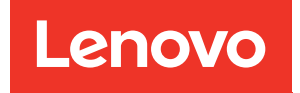

## Manual de manutenção do ThinkSystem ST50

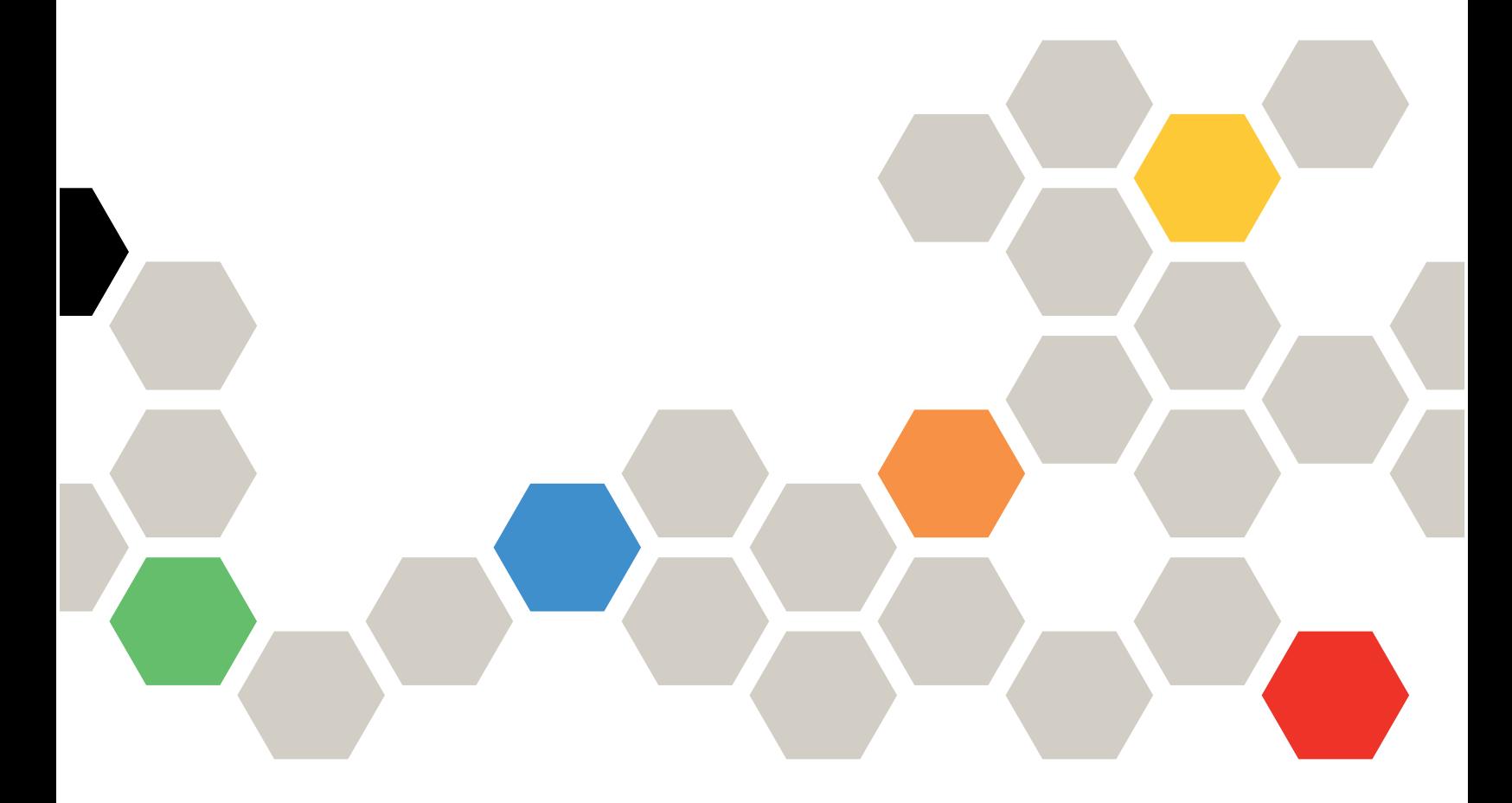

Tipos de máquina: 7Y48 e 7Y49

#### **Nota**

Antes de usar estas informações e o produto suportado por elas, leia e compreenda as informações e instruções de segurança, que estão disponíveis em:[https://pubs.lenovo.com/safety\\_documentation/](https://pubs.lenovo.com/safety_documentation/)

Além disso, certifique-se de estar familiarizado com os termos e condições da garantia Lenovo para o seu servidor, que estão disponíveis em:<http://datacentersupport.lenovo.com/warrantylookup>

22ª edição (Outubro de 2023)

© Copyright Lenovo 2018, 2023.

AVISO DE DIREITOS LIMITADOS E RESTRITOS: se dados ou software forem fornecidos de acordo com um contrato de GSA (Administração de Serviços Geral), o uso, a reprodução ou a divulgação estarão sujeitos às restrições definidas no Contrato Nº GS-35F-05925.

## <span id="page-2-0"></span>Conteúdo

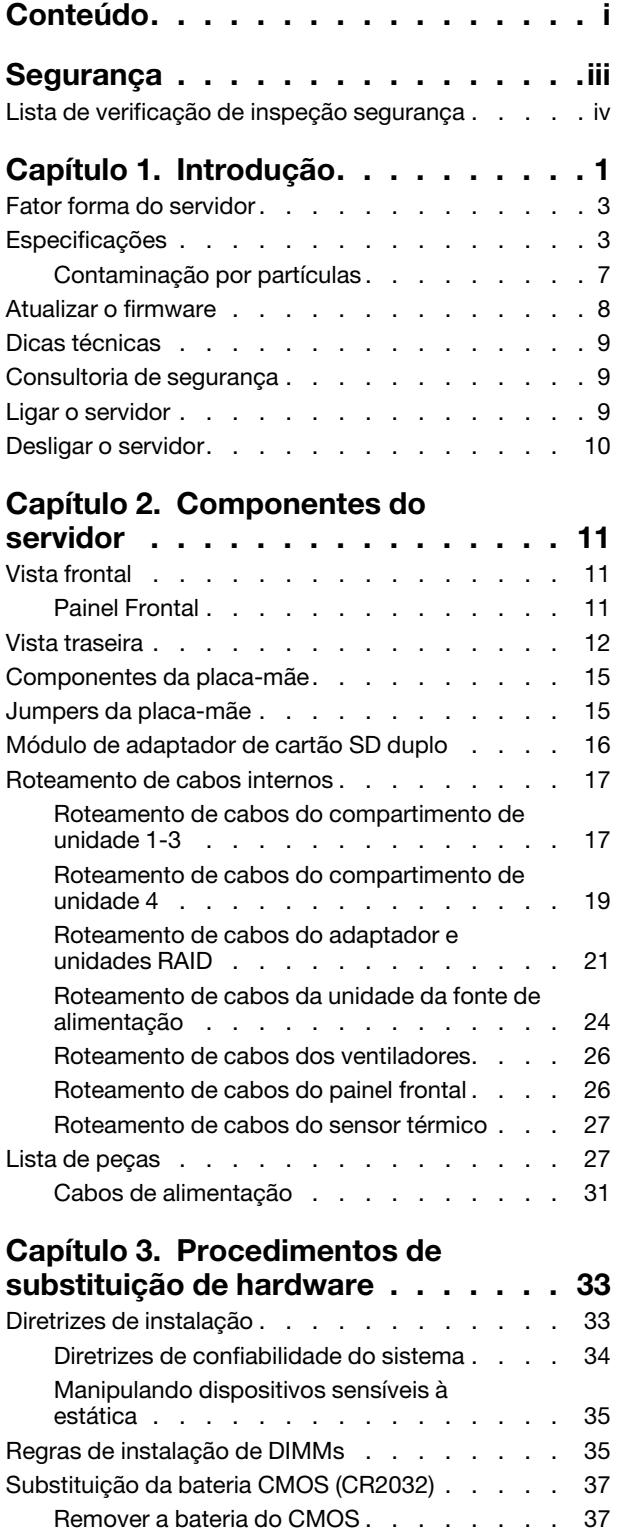

[Instalar a bateria do CMOS . . . . . . . . 39](#page-46-0)

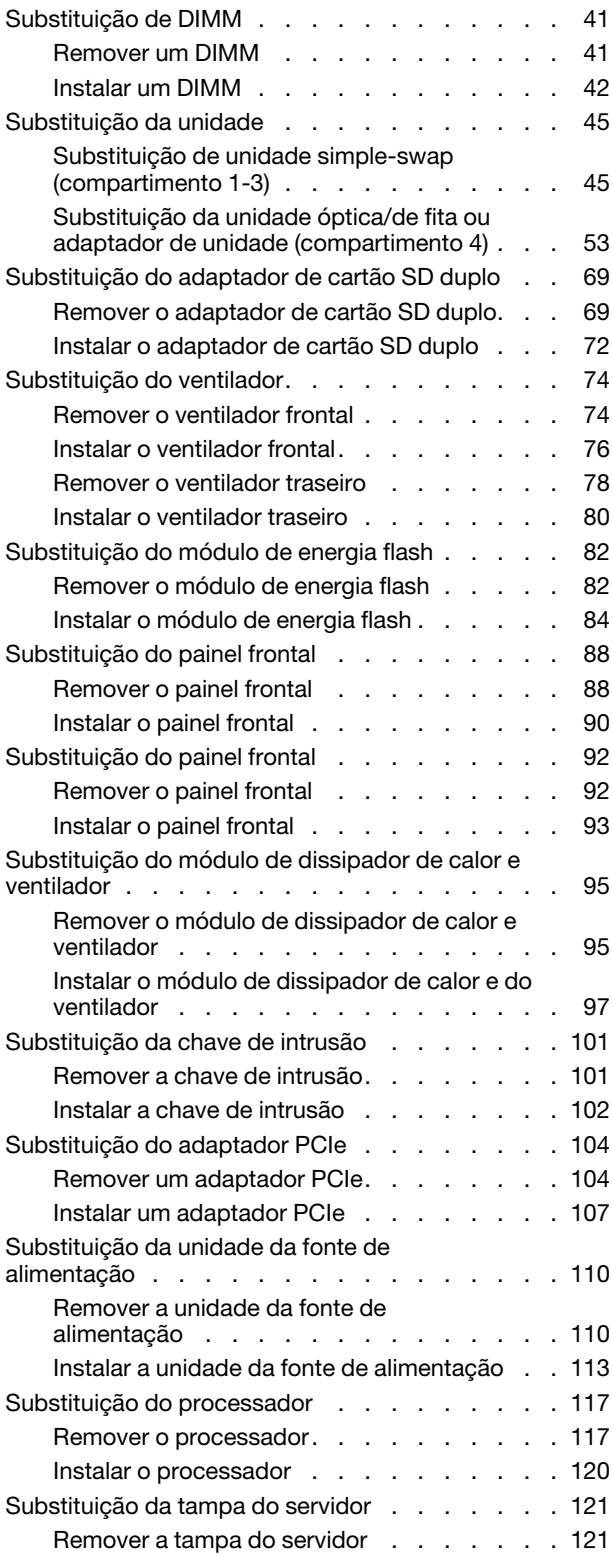

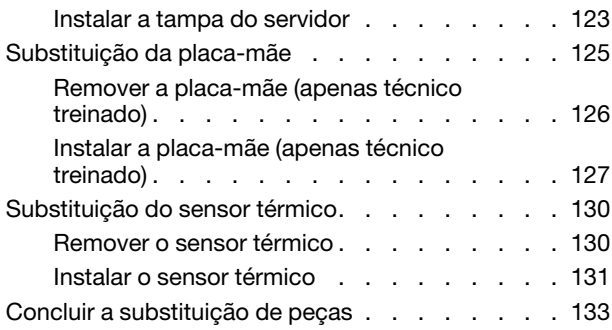

#### [Capítulo 4. Determinação de](#page-142-0)

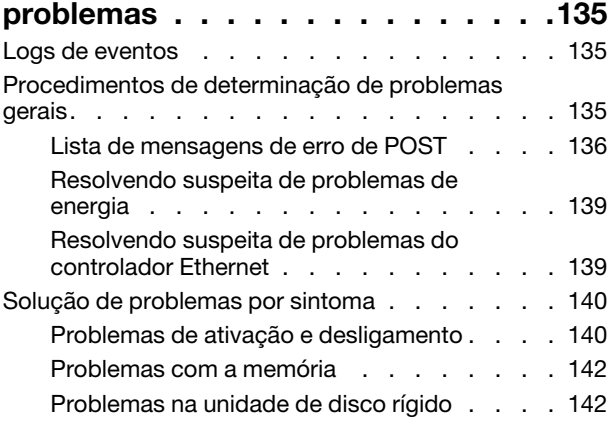

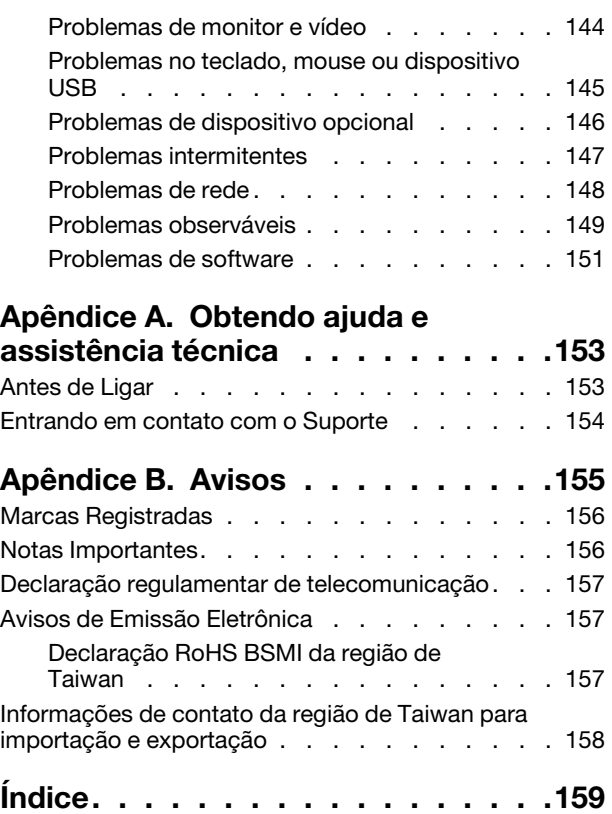

## <span id="page-4-0"></span>Segurança

Before installing this product, read the Safety Information.

قبل تركيب هذا المنتج، يجب قراءة الملاحظات الأمنية

Antes de instalar este produto, leia as Informações de Segurança.

在安装本产品之前,请仔细阅读 Safety Information (安全信息)。

安裝本產品之前,請先閱讀「安全資訊」。

Prije instalacije ovog produkta obavezno pročitajte Sigurnosne Upute.

Před instalací tohoto produktu si přečtěte příručku bezpečnostních instrukcí.

Læs sikkerhedsforskrifterne, før du installerer dette produkt.

Lees voordat u dit product installeert eerst de veiligheidsvoorschriften.

Ennen kuin asennat tämän tuotteen, lue turvaohjeet kohdasta Safety Information.

Avant d'installer ce produit, lisez les consignes de sécurité.

Vor der Installation dieses Produkts die Sicherheitshinweise lesen.

Πριν εγκαταστήσετε το προϊόν αυτό, διαβάστε τις πληροφορίες ασφάλειας (safety information).

לפני שתתקינו מוצר זה, קראו את הוראות הבטיחות.

A termék telepítése előtt olvassa el a Biztonsági előírásokat!

Prima di installare questo prodotto, leggere le Informazioni sulla Sicurezza.

製品の設置の前に、安全情報をお読みください。

본 제품을 설치하기 전에 안전 정보를 읽으십시오.

Пред да се инсталира овој продукт, прочитајте информацијата за безбедност.

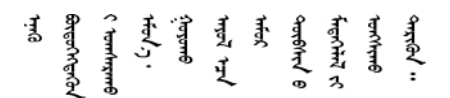

Les sikkerhetsinformasjonen (Safety Information) før du installerer dette produktet.

Przed zainstalowaniem tego produktu, należy zapoznać się z książką "Informacje dotyczące bezpieczeństwa" (Safety Information).

Antes de instalar este produto, leia as Informações sobre Segurança.

Перед установкой продукта прочтите инструкции по технике безопасности.

Pred inštaláciou tohto zariadenia si pečítaje Bezpečnostné predpisy.

Pred namestitvijo tega proizvoda preberite Varnostne informacije.

Antes de instalar este producto, lea la información de seguridad.

Läs säkerhetsinformationen innan du installerar den här produkten.

<u>ञ्जदञ्जेव संदायवे वर्दन्धेर वस्र दम्भा</u>

Bu ürünü kurmadan önce güvenlik bilgilerini okuyun.

مەزكۇر مەھسۇلاتنى ئورنىتىشتىن بۇرۇن بىخەتەرلىك ئۇچۇرلىرىنى ئوقۇپ چىقىڭ.

Youq mwngz yungh canjbinj neix gaxgonq, itdingh aeu doeg aen canjbinj soengq cungj vahgangj ancien siusik.

## <span id="page-5-0"></span>Lista de verificação de inspeção segurança

Use as informações desta seção para identificar condições potencialmente inseguras com o servidor. Durante o projeto e a montagem de cada máquina, itens de segurança obrigatórios foram instalados para proteger usuários e técnicos de serviço contra lesões.

#### Notas:

- 1. O produto não é adequado para uso em espaços de trabalho de exibição, de acordo com o §2 dos Regulamentos de espaços de trabalho.
- 2. A configuração do servidor é feita apenas na sala do servidor.

#### CUIDADO:

Este equipamento deve ser instalado ou reparado por funcionários treinados, conforme definido pelos documentos NEC, IEC 62368-1 e IEC 60950-1, os padrões para segurança de equipamentos eletrônicos nas áreas de áudio/vídeo, tecnologia da informação e tecnologia de comunicações. A Lenovo assume que você esteja qualificado na manutenção de equipamentos e treinado para reconhecer níveis de energia perigosos em produtos. O acesso ao equipamento é realizado com o uso de uma ferramenta, trava e chave ou outros meios de segurança, sendo controlado pela autoridade responsável pelo local.

Importante: O aterramento elétrico do servidor é necessário para a segurança do operador e o funcionamento correto do sistema. O aterramento adequado da tomada elétrica pode ser verificado por um eletricista certificado.

Use a lista de verificação a seguir para verificar se não há nenhuma condição potencialmente insegura:

- 1. Certifique-se de que a energia esteja desligada e de que o cabo de energia esteja desconectado.
- 2. Verifique o cabo de alimentação.
	- Certifique-se de que o conector de aterramento de terceiro esteja em boas condições. Use um medidor para medir a continuidade de aterramento com fio neutro de 0,1 ohm ou menos entre o pino terra externo e o aterramento do quadro.
	- Verifique se o cabo de alimentação é do tipo correto.

Para exibir os cabos de alimentação que estão disponíveis para o servidor:

a. Acesse:

#### <http://dcsc.lenovo.com/#/>

- b. Clique em Preconfigured Model (Modelo pré-configurado) ou Configure to order (Configurar para encomendar).
- c. Insira o tipo e modelo de máquina para que o servidor exiba a página do configurador.
- d. Clique em Power (Energia) → Power Cables (Cabos de energia) para ver todos os cabos.
- Certifique-se de que o isolamento não esteja gasto.
- 3. Verifique quaisquer alterações óbvias não Lenovo. Use o bom senso quanto à segurança de quaisquer alterações que não sejam da Lenovo.
- 4. Verifique se existem condições óbvias de falta de segurança dentro do servidor, como danos por limalhas de metal, contaminação, água ou outro líquido ou sinais de fogo ou fumaça.
- 5. Verifique a existência cabos gastos ou comprimidos.
- 6. Certifique-se de que os prendedores da tampa da fonte de alimentação (parafusos ou rebites) não tenham sido removidos ou adulterados.

## <span id="page-8-0"></span>Capítulo 1. Introdução

O servidor ThinkSystem ST50 é um servidor de torre 4U projetado para desempenho e expansão em várias cargas de trabalho de TI. Com design modular, o servidor é flexível para personalização até o máximo de capacidade de armazenamento ou alta densidade de armazenamento, com opções selecionáveis de entrada/saída e gerenciamento de sistemas em camadas.

Desempenho, facilidade de utilização, confiabilidade e recursos de expansão foram considerações essenciais no projeto do servidor. Esses recursos de projeto permitem a personalização do hardware do sistema para atender às suas necessidades atuais e proporcionam recursos flexíveis de expansão para o futuro.

O servidor tem garantia limitada. Para obter detalhes sobre a garantia, consulte: [https://support.lenovo.com/](https://support.lenovo.com/us/en/solutions/ht503310)  [us/en/solutions/ht503310](https://support.lenovo.com/us/en/solutions/ht503310)

Para obter detalhes sobre sua garantia específica, consulte: [http://datacentersupport.lenovo.com/](http://datacentersupport.lenovo.com/warrantylookup) [warrantylookup](http://datacentersupport.lenovo.com/warrantylookup)

#### Identificando seu servidor

Quando você entrar em contato com a Lenovo para obter ajuda, as informações de tipo e número de série da máquina ajudam os técnicos de suporte a identificar seu servidor e a prestar atendimento mais rápido.

O tipo de máquina e o número de série estão localizados na etiqueta de ID na parte frontal do servidor.

A ilustração a seguir mostra o local da etiqueta de ID.

Nota: As ilustrações neste documento podem ser um pouco diferentes do seu servidor.

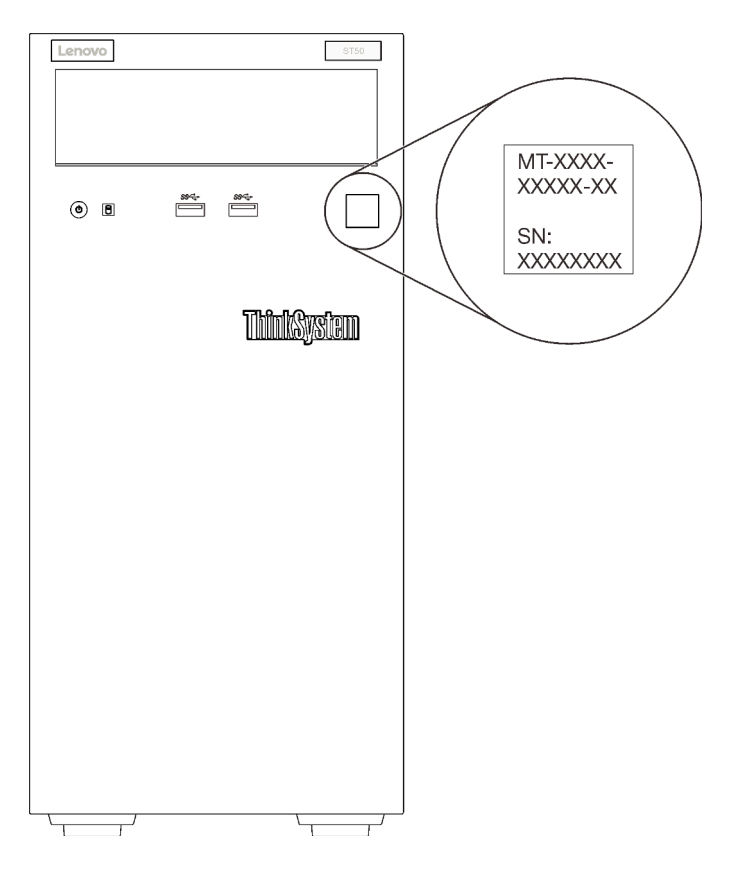

Figura 1. Local da etiqueta de identificação

#### Código de resposta rápida

A etiqueta de serviço do sistema, que está dentro da tampa do servidor, fornece um código de resposta rápida (QR) para acesso remoto a informações de serviço. Leia o código QR com um dispositivo móvel e um aplicativo de leitor de código QR para ter acesso rápido ao site de serviço da Lenovo para esse servidor. O site de serviço da Lenovo fornece informações adicionais sobre instalação de peças e vídeos de substituição, e códigos de erro para suporte ao servidor.

A ilustração a seguir mostra o código QR.

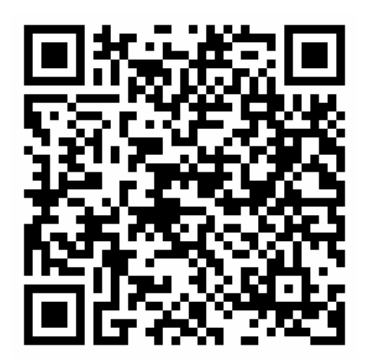

Figura 2. Código QR

## <span id="page-10-0"></span>Fator forma do servidor

O servidor ThinkSystem ST50 foi projetado para oferecer suporte a fatores de forma de torre e rack.

É possível alterar o fator forma do servidor de torre para rack instalando o kit de conversão de torre para rack. Para obter instruções sobre como instalar o kit de torre para rack, consulte a documentação fornecida com o kit de conversão.

## <span id="page-10-1"></span>Especificações

As informações a seguir são um resumo dos recursos e das especificações do servidor. Dependendo do modelo, alguns recursos podem não estar disponíveis ou algumas especificações podem não se aplicar.

| Servidor 4U<br>• Altura: 375,5 mm (14,78 polegadas)<br>• Largura: 174,9 mm (6,89 polegadas)<br>• Profundidade: 423,4 mm (16,67 polegadas)                                                                                                    |  |
|----------------------------------------------------------------------------------------------------|--|
| • Máximo: 11,2 kg (24,69 lbs)                                                                                                    |  |
| Este servidor oferece suporte a um dos seguintes processadores Intel®:<br>• Xeon <sup>®</sup> E3-21XX<br>$\bullet$ Xeon® E3-22XX<br>$\bullet$ Core i3<br>• Pentium Gold<br>• Celeron G<br>Para obter uma lista de processadores com suporte, consulte: http://<br>datacentersupport.lenovo.com                                                                                                    |  |
| Consulte "Regras de instalação de módulos de memória" no Guia de configuração para<br>obter informações detalhadas sobre configuração da memória.<br>• Mínimo: 8 GB<br>Máximo: 128 GB<br>Tipos de DIMM:<br>- UDIMM ECC<br>- UDIMM ECC 8 GB 1RX8 PC-4-2666E 8 Gbit<br>- UDIMM ECC 16 GB 2RX8 PC-4-2666E 8 Gbit<br>UDIMM não ECC<br>- UDIMM não ECC 4 GB 1RX16 PC-4-2666U 8 Gbit<br>- UDIMM não ECC 8 GB 1RX8 PC-4-2666U 8 Gbit<br>- UDIMM não ECC 16 GB 2RX8 PC-4-2666U 8 Gbit<br>Notas:<br>- O UDIMM não ECC só é suportado na China Continental.<br>- ECC e não ECC não podem ser misturados.<br>• Slots: quatro slots de DIMM (dois canais, dois DIMMs por canal)<br>Nota: A lista de módulos de memória suportados é diferente para processadores Intel<br>Xeon de 1ª geração (Skylake) e 2ª geração (Cascade Lake). Certifique-se de instalar<br>módulos de memória compatíveis para evitar erro no sistema. Para obter uma lista de |  |
| DIMMs com suporte, consulte: https://serverproven.lenovo.com/.                                                                                                    |  |

Tabela 1. Especificações, Tipos 7Y48 e 7Y49

Tabela 1. Especificações, Tipos 7Y48 e 7Y49 (continuação)

| Especificação                | Descrição                                                                                                    |
|------------------------------|----------------------------------------------------------------------------------------------------|
| Expansão de<br>armazenamento | Quatro compartimentos de unidades e um adaptador de cartão SD duplo USB opcional<br>estão disponíveis para expansão de armazenamento e suportam os seguintes tipos de<br>unidades:<br>• Compartimento de 1 a 3 oferece suporte ao seguinte:<br>- Unidades de disco rígido ou estado sólido de 3,5 polegadas<br>- Unidades de disco rígido ou estado sólido de 2,5 polegadas (em adaptador de<br>compartimento de unidade de 3,5 polegadas a 2,5 polegadas)<br>• O compartimento 4 oferece suporte ao seguinte:<br>- Uma unidade de disco óptico de meia altura<br>- Uma unidade de fita LTO/RDX                                                                                                    |
|                              | Notas:<br>- Antes de instalar a unidade de fita LTO, certifique-se de comprar o kit de cabo<br>de unidade de fita opcional correspondente.<br>- Configurações de armazenamento diferentes requerem configurações de<br>resfriamento diferentes. Consulte "Desempenho acústico/térmico ideal" no<br>ThinkSystem ST50 Guia de configuração.<br>Um adaptador de compartimento de unidade para unidade de disco rígido/estado<br>sólido<br>- Um adaptador de compartimento de unidade para unidade de disco rígido/estado<br>sólido e unidade óptica slim<br>• Adaptador de cartão SD duplo USB oferece suporte a dois cartões SD com as<br>seguintes capacidades:<br>$-32$ GB<br>- 64 GB<br>Nota: O adaptador de placa SD duplo não oferece suporte de hot-swap. Certifique- |
| Slots de expansão            | se de desligar o servidor antes de instalar ou remover o adaptador.<br>Três slots de expansão PCIe estão disponíveis:<br>• Slot 1: PCI Express 3.0 x16                                                                                                    |
|                              | • Slot 2: PCI Express 3.0 x1<br>• Slot 3: PCI Express 3.0 x4                                                                                                    |
| Funções integradas           | • Seis conectores portas Universal Serial Bus (USB)<br>- Dois conectores USB 3.1 Gen1 no painel frontal<br>- Quatro conectores USB no painel traseiro:<br>- Dois conectores USB 3.1 Gen1<br>- Dois conectores USB 2.0<br>Um conector serial<br>Um conector de linha de saída<br>Dois conectores DisplayPort<br>Notas: Saída Dual DisplayPort funcionará apenas nas seguintes condições:<br>- SO baseado em Windows: driver Intel VGA foi instalado.<br>Linux (Red Hat 7.5 OS): parâmetros kernel/inicialização "i915.alpha_support=1" foi<br>adicionado.                                                                                                    |
| Rede                         | Um conector Ethernet de 1 Gbps RJ-45 com Intel I219-LM<br>Nota: Configurações de placa de rede diferentes requerem configurações de<br>resfriamento diferentes. Consulte "Desempenho acústico/térmico ideal" no<br>ThinkSystem ST50 Guia de configuração.                                                                                                    |

Tabela 1. Especificações, Tipos 7Y48 e 7Y49 (continuação)

| Especificação                  | Descrição                                                                                                    |  |
|--------------------------------|----------------------------------------------------------------------------------------------------|--|
| Gerenciamento de<br>sistemas   | • Intel® Active Management Technology (AMT) 12<br>• XClarity Provisioning Manager Lite (opcional)<br>Notas:<br>· Certifique-se de que a energia esteja ligada durante a execução de acesso remoto e<br>a configuração da política de energia.<br>· Ignore a mensagem de aviso "irrecuperável PS/2 ou falha de teclado USB" porque o<br>sistema não suporta dispositivos PS/2.<br>• Alguns aplicativos de gerenciamento de sistemas Lenovo, incluindo XClarity<br>Administrator, XClarity Controller, XClarity Energy Manager e XClarity Essentials, não<br>são suportados pelo ST50.                                                                                                    |  |
| RAID (dependendo do<br>modelo) | As seguintes opções com níveis 0, 1 e 5 de RAID estão disponíveis para esse servidor.<br>Além disso, o nível 10 de RAID está disponível quando quatro unidades são instaladas<br>no servidor.<br>• HBA ThinkSystem 430-8i SAS/SATA de 12 Gb<br>• Adaptador ThinkSystem RAID 530-8i PCIe de 12 Gb<br>• Adaptador ThinkSystem RAID 730-8i 1GB cache PCIe de 12 Gb<br>• Adaptador ThinkSystem RAID 930-8i 2GB flash PCIe de 12 Gb<br>• HBA ThinkSystem 430-8e SAS/SATA de 12 Gb<br>• Adaptador ThinkSystem RAID 930-8e 4GB flash PCIe de 12Gb<br>Para obter uma lista de adaptadores com suporte, consulte: http://<br>datacentersupport.lenovo.com<br>Notas:<br>• Gerenciar esses adaptadores HBA/RAID opcionais em Setup Utility requer que o<br>CSM seja desabilitado. Vá para Inicialização e clique em CSM para desabilitá-lo.<br>Depois que o CSM for desabilitado, o HBA/RAID ROM estará presente na guia<br>Dispositivos em Setup Utility.<br>• Consulte o "Suspeita de falha de volume RAID" na página 143 para resolver a falha<br>de volume RAID no caso de falha de driver virtual do adaptador RAID ThinkSystem.<br>• Configurações de adaptador RAID diferentes requerem configurações de<br>resfriamento diferentes. Consulte "Desempenho acústico/térmico ideal" no<br>ThinkSystem ST50 Guia de configuração. |  |
| Adaptador GPGPU                | O adaptador GPGPU opcional a seguir está disponível para este servidor:<br>• GPU Ativas PCIe NVIDIA Quadro P620 de 2 GB ThinkSystem<br>Notas:<br>· Esse adaptador GPGPU oferece suporte à resolução 4K.<br>• É recomendável usar cabos de adaptador de vídeo certificados.                                                                                                    |  |
| Ventiladores                   | Este servidor suporta três ventiladores:<br>• Um na parte frontal<br>• Um na parte traseira<br>• Um n o dissipador de calor                                                                                                    |  |
| Entrada Elétrica               | Este servidor suporta a uma das seguintes fontes de alimentação não hot-swap não<br>redundante:<br>• 250 Watts Platinum<br>- energia de entrada 115V ou 230V CA<br>• 400 Watts Bronze<br>- energia de entrada 115V ou 230V CA                                                                                                    |  |

Tabela 1. Especificações, Tipos 7Y48 e 7Y49 (continuação)

| Especificação              | Descrição                                                                                                    |
|----------------------------|----------------------------------------------------------------------------------------------------|
| Configuração mínima        | • Um processador<br>• Um ECC UDIMM de 8 GB no slot 1<br>· Uma fonte de alimentação<br>• Um HDD/SSD<br>• Cabo de energia<br>• Dois ventiladores de sistema (frontal e traseiro)                                                                                                    |
| Emissões de ruído acústico | • Nível de potência acústica<br>- Inativa<br>- mínima: 2,9 bels<br>- típica: 3,4 bels<br>- máxima: 4,6 bels<br>- Em operação<br>- mínima: 2,9 bels<br>$-$ típica: 3,4 bels<br>- máxima: 4,6 bels<br>• Nível de pressão acústica (de mesa)<br>- Inativa<br>- mínima: 17,3 dBA<br>- típica: 25,3 dBA<br>- máxima: 36,7 dBA<br>- Em operação<br>- mínima: 17,1 dBA<br>- típica: 25,6 dBA<br>- máxima: 37,2 dBA<br>• Nível de pressão acústica (piso)<br>- Inativa<br>- mínima: 15,2 dBA<br>- típica: 18,4 dBA<br>- máxima: 29,3 dBA<br>- Em operação<br>- mínima: 15,1 dBA<br>- típica: 19,5 dBA<br>- máxima: 29,5 dBA<br>Notas:<br>1. Esses níveis acústicos foram medidos em ambientes acusticamente controlados<br>de acordo com os procedimentos especificados pelo ISO 7779 e são relatados de<br>acordo com o ISO 9296. |
|                            | 2. Os níveis de ruído acústico declarados são baseados em configurações<br>especificadas, o que pode mudar um pouco dependendo da configuração/<br>condições.                                                                                                    |
| Saída de calor             | Saída de calor aproximada:<br>• Configuração mínima: 454 BTU, 133 W (em BTU por hora e watts)<br>• Configuração máxima: 5.118 BTU, 1.500 W (em BTU por hora e watts)                                                                                                    |

Tabela 1. Especificações, Tipos 7Y48 e 7Y49 (continuação)

| Especificação         | Descrição                                                                                                    |  |
|-----------------------|----------------------------------------------------------------------------------------------------|--|
| Ambiente              | O ThinkSystem ST50 é compatível com as especificações Classe A2 de ASHRAE.<br>Temperatura do ar:<br>- Em operação<br>- ASHRAE Classe A2: 10 °C a 35 °C (50 °F a 95 °F); a temperatura ambiente<br>máxima diminui em 1 °C para cada aumento de 300 m (984 pés) de altitude<br>acima de 900 m (2.953 pés).<br>- Servidor desligado: -10 °C a 60 °C (14 °F a 140 °F)<br>- Remessa/armazenamento: -40 °C a 60 °C (-40 °F a 140 °F)<br>· Altitude máxima: 3.050 m (10.000 pés)<br>· Umidade relativa (sem condensação):<br>- Operando<br>- ASHRAE Classe A2: 8% a 80%, ponto máximo de orvalho: 21 °C (70 °F)<br>- Remessa/armazenamento: 8% a 90%<br>Contaminação por partículas<br>Atenção: Partículas transportadas pelo ar e gases reativos que agem sozinhos ou<br>em combinação com outros fatores ambientais como umidade ou temperatura<br>podem apresentar um risco ao servidor. Para obter informações sobre os limites para<br>substâncias partículas e gases, consulte "Contaminação por partículas" na página 7. |  |
| Sistemas operacionais | Sistemas operacionais suportados e certificados:                                                                                                    |  |
|                       | Microsoft Windows Server                                                                                                    |  |
|                       | • VMware ESXi                                                                                                    |  |
|                       | • Red Hat Enterprise Linux                                                                                                    |  |
|                       | • SUSE Linux Enterprise Server                                                                                                    |  |
|                       | Referências:                                                                                                    |  |
|                       | • Lista completa de sistemas operacionais disponíveis: https://lenovopress.lenovo.com/<br>osig.                                                                                                    |  |
|                       | Instruções de implantação do SO: consulte "Implantar o sistema operacional" no<br>Guia de configuração.                                                                                                    |  |

## <span id="page-14-0"></span>Contaminação por partículas

Atenção: Partículas do ar (incluindo flocos ou partículas de metal) e gases reativos agindo sozinhos ou em combinação com outros fatores ambientais, como umidade ou temperatura, podem impor risco ao dispositivo descrito neste documento.

Os riscos que são causados pela presença de níveis excessivos de substâncias particuladas ou as concentrações de gases nocivos incluem danos que podem causar o mau funcionamento ou a parada completa do dispositivo. Essa especificação define limites para substâncias particuladas e gases que são destinados a evitar tais danos. Os limites não devem ser vistos ou usados como definitivos, porque inúmeros outros fatores, como temperatura ou umidade do ar, podem influenciar o impacto de substâncias particuladas ou a transferência de contaminantes corrosivos e gasosos do ambiente. Na ausência de limites específicos definidos neste documento, adote práticas que mantenham os níveis de gás e substâncias particuladas consistentes com a proteção da saúde e segurança das pessoas. Se a Lenovo determinar que os níveis de substâncias particuladas ou gases em seu ambiente causaram dano ao dispositivo, a Lenovo pode condicionar a provisão de reparo ou substituição de dispositivos ou peças à implementação de medidas reparatórias apropriadas para mitigar essa contaminação ambiental. A implementação dessas medidas reparatórias é de responsabilidade do cliente.

#### Tabela 2. Limites para substâncias particuladas e gases

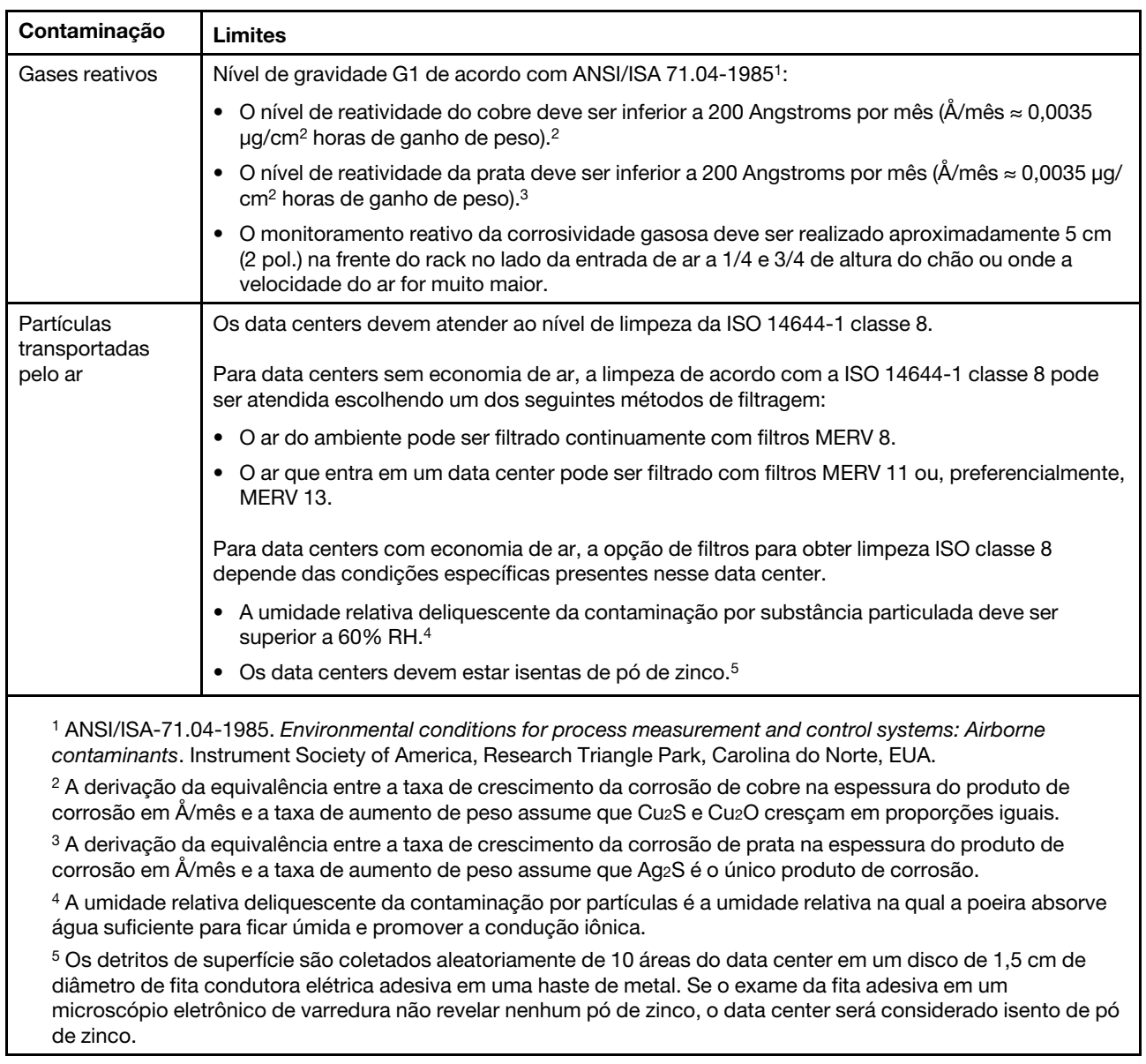

## <span id="page-15-0"></span>Atualizar o firmware

Acesse o site de suporte do Data Center da Lenovo para obter o pacote de atualização de firmware mais recente.

Para atualizar o firmware de um dispositivo flash, conclua as seguintes etapas:

- 1. Acesse <https://datacentersupport.lenovo.com/products/servers/thinksystem/st50/7y48/downloads>. Todos os pacotes de firmware que podem ser baixados para ST50 estão disponíveis neste site.
- 2. Baixe a versão mais recente dos pacotes de atualização de firmware.
- 3. Siga as instruções no pacote para atualizar o firmware.

Nota: Execute a atualização de firmware no sistema operacional de acordo com as instruções.

## <span id="page-16-0"></span>Dicas técnicas

A Lenovo atualiza de forma contínua o website de suporte com dicas e técnicas mais recentes que podem ser usadas para resolver problemas no servidor. Estas Dicas Técnicas (também chamadas de dicas de RETAIN ou boletins de serviço) fornecem procedimentos para solucionar problemas relacionados ao funcionamento do servidor.

Para localizar as Dicas Técnicas disponíveis para seu servidor:

- 1. Acesse <http://datacentersupport.lenovo.com> e navegue até a página de suporte do seu servidor.
- 2. Clique em How To's (Instruções) no painel de navegação.
- 3. Clique em Article Type (Tipo de artigo)  $\rightarrow$  Solution (Solução) no menu suspenso.

Siga as instruções na tela para escolher a categoria para o problema com que você está lidando.

## <span id="page-16-1"></span>Consultoria de segurança

A Lenovo tem o compromisso de desenvolver produtos e serviços que atendam aos mais altos padrões de segurança para proteger nossos clientes e seus dados. Quando possíveis vulnerabilidades são relatadas, é responsabilidade da Equipe de Resposta a Incidentes de Segurança de Produtos Lenovo (PSIRT) investigar e fornecer informações a nossos clientes para que eles possam colocar em prática planos de mitigação enquanto trabalhamos para fornecer soluções.

A lista de consultoria atual está disponível no seguinte local:[https://datacentersupport.lenovo.com/product\\_](https://datacentersupport.lenovo.com/product_security/home)  [security/home](https://datacentersupport.lenovo.com/product_security/home)

## <span id="page-16-2"></span>Ligar o servidor

O servidor pode ser ligado (LED de energia aceso) de uma destas formas:

- Pressione o botão liga/desliga. Antes do sistema operacional ser executado, pressione Enter para acessar o Menu de Interrupção de Inicialização. Nesse menu, algumas opções estão disponíveis para diversos objetivos:
	- Pressione Esc para continuar na inicialização normal.
	- Pressione F1 para acessar o Setup Utility.
	- Pressione F10 para diagnosticar o hardware.
	- Pressione F12 para escolher um dispositivo de inicialização temporário.
	- Pressione Ctrl + P para acessar a tela configuração do Mecanismo de Gerenciamento ou iniciar uma conexão remota.
	- Pressione **Enter** para pausar.
- O servidor poderá reiniciar automaticamente após uma interrupção de energia.

Nota: Se a tela de inicialização permanecer com a mensagem "Segurança do Sistema - o sistema foi adulterado", isso significa que a tampa do servidor não foi instalada corretamente. Remova e reinstale-a (consulte ["Substituição da tampa do servidor" na página 121\)](#page-128-0); em seguida, reinicie o servidor.

Para obter informações sobre como desligar o servidor, consulte ["Desligar o servidor" na página 10.](#page-17-0)

## <span id="page-17-0"></span>Desligar o servidor

O servidor permanecerá em um estado de espera quando for conectado à fonte de alimentação. Para remover toda a energia do servidor (LED de ativação apagado), é preciso desconectar todos os cabos de alimentação.

Para colocar o servidor em estado de espera (o LED de ativação pisca uma vez por segundo):

- Inicie um encerramento ordenado usando o sistema operacional (se o sistema operacional oferecer suporte a esse recurso).
- Pressione o botão de ativação para iniciar um encerramento ordenado (se o sistema operacional oferecer suporte a esse recurso).
- Pressione e segure o botão de energia por mais de 4 segundos para forçar um encerramento.

## <span id="page-18-0"></span>Capítulo 2. Componentes do servidor

<span id="page-18-1"></span>Esta seção fornece informações para ajudá-lo a localizar os componentes do servidor.

## Vista frontal

Leia esta seção para identificar importantes componentes na parte traseira do servidor.

As seguintes configurações estão disponíveis para esse servidor:

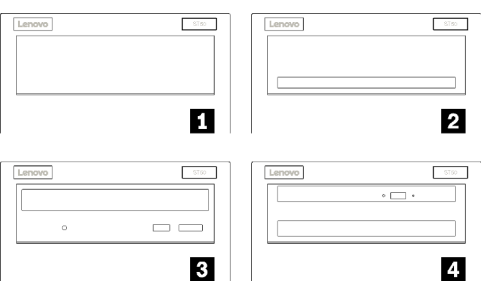

Figura 3. Visão frontal de várias configurações

Tabela 3. Visão frontal de diferentes configurações

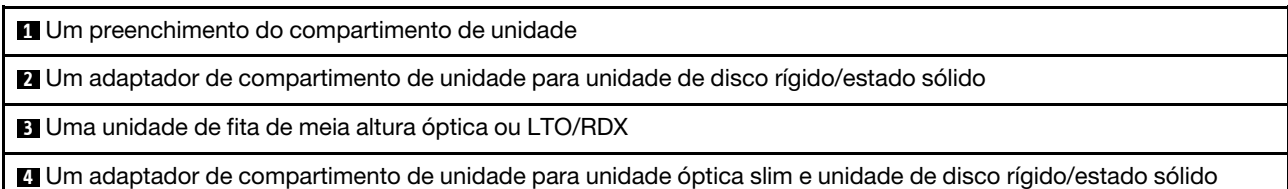

## <span id="page-18-2"></span>Painel Frontal

Alguns controles cruciais, conectores e LEDs estão localizados no painel frontal do servidor.

A ilustração a seguir mostra os controles, os conectores e os LEDs no painel frontal do servidor.

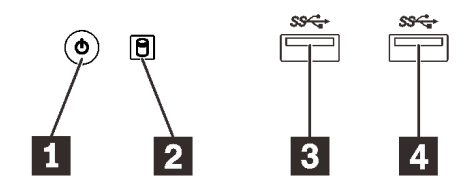

Figura 4. Componentes no painel frontal

Tabela 4. Componentes no painel frontal

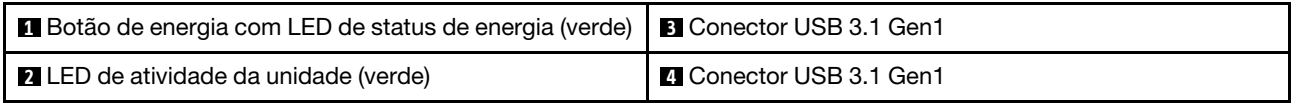

**1** Botão de energia com LED de status de energia (verde)

Pressione o botão de energia para ligar o servidor ou segure-o por vários segundos para desligar o servidor se não for possível desligá-lo do sistema operacional. O LED de status de energia ajuda a determinar o status de energia atual.

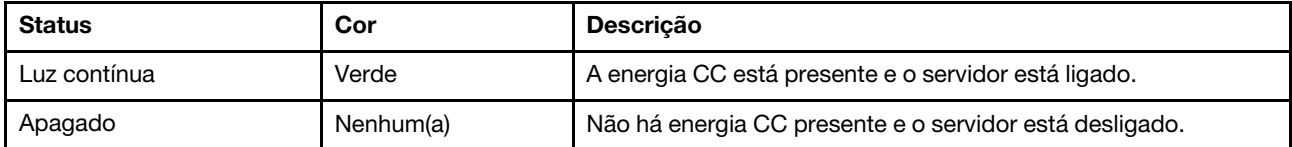

#### **2** LED de atividade da unidade (verde)

Esse LED indica a atividade das unidades.

Tabela 5. Comportamento do LED de atividade da unidade

| <b>Status</b> | Cor           | <b>Descrição</b>              |
|---------------|---------------|-------------------------------|
| Luz contínua  | Verde         | As unidades estão ativas.     |
| Apagado       | Nenhum<br>(a) | As unidades não estão ativas. |

Nota: O LED de atividade da unidade indica apenas as atividades de unidades que estiverem conectadas às portas SATA na placa-mãe.

#### **3 4** Conectores USB 3.1 Gen1

Disponível para um dispositivo que requeira conexão USB 2.0 ou 3.0, como teclado, mouse ou unidade flash USB.

## <span id="page-19-0"></span>Vista traseira

Consulte esta seção para identificar importantes componentes na parte traseira do servidor.

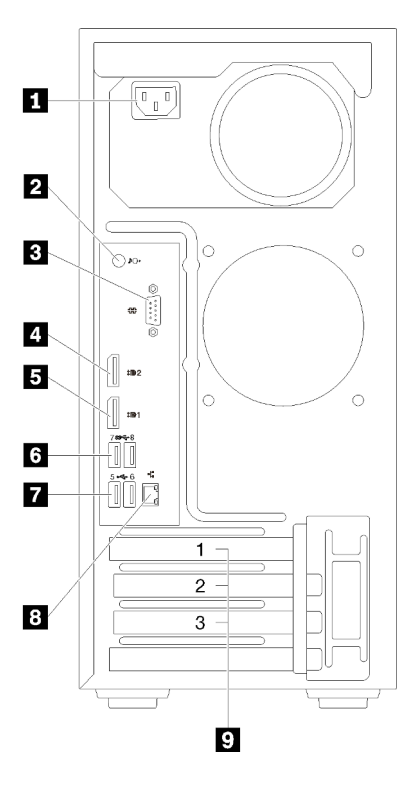

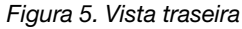

Tabela 6. Vista traseira

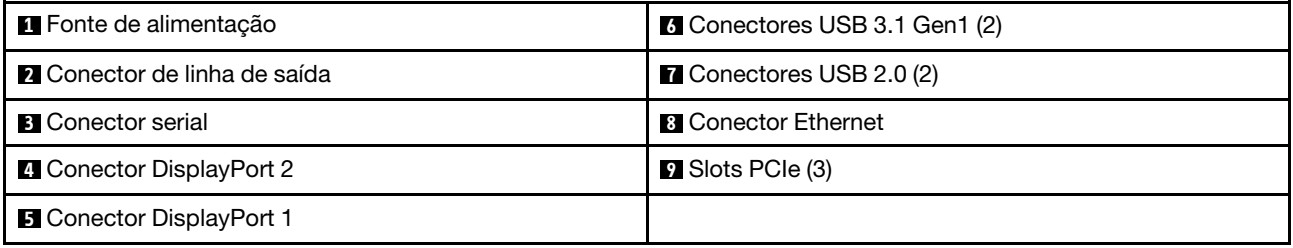

#### **1** Unidade da fonte de alimentação

Conecte o cabo de alimentação a esse componente.

#### **2** Conector de linha de saída

Conecte um dispositivo de áudio, como alto-falantes ou fones de ouvido, a esse conector.

#### Notas:

- 1. Esse conector suporta apenas cliente Windows.
- 2. O usuário deve estar ciente do ruído de baixa frequência pela porta áudio em ambientes específicos.
- 3. A pressão acústica excessiva do fone pode danificar a audição.

#### **3** Conector serial

Conecte um dispositivo serial de 9 pinos neste conector.

#### **4 5** Conectores DisplayPort

Conecte um dispositivo de vídeo compatível com DisplayPort, como um monitor, a esse conector.

#### **6 <b>7** Conectores USB

Disponível para um dispositivo que requeira conexão USB 2.0 ou 3.0, como teclado, mouse ou unidade flash USB.

#### **8** Conector Ethernet

Conecte um cabo Ethernet a esse conector para uma LAN. Esse conector é fornecido com LED para indicação de status.

#### **9** Slots PCIe

Este servidor é fornecido com três slots PCIe na placa-mãe. Para obter informações detalhadas sobre os slots PCIe, consulte ["Especificações" na página 3.](#page-10-1)

## <span id="page-22-0"></span>Componentes da placa-mãe

A ilustração nesta seção mostra os locais dos componentes na placa-mãe.

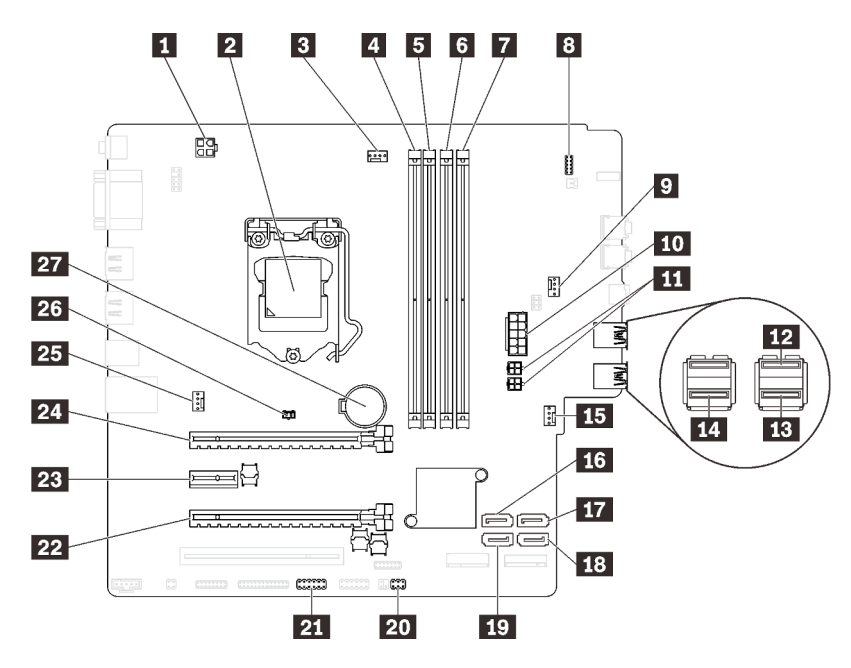

Figura 6. Componentes da placa-mãe

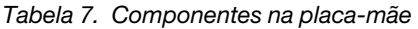

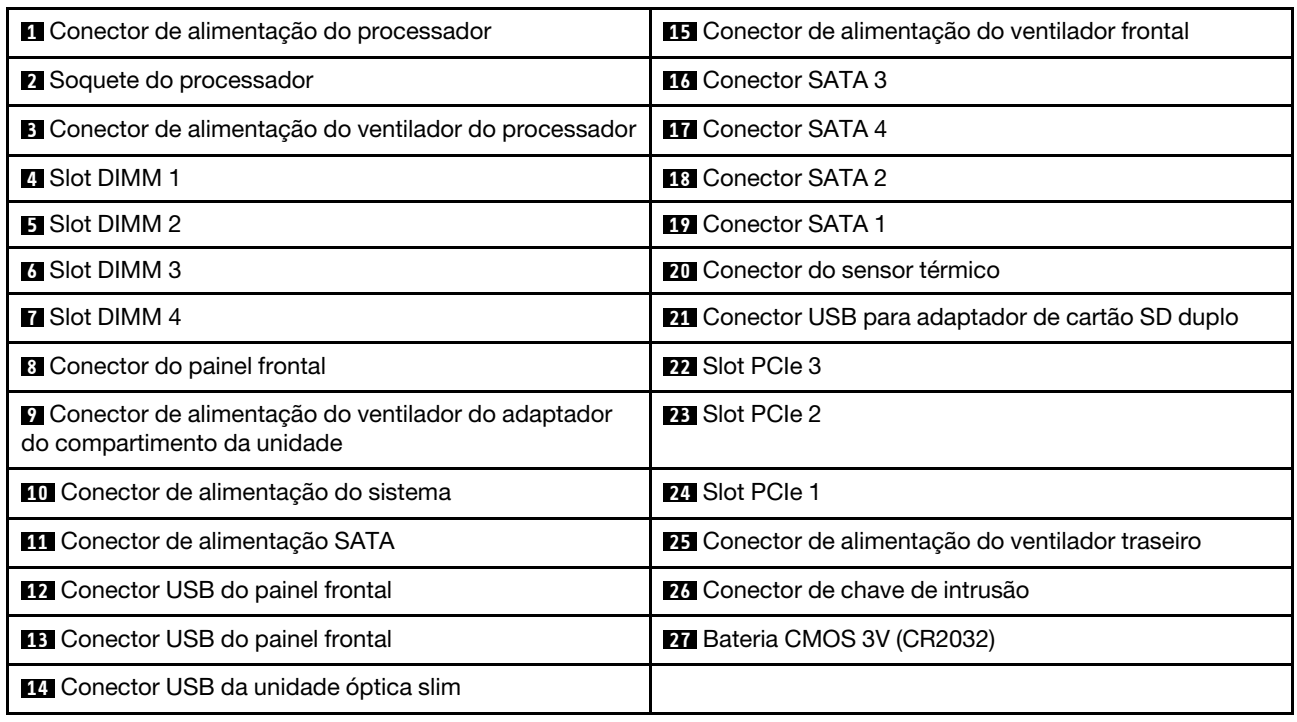

## <span id="page-22-1"></span>Jumpers da placa-mãe

A ilustração a seguir mostra o local dos jumpers no servidor.

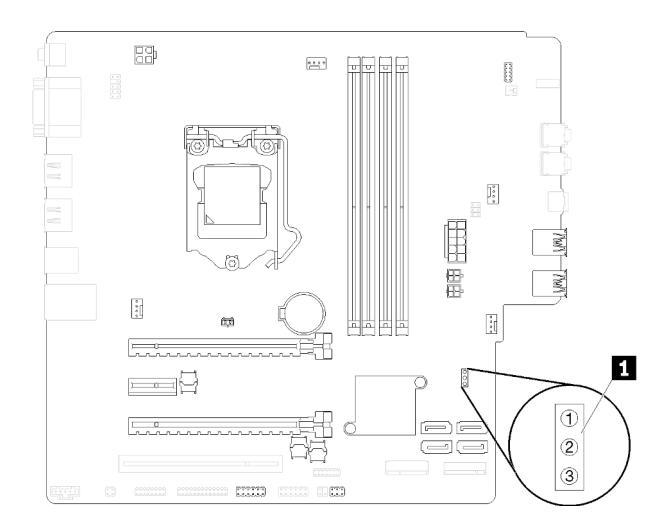

Figura 7. Jumpers da placa-mãe

Tabela 8. Descrição do jumper

| Nome do jumper     | Configuração do jumper                        |  |
|--------------------|-----------------------------------------------|--|
| <b>IN CLR CMOS</b> | Pino 1 e 2: padrão<br>Pino 1 e 3: limpar CMOS |  |

#### Importante:

- Antes de mover os jumpers, desligue o servidor. Em seguida, desconecte os todos cabos de alimentação e os cabos externos. Não abra seu servidor nem tente executar qualquer reparo antes de ler e compreender as informações a seguir:
	- [https://pubs.lenovo.com/safety\\_documentation/](https://pubs.lenovo.com/safety_documentation/)
	- ["Manipulando dispositivos sensíveis à estática" na página 35](#page-42-0)
- Qualquer comutador ou bloco de jumpers da placa-mãe que não for mostrado nas ilustrações neste documento está reservado.

## <span id="page-23-0"></span>Módulo de adaptador de cartão SD duplo

Leia esta seção para aprender sobre o módulo de adaptador de cartão SD duplo.

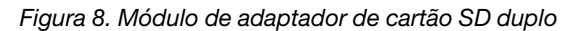

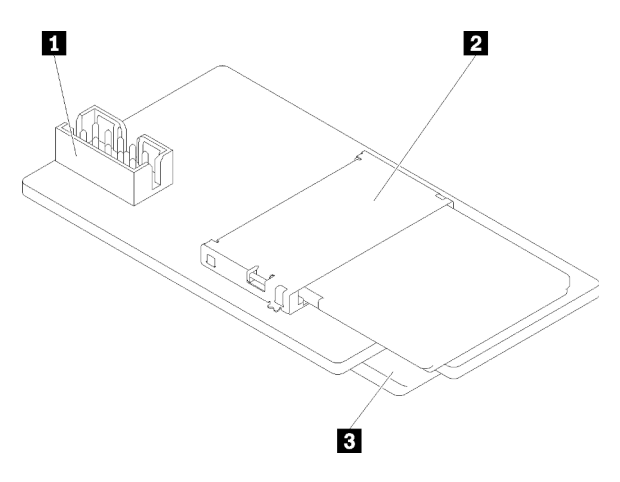

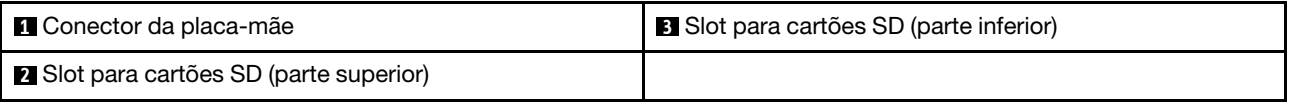

## <span id="page-24-0"></span>Roteamento de cabos internos

Alguns componentes do servidor vem com cabos internos destinados a conectores específicos.

Antes de conectar os cabos, leia atentamente as seguintes diretrizes:

- Desligue o servidor antes de conectar ou desconectar os cabos internos.
- Consulte a documentação que é fornecida com quaisquer dispositivos externos para obter instruções de cabeamento adicionais.
- Use os identificadores impressos nos cabos para localizar os conectores adequados.
- Verifique se o cabo não está pinçado e não cobre os conectores nem está obstruindo nenhum componente na placa-mãe.

Nota: Desconecte todas as travas, as guias de liberação ou os bloqueios nos conectores de cabo quando você desconectar os cabos da placa-mãe. Não liberá-las antes de remover os cabos danificará os soquetes de cabo na placa-mãe, que são frágeis. Qualquer dano nos soquetes do cabo pode requerer a substituição da placa-mãe.

Figura 9. Pressionando a guia de liberação para desencaixar o conector

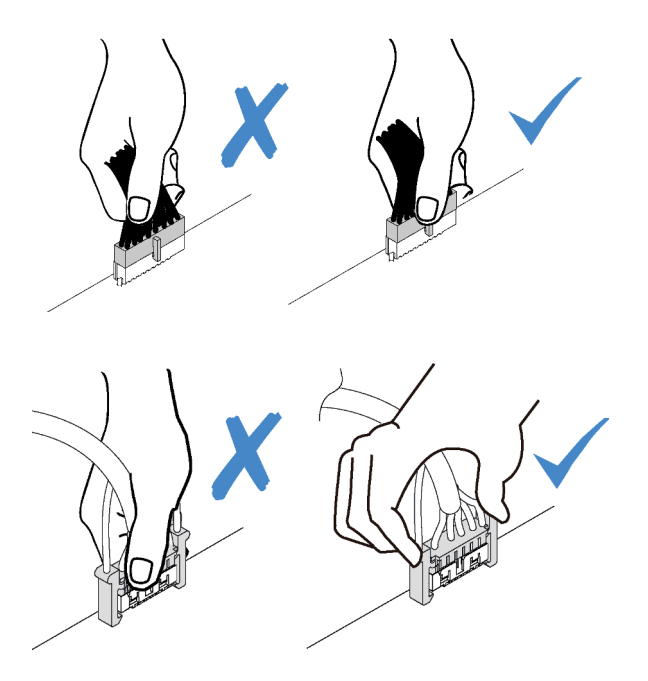

Figura 10. Apertando as guias de liberação no dois lados para desencaixar o conector

## <span id="page-24-1"></span>Roteamento de cabos do compartimento de unidade 1-3

Leia esta seção para aprender sobre o roteamento de cabos da unidade no compartimento de 1 a 3.

#### Compartimento de unidade 1

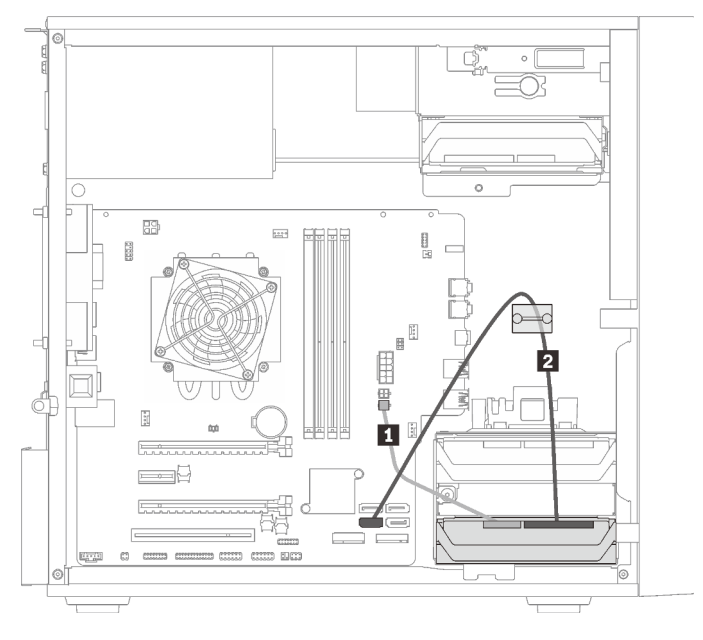

Figura 11. Roteamento de cabos do compartimento de unidade 1

Tabela 9. Roteamento de cabos do compartimento de unidade 1

| Micro-fit para dois cabos de alimentação do divisor Y | 2 Cabo de sinal SATA de 7 pinos com trava, 420 |
|-------------------------------------------------------|------------------------------------------------|
| 1X15P.450 mm                                          | mm                                             |

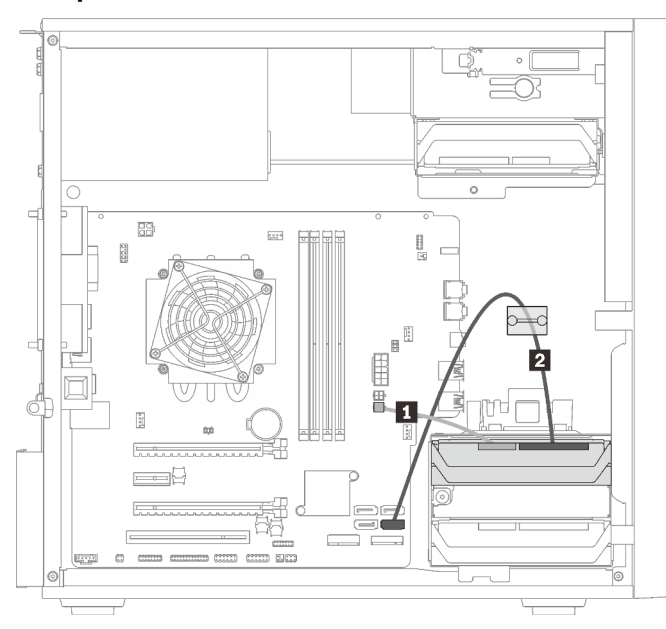

#### Compartimento de unidade 2

Figura 12. Roteamento de cabos do compartimento de unidade 2

Tabela 10. Roteamento de cabos do compartimento de unidade 2

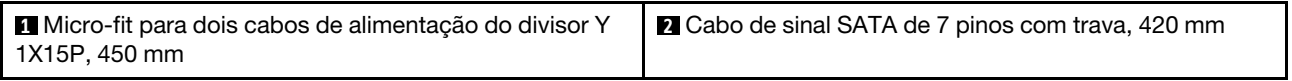

#### Compartimento de unidade 3

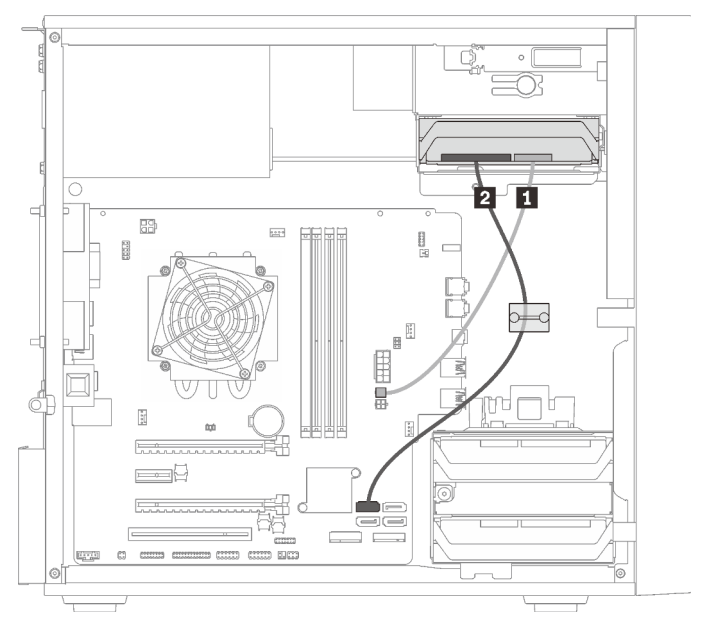

Figura 13. Roteamento de cabos do compartimento de unidade 3

Tabela 11. Roteamento de cabos do compartimento de unidade 3

```
1 Micro-fit para dois cabos de alimentação do divisor Y 
1X15P, 450 mm
                                                         2 Cabo de sinal SATA de 7 pinos com trava, 420 mm
```
## <span id="page-26-0"></span>Roteamento de cabos do compartimento de unidade 4

Leia esta seção para aprender sobre o roteamento de cabos da unidade no compartimento 4.

#### Unidade óptica/de fita

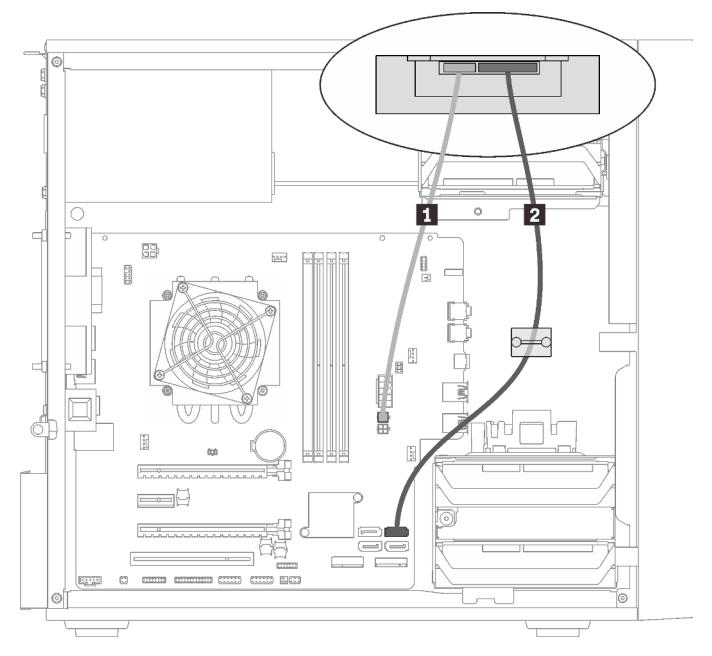

Figura 14. Roteamento dos cabos da unidade óptica/de fita

Tabela 12. Roteamento dos cabos da unidade óptica/de fita

| I ■ Micro-fit para dois cabos de alimentação do divisor Y<br>l 1X15P. 450 mm | $\vert 2 \vert$<br>• Unidade óptica: cabo de sinal SATA para<br>unidade óptica<br>• Unidade de fita: cabo de sinal SAS para unidade<br>de fita |
|------------------------------------------------------------------------------|----------------------------------------------------------------------------------------------------|
|------------------------------------------------------------------------------|----------------------------------------------------------------------------------------------------|

#### Adaptador de compartimento de unidade com unidade de disco rígido ou estado sólido

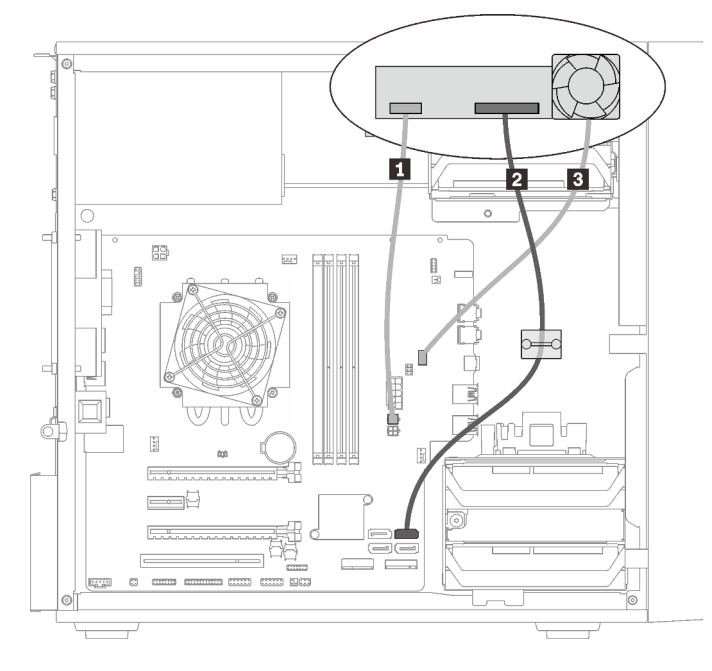

Figura 15. Roteamento de cabo do adaptador de compartimento de unidade com unidade de disco rígido ou estado sólido

Tabela 13. Roteamento de cabo do adaptador de compartimento de unidade com unidade de disco rígido ou estado sólido

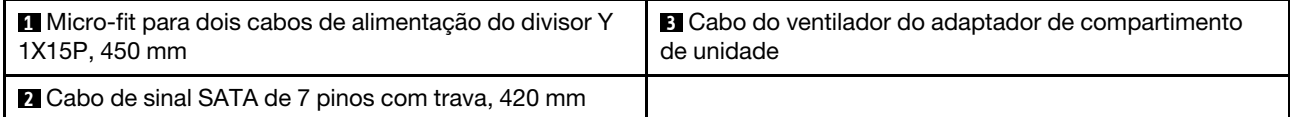

Adaptador de compartimento de unidade com unidade de disco rígido ou estado sólido e unidade óptica slim

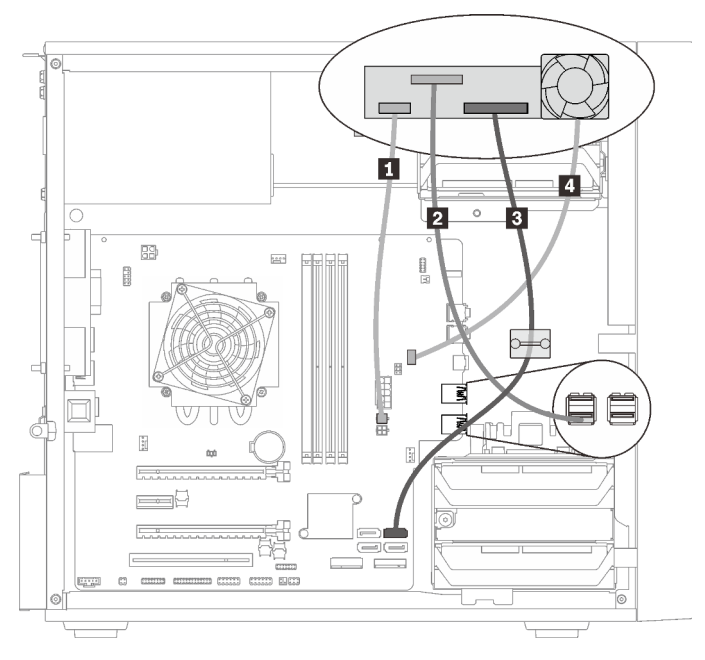

Figura 16. Roteamento de cabos do adaptador de compartimento de unidade com unidade de disco rígido ou estado sólido e unidade óptica slim

Tabela 14. Roteamento de cabos do adaptador de compartimento de unidade com unidade de disco rígido ou estado sólido e unidade óptica slim

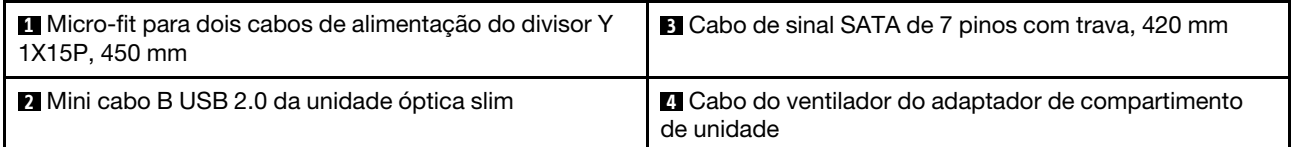

## <span id="page-28-0"></span>Roteamento de cabos do adaptador e unidades RAID

Leia esta seção para aprender sobre o roteamento de cabos do adaptador RAID e unidades.

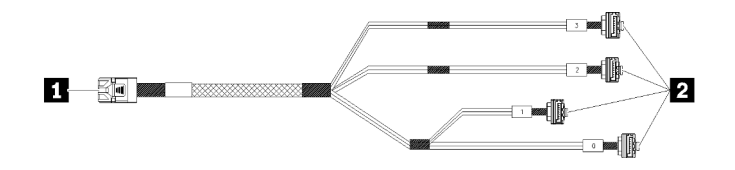

Figura 17. HD mini-SAS para cabo de 7 pinos SATA 4

Tabela 15. HD mini-SAS para cabo de 7 pinos SATA 4

**1** Conector do adaptador RAID série X30 (conector C0) **2** Conectores das unidades

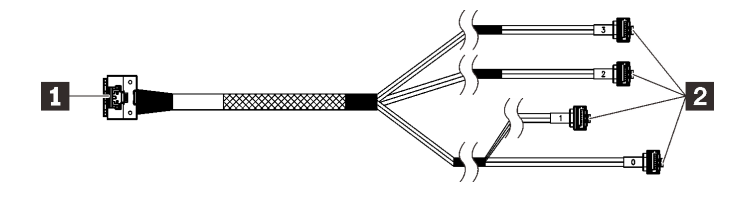

As linhas de quebra indicam que parte do cabo está oculta na ilustração.

Figura 18. HD Slimline para cabo de 7 pinos SATA 4

#### Tabela 16. HD Slimline para cabo de 7 pinos SATA 4

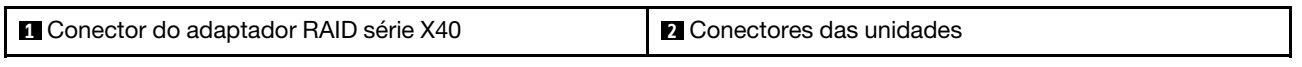

#### Notas:

- 1. O adaptador RAID pode ser instalado no slot PCIe 1 ou 3.
- 2. Certifique-se de que o cabo de sinal atravesse o clipe do cabo.

#### Roteamento de cabos de duas unidades com o adaptador RAID

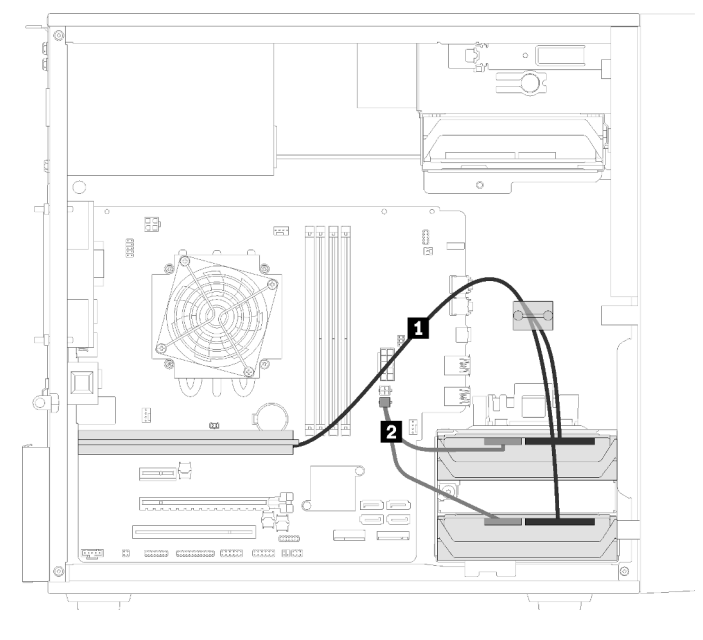

Figura 19. Roteamento de cabos de duas unidades com o adaptador RAID

Tabela 17. Roteamento de cabos de duas unidades com o adaptador RAID

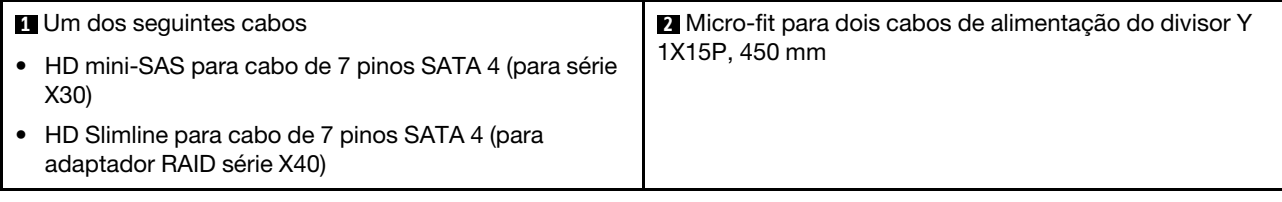

# 59 **FAR** л  $\equiv$   $\equiv$ 0  $\frac{1}{\sqrt{2}}$

Roteamento de cabos de três unidades com o adaptador RAID

Figura 20. Roteamento de cabos de três unidades com o adaptador RAID

Tabela 18. Roteamento de cabos de três unidades com o adaptador RAID

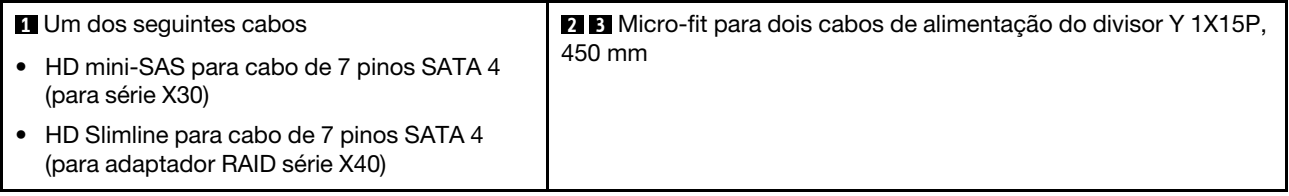

Roteamento de cabos de quatro unidades com o adaptador RAID

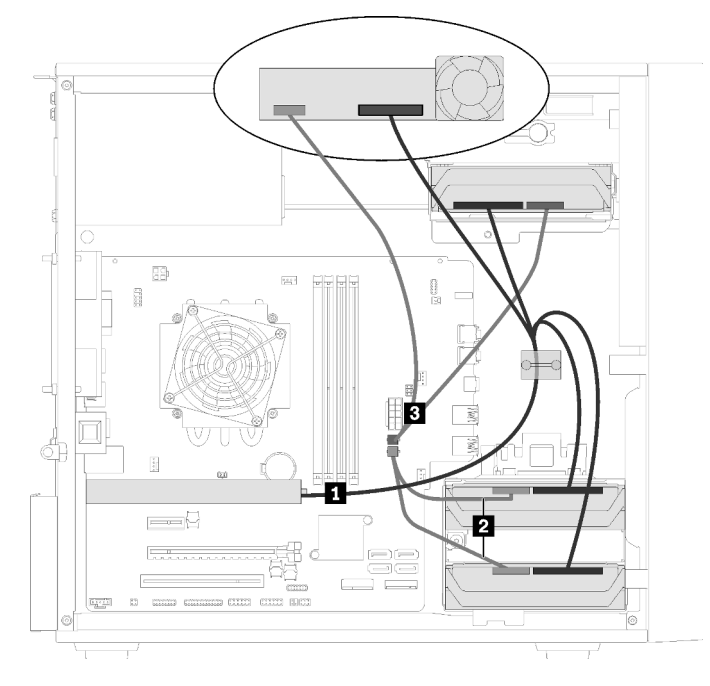

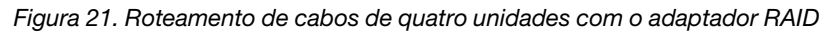

Tabela 19. Roteamento de cabos de quatro unidades com o adaptador RAID

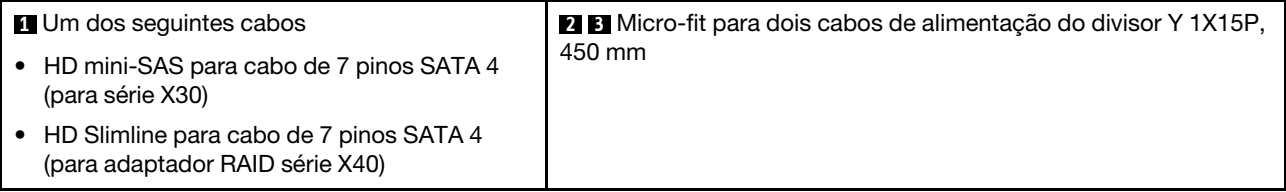

## <span id="page-31-0"></span>Roteamento de cabos da unidade da fonte de alimentação

Leia esta seção para aprender sobre o roteamento de cabos da unidade de fonte de alimentação.

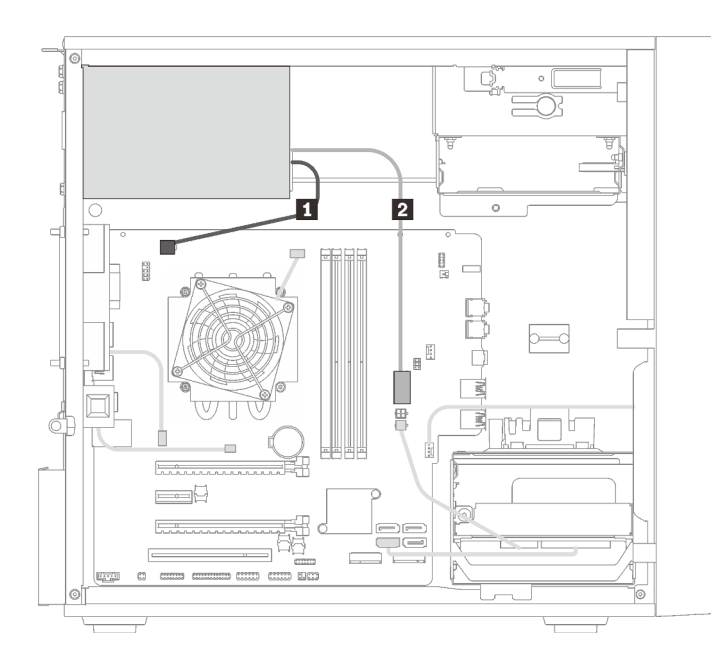

Figura 22. Roteamento de cabos da unidade da fonte de alimentação

Tabela 20. Roteamento de cabos da unidade da fonte de alimentação

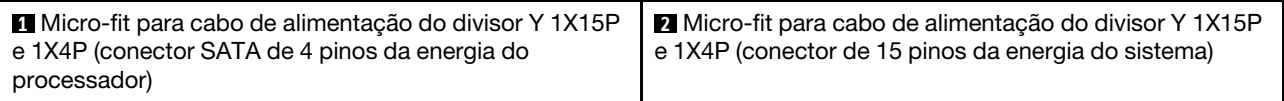

Nota: **1** e **2** são peças do mesmo cabo divisor Y.

## <span id="page-33-0"></span>Roteamento de cabos dos ventiladores

Leia esta seção para aprender sobre o roteamento de cabos dos ventiladores.

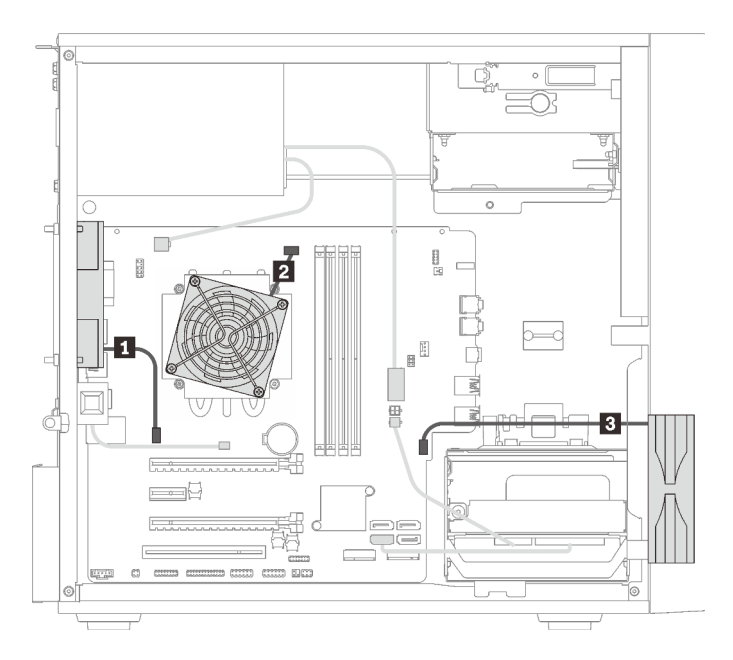

Figura 23. Roteamento de cabos dos ventiladores

Tabela 21. Roteamento de cabos dos ventiladores

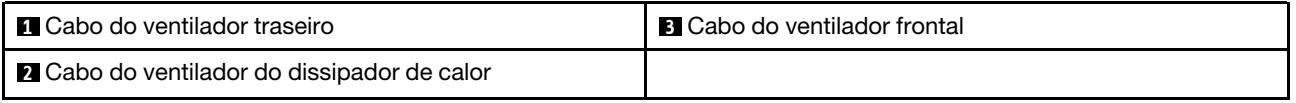

## <span id="page-33-1"></span>Roteamento de cabos do painel frontal

Leia esta seção para aprender sobre o roteamento de cabos do painel frontal.

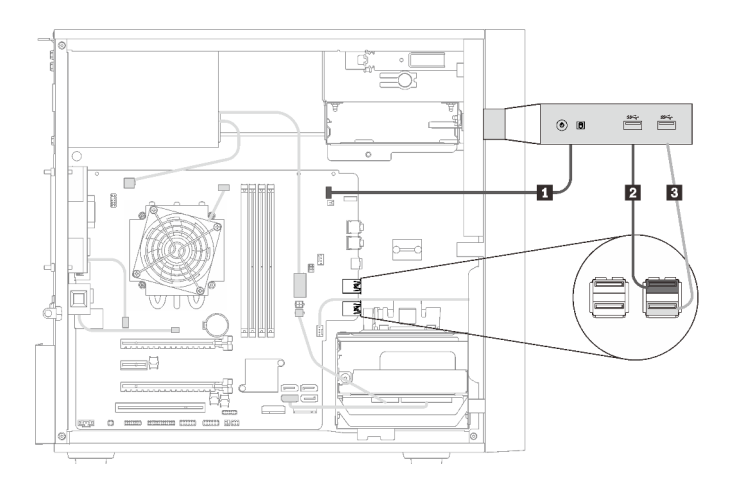

Figura 24. Roteamento de cabos do painel frontal

Tabela 22. Roteamento de cabos do painel frontal

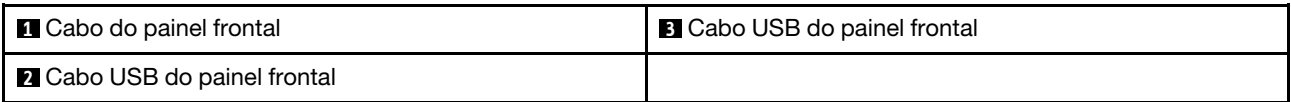

## <span id="page-34-0"></span>Roteamento de cabos do sensor térmico

Leia esta seção para aprender sobre o roteamento de cabos do sensor térmico.

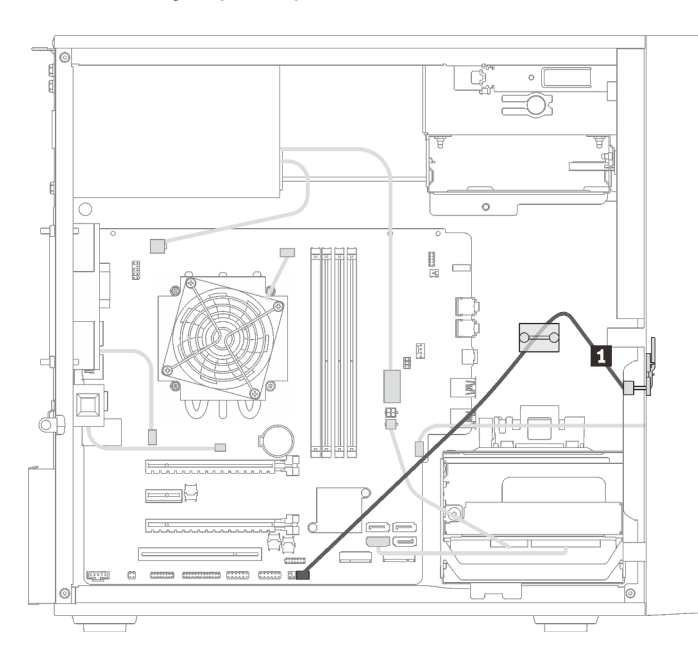

Figura 25. Roteamento de cabos do sensor térmico

Tabela 23. Roteamento de cabos do sensor térmico

**1** Cabo do sensor térmico, 6 pinos 460 mm

<span id="page-34-1"></span>Nota: Certifique-se de que o cabo do sensor térmico seja passado pela presilha de cabos.

### Lista de peças

Use a lista de peças para identificar cada um dos componentes que estão disponíveis para o seu servidor.

Nota: Dependendo do modelo, seu servidor pode ter uma aparência ligeiramente diferente da ilustração.

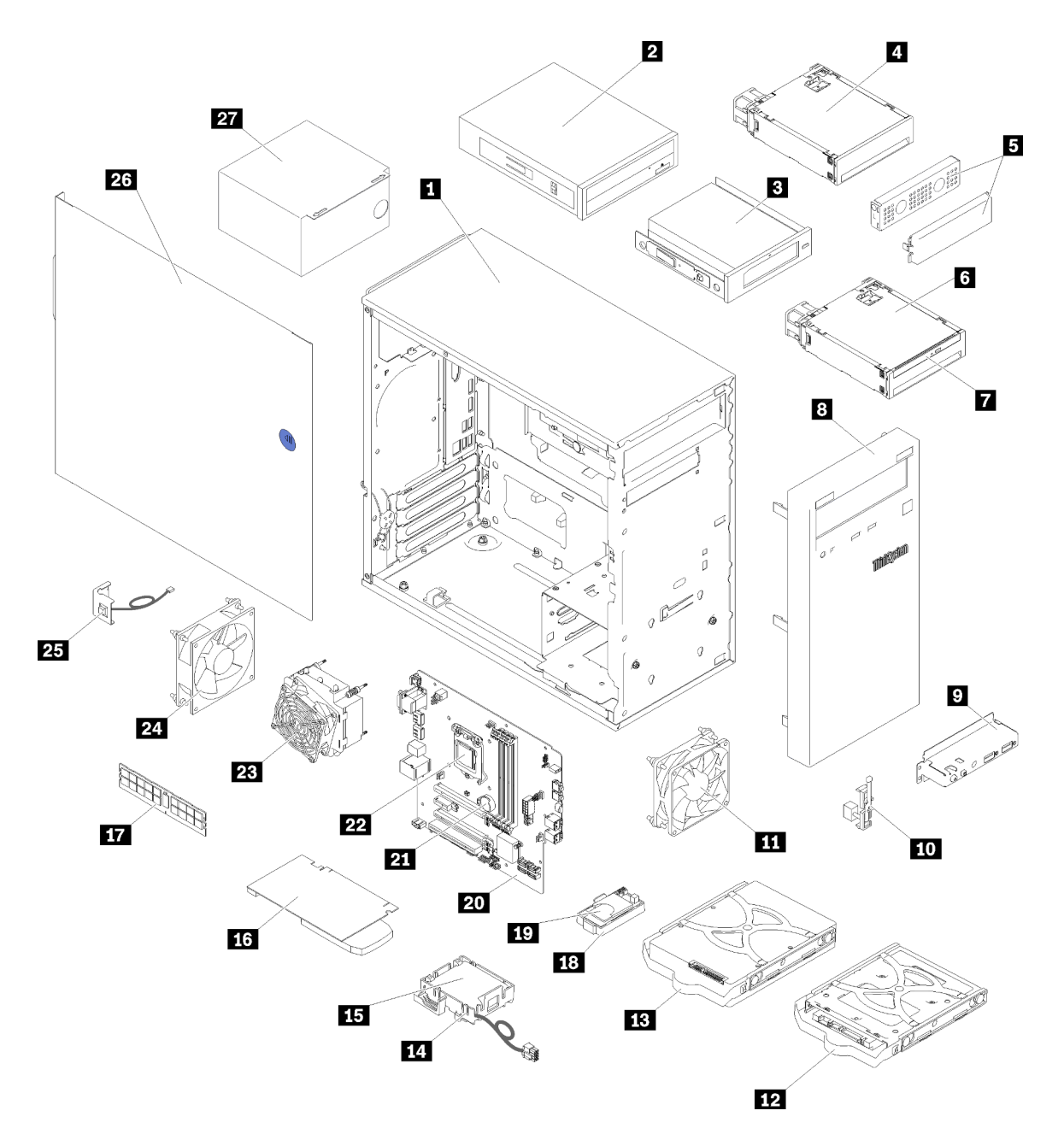

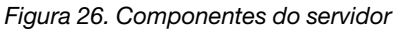

As peças listadas na tabela a seguir são identificadas como uma das seguintes:

- Unidade Substituível pelo Cliente (CRU) da Camada 1: a substituição das CRUs da Camada 1 é sua responsabilidade. Se a Lenovo instalar uma CRU da Camada 1 a seu pedido, sem contrato de serviço, a instalação será cobrada.
- Unidade Substituível pelo Cliente (CRU) da Camada 2: Você mesmo pode instalar uma CRU da Camada 2 ou solicitar que a Lenovo instale, sem nenhum custo adicional, de acordo com o tipo de serviço de garantia designado para o seu servidor.
- Unidade Substituível em Campo (FRU): as FRUs devem ser instaladas somente por técnicos de serviço treinados.
• Peças consumíveis e estruturais: a compra e a substituição de peças consumíveis e estruturais são de sua responsabilidade. Se a Lenovo adquirir ou instalar um componente estrutural conforme solicitação do cliente, o serviço será cobrado.

Tabela 24. Listagem de peças

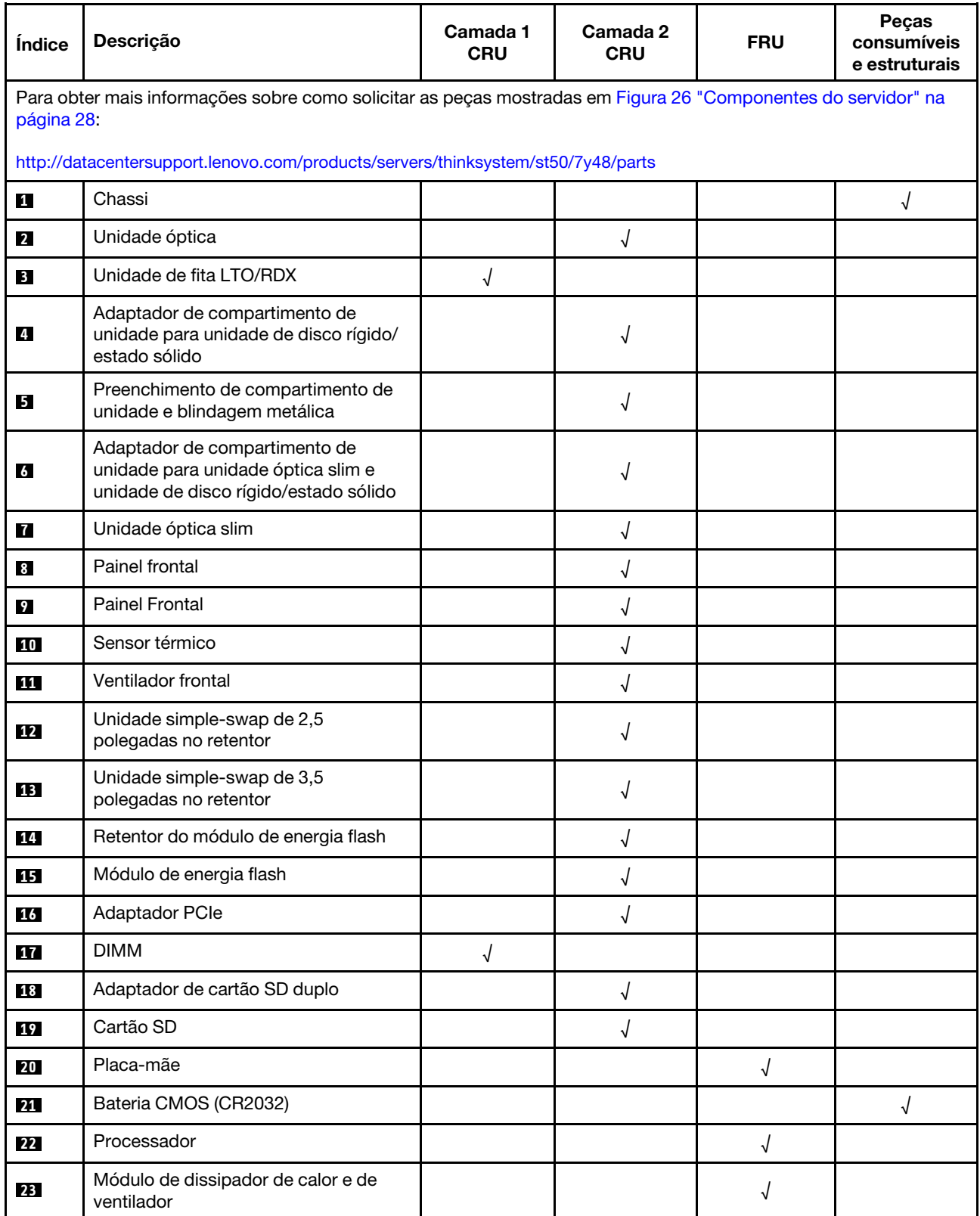

## Tabela 24. Listagem de peças (continuação)

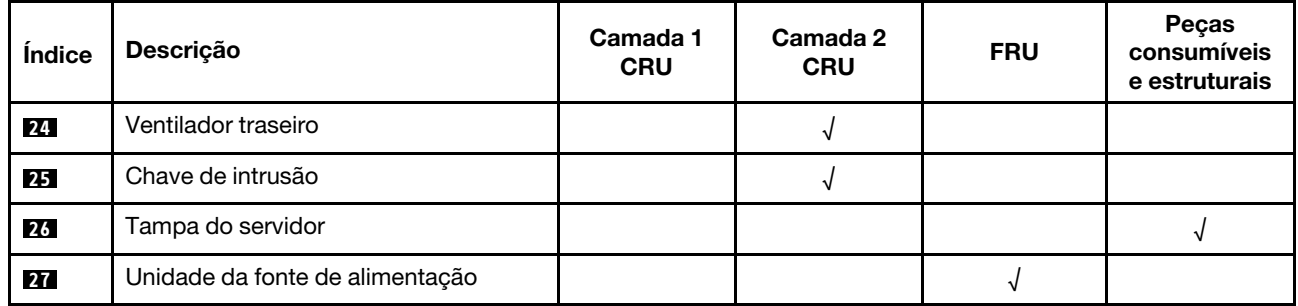

# Cabos de alimentação

Vários cabos de alimentação estão disponíveis, dependendo do país e da região em que o servidor está instalado.

Para exibir os cabos de alimentação que estão disponíveis para o servidor:

1. Acesse:

### <http://dcsc.lenovo.com/#/>

- 2. Clique em Preconfigured Model (Modelo pré-configurado) ou Configure to order (Configurar para encomendar).
- 3. Insira o tipo e modelo de máquina para que o servidor exiba a página do configurador.
- 4. Clique em Power (Energia)  $\rightarrow$  Power Cables (Cabos de energia) para ver todos os cabos.

#### Notas:

- Para sua segurança, um cabo de alimentação com um plugue de conexão aterrado é fornecido para uso com este produto. Para evitar choques elétricos, sempre use o cabo de alimentação e o plugue em uma tomada devidamente aterrada.
- Os cabos de alimentação deste produto usados nos Estados Unidos e Canadá são listados pelos Underwriter's Laboratories (UL) e certificados pela Canadian Standards Association (CSA).
- Para unidades destinadas à operação em 115 volts: Utilize um cabo aprovado pelo UL e com certificação CSA, consistindo em um cabo de três condutores de, no mínimo, 18 AWG, Tipo SVT ou SJT, com o máximo de 15 pés de comprimento e plugue com lâminas em paralelo, com aterramento, classificado para 15 ampères, 125 volts.
- Para unidades destinadas à operação em 230 volts (nos EUA): Utilize um cabo aprovado pelo UL e com certificação CSA, consistindo em um cabo de três condutores de, no mínimo, 18 AWG, Tipo SVT ou SJT, com o máximo de 4,5 metros de comprimento e um plugue de conexão de aterramento, com uma lâmina tandem, classificado para 15 ampères e 250 volts.
- Para unidades destinadas ao uso a 230 volts (fora dos EUA): use um cabo com um plugue de conexão aterrada. O cabo deve possuir aprovação de segurança adequada para o país em que o equipamento será instalado.
- Cabos de Energia para um país específico ou região geralmente estão disponíveis apenas nesse país ou região.

# <span id="page-40-0"></span>Capítulo 3. Procedimentos de substituição de hardware

Esta seção fornece os procedimentos de instalação e remoção de todos os componentes do sistema que podem ser consertados. O procedimento de substituição de cada componente menciona todas as tarefas que precisam ser executadas para acessar o componente que está sendo substituído.

Para obter mais informações sobre como solicitar peças:

- 1. Acesse <http://datacentersupport.lenovo.com> e navegue até a página de suporte do seu servidor.
- 2. Clique em Service Parts (Peças de Serviço).
- 3. Insira o número de série para exibir uma lista de peças para o servidor.

Nota: Se você substituir uma peça, como um adaptador, que contém o firmware, também poderá ser necessário atualizar o firmware dessa peça.

# <span id="page-40-1"></span>Diretrizes de instalação

Antes de instalar componentes no servidor, leia as diretrizes de instalação.

Antes de instalar dispositivos opcionais, leia os seguintes avisos com cuidado:

Atenção: Previna a exposição a eletricidade estática, que pode resultar em encerramento do sistema e perda de dados, mantendo componentes sensíveis em suas embalagens antiestáticas até a instalação, e manipulando esses dispositivos com uma pulseira de descarga eletrostática ou outro sistema de aterramento.

- Leia as diretrizes e as informações sobre segurança para garantir que esteja trabalhando de forma segura.
	- Uma lista completa de informações de segurança para todos os produtos está disponível em: [https://](https://pubs.lenovo.com/safety_documentation/) [pubs.lenovo.com/safety\\_documentation/](https://pubs.lenovo.com/safety_documentation/)
	- ["Manipulando dispositivos sensíveis à estática" na página 35](#page-42-0)
- Certifique-se de que os componentes instalados sejam suportados pelo servidor. Para obter uma lista de componentes opcionais suportados pelo servidor, consulte <https://serverproven.lenovo.com/>.
- Ao instalar um novo servidor, baixe e aplique o firmware mais recente. Esta etapa o ajudará a assegurarse de que os problemas conhecidos sejam resolvidos e que o servidor esteja pronto para funcionar com o desempenho ideal. Acesse [ThinkSystem ST50 Drivers e software](http://datacentersupport.lenovo.com/products/servers/thinksystem/st50/7Y48/downloads) para baixar atualizações de firmware para o seu servidor.

Importante: Algumas soluções de cluster necessitam de níveis de código específicos ou atualizações de códigos coordenados. Se o componente fizer parte de uma solução de cluster, verifique se o menu do nível de código do Best Recipe mais recente para firmware e driver com suporte a cluster antes da atualização do código.

- É uma prática recomendada verificar se o servidor está funcionando corretamente antes de instalar um componente opcional.
- Mantenha a área de trabalho limpa e coloque os componentes removidos sobre uma superfície plana e lisa que não balance nem seja inclinada.
- Não tente levantar um objeto que possa ser muito pesado para você. Caso seja necessário levantar um objeto pesado, leia atentamente as seguintes precauções:
	- Certifique-se de que você possa ficar em pé com segurança sem escorregar.
	- Distribua o peso do objeto igualmente entre os seus pés.
- Utilize uma força de elevação lenta. Nunca se mova ou vire repentinamente ao levantar um objeto pesado.
- Para evitar estiramento dos músculos nas costas, levante na posição vertical ou flexionando os músculos da perna.
- Verifique se você tem um número adequado de tomadas aterradas corretamente para o servidor, monitor e outros dispositivos.
- Faça backup de todos os dados importantes antes de fazer alterações relacionadas às unidades de disco.
- Tenha uma chave de fenda comum pequena, uma chave de fenda Phillips pequena e uma chave de fenda T8 torx disponíveis.
- Você não precisa desligar o servidor para remover ou instalar fontes de alimentação hot-swap ou dispositivos USB hot-plug. No entanto, você deve desativar o servidor antes de executar quaisquer etapas que envolvam a remoção ou instalação dos cabos de adaptadores e deve desconectar a fonte de alimentação do servidor antes de realizar quaisquer uma das etapas que envolvam a remoção ou instalação de um DIMM.
- Azul em um componente indica pontos de contato, onde você pode segurar um componente para removê-lo ou instalá-lo no servidor, abrir ou fechar uma trava etc.
- A cor laranja em um componente ou uma etiqueta laranja em um componente ou próximo a ele indica que ele pode sofrer hot swap, ou seja, se o servidor e o sistema operacional aceitarem este recurso, o que significa que você poderá remover ou instalar o componente durante a execução do servidor. (A cor laranja também pode indicar pontos de toque nos componentes de hot swap). Consulte as instruções para remover ou instalar um componente de hot swap específico para obter os procedimentos adicionais que deverão ser executados antes de você remover ou instalar o componente.
- A faixa vermelha nas unidades, adjacente à trava de liberação, indica que a unidade poderá passar por hot-swap se o sistema operacional do servidor oferecer suporte ao recurso de hot-swap. Isso significa que você poderá remover ou instalar a unidade enquanto o servidor estiver em execução.

Nota: Consulte as instruções específicas do sistema para remover ou instalar uma unidade hot-swap, para conhecer os procedimentos adicionais que deverão ser executados antes de você remover ou instalar a unidade.

• Depois de concluir o trabalho no servidor, certifique-se de reinstalar todas as blindagens de segurança, proteções, etiquetas e fios de aterramento.

# Diretrizes de confiabilidade do sistema

Revise as diretrizes de confiabilidade do sistema para assegurar o resfriamento adequado e a confiabilidade do sistema.

Certifique-se de que os requisitos a seguir sejam atendidos:

- Quando o servidor possui energia redundante, uma fonte de alimentação deve ser instalada em cada compartimento de fonte de alimentação.
- Espaço adequado ao redor do servidor deve ser deixado para permitir que o sistema de resfriamento do servidor funcione corretamente. Deixe aproximadamente 50 mm (2,0 pol.) de espaço aberto ao redor da parte frontal e posterior do servidor. Não coloque objetos na frente dos ventiladores.
- Para obter resfriamento e fluxo de ar adequados, reinstale a tampa do servidor antes de ligá-lo. Não opere o servidor sem a tampa por mais de 30 minutos, pois seus componentes poderão ser danificados.
- As instruções de cabeamento que são fornecidas com os componentes opcionais devem ser seguidas.
- Um ventilador com falha deve ser substituído até 48 horas depois do malfuncionamento.
- Uma unidade hot-swap removida deve ser substituída até 2 minutos depois da remoção.
- Uma fonte de alimentação hot-swap removida deve ser substituída até 2 minutos depois da remoção.
- Cada defletor de ar fornecido com o servidor deve ser instalado quando o servidor é iniciado (alguns servidores podem vir com mais de um defletor de ar). A operação do servidor sem um defletor de ar pode danificar o processador.
- Todos os soquetes de processador devem conter uma tampa do soquete ou um processador com dissipador de calor.
- Quando mais de um processador estiver instalado, as regras de preenchimento de ventilador de cada servidor devem ser rigorosamente seguidas.

# <span id="page-42-0"></span>Manipulando dispositivos sensíveis à estática

Revise estas diretrizes antes de manipular dispositivos sensíveis a estática para reduzir a possibilidade de danos por descarga eletrostática.

Atenção: Previna a exposição a eletricidade estática, que pode resultar em encerramento do sistema e perda de dados, mantendo componentes sensíveis em suas embalagens antiestáticas até a instalação, e manipulando esses dispositivos com uma pulseira de descarga eletrostática ou outro sistema de aterramento.

- Limite sua movimentação para evitar o acúmulo de eletricidade estática ao seu redor.
- Tenha cuidado extra ao manusear dispositivos em clima frio, pois o aquecimento reduziria a umidade interna e aumentaria a eletricidade estática.
- Sempre use uma pulseira de descarga eletrostática ou outro sistema de aterramento.
- Enquanto o dispositivo ainda estiver em sua embalagem antiestática, encoste-o em uma superfície metálica sem pintura no lado externo do servidor por pelo menos dois segundos. Isso removerá a eletricidade estática do pacote e do seu corpo.
- Remova o dispositivo da embalagem e instale-o diretamente no servidor sem apoiá-lo. Se for necessário apoiar o dispositivo, coloque-o sobre a embalagem de proteção antiestática. Nunca coloque o dispositivo sobre o servidor nem em superfícies metálicas.
- Ao manusear o dispositivo, segurando-o com cuidado pelas bordas ou pela estrutura.
- Não toque em juntas e pinos de solda, ou em conjuntos de circuitos expostos.
- <span id="page-42-1"></span>• Mantenha o dispositivo longe do alcance de terceiros para evitar possíveis danos.

# Regras de instalação de DIMMs

Os DIMMs devem estar instalados em uma ordem específica baseada na configuração de memória do servidor.

Nota: A lista de módulos de memória suportados é diferente para processadores Intel Xeon de 1ª geração (Skylake) e 2ª geração (Cascade Lake). Certifique-se de instalar módulos de memória compatíveis para evitar erro no sistema. Para obter uma lista de DIMMs com suporte, consulte: [https://](https://serverproven.lenovo.com/)  [serverproven.lenovo.com/](https://serverproven.lenovo.com/)

A ilustração a seguir mostra o local dos conectores DIMM na placa-mãe.

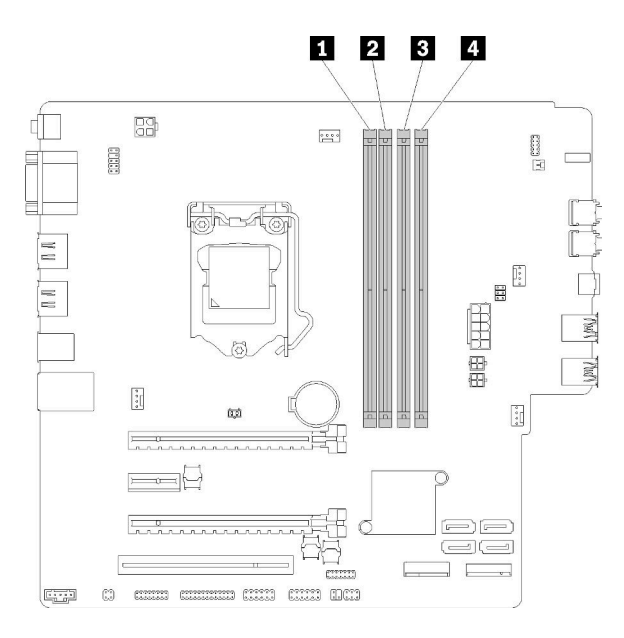

Tabela 25. Slots de DIMM na placa-mãe

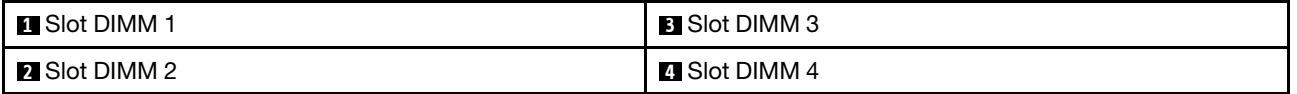

#### Figura 27. Slots de DIMM na placa-mãe

Para obter uma lista de opções de DIMM com suporte, consulte: <https://serverproven.lenovo.com/>

Notas: Certifique-se de aderir às regras a seguir:

- Não combine ECC e não ECC DIMMs.
- Não combine DIMMs com voltagens diferentes.
- Não combine UDIMMs de baixa voltagem e regulares.

O servidor oferece suporte apenas ao modo independente.

#### Modo independente

O modo independente fornece um recurso de memória de alto desempenho. É possível preencher todos os canais sem requisitos de correspondência. Os canais individuais podem ser executados em sincronizações de DIMM diferentes, mas todos os canais devem ser executados na mesma frequência da interface.

#### Notas:

• Todos os DIMMs a serem instalados devem ser do mesmo tipo e capacidade.

A tabela a seguir mostra a sequência de preenchimento de DIMM para o modo independente.

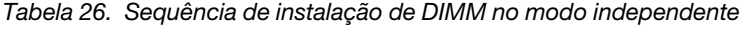

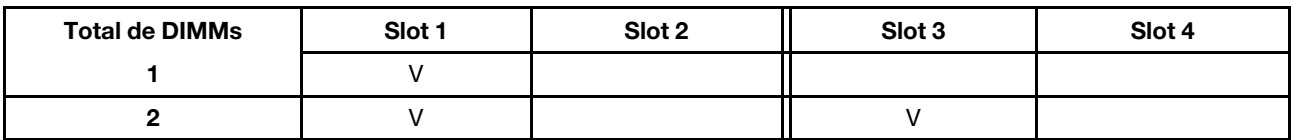

Tabela 26. Sequência de instalação de DIMM no modo independente (continuação)

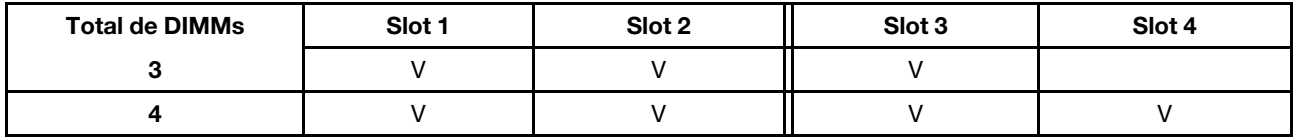

# Substituição da bateria CMOS (CR2032)

Siga este procedimento para remover e instalar a bateria CMOS (CR2032).

# Remover a bateria do CMOS

Siga este procedimento para remover a bateria CMOS.

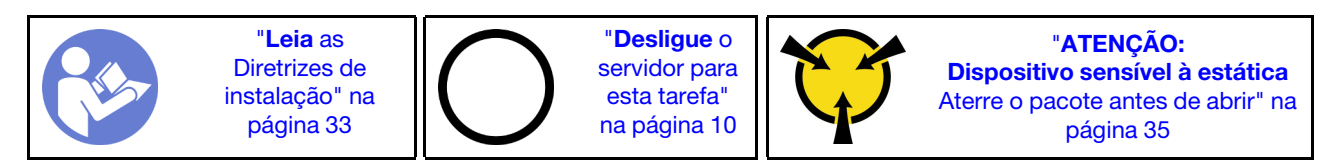

S002

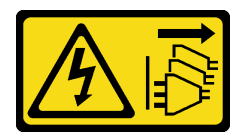

## CUIDADO:

O botão de controle de energia no dispositivo e o botão liga/desliga na fonte de alimentação não desligam a corrente elétrica fornecida ao dispositivo. O dispositivo também pode ter mais de um cabo de alimentação. Para remover toda corrente elétrica do dispositivo, certifique-se de que todos os cabos de energia estão desconectados da fonte de alimentação.

S004

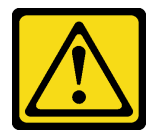

## CUIDADO:

Ao substituir a bateria de lítio, utilize apenas uma bateria Lenovo com número de peça especificado ou um tipo de bateria equivalente recomendado pelo fabricante. Se o seu sistema possui um módulo com uma bateria de lítio, substitua-o apenas por um módulo do mesmo tipo e do mesmo fabricante. A bateria contém lítio e pode explodir se não for utilizada, manuseada ou descartada da forma correta.

Não:

- Jogue nem insira na água
- Exponha a temperaturas superiores a 100 °C (212 °F)
- Conserte nem desmonte

Descarte a bateria conforme requerido pelas ordens ou regulamentações locais.

#### S005

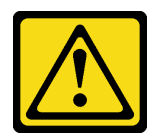

#### CUIDADO:

A bateria é do tipo íon de lítio. Para evitar uma possível explosão, não queime a bateria. Substitua-a somente por uma parte aprovada. Recicle ou descarte a bateria conforme as instruções dos regulamentos locais.

Antes de remover a bateria CMOS:

- 1. Leia as informações de segurança e diretrizes de instalação (consulte ["Segurança" na página iii](#page-4-0) e ["Diretrizes de instalação" na página 33\)](#page-40-1).
- 2. Desligue o servidor e os dispositivos periféricos e desconecte os cabos de alimentação e todos os cabos externos (consulte ["Desligar o servidor" na página 10\)](#page-17-0).
- 3. Se o servidor estiver em um rack, remova-o do rack.
- 4. Remova qualquer dispositivo de travamento que prenda a tampa do servidor, como uma trava Kensington ou um cadeado.
- 5. Remova a tampa do servidor (consulte ["Remover a tampa do servidor" na página 121](#page-128-0)).

#### CUIDADO:

Os dissipadores de calor e os processadores podem estar muito quentes. Para evitar queimaduras, aguarde alguns minutos depois de desligar o servidor antes de remover a tampa do servidor.

6. Remova o adaptador PCIe instalado no slot 1, se necessário (consulte ["Remover um adaptador PCIe"](#page-111-0) [na página 104](#page-111-0)).

Para remover a bateria CMOS, conclua as seguintes etapas:

- Etapa 1. Localize a bateria CMOS na placa-mãe (consulte ["Componentes da placa-mãe" na página 15\)](#page-22-0).
- Etapa 2. Pressione com cuidado o nó na lateral da bateria CMOS conforme ilustrado; em seguida, gire a bateria para fora do local para removê-la.

Atenção: Evite força excessiva na bateria CMOS, pois pode danificar o soquete na placa-mãe e o resultar na substituição da placa-mãe.

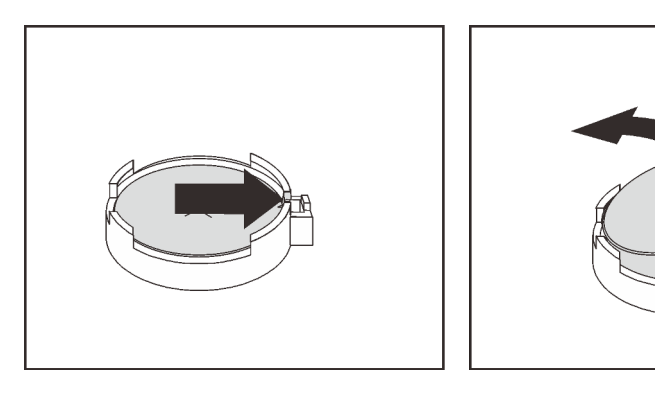

Figura 28. Removendo a bateria CMOS

Depois de remover a bateria CMOS:

- 1. Instale uma nova bateria CMOS. Consulte ["Instalar a bateria do CMOS" na página 39.](#page-46-0)
- 2. Descarte a bateria CMOS conforme requerido pelas ordens ou regulamentações locais.

Nota: Certifique-se de instalar a bateria CMOS antes de ligar o servidor. Caso contrário, isso poderá causar anormalidade no sistema.

#### Vídeo de demonstração

[Assista ao procedimento no YouTube](https://www.youtube.com/watch?v=uzzZtDre49A)

# <span id="page-46-0"></span>Instalar a bateria do CMOS

Siga este procedimento para instalar a bateria do CMOS.

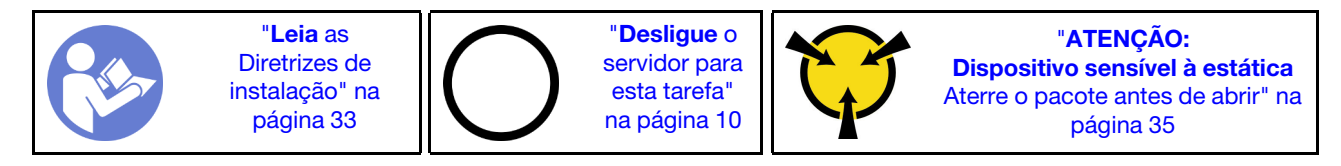

Considere estas ao substituir a bateria do CMOS no servidor:

- Ao substituir a bateria do CMOS, substitua-a por outra bateria do CMOS do mesmo tipo e do mesmo fabricante.
- Depois de substituir a bateria do CMOS, certifique-se de reconfigurar o servidor e redefinir a data e hora do sistema.
- Para evitar possíveis riscos, certifique-se de ler e seguir as instruções de segurança.
- A Lenovo projetou este produto tendo em mente a sua segurança. A bateria do CMOS deve ser manuseada corretamente para evitar possível perigo. Se você instalar a bateria do CMOS, siga as próximas instruções.

Nota: Nos EUA, ligue para 1-800-IBM-4333 para obter informações sobre descarte de bateria.

• Se você substituir a bateria do CMOS original por uma de metal pesado ou por uma com componentes de metal pesado, esteja ciente da seguinte consideração ambiental. Baterias e acumuladores que contenham metais pesados não devem ser descartados junto com o lixo doméstico comum. Eles devem ser recolhidos gratuitamente para serem reciclados ou descartados da maneira apropriada pelo fabricante, distribuidor ou representantes.

S002

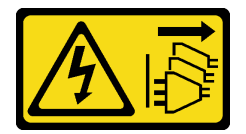

CUIDADO:

O botão de controle de energia no dispositivo e o botão liga/desliga na fonte de alimentação não desligam a corrente elétrica fornecida ao dispositivo. O dispositivo também pode ter mais de um cabo de alimentação. Para remover toda corrente elétrica do dispositivo, certifique-se de que todos os cabos de energia estão desconectados da fonte de alimentação.

#### S004

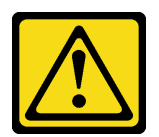

### CUIDADO:

Ao substituir a bateria de lítio, utilize apenas uma bateria Lenovo com número de peça especificado ou um tipo de bateria equivalente recomendado pelo fabricante. Se o seu sistema possui um módulo com uma bateria de lítio, substitua-o apenas por um módulo do mesmo tipo e do mesmo fabricante. A bateria contém lítio e pode explodir se não for utilizada, manuseada ou descartada da forma correta.

Não:

- Jogue nem insira na água
- Exponha a temperaturas superiores a 100 °C (212 °F)
- Conserte nem desmonte

Descarte a bateria conforme requerido pelas ordens ou regulamentações locais.

#### S005

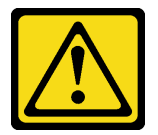

## CUIDADO:

A bateria é do tipo íon de lítio. Para evitar uma possível explosão, não queime a bateria. Substitua-a somente por uma parte aprovada. Recicle ou descarte a bateria conforme as instruções dos regulamentos locais.

Antes de instalar a bateria do CMOS:

1. Encoste a embalagem antiestática que contém o componente em qualquer superfície metálica não pintada no servidor; em seguida, remova-o da embalagem e coloque-o em uma superfície antiestática.

Para instalar a bateria CMOS, conclua as seguintes etapas:

Etapa 1. Coloque a bateria do CMOS na parte superior do soquete com o símbolo positivo (+) voltado para cima e, em seguida, pressione a bateria no local até encaixá-la no lugar.

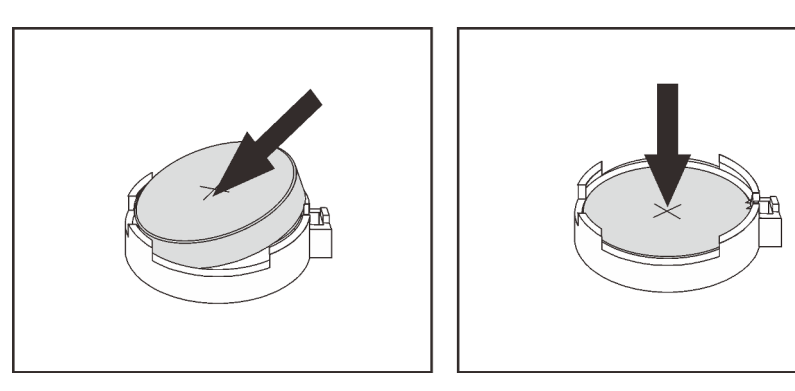

Figura 29. Instalando a bateria do CMOS

Depois de instalar a bateria CMOS:

- 1. Se o adaptador PCIe no slot 1 foi removido, instale-o (consulte ["Instalar um adaptador PCIe" na página](#page-114-0) [107](#page-114-0)).
- 2. Continue para concluir a substituição de peças (consulte ["Concluir a substituição de peças" na página](#page-140-0) [133](#page-140-0)).
- 3. Redefina a data, hora e todas as senhas.

### Vídeo de demonstração

#### [Assista ao procedimento no YouTube](https://www.youtube.com/watch?v=xXNNX4Dp13o)

# Substituição de DIMM

Siga este procedimento para remover e instalar um DIMM.

# Remover um DIMM

Siga este procedimento para um DIMM.

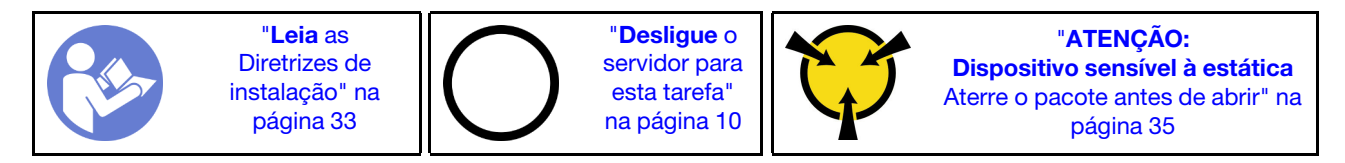

S002

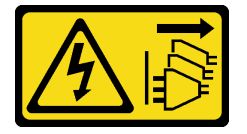

#### CUIDADO:

O botão de controle de energia no dispositivo e o botão liga/desliga na fonte de alimentação não desligam a corrente elétrica fornecida ao dispositivo. O dispositivo também pode ter mais de um cabo de alimentação. Para remover toda corrente elétrica do dispositivo, certifique-se de que todos os cabos de energia estão desconectados da fonte de alimentação.

Antes de remover uma DIMM:

- 1. Leia as informações de segurança e diretrizes de instalação (consulte ["Segurança" na página iii](#page-4-0) e ["Diretrizes de instalação" na página 33\)](#page-40-1).
- 2. Desligue o servidor e os dispositivos periféricos e desconecte os cabos de alimentação e todos os cabos externos (consulte ["Desligar o servidor" na página 10](#page-17-0)).
- 3. Se o servidor estiver em um rack, remova-o do rack.
- 4. Remova qualquer dispositivo de travamento que prenda a tampa do servidor, como uma trava Kensington ou um cadeado.
- 5. Remova a tampa do servidor (consulte ["Remover a tampa do servidor" na página 121](#page-128-0)).

#### CUIDADO:

Os dissipadores de calor e os processadores podem estar muito quentes. Para evitar queimaduras, aguarde alguns minutos depois de desligar o servidor antes de remover a tampa do servidor.

6. Remova o adaptador PCIe instalado no slot 1, se necessário (consulte ["Remover um adaptador PCIe"](#page-111-0) [na página 104](#page-111-0)).

Atenção: DIMMs são sensíveis a descargas eletrostáticas e requerem manipulação especial. Além das diretrizes padrão de ["Manipular dispositivos sensíveis à estática" na página 35](#page-42-0):

- Sempre use uma pulseira de descarga eletrostática ao remover ou instalar DIMMs. Também podem ser usadas luvas de descarga eletrostática.
- Mantenha cada DIMM separado um do outro. Não empilhe DIMMs diretamente na parte superior durante o armazenamento.
- Mantenha os contatos dourados do conector DIMM sem tocar nada.
- Manuseie DIMMs com cuidado: nunca dobre, gire nem solte um DIMM.

Para remover uma DIMM, conclua as seguintes etapas:

Etapa 1. Abra com cuidado os clipes de retenção em ambas as extremidades do slot DIMM; em seguida, levante com cuidado o DIMM para removê-lo.

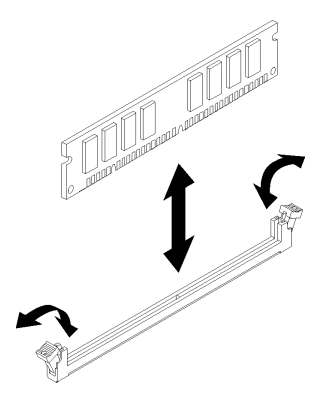

Figura 30. Removendo o DIMM

Depois de remover o DIMM:

- 1. Instale um novo DIMM, se necessário (consulte ["Instalar um DIMM" na página 42](#page-49-0)).
- 2. Se você receber instruções para retornar o componente ou o dispositivo opcional, siga todas as instruções do pacote e use os materiais do pacote para remessa que foram fornecidos.

## Vídeo de demonstração

[Assista ao procedimento no YouTube](https://www.youtube.com/watch?v=ReTDZzvrKQo)

# <span id="page-49-0"></span>Instalar um DIMM

Siga este procedimento para instalar um DIMM.

Consulte "Regras de instalação de módulos de memória" no Guia de configuração para obter informações detalhadas sobre configuração da memória.

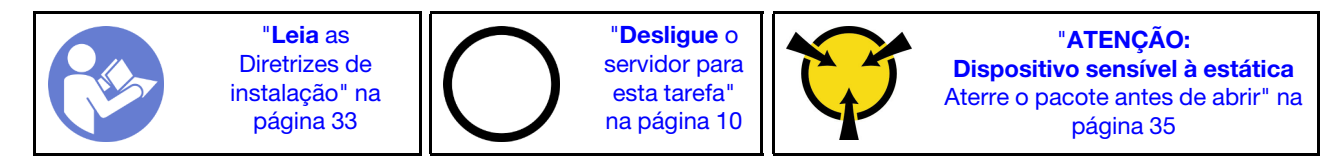

#### S002

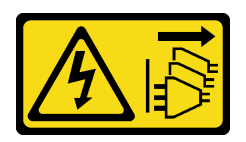

#### CUIDADO:

O botão de controle de energia no dispositivo e o botão liga/desliga na fonte de alimentação não desligam a corrente elétrica fornecida ao dispositivo. O dispositivo também pode ter mais de um cabo de alimentação. Para remover toda corrente elétrica do dispositivo, certifique-se de que todos os cabos de energia estão desconectados da fonte de alimentação.

Antes de instalar uma DIMM:

- 1. Localize os slots DIMM e determine a ordem de instalação de DIMMs com base no ["Regras de](#page-42-1) [instalação de DIMMs" na página 35.](#page-42-1)
- 2. Remova o adaptador PCIe instalado no slot 1, se necessário (consulte ["Remover um adaptador PCIe"](#page-111-0)  [na página 104](#page-111-0)).
- 3. Certifique-se de que as duas presilhas de retenção no conector DIMM estejam na posição aberta. Caso contrário, pressione e abra o clipe de retenção em ambas as extremidades do slot DIMM.

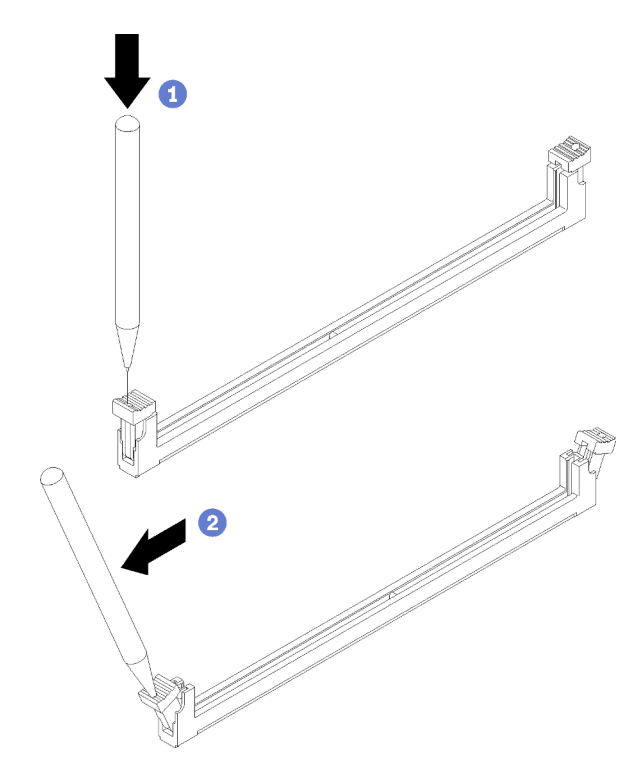

Figura 31. Abrindo as presilhas de retenção do DIMM

Nota: Caso haja uma restrições de espaço, use uma ferramenta afiada para abrir os clipes de retenção. Coloque a ponta da ferramenta no rebaixo na parte superior da presilha de retenção e, em seguida, gire cuidadosamente a presilha de retenção para fora do centro do conector DIMM.

4. Encoste a embalagem antiestática que contém o componente em qualquer superfície metálica não pintada no servidor; em seguida, remova-o da embalagem e coloque-o em uma superfície antiestática. Atenção: DIMMs são sensíveis a descargas eletrostáticas e requerem manipulação especial. Além das diretrizes padrão de ["Manipular dispositivos sensíveis à estática" na página 35](#page-42-0):

- Sempre use uma pulseira de descarga eletrostática ao remover ou instalar DIMMs. Também podem ser usadas luvas de descarga eletrostática.
- Mantenha cada DIMM separado um do outro. Não empilhe DIMMs diretamente na parte superior durante o armazenamento.
- Mantenha os contatos dourados do conector DIMM sem tocar nada.
- Manuseie DIMMs com cuidado: nunca dobre, gire nem solte um DIMM.

Para instalar um módulo DIMM, conclua as seguintes etapas:

Etapa 1. Alinhe a DIMM ao conector no slot DIMM; em seguida, pressione o DIMM diretamente no slot com a mesma pressão nas extremidades do DIMM até que os clipes de retenção se encaixem na posição travada.

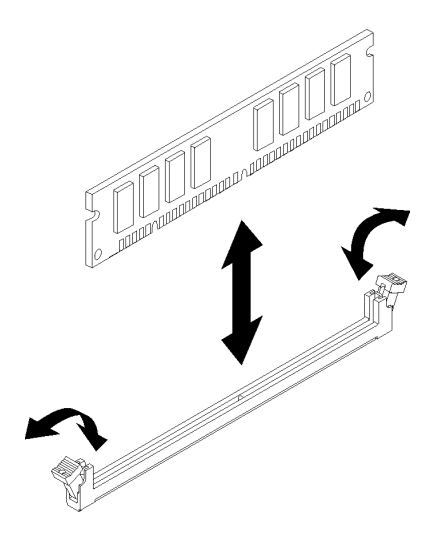

Figura 32. Instalando um DIMM

Nota: Certifique-se de que as pequenas abas das presilhas de retenção fiquem encaixadas nos entalhes na DIMM. Se houver folga entre um DIMM e os clipes de retenção, indica que o DIMM não foi instalado corretamente. Remova o DIMM e reinstale-o.

Após instalar um DIMM:

- 1. Instale outros DIMMs, se necessário.
- 2. Se o adaptador PCIe no slot 1 foi removido, instale-o (consulte ["Instalar um adaptador PCIe" na página](#page-114-0)  [107](#page-114-0)).
- 3. Continue para concluir a substituição de peças (consulte ["Concluir a substituição de peças" na página](#page-140-0)  [133](#page-140-0)).
- 4. Reconfigure os DIMMs, se necessário.

#### Vídeo de demonstração

[Assista ao procedimento no YouTube](https://www.youtube.com/watch?v=hVAfMDxmooo)

# Substituição da unidade

Siga este procedimento para remover e instalar uma unidade.

Consulte a seção a seguir para o local dos compartimentos de unidades e tipos de unidades suportadas.

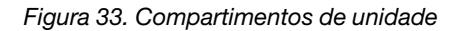

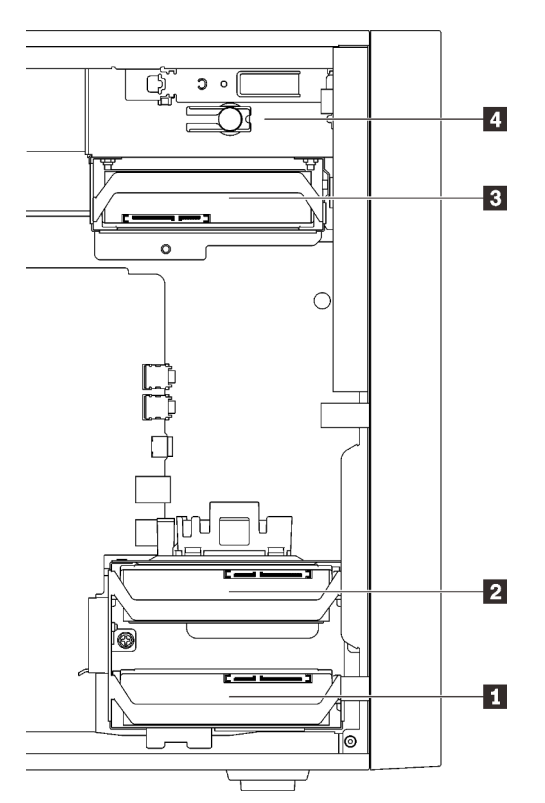

Tabela 27. Compartimentos de unidade e tipos de unidades suportadas

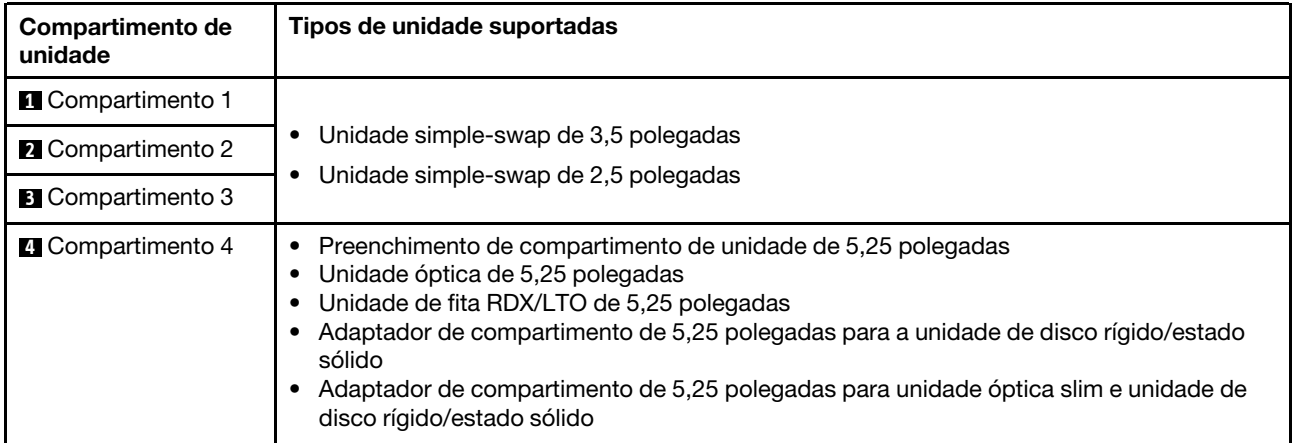

# Substituição de unidade simple-swap (compartimento 1-3)

Siga esse procedimento para remover e instalar uma unidade simple-swap do e no compartimento de 1 a 3.

Esta seção se aplica somente a unidades a serem removidas e instaladas do e no compartimento de 1 a 3. Para remover ou instalar uma unidade do ou no compartimento 4, consulte ["Remover um conjunto de](#page-68-0)  [adaptador de compartimento de unidade de 5,25 polegadas" na página 61](#page-68-0) e ["Instalar um conjunto de](#page-72-0) [adaptador de compartimento de unidade de 5,25 polegadas" na página 65.](#page-72-0)

## Remover uma unidade simple-swap (compartimento 1-3)

Siga este procedimento para remover uma unidade simple-swap.

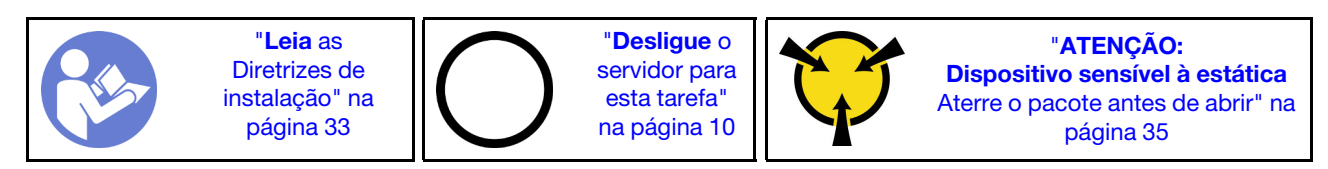

S002

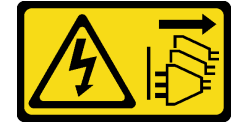

#### CUIDADO:

O botão de controle de energia no dispositivo e o botão liga/desliga na fonte de alimentação não desligam a corrente elétrica fornecida ao dispositivo. O dispositivo também pode ter mais de um cabo de alimentação. Para remover toda corrente elétrica do dispositivo, certifique-se de que todos os cabos de energia estão desconectados da fonte de alimentação.

Antes de remover uma unidade simple-swap:

- 1. Leia as informações de segurança e diretrizes de instalação (consulte ["Segurança" na página iii](#page-4-0) e ["Diretrizes de instalação" na página 33\)](#page-40-1).
- 2. Desligue o servidor e os dispositivos periféricos e desconecte os cabos de alimentação e todos os cabos externos (consulte ["Desligar o servidor" na página 10\)](#page-17-0).
- 3. Se o servidor estiver em um rack, remova-o do rack.
- 4. Remova qualquer dispositivo de travamento que prenda a tampa do servidor, como uma trava Kensington ou um cadeado.
- 5. Remova a tampa do servidor (consulte ["Remover a tampa do servidor" na página 121](#page-128-0)).

#### CUIDADO:

Os dissipadores de calor e os processadores podem estar muito quentes. Para evitar queimaduras, aguarde alguns minutos depois de desligar o servidor antes de remover a tampa do servidor.

Para remover uma unidade simple-swap, conclua as etapas a seguir:

Etapa 1. Desconecte todos os cabos do conjunto da unidade.

Nota: Siga as instruções em ["Roteamento de cabos internos" na página 17](#page-24-0) e manuseie a quia de liberação no conector com cuidado.

Etapa 2. Segure a alça do retentor e deslize conjunto da unidade para fora do compartimento de unidade.

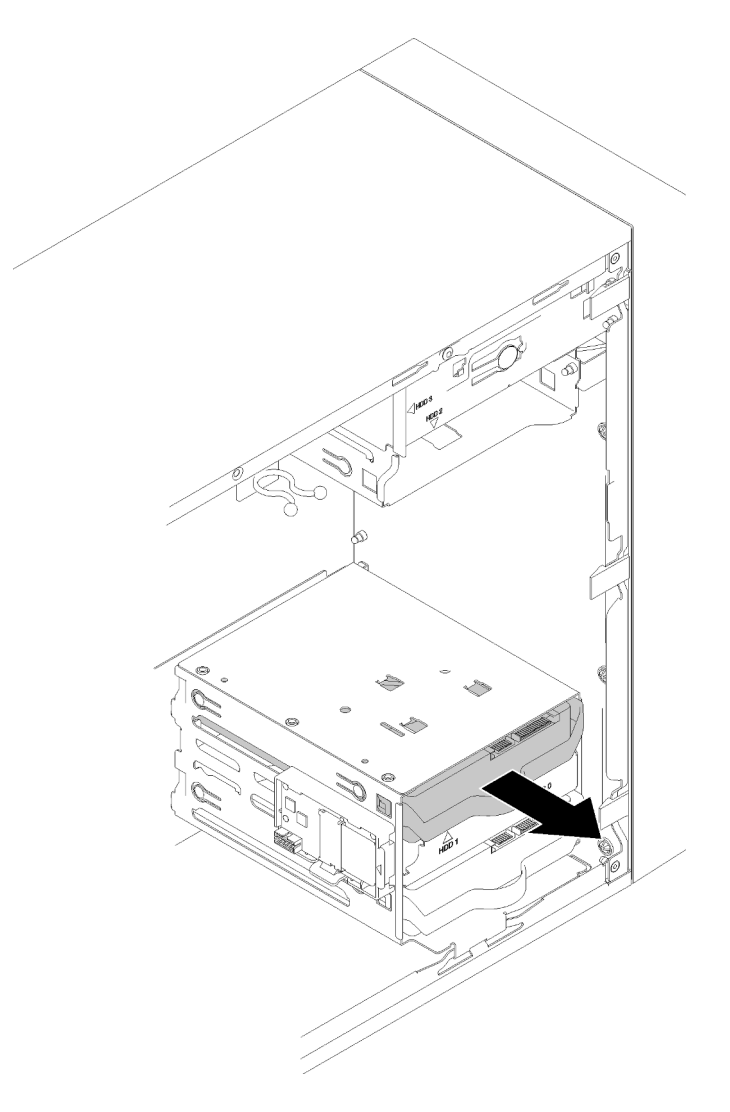

Figura 34. Removendo um conjunto de unidade do compartimento 2

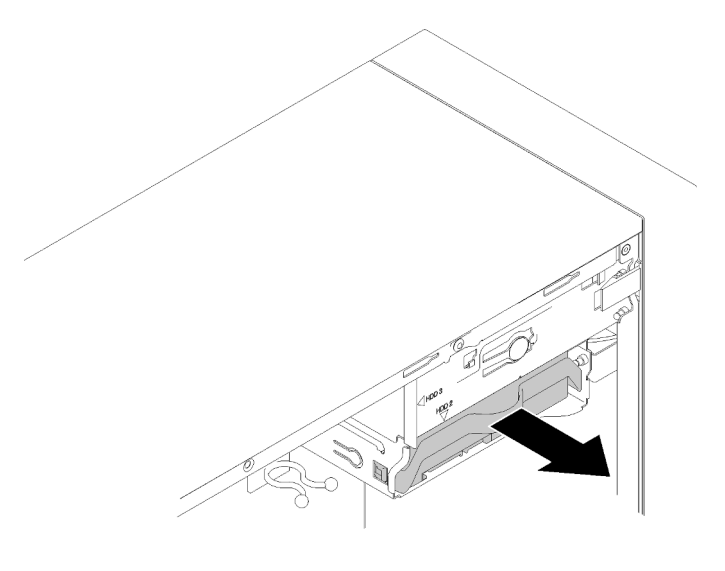

Figura 35. Removendo um conjunto de unidade do compartimento 3

Etapa 3. Se necessário, remova a unidade do retentor.

#### Unidade de 3,5 polegadas

a. Rompa as duas extremidades do retentor e remova a unidade.

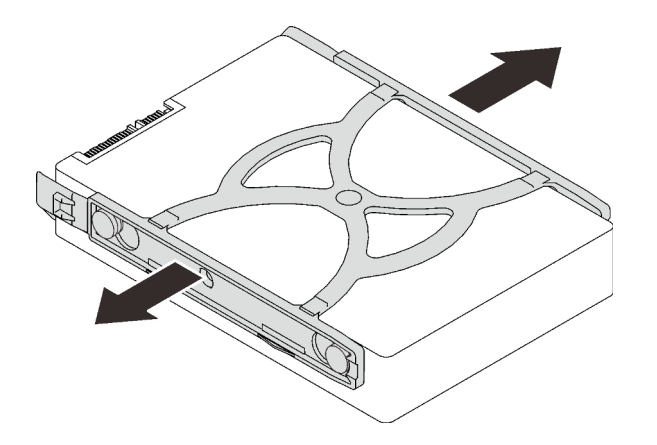

Figura 36. Removendo uma unidade de 3,5 polegadas do retentor

#### Unidade de 2,5 polegadas

a. Remova os quatro parafusos que prendem a unidade aa retentor e remova a unidade.

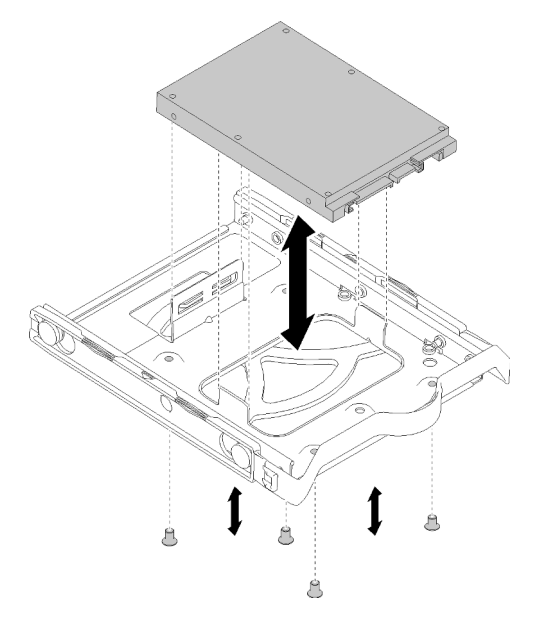

Figura 37. Removendo uma unidade de 2,5 polegadas do retentor

Depois de remover a unidade simple-swap:

- 1. Instale a nova unidade (consulte ["Instalar uma unidade simple-swap \(compartimento 1-3\)" na página](#page-56-0) [49\)](#page-56-0). Caso contrário, instale os parafusos no retentor e deslize o retentor de volta para o compartimento de unidade para uso futuro.
- 2. Se você receber instruções para retornar o componente ou o dispositivo opcional, siga todas as instruções do pacote e use os materiais do pacote para remessa que foram fornecidos.

#### Vídeo de demonstração

#### [Assista ao procedimento no YouTube](https://www.youtube.com/watch?v=SO21O6y6gQ8)

## <span id="page-56-0"></span>Instalar uma unidade simple-swap (compartimento 1-3)

Siga este procedimento para instalar uma unidade simple-swap.

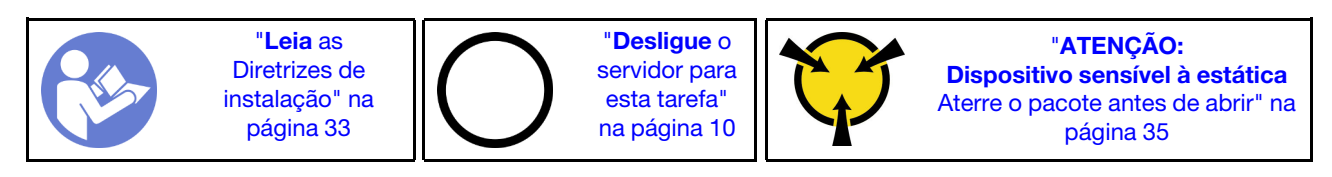

S002

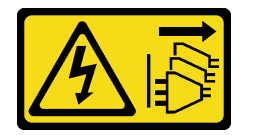

#### CUIDADO:

O botão de controle de energia no dispositivo e o botão liga/desliga na fonte de alimentação não desligam a corrente elétrica fornecida ao dispositivo. O dispositivo também pode ter mais de um cabo de alimentação. Para remover toda corrente elétrica do dispositivo, certifique-se de que todos os cabos de energia estão desconectados da fonte de alimentação.

Antes de instalar uma unidade simple-swap:

- 1. Certifique-se de que o tipo de unidades a serem instaladas é suportado. A seguir estão dispostos os tipos suportados:
	- Unidade simple-swap de 3,5 polegadas
	- Unidade simple-swap de 2,5 polegadas

Para obter uma lista completa de dispositivos opcionais suportados para o servidor, consulte:[https://](https://serverproven.lenovo.com/) [serverproven.lenovo.com/](https://serverproven.lenovo.com/)

- 2. Se houver mais de uma unidade a ser instalada, determine a ordem de instalação com base nas seguintes regras:
	- Inicie com as unidades de estado sólido e continue com as unidades de disco rígido.
	- Inicie com a unidade com a menor capacidade.
	- Inicie com o compartimento 1 e continue com o compartimento 2 e 3.

Nota: Unidades de tipos diferentes e capacidades diferentes são permitidas para serem instaladas em um servidor, mas não na mesma matriz RAID. As unidades em uma única matriz RAID devem ser do mesmo tipo e capacidade. Consulte [https://sysmgt.lenovofiles.com/help/topic/LXPML/RAID\\_setup.html](https://sysmgt.lenovofiles.com/help/topic/LXPML/RAID_setup.html) para obter mais detalhes.

Para instalar uma unidade simple-swap, conclua as seguintes etapas:

Etapa 1. Prepare a unidade a ser instalada, se necessário:

Nota: Para evitar danos à unidade com descarga eletrostática, não toque a placa de circuito na parte inferior da unidade.

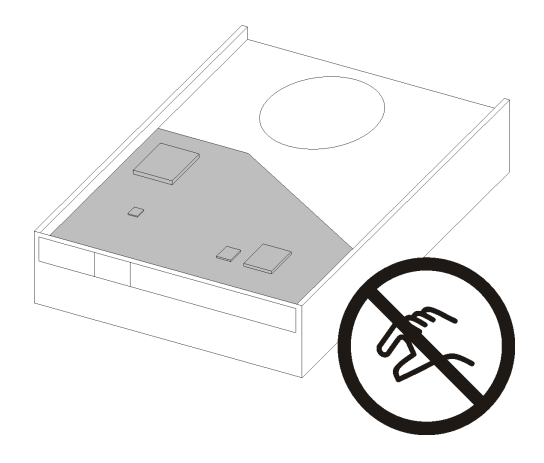

Figura 38. Placa de circuito na unidade

#### Unidade de 3,5 polegadas

- a. Rompa levemente ambos os lados do retentor; em seguida, encaixe a unidade no retentor.
- b. Alinhe os quatro orifícios na unidade aos pinos correspondentes no retentor e abaixe a unidade até que ela esteja presa ao retentor.

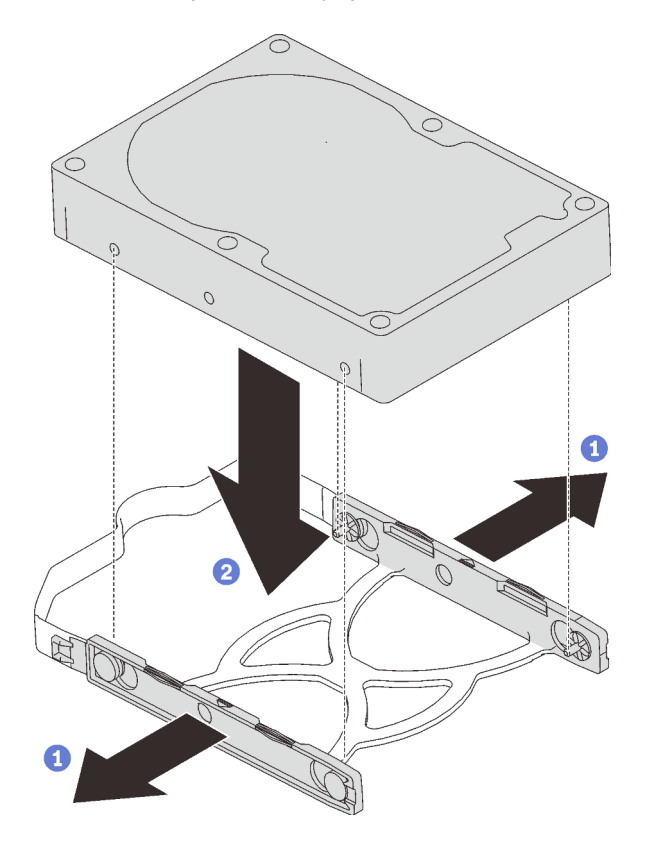

Figura 39. Instalando uma unidade de 3,5 polegadas no retentor

#### Unidade de 2,5 polegadas

a. Alinhe os quatro buracos de parafuso no retentor aos da unidade; em seguida, prenda a unidade para no adaptador com quatro parafusos.

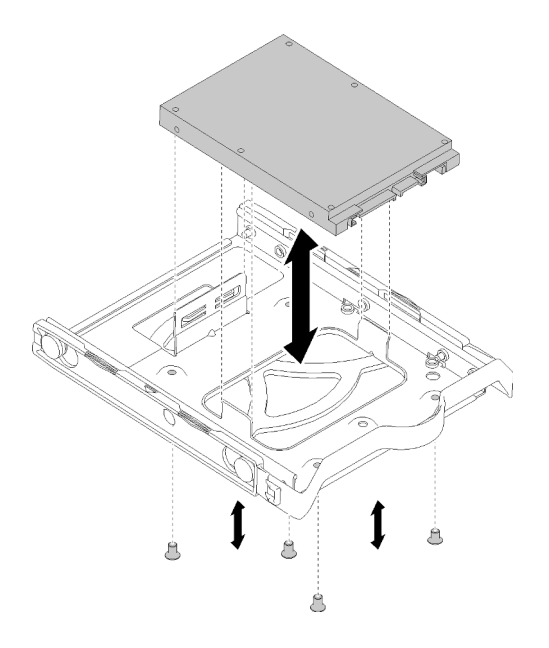

Figura 40. Instalando uma unidade de 2,5 polegadas no retentor

- Etapa 2. Instale o conjunto de unidade com base no número de unidades:
	- Compartimento 1 e 2

Disponha os conectores voltados para cima e deslize o conjunto de unidade no compartimento de unidade.

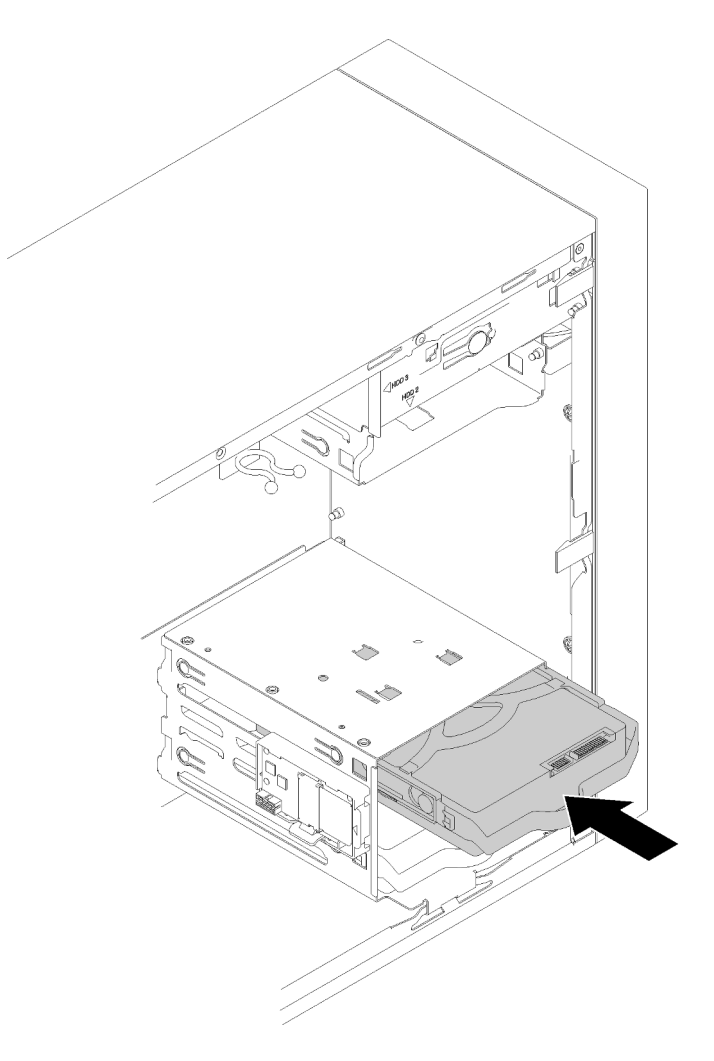

Figura 41. Instalando um conjunto de unidade no compartimento 2

• Compartimento 3

Disponha os conectores voltados para baixo e deslize o conjunto de unidade no compartimento de unidade.

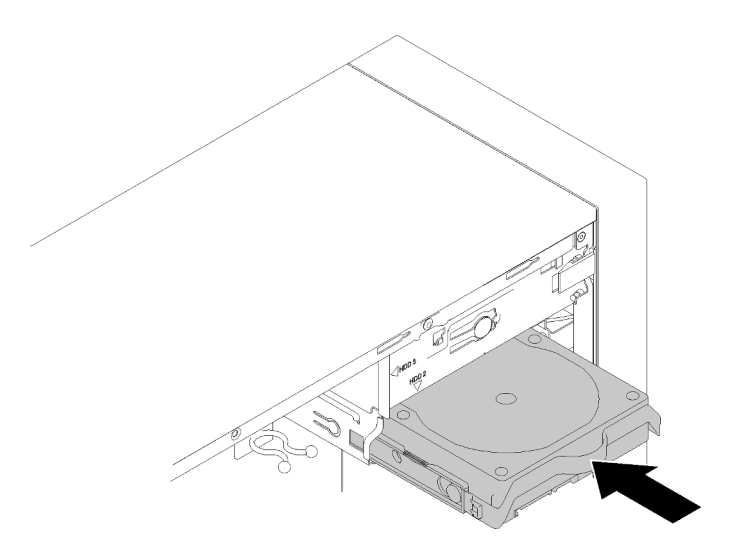

Figura 42. Instalando um conjunto de unidade no compartimento 3

Etapa 3. Conecte o cabo de sinal e de alimentação à placa-mãe. Consulte ["Roteamento de cabos do](#page-24-1) [compartimento de unidade 1-3" na página 17](#page-24-1) para obter detalhes.

Depois de instalar a unidade simple-swap:

- 1. Instale outras unidades, se necessário.
- 2. Conclua a substituição de peças. Consulte ["Concluir a substituição de peças" na página 133.](#page-140-0)
- 3. Verifique o LED de atividade de unidade no painel frontal para verificar se as unidades estão funcionando corretamente.

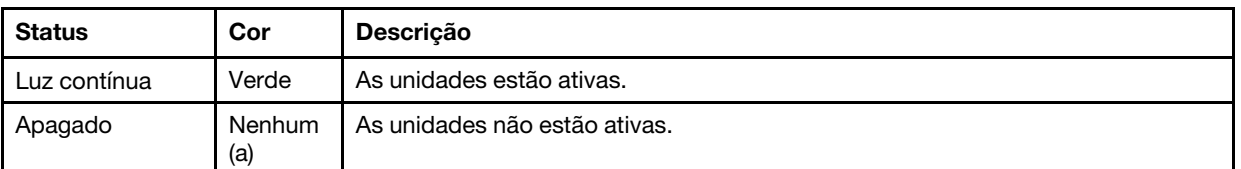

Tabela 28. Comportamento do LED de atividade da unidade

4. Use o Lenovo XClarity Provisioning Manager Lite para configurar o RAID se necessário. Para obter mais informações, consulte:

[https://sysmgt.lenovofiles.com/help/topic/LXPML/RAID\\_setup.html](https://sysmgt.lenovofiles.com/help/topic/LXPML/RAID_setup.html)

#### Vídeo de demonstração

[Assista ao procedimento no YouTube](https://www.youtube.com/watch?v=-dxDyIj7-_A)

# Substituição da unidade óptica/de fita ou adaptador de unidade (compartimento 4)

Siga esse procedimento para remover e instalar uma unidade óptica/de fita ou um adaptador de unidade.

S006

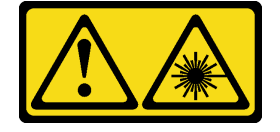

## CUIDADO:

Quando produtos a laser (como CD-ROMs, unidades de DVD, dispositivos de fibra óptica ou transmissores) forem instalados, observe o seguinte:

- Não remova as tampas. Remover as tampas do produto a laser pode resultar em exposição à radiação a laser perigosa. Não existem peças que podem ser consertadas no interior do dispositivo.
- A utilização de controles ou ajustes ou a execução de procedimentos diferentes daqueles especificados aqui pode resultar em exposição perigosa à radiação.

#### S007

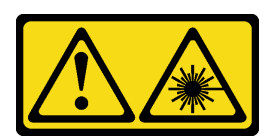

## CUIDADO:

Este produto contém laser Classe 1M. Não olhe diretamente em instrumentos óticos.

S008

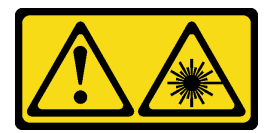

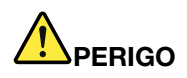

Alguns produtos a laser contêm um diodo de laser integrado, da Classe 3A ou Classe 3B. Note o seguinte:

Radiação a laser quando aberto. Não olhe diretamente para o feixe a olho nu ou com instrumentos óticos, e evite exposição direta ao feixe.

Este servidor oferece suporte aos seguintes no compartimento de unidade 4:

- Uma unidade óptica de 5,25 polegadas
- Uma unidade de fita RDX/LTO de 5,25 polegadas
- Um adaptador de compartimento de unidade de 2,5 polegadas para unidade de disco rígido ou estado sólido
- Um adaptador de compartimento de unidade de 2,5 polegadas para unidade de disco rígido ou estado sólido e unidade óptica slim

# <span id="page-61-0"></span>Remover uma unidade óptica ou de fita

Siga este procedimento para remover uma unidade óptica ou de fita RDX/LTO.

Nota: Esta seção aplica-se apenas aos modelos de servidor que são fornecidos com uma unidade óptica ou de fita. Para os que são fornecidos com um adaptador de unidade de 5,25 polegadas, consulte ["Remover](#page-68-0)  [um conjunto de adaptador de compartimento de unidade de 5,25 polegadas" na página 61](#page-68-0).

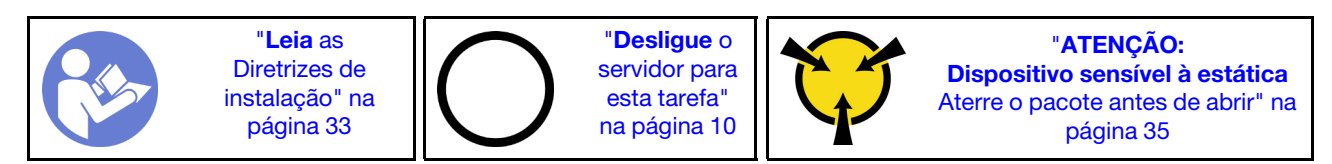

#### S002

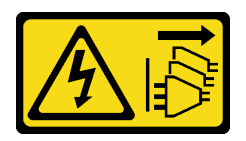

#### CUIDADO:

O botão de controle de energia no dispositivo e o botão liga/desliga na fonte de alimentação não desligam a corrente elétrica fornecida ao dispositivo. O dispositivo também pode ter mais de um cabo de alimentação. Para remover toda corrente elétrica do dispositivo, certifique-se de que todos os cabos de energia estão desconectados da fonte de alimentação.

Antes de remover uma unidade óptica ou de fita:

- 1. Leia as informações de segurança e diretrizes de instalação (consulte ["Segurança" na página iii](#page-4-0) e ["Diretrizes de instalação" na página 33\)](#page-40-1).
- 2. Desligue o servidor e os dispositivos periféricos e desconecte os cabos de alimentação e todos os cabos externos (consulte ["Desligar o servidor" na página 10](#page-17-0)).
- 3. Se o servidor estiver em um rack, remova-o do rack.
- 4. Remova qualquer dispositivo de travamento que prenda a tampa do servidor, como uma trava Kensington ou um cadeado.
- 5. Remova a tampa do servidor (consulte ["Remover a tampa do servidor" na página 121](#page-128-0)).

#### CUIDADO:

Os dissipadores de calor e os processadores podem estar muito quentes. Para evitar queimaduras, aguarde alguns minutos depois de desligar o servidor antes de remover a tampa do servidor.

6. Remova o painel frontal (consulte ["Remover o painel frontal" na página 88\)](#page-95-0).

Para remover uma unidade óptica ou de fita, conclua as seguintes etapas:

Etapa 1. Desconecte todos os cabos do conjunto da unidade.

Nota: Siga as instruções em ["Roteamento de cabos internos" na página 17](#page-24-0) e manuseie a guia de liberação no conector com cuidado.

Etapa 2. Pressione a guia de liberação na parte lateral do chassi e deslize o conjunto de unidade para fora do compartimento de unidade.

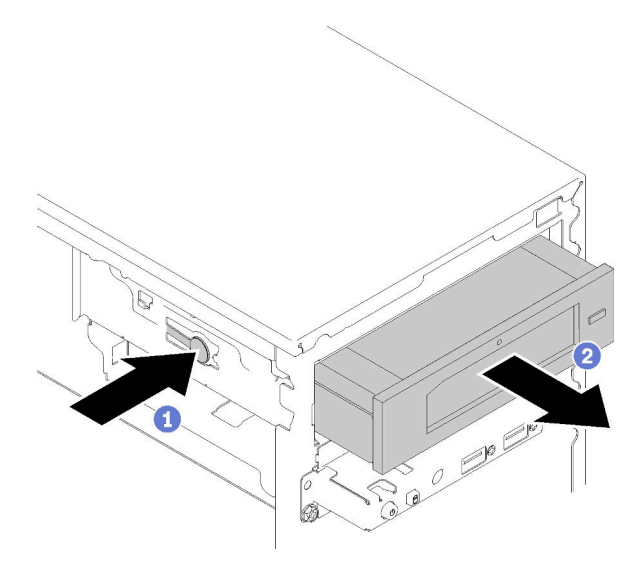

Figura 43. Removendo o conjunto da unidade óptica

Depois de remover uma unidade óptica ou de fita:

- 1. Instale um dos seguintes:
	- Uma unidade óptica ou de fita (consulte ["Instalar uma unidade óptica ou de fita" na página 58\)](#page-65-0).
	- Um adaptador de compartimento de unidade de 5,25 polegadas (consulte ["Instalar um conjunto de](#page-72-0) [adaptador de compartimento de unidade de 5,25 polegadas" na página 65](#page-72-0)).
	- Caso contrário:
		- a. Armazene o retentor de unidade na folga ao lado do chassi para uso futuro.

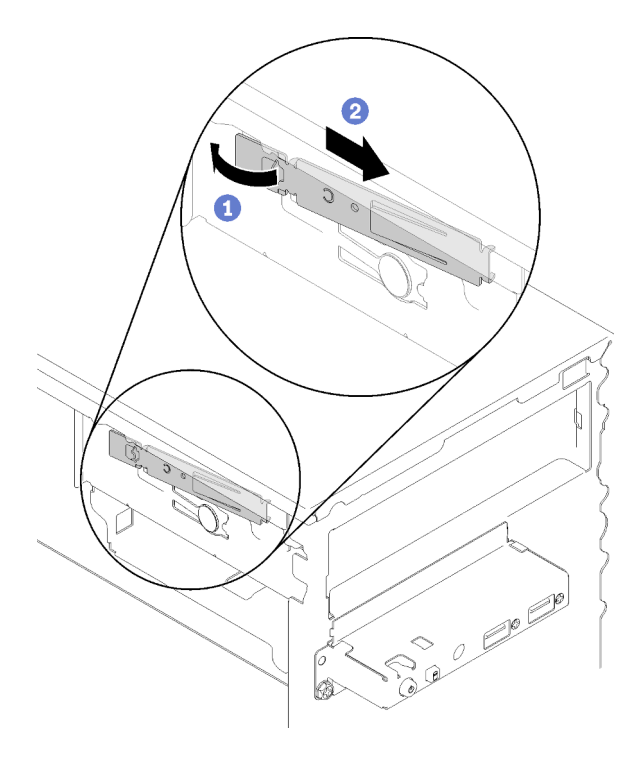

Figura 44. Armazenando o retentor da unidade

b. Instale a blindagem no compartimento de unidade.

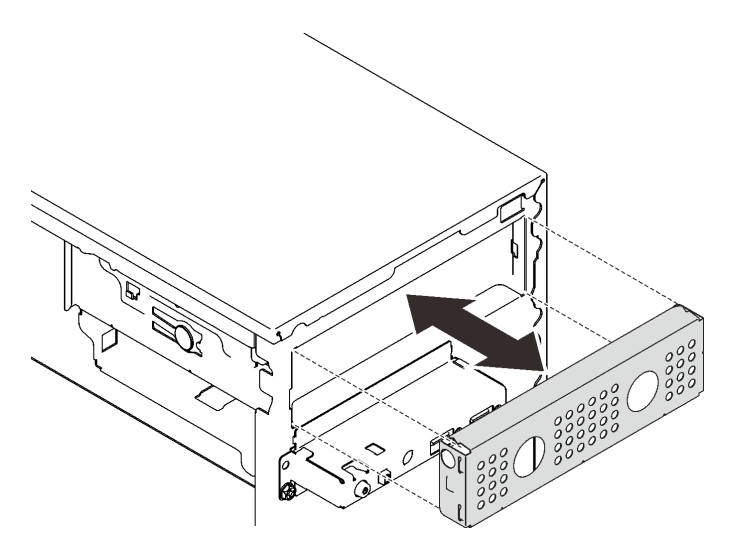

Figura 45. Instalando a blindagem do compartimento de unidade

c. Pressione o preenchimento no slot no painel frontal até que ele se encaixe no lugar.

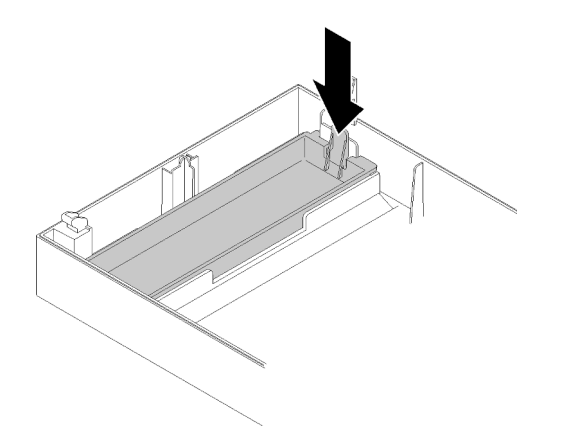

Figura 46. Instalando o preenchimento da unidade

- d. Instale o painel frontal (consulte ["Instalar o painel frontal" na página 90\)](#page-97-0).
- 2. Se você receber instruções para retornar o componente ou o dispositivo opcional, siga todas as instruções do pacote e use os materiais do pacote para remessa que foram fornecidos.

#### Vídeo de demonstração

#### [Assista ao procedimento no YouTube](https://www.youtube.com/watch?v=y2vXaYaOMZU)

## <span id="page-65-0"></span>Instalar uma unidade óptica ou de fita

Siga este procedimento para instalar uma unidade óptica ou de fita RDX/LTO.

Nota: O retentor necessário para este procedimento está armazenado na lateral do chassi. Consulte a ilustração abaixo para saber seu local. Se o retentor não estiver disponível, entre em contato com o Suporte Lenovo para obter o kit de peças diversas que inclui o retentor.

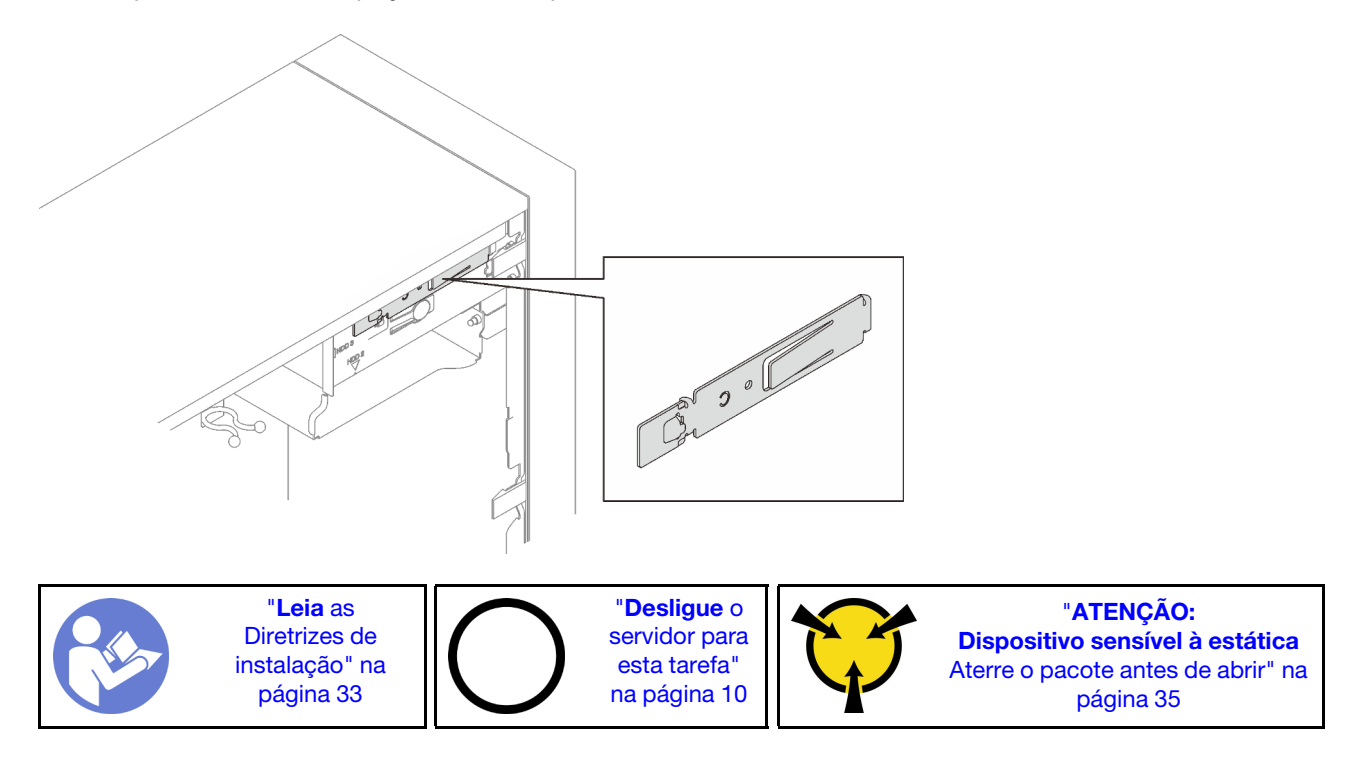

#### S002

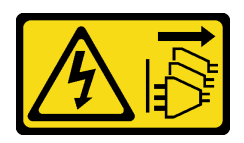

## CUIDADO:

O botão de controle de energia no dispositivo e o botão liga/desliga na fonte de alimentação não desligam a corrente elétrica fornecida ao dispositivo. O dispositivo também pode ter mais de um cabo de alimentação. Para remover toda corrente elétrica do dispositivo, certifique-se de que todos os cabos de energia estão desconectados da fonte de alimentação.

S006

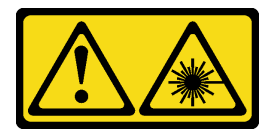

#### CUIDADO:

Quando produtos a laser (como CD-ROMs, unidades de DVD, dispositivos de fibra óptica ou transmissores) forem instalados, observe o seguinte:

- Não remova as tampas. Remover as tampas do produto a laser pode resultar em exposição à radiação a laser perigosa. Não existem peças que podem ser consertadas no interior do dispositivo.
- A utilização de controles ou ajustes ou a execução de procedimentos diferentes daqueles especificados aqui pode resultar em exposição perigosa à radiação.

#### S007

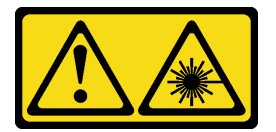

#### CUIDADO:

Este produto contém laser Classe 1M. Não olhe diretamente em instrumentos óticos.

Antes de instalar uma unidade óptica ou de fita:

- 1. Se o painel frontal estiver instalado, remova-o (consulte ["Remover o painel frontal" na página 88\)](#page-95-0).
- 2. Encoste a embalagem antiestática que contém o componente em qualquer superfície metálica não pintada no servidor; em seguida, remova-o da embalagem e coloque-o em uma superfície antiestática.

Para instalar uma unidade óptica ou de fita, conclua as seguintes etapas:

Etapa 1. Alinhe o retentor na lateral esquerda da unidade óptica ou de fita e instale-o.

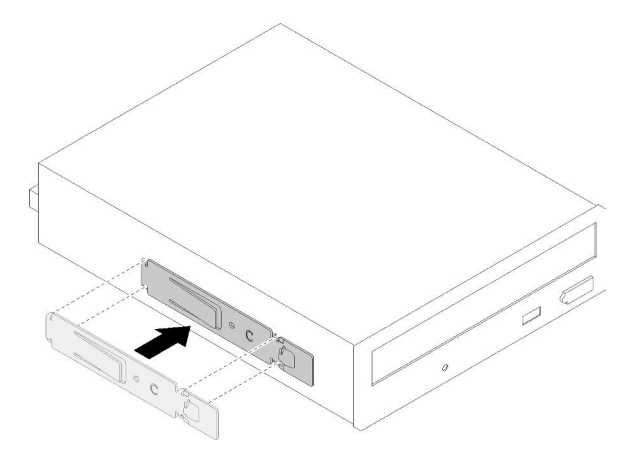

Figura 47. Instalando o retentor da unidade à uma unidade óptica

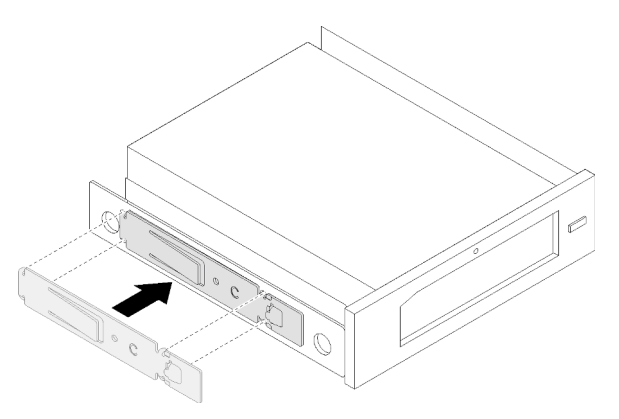

Figura 48. Instalando o retentor da unidade à uma unidade de fita

Etapa 2. Alinhe a unidade óptica ou de fita ao compartimento de unidade e deslize-a até que ela se encaixe no lugar.

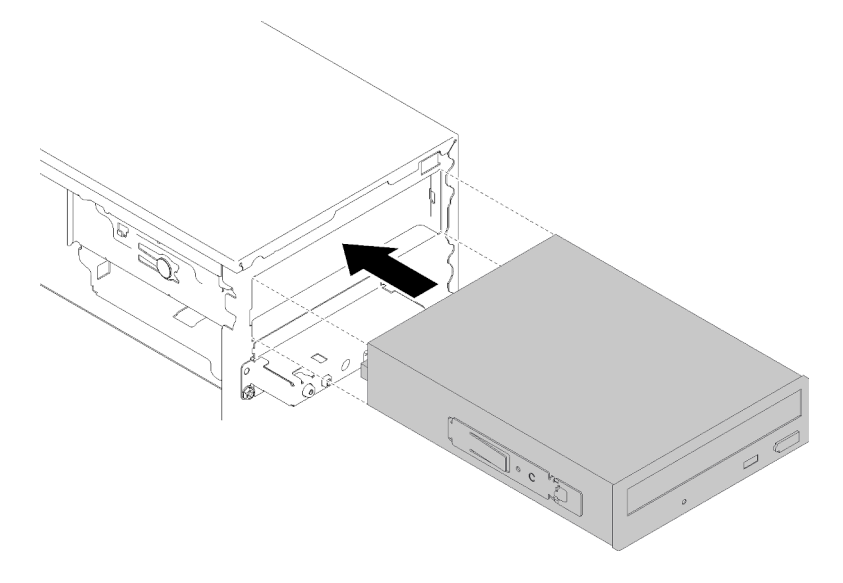

Figura 49. Instalando o conjunto da unidade óptica

Etapa 3. Conecte o cabo de alimentação e o cabo de sinal à placa-mãe. Para obter mais informações sobre o roteamento de cabos, consulte ["Roteamento de cabos do compartimento de unidade 4"](#page-26-0)  [na página 19](#page-26-0).

Depois de instalar a unidade óptica ou de fita:

- 1. Instale o painel frontal (consulte ["Instalar o painel frontal" na página 90\)](#page-97-0).
- 2. Continue para concluir a substituição de peças (consulte ["Concluir a substituição de peças" na página](#page-140-0) [133](#page-140-0)).

#### Vídeo de demonstração

#### [Assista ao procedimento no YouTube](https://www.youtube.com/watch?v=Ld7nxPQS7Fg)

## <span id="page-68-0"></span>Remover um conjunto de adaptador de compartimento de unidade de 5,25 polegadas

Siga este procedimento para remover um conjunto de adaptador de compartimento de unidade de 5,25 polegadas.

Nota: Esta seção aplica-se somente aos modelos de servidor que são fornecidos com um adaptador de compartimento de unidade de 5,25 polegadas. Para os que são fornecidos com uma unidade óptica ou de fita, consulte ["Remover uma unidade óptica ou de fita" na página 54](#page-61-0).

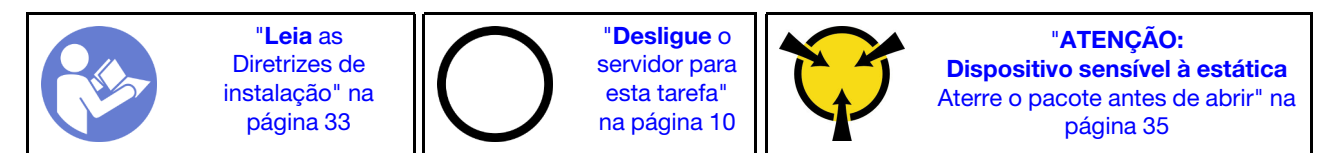

S002

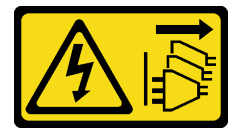

### CUIDADO:

O botão de controle de energia no dispositivo e o botão liga/desliga na fonte de alimentação não desligam a corrente elétrica fornecida ao dispositivo. O dispositivo também pode ter mais de um cabo de alimentação. Para remover toda corrente elétrica do dispositivo, certifique-se de que todos os cabos de energia estão desconectados da fonte de alimentação.

Antes de remover um conjunto de adaptador de compartimento de unidade de 5,25 polegadas:

- 1. Leia as informações de segurança e diretrizes de instalação (consulte ["Segurança" na página iii](#page-4-0) e ["Diretrizes de instalação" na página 33\)](#page-40-1).
- 2. Desligue o servidor e os dispositivos periféricos e desconecte os cabos de alimentação e todos os cabos externos (consulte ["Desligar o servidor" na página 10](#page-17-0)).
- 3. Se o servidor estiver em um rack, remova-o do rack.
- 4. Remova qualquer dispositivo de travamento que prenda a tampa do servidor, como uma trava Kensington ou um cadeado.
- 5. Remova a tampa do servidor (consulte ["Remover a tampa do servidor" na página 121](#page-128-0)).

#### CUIDADO:

Os dissipadores de calor e os processadores podem estar muito quentes. Para evitar queimaduras, aguarde alguns minutos depois de desligar o servidor antes de remover a tampa do servidor.

6. Remova o painel frontal (consulte ["Remover o painel frontal" na página 88\)](#page-95-0).

Para remover um conjunto de adaptador de compartimento de unidade, conclua as seguintes etapas:

Etapa 1. Desconecte todos os cabos do conjunto do adaptador.

Nota: Siga as instruções em ["Roteamento de cabos internos" na página 17](#page-24-0) e manuseie a guia de liberação no conector com cuidado.

Etapa 2. Pressione a guia de liberação no lado do chassi e deslize o conjunto do adaptador em direção a parte frontal do servidor para removê-lo.

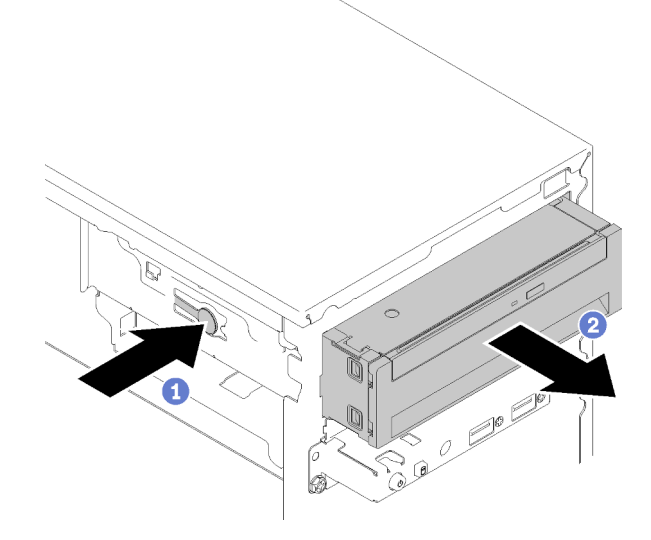

Figura 50. Removendo o conjunto de adaptador de compartimento de unidade de 5,25 polegadas

Etapa 3. Remova os seguintes componentes do adaptador, se necessário:

#### Unidade óptica slim

a. Pressione a guia de liberação na parte superior do adaptador e deslize a unidade óptica slim para fora do adaptador.

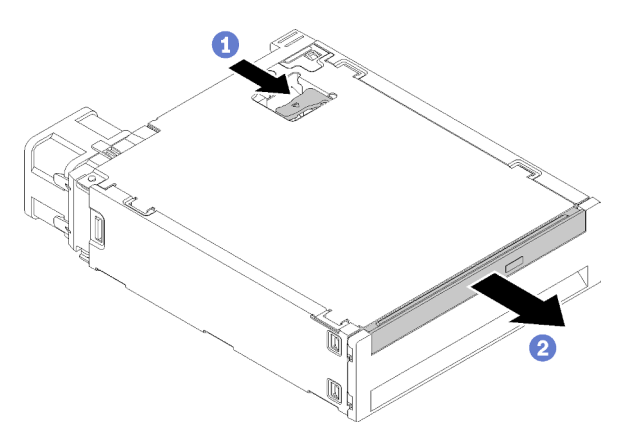

Figura 51. Removendo a unidade óptica slim do adaptador de compartimento de unidade

#### Unidade simple-swap

a. Pince a guia de liberação na parte traseira do conjunto de unidade conforme ilustrado; em seguida, gire a trava para a posição aberta.

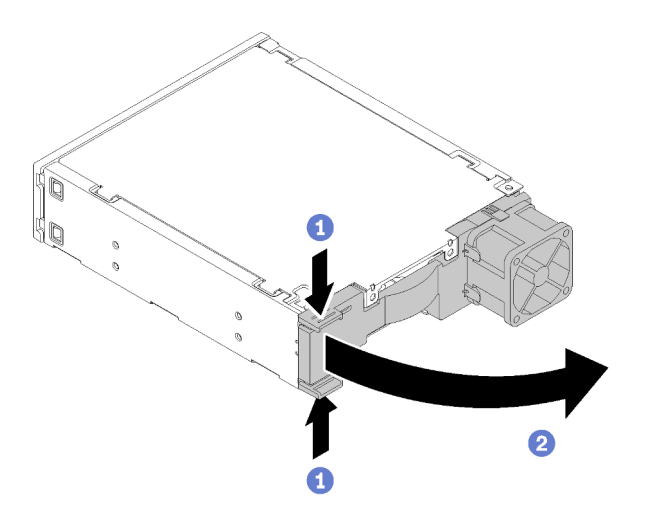

Figura 52. Abrindo a trava do conjunto do adaptador

b. Segure a alça no retentor e deslize a unidade para fora do adaptador.

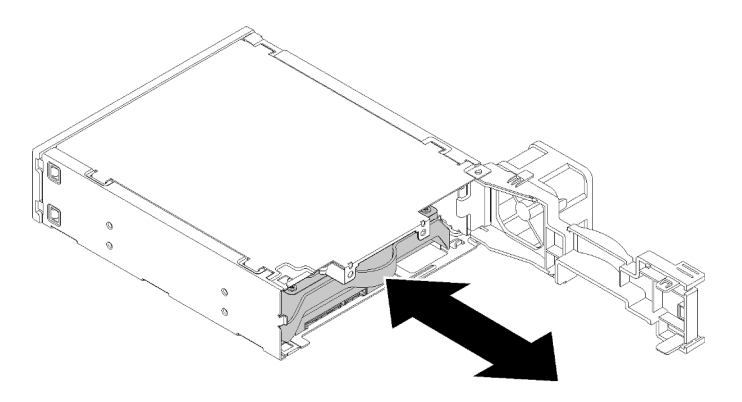

Figura 53. Removendo a unidade de armazenamento do adaptador de unidade

Depois de remover o conjunto de adaptador de compartimento de unidade de 5,25 polegadas:

- 1. Instale um dos seguintes:
	- Uma unidade óptica ou de fita (consulte ["Instalar uma unidade óptica ou de fita" na página 58](#page-65-0)).
	- Um adaptador de compartimento de unidade de 5,25 polegadas (consulte ["Instalar um conjunto de](#page-72-0)  [adaptador de compartimento de unidade de 5,25 polegadas" na página 65\)](#page-72-0).
	- Caso contrário:
		- a. Armazene o retentor de unidade na folga ao lado do chassi para uso futuro.

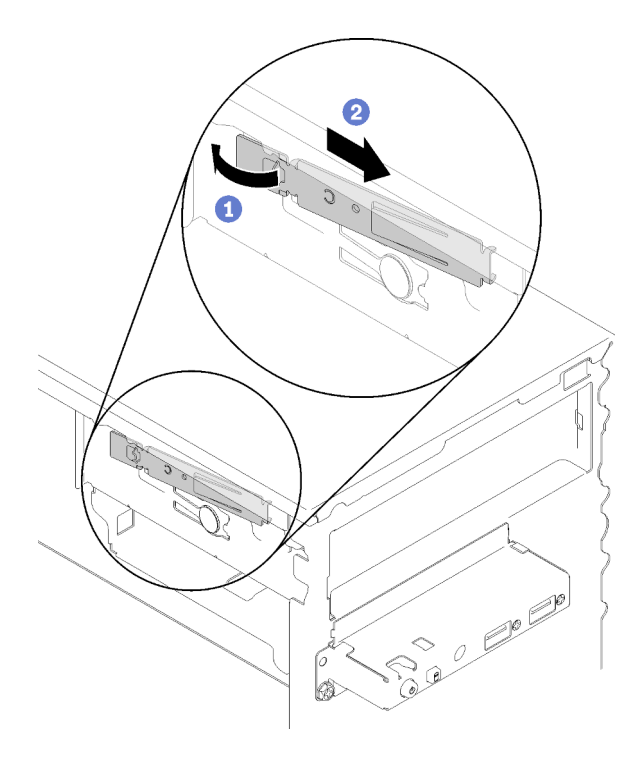

Figura 54. Armazenando o retentor da unidade

b. Instale a blindagem no compartimento de unidade.

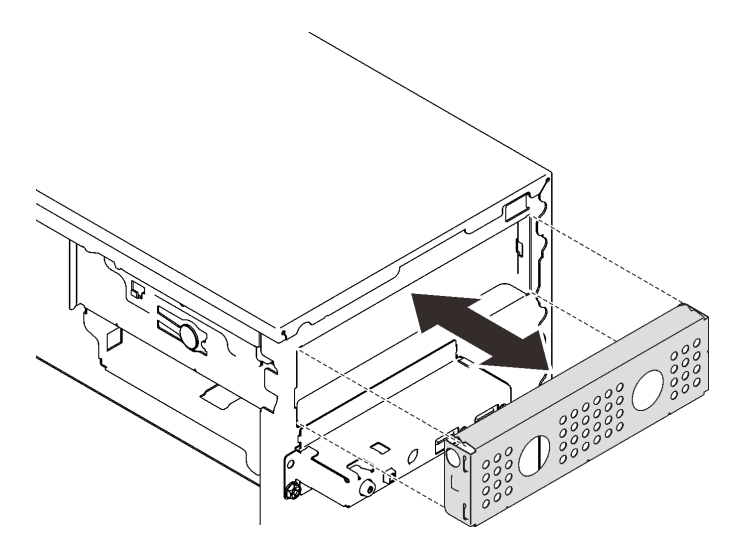

Figura 55. Instalando a blindagem do compartimento de unidade

c. Pressione o preenchimento no slot no painel frontal até que ele se encaixe no lugar.
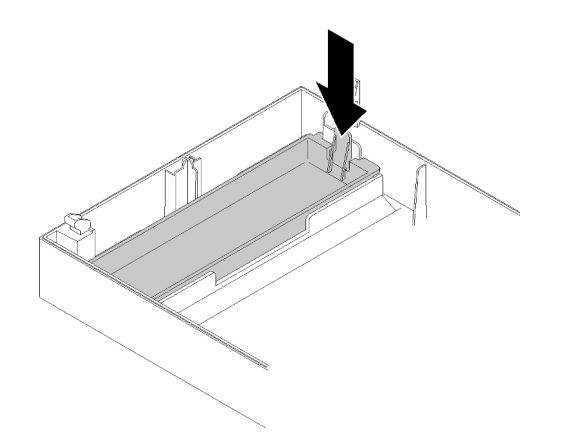

Figura 56. Instalando o preenchimento da unidade

- d. Instale o painel frontal (consulte ["Instalar o painel frontal" na página 90](#page-97-0)).
- 2. Se você receber instruções para retornar o componente ou o dispositivo opcional, siga todas as instruções do pacote e use os materiais do pacote para remessa que foram fornecidos.

### Vídeo de demonstração

#### [Assista ao procedimento no YouTube](https://www.youtube.com/watch?v=ppJS2YT3478)

## Instalar um conjunto de adaptador de compartimento de unidade de 5,25 polegadas

Siga este procedimento para instalar um conjunto de adaptador de compartimento de unidade de 5,25 polegadas.

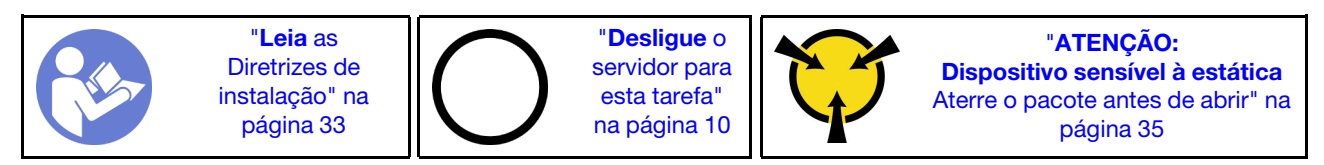

S002

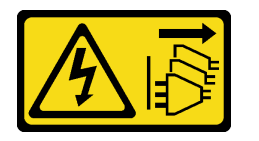

### CUIDADO:

O botão de controle de energia no dispositivo e o botão liga/desliga na fonte de alimentação não desligam a corrente elétrica fornecida ao dispositivo. O dispositivo também pode ter mais de um cabo de alimentação. Para remover toda corrente elétrica do dispositivo, certifique-se de que todos os cabos de energia estão desconectados da fonte de alimentação.

Antes de instalar um conjunto de adaptador de compartimento de unidade de 5,25 polegadas:

- 1. Se o painel frontal estiver instalado, remova-o (consulte ["Remover o painel frontal" na página 88\)](#page-95-0).
- 2. Encoste a embalagem antiestática que contém o componente em qualquer superfície metálica não pintada no servidor; em seguida, remova-o da embalagem e coloque-o em uma superfície antiestática.

Para instalar um conjunto de adaptador de compartimento de unidade de 5,25 polegadas, conclua as seguintes etapas:

Etapa 1. Instale os componentes no adaptador de compartimento de unidade, se necessário:

#### Unidade óptica slim

a. Alinhe os buracos de parafuso no retentor aos correspondentes na unidade óptica slim e prenda o retentor com os dois parafusos.

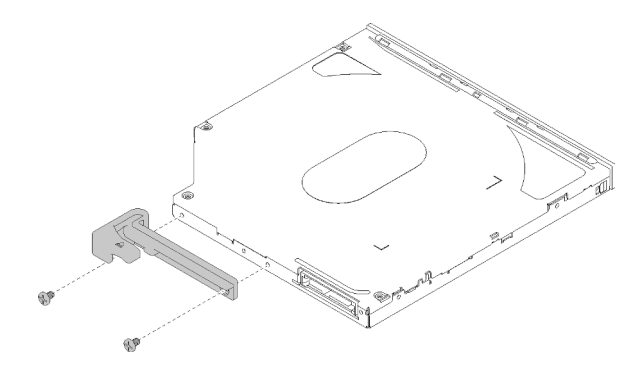

Figura 57. Instalando o retentor à unidade óptica slim

b. Deslize a unidade óptica slim no slot na parte frontal do adaptador de unidade até que ele se encaixe no lugar.

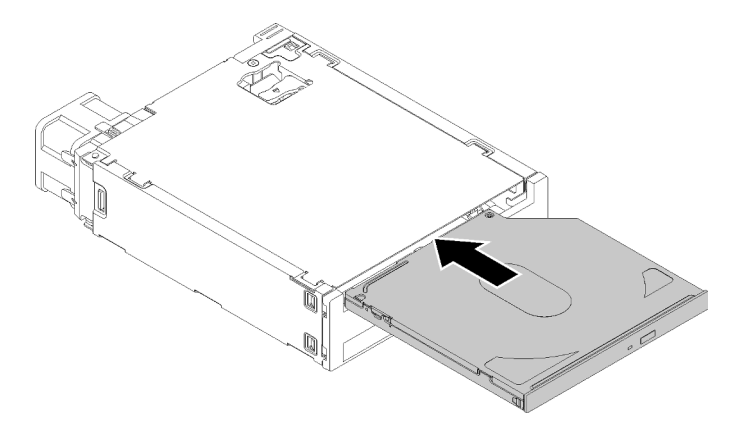

Figura 58. Instalando a unidade óptica slim ao adaptador de compartimento de unidade

#### Unidade simple-swap

a. Pince a guia de liberação na parte traseira do conjunto de unidade conforme ilustrado; em seguida, gire a trava para a posição aberta.

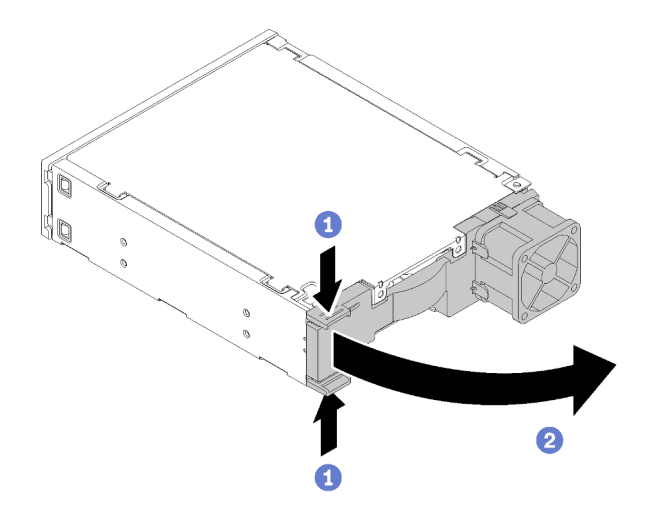

Figura 59. Abrindo a trava do conjunto do adaptador

- b. Rompa levemente ambos os lados do retentor; em seguida, encaixe a unidade no retentor.
- c. Alinhe os quatro orifícios na unidade aos pinos correspondentes no retentor e abaixe a unidade até que ela esteja presa ao retentor.

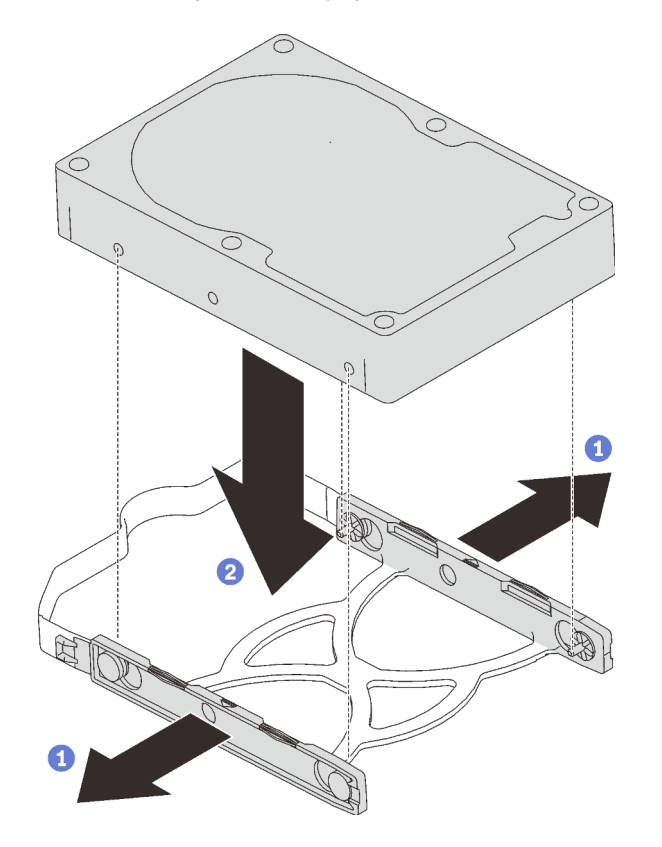

Figura 60. Instalando uma unidade de 3,5 polegadas no retentor

d. Deslize o conjunto da unidade no adaptador de unidade.

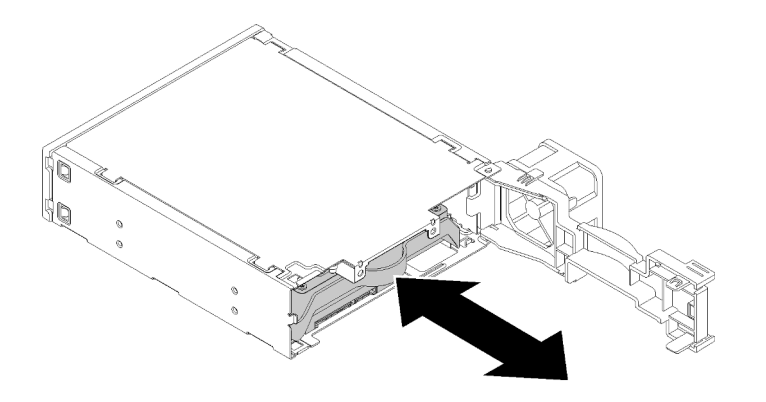

Figura 61. Instalando o conjunto da unidade ao adaptador de unidade

e. Feche a trava do adaptador de unidade.

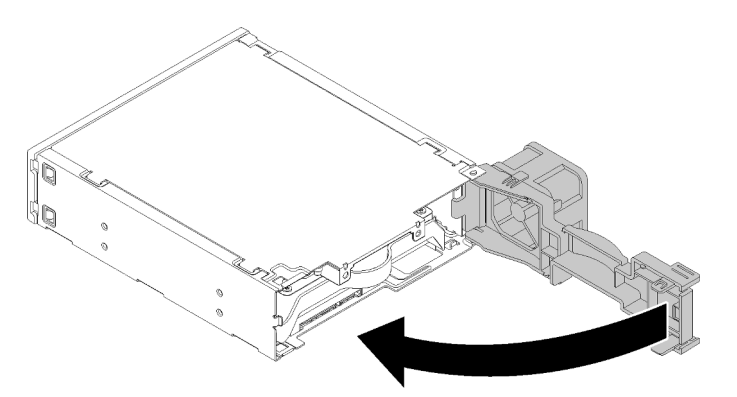

Figura 62. Fechando a trava do adaptador de unidade

Etapa 2. Deslize o conjunto do adaptador de compartimento de unidade na unidade 3 até que a ela se encaixe no local.

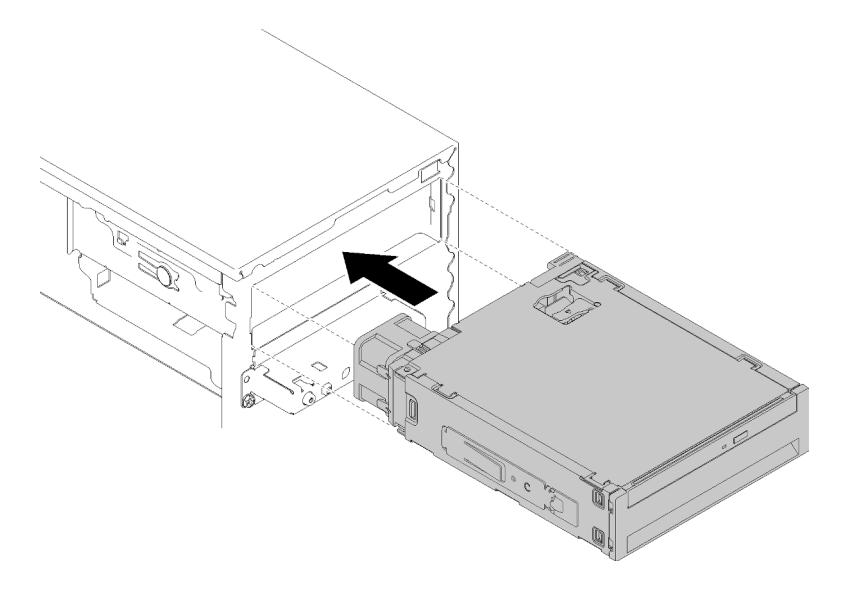

Figura 63. Instalando o conjunto de adaptador de compartimento de unidade

Etapa 3. Conecte o cabo de alimentação e o cabo de sinal à placa-mãe. Para obter mais informações sobre o roteamento de cabos, consulte ["Roteamento de cabos do compartimento de unidade 4"](#page-26-0)  [na página 19](#page-26-0).

Depois de instalar o conjunto de adaptador de compartimento de unidade:

- 1. Instale o painel frontal (consulte ["Instalar o painel frontal" na página 90\)](#page-97-0).
- 2. Continue para concluir a substituição de peças (consulte ["Concluir a substituição de peças" na página](#page-140-0) [133](#page-140-0)).
- 3. Redefina as configurações do RAID, se necessário.

### Vídeo de demonstração

[Assista ao procedimento no YouTube](https://www.youtube.com/watch?v=tt9YJSGhB_0)

## Substituição do adaptador de cartão SD duplo

Siga estes procedimentos para remover e o adaptador de cartão SD duplo.

Para obter detalhes sobre os componentes do adaptador de cartão SD duplo, consulte ["Módulo de](#page-23-0) [adaptador de cartão SD duplo" na página 16.](#page-23-0)

# Remover o adaptador de cartão SD duplo

Siga estes procedimentos para remover o adaptador de cartão SD duplo.

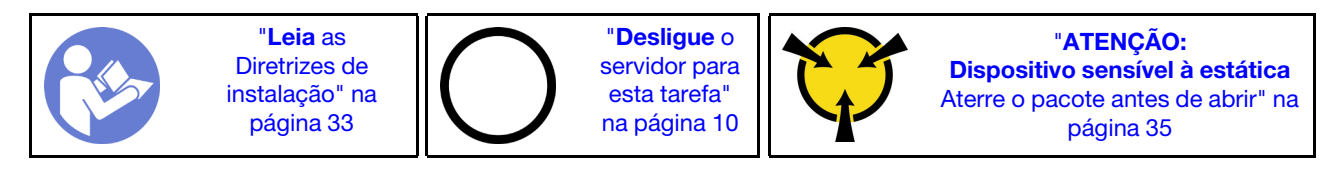

S002

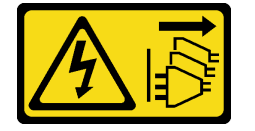

### CUIDADO:

O botão de controle de energia no dispositivo e o botão liga/desliga na fonte de alimentação não desligam a corrente elétrica fornecida ao dispositivo. O dispositivo também pode ter mais de um cabo de alimentação. Para remover toda corrente elétrica do dispositivo, certifique-se de que todos os cabos de energia estão desconectados da fonte de alimentação.

Antes de remover o adaptador de cartão SD duplo:

- 1. Leia as informações de segurança e diretrizes de instalação (consulte ["Segurança" na página iii](#page-4-0) e ["Diretrizes de instalação" na página 33\)](#page-40-0).
- 2. Desligue o servidor e os dispositivos periféricos e desconecte os cabos de alimentação e todos os cabos externos (consulte ["Desligar o servidor" na página 10](#page-17-0)).
- 3. Se o servidor estiver em um rack, remova-o do rack.
- 4. Remova qualquer dispositivo de travamento que prenda a tampa do servidor, como uma trava Kensington ou um cadeado.
- 5. Remova a tampa do servidor (consulte ["Remover a tampa do servidor" na página 121](#page-128-0)).

### CUIDADO:

Os dissipadores de calor e os processadores podem estar muito quentes. Para evitar queimaduras, aguarde alguns minutos depois de desligar o servidor antes de remover a tampa do servidor.

Para remover o adaptador de cartão SD duplo, conclua as seguintes etapas:

Etapa 1. Desconecte o cabo do adaptador.

Nota: Siga as instruções em ["Roteamento de cabos internos" na página 17](#page-24-0) e manuseie a guia de liberação no conector com cuidado.

Etapa 2. Pressione e mantenha pressionada a guia de liberação conforme ilustrado; em seguida, gire o adaptador para fora do retentor.

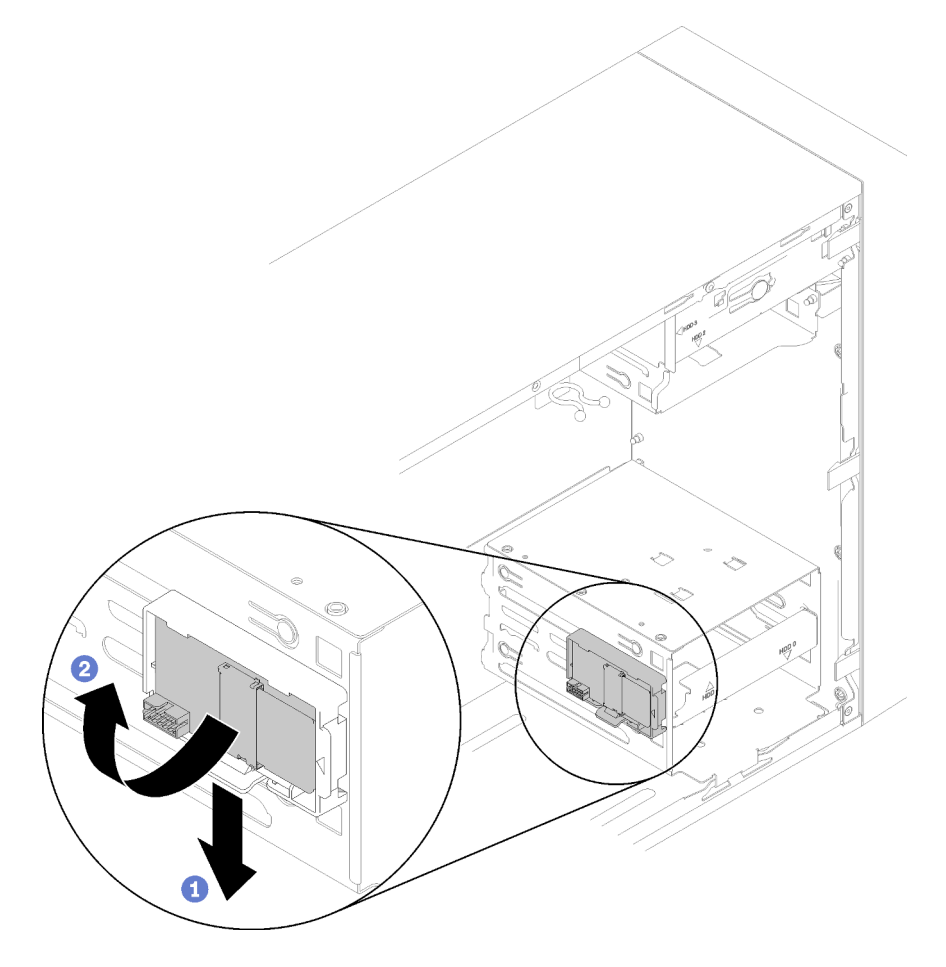

Figura 64. Removendo o adaptador de cartão SD duplo

Etapa 3. Deslize os cartões SD para fora dos slots para removê-los, se necessário.

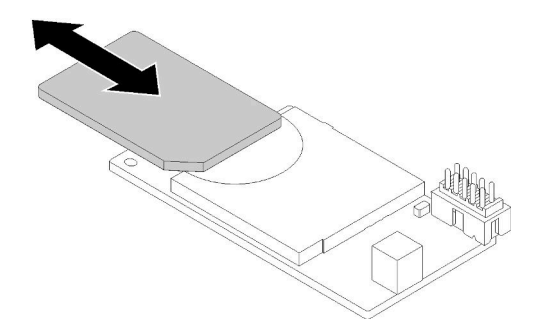

Figura 65. Removendo um cartão SD do adaptador de cartão SD duplo

Etapa 4. Se necessário, remova o parafuso que prende o retentor de módulo ao chassi e deslize-o em direção ao lado esquerdo do servidor para removê-lo.

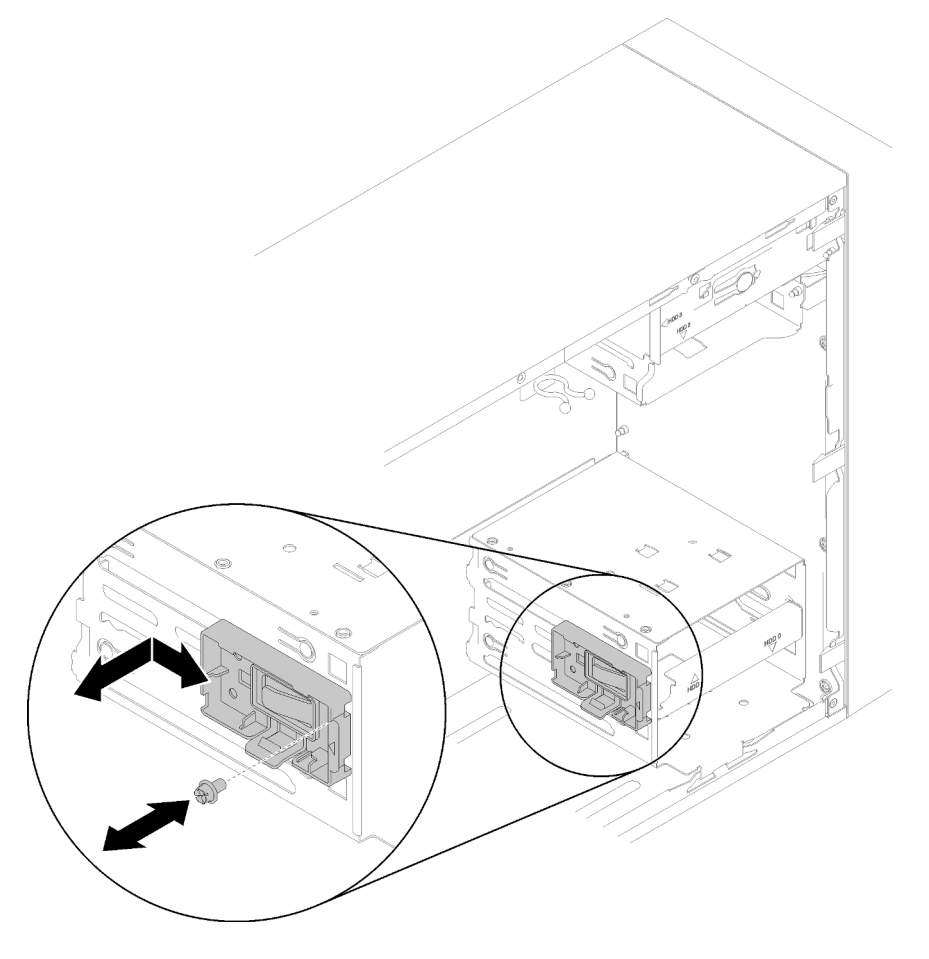

Figura 66. Removendo o retentor do adaptador de cartão SD duplo

Depois de remover o adaptador de cartão SD duplo:

1. Se você receber instruções para retornar o componente ou o dispositivo opcional, siga todas as instruções do pacote e use os materiais do pacote para remessa que foram fornecidos.

### Vídeo de demonstração

[Assista ao procedimento no YouTube](https://www.youtube.com/watch?v=pnmWVyiO4MQ)

# Instalar o adaptador de cartão SD duplo

Siga estes procedimentos para instalar o adaptador de cartão SD duplo.

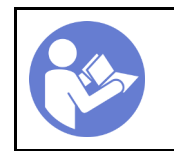

"[Leia](#page-40-0) as [Diretrizes de](#page-40-0) [instalação" na](#page-40-0) [página 33](#page-40-0)

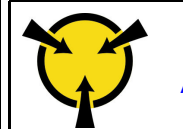

"[ATENÇÃO:](#page-42-0)  [Dispositivo sensível à estática](#page-42-0)  [Aterre o pacote antes de abrir" na](#page-42-0) [página 35](#page-42-0)

S002

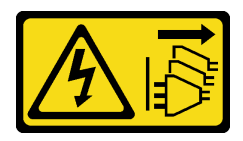

## CUIDADO:

O botão de controle de energia no dispositivo e o botão liga/desliga na fonte de alimentação não desligam a corrente elétrica fornecida ao dispositivo. O dispositivo também pode ter mais de um cabo de alimentação. Para remover toda corrente elétrica do dispositivo, certifique-se de que todos os cabos de energia estão desconectados da fonte de alimentação.

Antes de instalar o adaptador de cartão SD duplo:

1. Se o retentor do adaptador não estiver instalado, prenda-o no chassi com um parafuso conforme ilustrado.

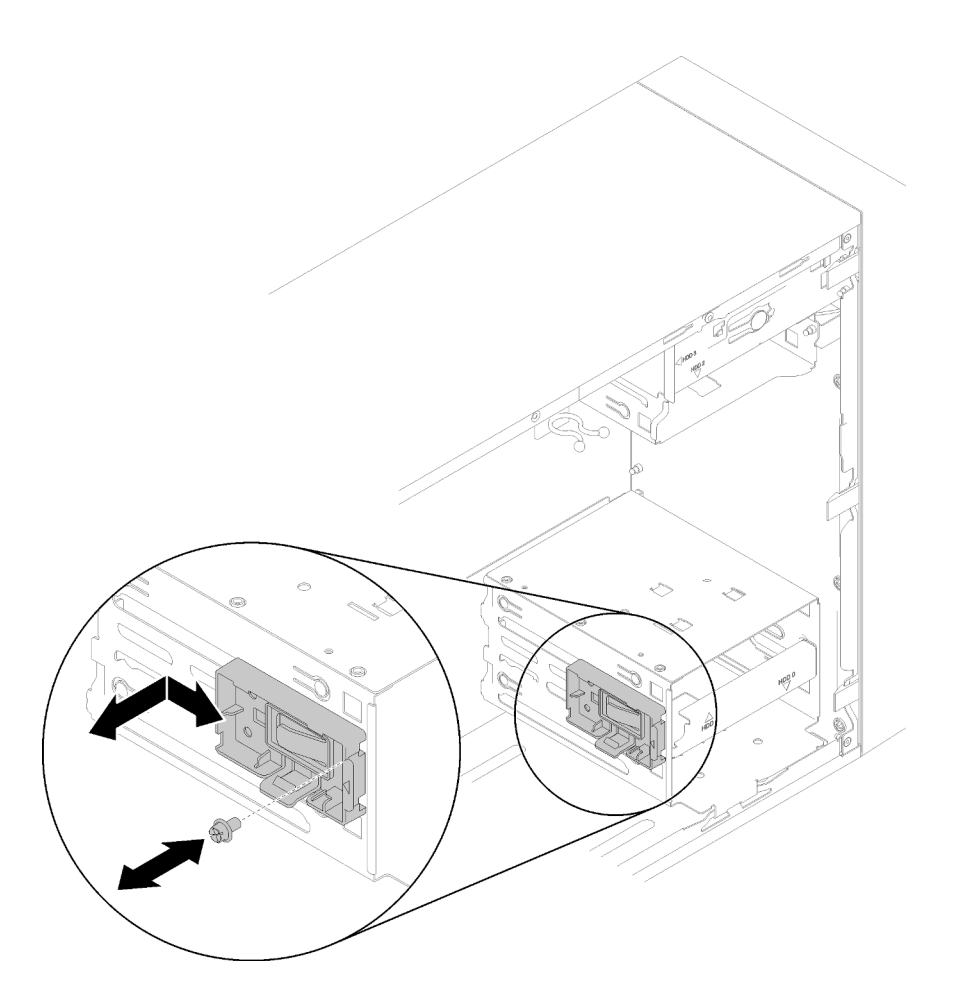

Figura 67. Instalando o retentor do adaptador de cartão SD duplo

2. Encoste a embalagem antiestática que contém o componente em qualquer superfície metálica não pintada no servidor; em seguida, remova-o da embalagem e coloque-o em uma superfície antiestática.

Para instalar o adaptador de cartão SD duplo, conclua as seguintes etapas:

Etapa 1. Deslize os cartões SD nos slots no adaptador de cartão SD duplo, se necessário.

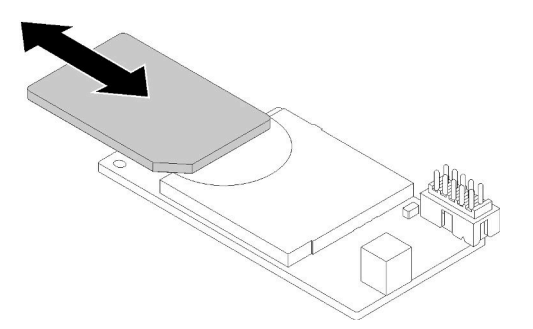

Figura 68. Instalando um cartão SD no adaptador de cartão SD duplo

Etapa 2. Alinhe o adaptador ao retentor e pressione-o até que ele se encaixe no lugar.

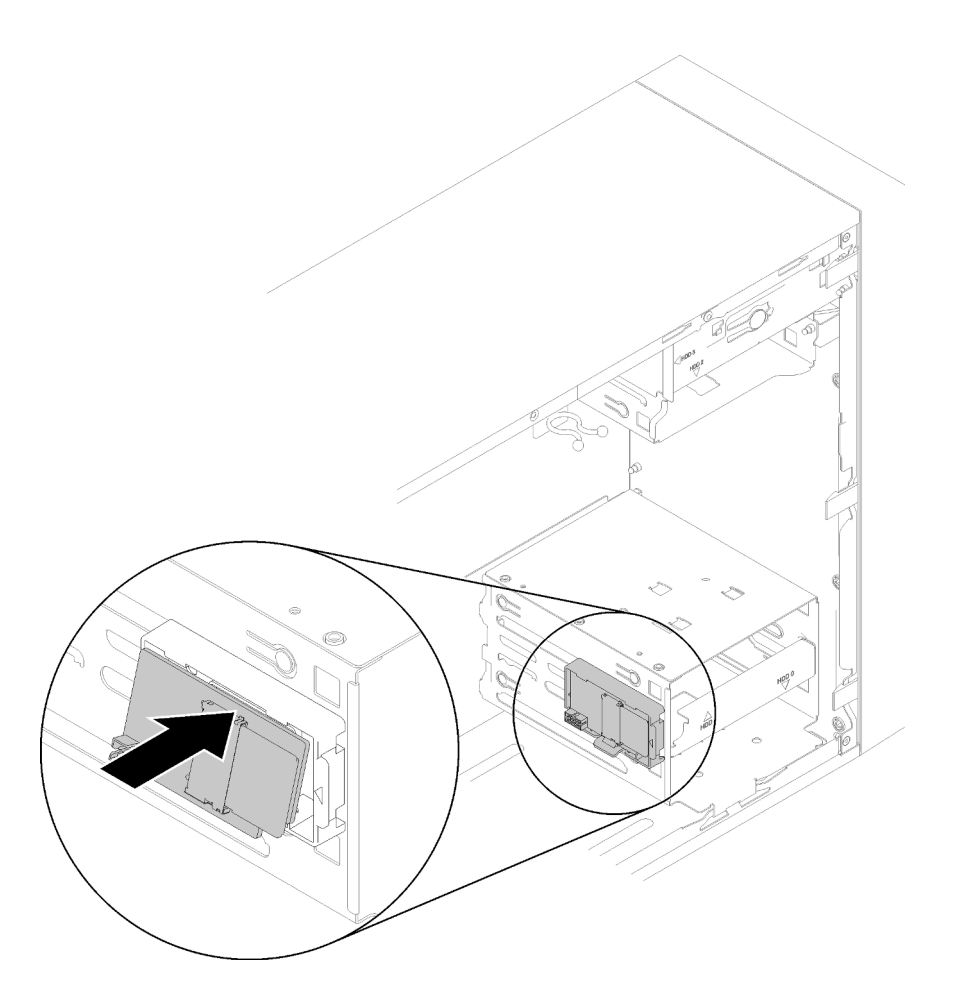

Figura 69. Instalando o adaptador de cartão SD duplo

Etapa 3. Conecte o cabo à placa-mãe. Para localizar o conector na placa-mãe, consulte ["Componentes da](#page-22-0)  [placa-mãe" na página 15.](#page-22-0)

Depois de instalar o adaptador de cartão SD duplo:

1. Continue para concluir a substituição de peças (consulte "Concluir a substituição de peças" na página [133](#page-140-0)).

### Vídeo de demonstração

[Assista ao procedimento no YouTube](https://www.youtube.com/watch?v=uhanKna8FFU)

## Substituição do ventilador

Siga este procedimento para remover e instalar o ventilador frontal ou traseiro.

Nota: Para a substituição de módulo de dissipador de calor e de ventilador, consulte "Substituição do [módulo de dissipador de calor e ventilador" na página 95.](#page-102-0)

## <span id="page-81-0"></span>Remover o ventilador frontal

Siga este procedimento para remover o ventilador frontal.

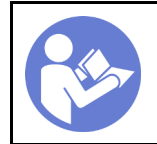

"[Leia](#page-40-0) as [Diretrizes de](#page-40-0) [instalação" na](#page-40-0)  [página 33](#page-40-0)

"[Desligue](#page-17-0) o [servidor para](#page-17-0)  [esta tarefa"](#page-17-0)  [na página 10](#page-17-0)

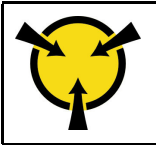

"[ATENÇÃO:](#page-42-0)  [Dispositivo sensível à estática](#page-42-0)  [Aterre o pacote antes de abrir" na](#page-42-0) [página 35](#page-42-0)

S002

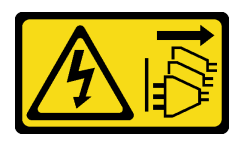

CUIDADO:

O botão de controle de energia no dispositivo e o botão liga/desliga na fonte de alimentação não desligam a corrente elétrica fornecida ao dispositivo. O dispositivo também pode ter mais de um cabo de alimentação. Para remover toda corrente elétrica do dispositivo, certifique-se de que todos os cabos de energia estão desconectados da fonte de alimentação.

Antes de remover o ventilador frontal:

- 1. Leia as informações de segurança e diretrizes de instalação (consulte ["Segurança" na página iii](#page-4-0) e ["Diretrizes de instalação" na página 33\)](#page-40-0).
- 2. Desligue o servidor e os dispositivos periféricos e desconecte os cabos de alimentação e todos os cabos externos (consulte ["Desligar o servidor" na página 10](#page-17-0)).
- 3. Se o servidor estiver em um rack, remova-o do rack.
- 4. Remova qualquer dispositivo de travamento que prenda a tampa do servidor, como uma trava Kensington ou um cadeado.
- 5. Remova a tampa do servidor (consulte ["Remover a tampa do servidor" na página 121](#page-128-0)).

### CUIDADO:

Os dissipadores de calor e os processadores podem estar muito quentes. Para evitar queimaduras, aguarde alguns minutos depois de desligar o servidor antes de remover a tampa do servidor.

6. Remova o painel frontal (consulte ["Remover o painel frontal" na página 88\)](#page-95-0).

Para remover o ventilador frontal, conclua as seguintes etapas:

Etapa 1. Desconecte o cabo do ventilador da placa-mãe; em seguida, roteie o cabo para fora do chassi.

Nota: Siga as instruções em ["Roteamento de cabos internos" na página 17](#page-24-0) e manuseie a guia de liberação no conector com cuidado.

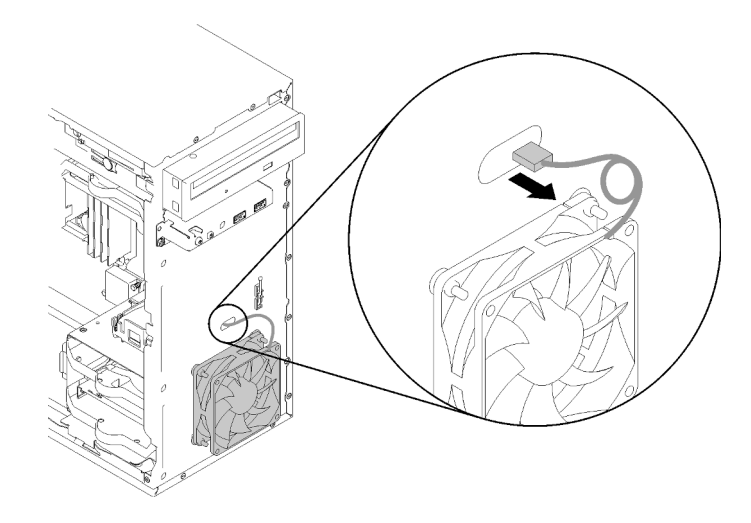

Figura 70. Roteando o cabo do ventilador frontal para fora

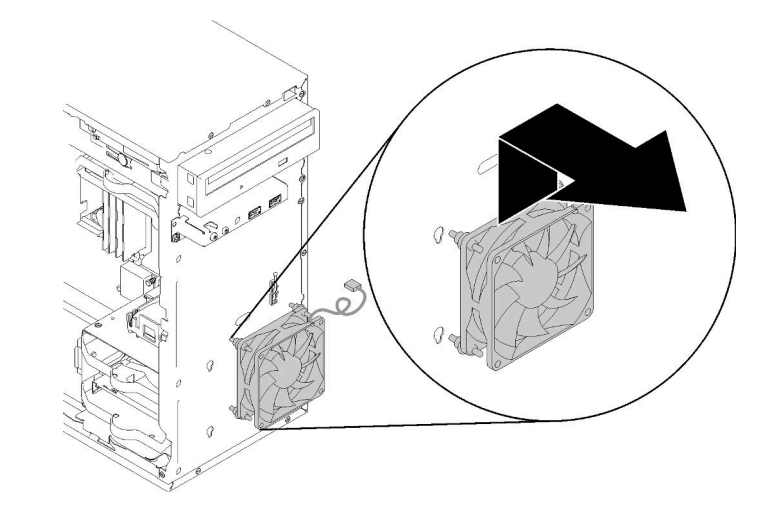

Etapa 2. Levante o ventilador levemente para desconectar e removê-lo do chassi.

Figura 71. Removendo o ventilador frontal

Depois de remover o ventilador frontal:

- 1. Instale um novo ventilador frontal (consulte ["Instalar o ventilador frontal" na página 76\)](#page-83-0).
- 2. Se você receber instruções para retornar o componente ou o dispositivo opcional, siga todas as instruções do pacote e use os materiais do pacote para remessa que foram fornecidos.

## Vídeo de demonstração

[Assista ao procedimento no YouTube](https://www.youtube.com/watch?v=nY_E-O28VSU)

# <span id="page-83-0"></span>Instalar o ventilador frontal

Siga este procedimento para instalar o ventilador frontal.

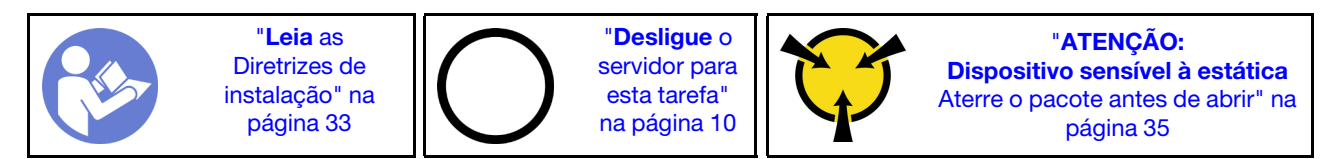

#### S002

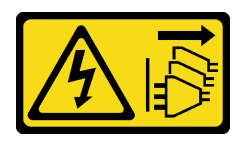

### CUIDADO:

O botão de controle de energia no dispositivo e o botão liga/desliga na fonte de alimentação não desligam a corrente elétrica fornecida ao dispositivo. O dispositivo também pode ter mais de um cabo de alimentação. Para remover toda corrente elétrica do dispositivo, certifique-se de que todos os cabos de energia estão desconectados da fonte de alimentação.

Antes de instalar o ventilador frontal:

- 1. Se um ventilador frontal tiver sido instalado, remova-o (consulte ["Remover o ventilador frontal" na](#page-81-0) [página 74](#page-81-0)).
- 2. Encoste a embalagem antiestática que contém o componente em qualquer superfície metálica não pintada no servidor; em seguida, remova-o da embalagem e coloque-o em uma superfície antiestática.

Para instalar o ventilador frontal, conclua as seguintes etapas:

Etapa 1. Alinhe as quatro montagens de borracha no conjunto do ventilador frontal aos orifícios correspondentes na parte frontal do chassi. Em seguida, empurre e abaixe o ventilador até que esteja preso no chassi com as montagens de borracha.

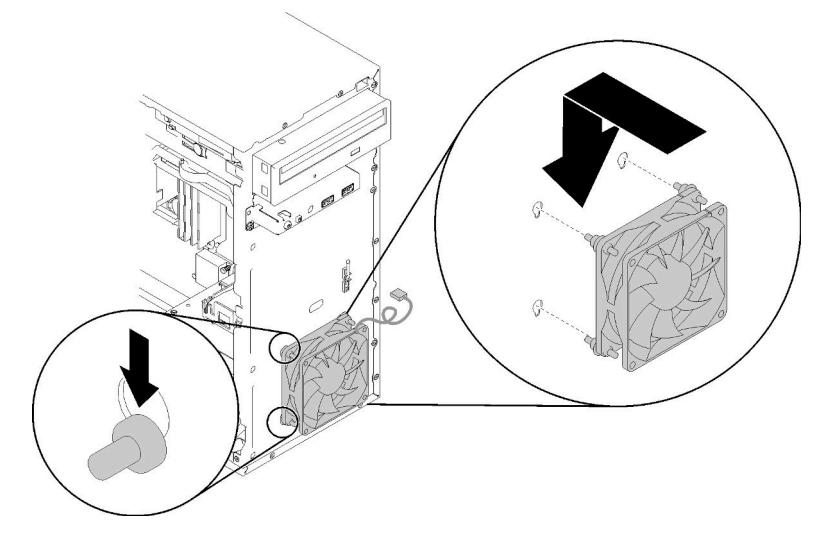

Figura 72. Instalando o ventilador frontal

Etapa 2. Roteie o cabo do ventilador pelo orifício na parte frontal do chassi, conforme ilustrado.

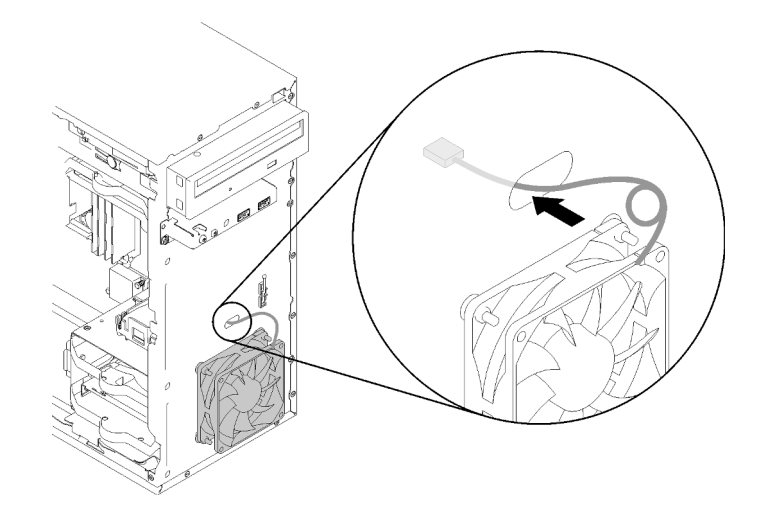

Figura 73. Roteando o cabo do ventilador frontal

Etapa 3. Conecte o cabo do ventilador à placa-mãe (consulte ["Roteamento de cabos dos ventiladores" na](#page-33-0)  [página 26\)](#page-33-0).

Depois de instalar o ventilador frontal:

- 1. Instale o painel frontal (consulte ["Instalar o painel frontal" na página 90](#page-97-0)).
- 2. Continue para concluir a substituição de peças (consulte ["Concluir a substituição de peças" na página](#page-140-0)  [133](#page-140-0)).

#### Vídeo de demonstração

[Assista ao procedimento no YouTube](https://www.youtube.com/watch?v=KBVs4AyiQKY)

## Remover o ventilador traseiro

Siga este procedimento para remover o ventilador traseiro.

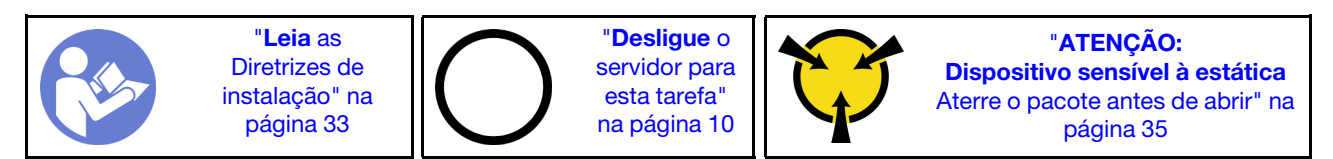

S002

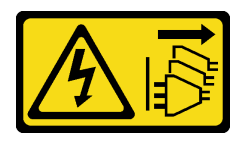

CUIDADO:

O botão de controle de energia no dispositivo e o botão liga/desliga na fonte de alimentação não desligam a corrente elétrica fornecida ao dispositivo. O dispositivo também pode ter mais de um cabo de alimentação. Para remover toda corrente elétrica do dispositivo, certifique-se de que todos os cabos de energia estão desconectados da fonte de alimentação.

Antes de remover o ventilador traseiro:

- 1. Leia as informações de segurança e diretrizes de instalação (consulte ["Segurança" na página iii](#page-4-0) e ["Diretrizes de instalação" na página 33\)](#page-40-0).
- 2. Desligue o servidor e os dispositivos periféricos e desconecte os cabos de alimentação e todos os cabos externos (consulte ["Desligar o servidor" na página 10](#page-17-0)).
- 3. Se o servidor estiver em um rack, remova-o do rack.
- 4. Remova qualquer dispositivo de travamento que prenda a tampa do servidor, como uma trava Kensington ou um cadeado.
- 5. Remova a tampa do servidor (consulte ["Remover a tampa do servidor" na página 121](#page-128-0)).

#### CUIDADO:

Os dissipadores de calor e os processadores podem estar muito quentes. Para evitar queimaduras, aguarde alguns minutos depois de desligar o servidor antes de remover a tampa do servidor.

Para remover o ventilador traseiro, conclua as seguintes etapas:

#### Observe o procedimento

Um vídeo deste procedimento está disponível no YouTube: [https://www.youtube.com/playlist?list=](https://www.youtube.com/playlist?list=PLYV5R7hVcs-BY5kWQWpadP6EwGTGfk1-j) [PLYV5R7hVcs-BY5kWQWpadP6EwGTGfk1-j](https://www.youtube.com/playlist?list=PLYV5R7hVcs-BY5kWQWpadP6EwGTGfk1-j).

Etapa 1. Desconecte o cabo do ventilador da placa-mãe.

Nota: Siga as instruções em ["Roteamento de cabos internos" na página 17](#page-24-0) e manuseie a guia de liberação no conector com cuidado.

Etapa 2. Corte as quatro montagens de borracha que prendem o ventilador ao chassi da parte externa; em seguida, remova o ventilador.

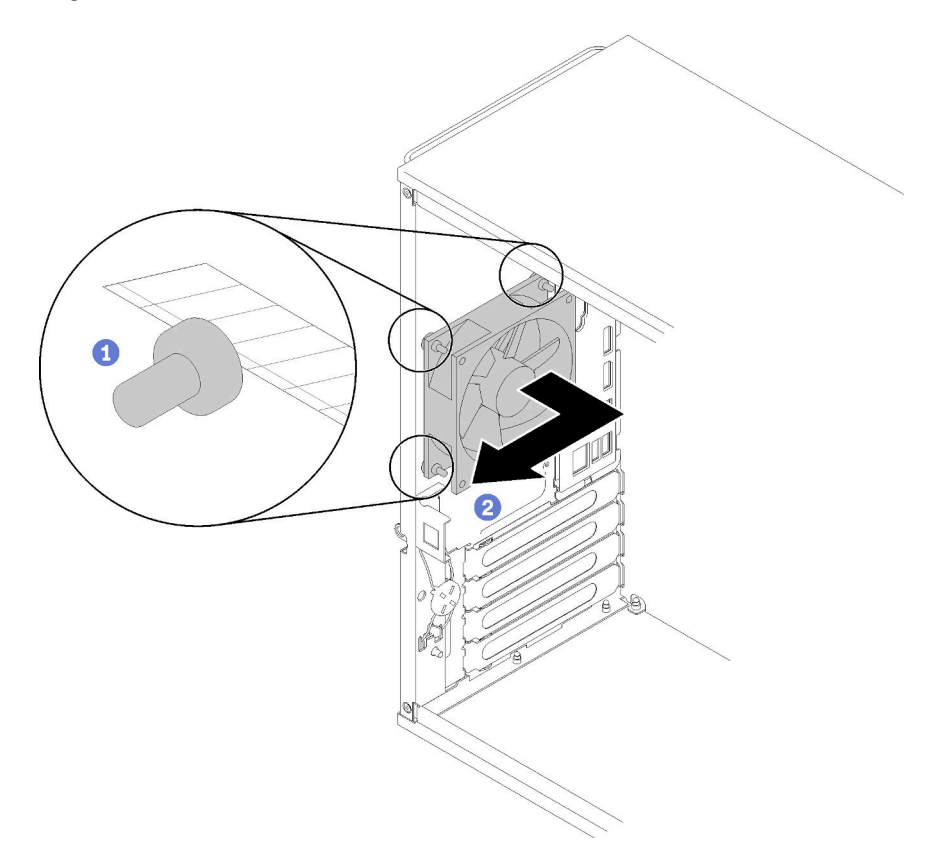

Figura 74. Removendo o ventilador traseiro

Depois de remover o ventilador traseiro:

- 1. Instale um novo ventilador traseiro. Consulte ( ["Instalar o ventilador traseiro" na página 80\)](#page-87-0).
- 2. Se você receber instruções para retornar o componente ou o dispositivo opcional, siga todas as instruções do pacote e use os materiais do pacote para remessa que foram fornecidos.

### Vídeo de demonstração

[Assista ao procedimento no YouTube](https://www.youtube.com/watch?v=-FqJfBOv0nc)

## <span id="page-87-0"></span>Instalar o ventilador traseiro

Siga este procedimento para instalar o ventilador traseiro.

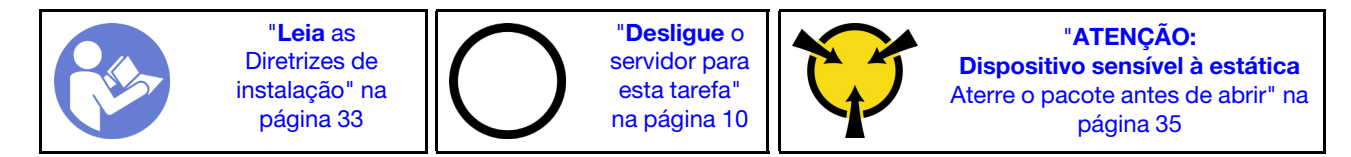

#### S002

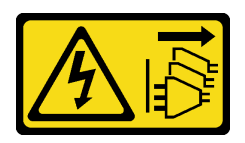

### CUIDADO:

O botão de controle de energia no dispositivo e o botão liga/desliga na fonte de alimentação não desligam a corrente elétrica fornecida ao dispositivo. O dispositivo também pode ter mais de um cabo de alimentação. Para remover toda corrente elétrica do dispositivo, certifique-se de que todos os cabos de energia estão desconectados da fonte de alimentação.

Antes de instalar o ventilador traseiro

1. Encoste a embalagem antiestática que contém o componente em qualquer superfície metálica não pintada no servidor; em seguida, remova-o da embalagem e coloque-o em uma superfície antiestática.

Para instalar o ventilador traseiro, conclua as seguintes etapas:

Etapa 1. Alinhe as quatro montagens de borracha no ventilador traseiro aos orifícios correspondentes na parte traseira do chassi.

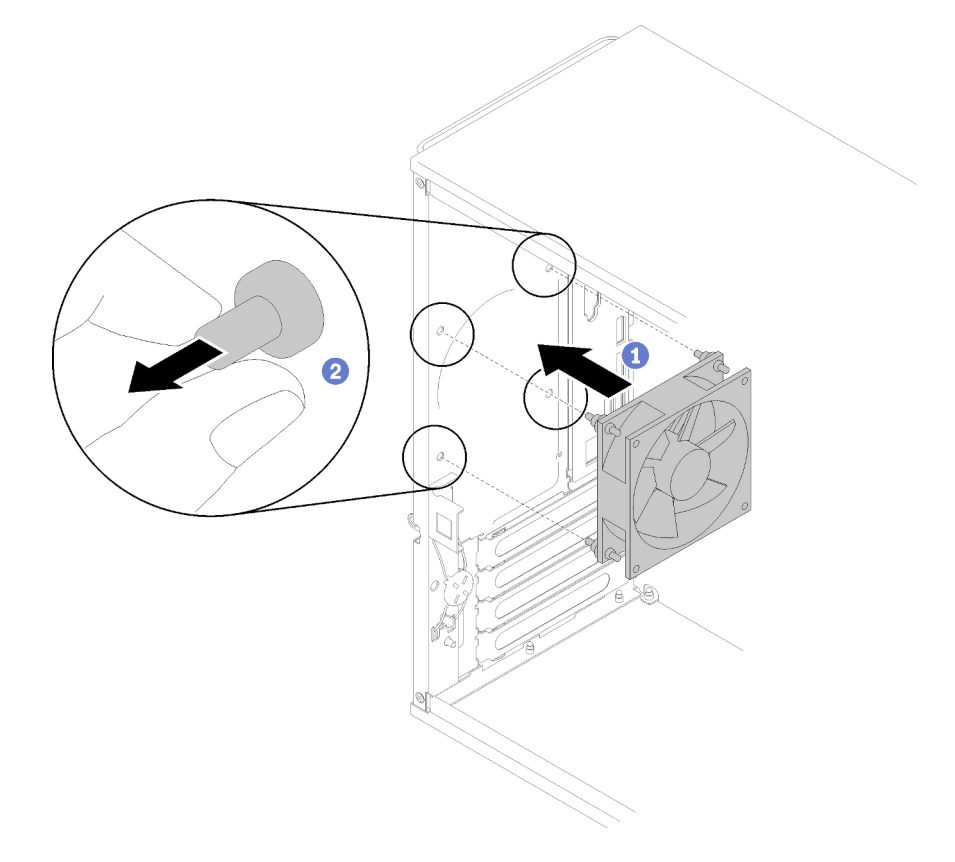

Figura 75. Instalando o ventilador traseiro

- Etapa 2. Empurre cuidadosamente as pontas das quatro montagens de borracha para fora nos orifícios até que o ventilador traseiro esteja preso ao chassi.
- Etapa 3. Conecte o cabo do ventilador à placa-mãe (consulte ["Roteamento de cabos dos ventiladores" na](#page-33-0)  [página 26\)](#page-33-0).

Depois de instalar o ventilador traseiro:

1. Continue para concluir a substituição de peças (consulte ["Concluir a substituição de peças" na página](#page-140-0)  [133](#page-140-0)).

### Vídeo de demonstração

[Assista ao procedimento no YouTube](https://www.youtube.com/watch?v=emUrbalU-rQ)

# Substituição do módulo de energia flash

Siga este procedimento para remover e instalar o módulo de energia flash.

# Remover o módulo de energia flash

Siga este procedimento para remover o módulo de energia flash.

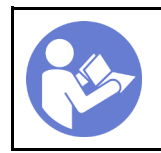

"[Leia](#page-40-0) as [Diretrizes de](#page-40-0) [instalação" na](#page-40-0) [página 33](#page-40-0)

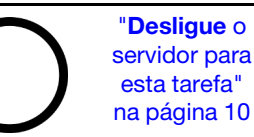

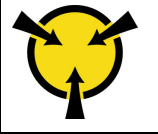

"[ATENÇÃO:](#page-42-0)  [Dispositivo sensível à estática](#page-42-0)  [Aterre o pacote antes de abrir" na](#page-42-0) [página 35](#page-42-0)

S002

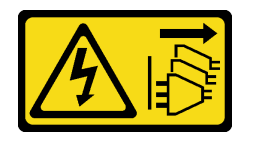

## CUIDADO:

O botão de controle de energia no dispositivo e o botão liga/desliga na fonte de alimentação não desligam a corrente elétrica fornecida ao dispositivo. O dispositivo também pode ter mais de um cabo de alimentação. Para remover toda corrente elétrica do dispositivo, certifique-se de que todos os cabos de energia estão desconectados da fonte de alimentação.

S004

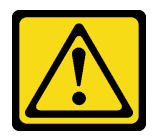

### CUIDADO:

Ao substituir a bateria de lítio, utilize apenas uma bateria Lenovo com número de peça especificado ou um tipo de bateria equivalente recomendado pelo fabricante. Se o seu sistema possui um módulo com uma bateria de lítio, substitua-o apenas por um módulo do mesmo tipo e do mesmo fabricante. A bateria contém lítio e pode explodir se não for utilizada, manuseada ou descartada da forma correta.

Não:

- Jogue nem insira na água
- Exponha a temperaturas superiores a 100 °C (212 °F)
- Conserte nem desmonte

Descarte a bateria conforme requerido pelas ordens ou regulamentações locais.

### S005

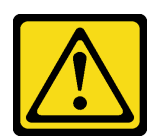

### CUIDADO:

A bateria é do tipo íon de lítio. Para evitar uma possível explosão, não queime a bateria. Substitua-a somente por uma parte aprovada. Recicle ou descarte a bateria conforme as instruções dos regulamentos locais.

Antes de remover o módulo de energia flash:

- 1. Leia as informações de segurança e diretrizes de instalação (consulte ["Segurança" na página iii](#page-4-0) e ["Diretrizes de instalação" na página 33\)](#page-40-0).
- 2. Desligue o servidor e os dispositivos periféricos e desconecte os cabos de alimentação e todos os cabos externos (consulte ["Desligar o servidor" na página 10](#page-17-0)).
- 3. Se o servidor estiver em um rack, remova-o do rack.
- 4. Remova qualquer dispositivo de travamento que prenda a tampa do servidor, como uma trava Kensington ou um cadeado.
- 5. Remova a tampa do servidor (consulte ["Remover a tampa do servidor" na página 121](#page-128-0)).

#### CUIDADO:

Os dissipadores de calor e os processadores podem estar muito quentes. Para evitar queimaduras, aguarde alguns minutos depois de desligar o servidor antes de remover a tampa do servidor.

Para remover o módulo de energia flash, conclua as etapas a seguir:

Etapa 1. Desconecte o cabo do adaptador RAID.

Nota: Siga as instruções em ["Roteamento de cabos internos" na página 17](#page-24-0) e manuseie a guia de liberação no conector com cuidado.

Etapa 2. Pressione a guia de liberação na lateral do retentor; em seguida, remova o conjunto de retentor do módulo de energia flash.

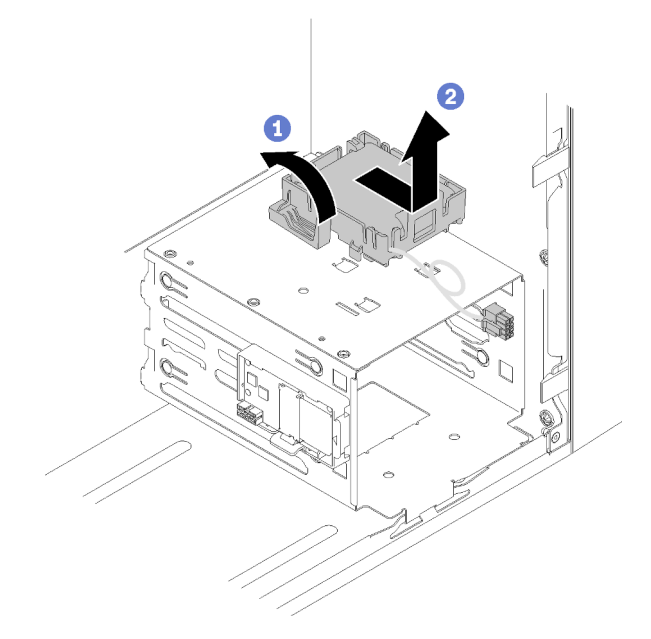

Figura 76. Removendo o conjunto do módulo de energia flash do RAID

Etapa 3. Pressione a guia de liberação no retentor e gire o módulo de energia flash para removê-lo do retentor.

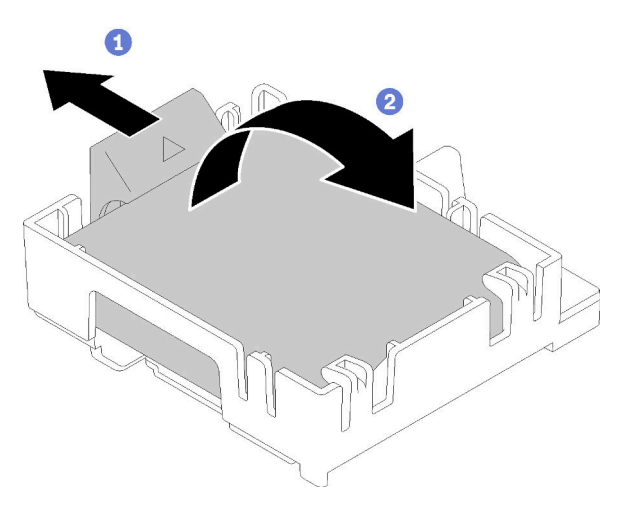

Figura 77. Removendo o módulo de energia flash do RAID do retentor

Depois de remover o módulo de energia flash:

1. Se você receber instruções para retornar o componente ou o dispositivo opcional, siga todas as instruções do pacote e use os materiais do pacote para remessa que foram fornecidos.

## Vídeo de demonstração

[Assista ao procedimento no YouTube](https://www.youtube.com/watch?v=wcwV9bTGGZo)

# Instalar o módulo de energia flash

Siga este procedimento para instalar o módulo de energia flash.

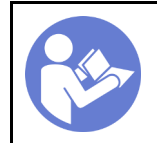

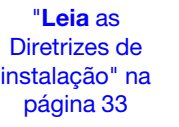

"[Desligue](#page-17-0) o [servidor para](#page-17-0)  [esta tarefa"](#page-17-0)  [na página 10](#page-17-0)

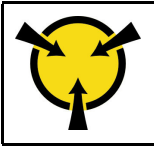

"[ATENÇÃO:](#page-42-0)  [Dispositivo sensível à estática](#page-42-0)  [Aterre o pacote antes de abrir" na](#page-42-0) [página 35](#page-42-0)

S002

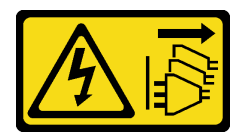

## CUIDADO:

O botão de controle de energia no dispositivo e o botão liga/desliga na fonte de alimentação não desligam a corrente elétrica fornecida ao dispositivo. O dispositivo também pode ter mais de um cabo de alimentação. Para remover toda corrente elétrica do dispositivo, certifique-se de que todos os cabos de energia estão desconectados da fonte de alimentação.

S004

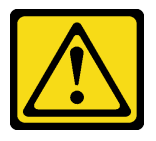

## CUIDADO:

Ao substituir a bateria de lítio, utilize apenas uma bateria Lenovo com número de peça especificado ou um tipo de bateria equivalente recomendado pelo fabricante. Se o seu sistema possui um módulo com uma bateria de lítio, substitua-o apenas por um módulo do mesmo tipo e do mesmo fabricante. A bateria contém lítio e pode explodir se não for utilizada, manuseada ou descartada da forma correta.

Não:

- Jogue nem insira na água
- Exponha a temperaturas superiores a 100 °C (212 °F)
- Conserte nem desmonte

Descarte a bateria conforme requerido pelas ordens ou regulamentações locais.

S005

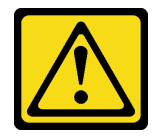

## CUIDADO:

A bateria é do tipo íon de lítio. Para evitar uma possível explosão, não queime a bateria. Substitua-a somente por uma parte aprovada. Recicle ou descarte a bateria conforme as instruções dos regulamentos locais.

Antes de instalar o módulo de energia flash:

1. Se o retentor do módulo de energia flash tiver sido instalado no servidor, pressione a guia de liberação na lateral do retentor e remova-o.

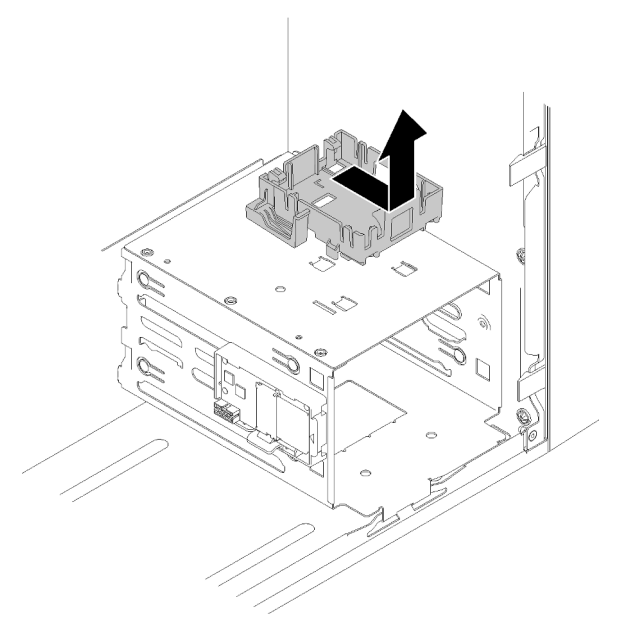

Figura 78. Removendo o retentor do módulo de energia flash

- 2. Se o adaptador RAID tiver sido instalado, remova-o (consulte ["Remover um adaptador PCIe" na página](#page-111-0)  [104](#page-111-0)).
- 3. Encoste a embalagem antiestática que contém o componente em qualquer superfície metálica não pintada no servidor; em seguida, remova-o da embalagem e coloque-o em uma superfície antiestática.

Para instalar o módulo de energia flash, conclua as seguintes etapas:

Etapa 1. Pressione a guia de liberação e alinhe a parte inferior do módulo de energia flash ao slot no retentor. Em seguida, pressione firmemente o módulo de energia flash até que ele se encaixe no lugar.

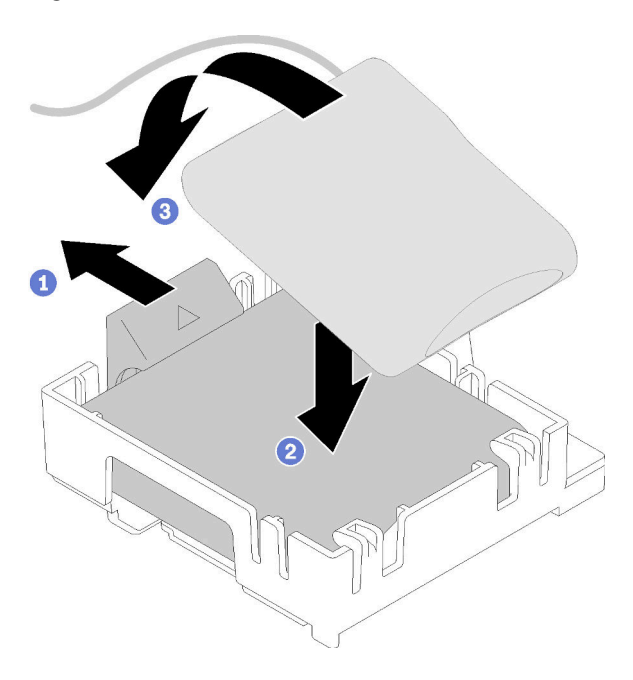

Figura 79. Instalando o módulo de energia flash ao retentor

Etapa 2. Alinhe o conjunto do módulo de energia flash aos orifícios correspondentes no chassi e deslize-o para frente até que ele se encaixe no lugar.

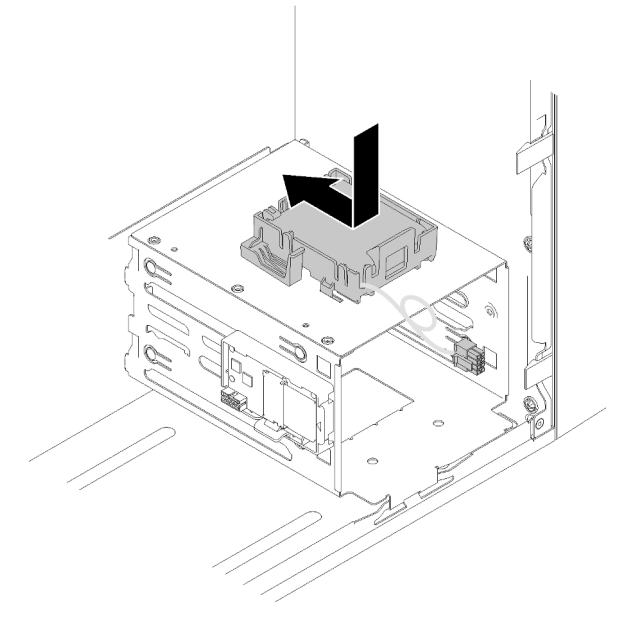

Figura 80. Instalando o conjunto do módulo de energia flash

Etapa 3. Conecte o cabo ao adaptador do módulo de energia flash e adaptador RAID.

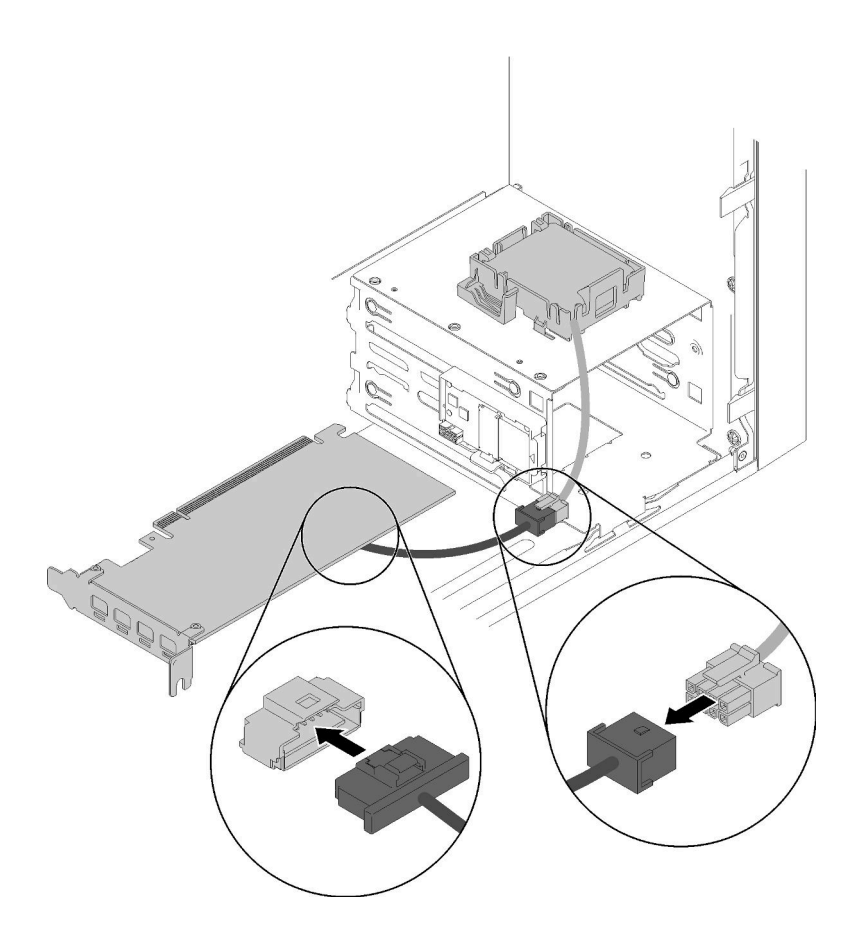

Figura 81. Conectando o cabo do módulo de energia flash

Depois de instalar o módulo de energia flash:

- 1. Instale o adaptador RAID (consulte ["Instalar um adaptador PCIe" na página 107](#page-114-0)).
- 2. Continue para concluir a substituição de peças (consulte "Concluir a substituição de peças" na página [133](#page-140-0)).

## Vídeo de demonstração

[Assista ao procedimento no YouTube](https://www.youtube.com/watch?v=drHk0C1UX8g)

# Substituição do painel frontal

Siga este procedimento para remover e instalar o painel frontal.

## <span id="page-95-0"></span>Remover o painel frontal

Siga este procedimento para remover o painel frontal.

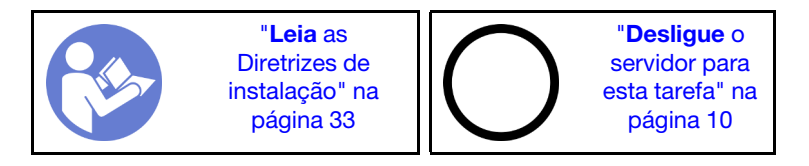

### S002

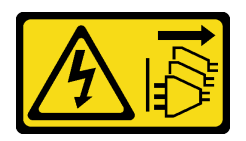

### CUIDADO:

O botão de controle de energia no dispositivo e o botão liga/desliga na fonte de alimentação não desligam a corrente elétrica fornecida ao dispositivo. O dispositivo também pode ter mais de um cabo de alimentação. Para remover toda corrente elétrica do dispositivo, certifique-se de que todos os cabos de energia estão desconectados da fonte de alimentação.

Antes de remover o painel frontal:

- 1. Leia as informações de segurança e diretrizes de instalação (consulte ["Segurança" na página iii](#page-4-0) e ["Diretrizes de instalação" na página 33\)](#page-40-0).
- 2. Desligue o servidor e os dispositivos periféricos e desconecte os cabos de alimentação e todos os cabos externos (consulte ["Desligar o servidor" na página 10](#page-17-0)).
- 3. Se o servidor estiver em um rack, remova-o do rack.
- 4. Remova qualquer dispositivo de travamento que prenda a tampa do servidor, como uma trava Kensington ou um cadeado.
- 5. Remova a tampa do servidor (consulte ["Remover a tampa do servidor" na página 121](#page-128-0)).

### CUIDADO:

Os dissipadores de calor e os processadores podem estar muito quentes. Para evitar queimaduras, aguarde alguns minutos depois de desligar o servidor antes de remover a tampa do servidor.

Para remover o painel frontal, conclua a etapa a seguir:

Etapa 1. Libere as três guias de plástico no lado esquerdo; em seguida, gire o painel frontal, conforme mostrado para remover o painel frontal do chassi.

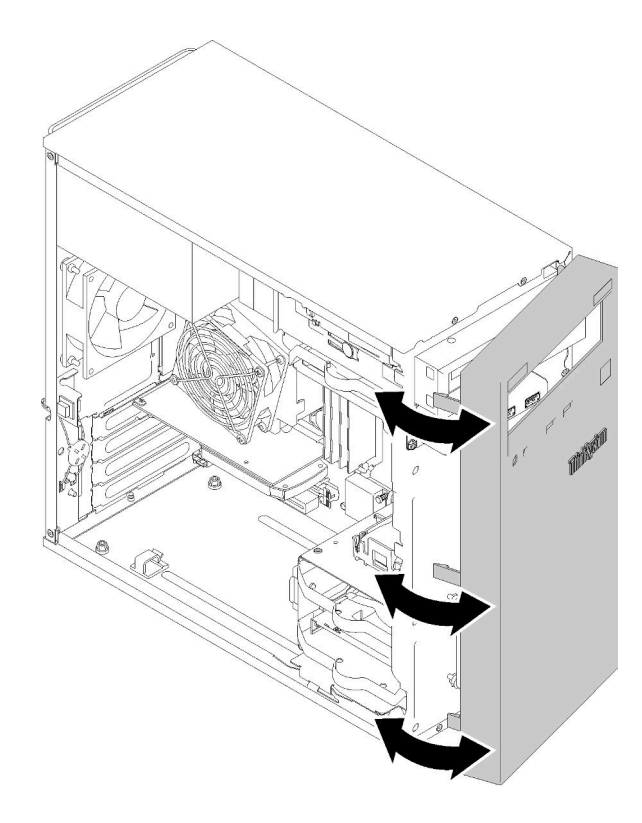

Figura 82. Removendo o painel frontal

Depois de remover o painel frontal:

1. Se você receber instruções para retornar o componente ou o dispositivo opcional, siga todas as instruções do pacote e use os materiais do pacote para remessa que foram fornecidos.

## Vídeo de demonstração

[Assista ao procedimento no YouTube](https://www.youtube.com/watch?v=ZRZyiQVQ1xc)

# <span id="page-97-0"></span>Instalar o painel frontal

Siga este procedimento para instalar o painel frontal.

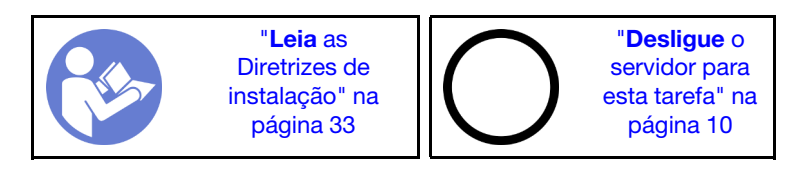

### S002

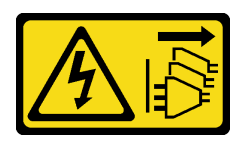

### CUIDADO:

O botão de controle de energia no dispositivo e o botão liga/desliga na fonte de alimentação não desligam a corrente elétrica fornecida ao dispositivo. O dispositivo também pode ter mais de um cabo de alimentação. Para remover toda corrente elétrica do dispositivo, certifique-se de que todos os cabos de energia estão desconectados da fonte de alimentação.

Antes de instalar o painel frontal:

1. Leia as informações de segurança e diretrizes de instalação (consulte ["Segurança" na página iii](#page-4-0) e ["Diretrizes de instalação" na página 33\)](#page-40-0).

Para instalar o painel frontal, execute a etapa a seguir:

Etapa 1. Alinhe as três guias de plástico com os slots correspondentes na parte frontal do chassi. Em seguida, gire o outro lado do painel frontal em direção ao chassi até ele se encaixar no lugar.

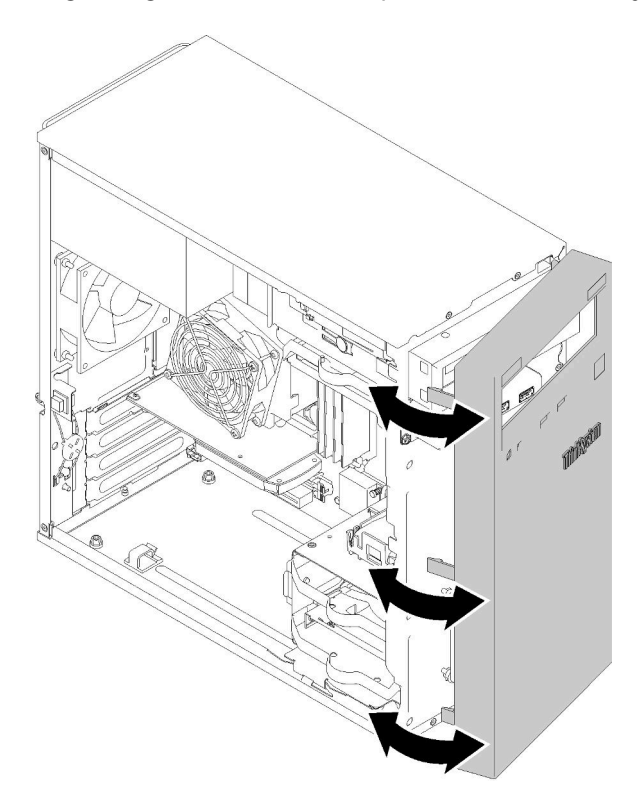

Figura 83. Instalação do painel frontal

Depois de instalar o painel frontal:

1. Continue para concluir a substituição de peças (consulte ["Concluir a substituição de peças" na página](#page-140-0) [133](#page-140-0)).

### Vídeo de demonstração

[Assista ao procedimento no YouTube](https://www.youtube.com/watch?v=rhL-cQTAbkw)

# Substituição do painel frontal

Siga este procedimento para remover e instalar o painel frontal.

# Remover o painel frontal

Siga este procedimento para remover o painel frontal.

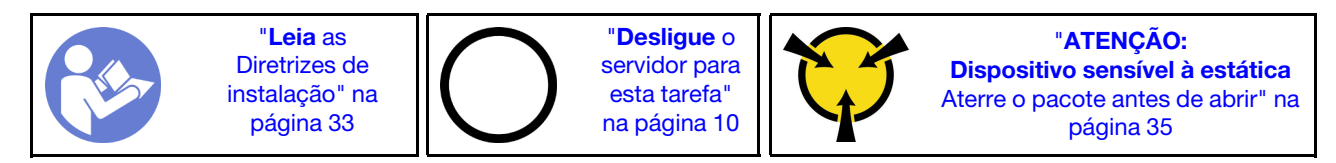

S002

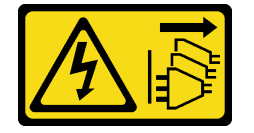

### CUIDADO:

O botão de controle de energia no dispositivo e o botão liga/desliga na fonte de alimentação não desligam a corrente elétrica fornecida ao dispositivo. O dispositivo também pode ter mais de um cabo de alimentação. Para remover toda corrente elétrica do dispositivo, certifique-se de que todos os cabos de energia estão desconectados da fonte de alimentação.

Antes de remover o painel frontal:

- 1. Leia as informações de segurança e diretrizes de instalação (consulte ["Segurança" na página iii](#page-4-0) e ["Diretrizes de instalação" na página 33\)](#page-40-0).
- 2. Desligue o servidor e os dispositivos periféricos e desconecte os cabos de alimentação e todos os cabos externos (consulte ["Desligar o servidor" na página 10\)](#page-17-0).
- 3. Se o servidor estiver em um rack, remova-o do rack.
- 4. Remova qualquer dispositivo de travamento que prenda a tampa do servidor, como uma trava Kensington ou um cadeado.
- 5. Remova a tampa do servidor (consulte ["Remover a tampa do servidor" na página 121](#page-128-0)).

### CUIDADO:

Os dissipadores de calor e os processadores podem estar muito quentes. Para evitar queimaduras, aguarde alguns minutos depois de desligar o servidor antes de remover a tampa do servidor.

6. Remova o painel frontal (consulte ["Remover o painel frontal" na página 88\)](#page-95-0).

Para remover o painel frontal, complete as etapas a seguir:

Etapa 1. Desconecte todos os cabos da placa-mãe.

Nota: Siga as instruções em ["Roteamento de cabos internos" na página 17](#page-24-0) e manuseie a guia de liberação no conector com cuidado.

Etapa 2. Remova o parafuso que prende o painel frontal ao chassi e remova o painel frontal.

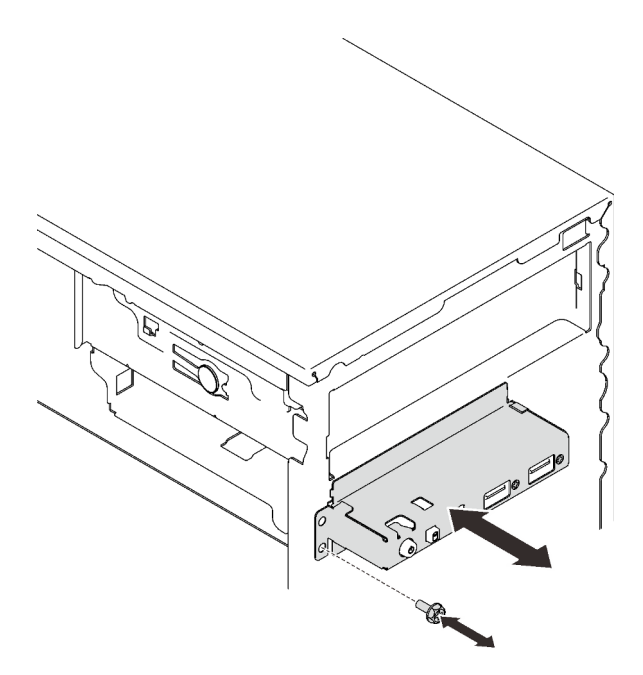

Figura 84. Removendo o painel frontal

Depois de remover o painel frontal:

- 1. Instale um novo painel frontal (consulte ["Instalar o painel frontal" na página 93\)](#page-100-0).
- 2. Se você receber instruções para retornar o componente ou o dispositivo opcional, siga todas as instruções do pacote e use os materiais do pacote para remessa que foram fornecidos.

### Vídeo de demonstração

[Assista ao procedimento no YouTube](https://www.youtube.com/watch?v=Ru-y2NNOYwY)

## <span id="page-100-0"></span>Instalar o painel frontal

Siga este procedimento para instalar o painel frontal.

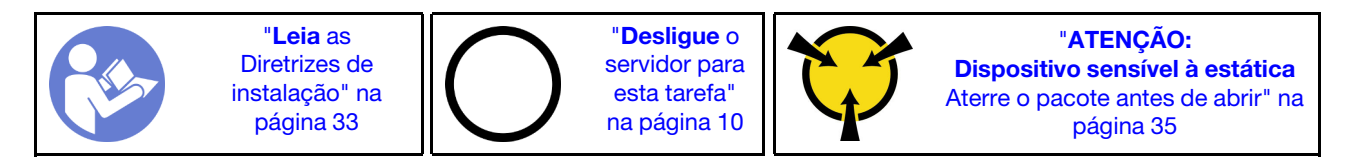

S002

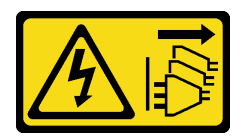

### CUIDADO:

O botão de controle de energia no dispositivo e o botão liga/desliga na fonte de alimentação não desligam a corrente elétrica fornecida ao dispositivo. O dispositivo também pode ter mais de um cabo de alimentação. Para remover toda corrente elétrica do dispositivo, certifique-se de que todos os cabos de energia estão desconectados da fonte de alimentação.

Antes de instalar o painel frontal:

1. Encoste a embalagem antiestática que contém o componente em qualquer superfície metálica não pintada no servidor; em seguida, remova-o da embalagem e coloque-o em uma superfície antiestática.

Para instalar o painel frontal, execute as etapas a seguir:

Etapa 1. Passe cuidadosamente os cabos pelo espaço abaixo do compartimento de unidade 4.

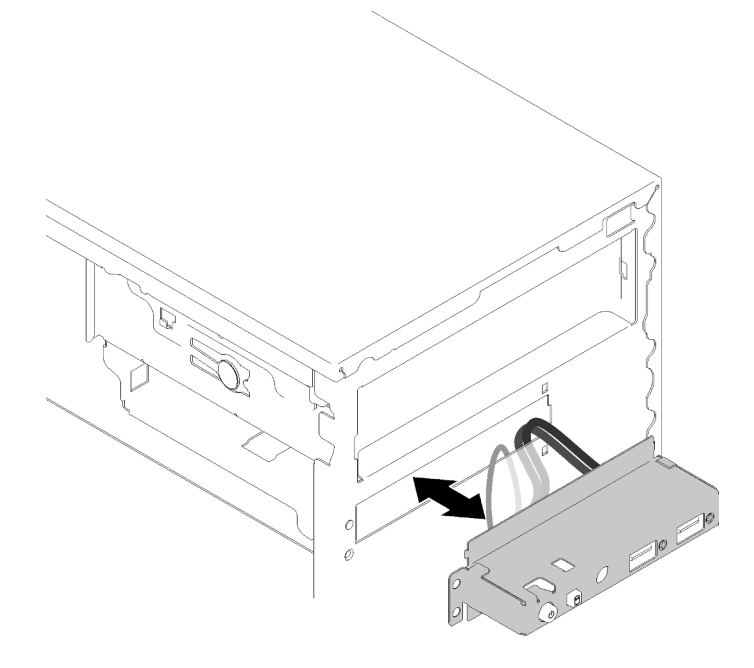

Figura 85. Roteando os cabos do painel frontal

Etapa 2. Alinhe o orifício de parafuso no painel frontal com os orifícios correspondentes no chassi. Em seguida, prenda o painel frontal com três parafusos.

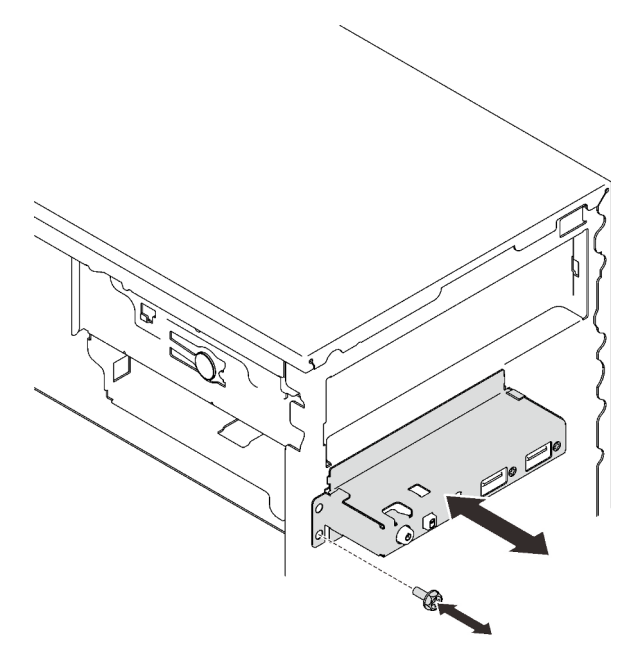

Figura 86. Instalando o painel frontal

Etapa 3. Conecte os cabos USB e do painel frontal à placa-mãe. Para localizar os conectores na placamãe, consulte ["Componentes da placa-mãe" na página 15](#page-22-0).

Depois de instalar o painel frontal:

1. Continue para concluir a substituição de peças (consulte ["Concluir a substituição de peças" na página](#page-140-0) [133](#page-140-0)).

### Vídeo de demonstração

### <span id="page-102-0"></span>[Assista ao procedimento no YouTube](https://www.youtube.com/watch?v=IrEmIRZIB4w)

## Substituição do módulo de dissipador de calor e ventilador

Siga este procedimento para remover e instalar o módulo de dissipador de calor e de ventilador.

## Remover o módulo de dissipador de calor e ventilador

Siga este procedimento para remover o módulo de dissipador de calor e de ventilador. Este procedimento deve ser executado por um técnico treinado.

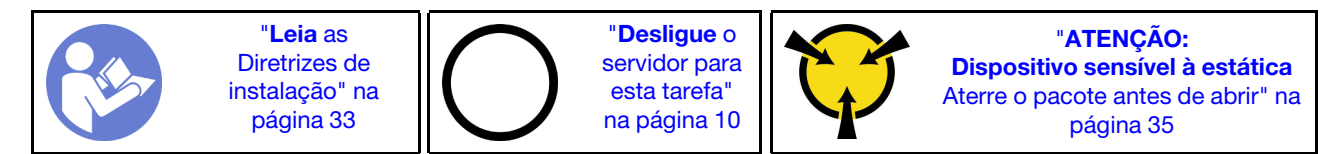

S002

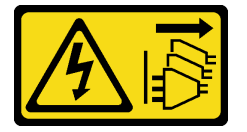

### CUIDADO:

O botão de controle de energia no dispositivo e o botão liga/desliga na fonte de alimentação não desligam a corrente elétrica fornecida ao dispositivo. O dispositivo também pode ter mais de um cabo de alimentação. Para remover toda corrente elétrica do dispositivo, certifique-se de que todos os cabos de energia estão desconectados da fonte de alimentação.

Antes de remover o módulo de dissipador de calor e de ventilador:

- 1. Leia as informações de segurança e diretrizes de instalação (consulte ["Segurança" na página iii](#page-4-0) e ["Diretrizes de instalação" na página 33\)](#page-40-0).
- 2. Desligue o servidor e os dispositivos periféricos e desconecte os cabos de alimentação e todos os cabos externos (consulte ["Desligar o servidor" na página 10](#page-17-0)).
- 3. Se o servidor estiver em um rack, remova-o do rack.
- 4. Remova qualquer dispositivo de travamento que prenda a tampa do servidor, como uma trava Kensington ou um cadeado.
- 5. Remova a tampa do servidor (consulte ["Remover a tampa do servidor" na página 121](#page-128-0)).

### CUIDADO:

Os dissipadores de calor e os processadores podem estar muito quentes. Para evitar queimaduras, aguarde alguns minutos depois de desligar o servidor antes de remover a tampa do servidor.

- 6. Coloque o servidor em sua lateral com a tampa levantada.
- 7. Remova a placa-mãe (consulte ["Remover a placa-mãe \(apenas técnico treinado\)" na página 126\)](#page-133-0).

Para remover o módulo de dissipador de calor e de ventilador, conclua as seguintes etapas:

Etapa 1. Desconecte o cabo do ventilador da placa-mãe.

Nota: Siga as instruções em ["Roteamento de cabos internos" na página 17](#page-24-0) e manuseie a guia de liberação no conector com cuidado.

Etapa 2. Solte o parafuso 1 e 2:

### Notas:

- 1. Remova com cuidado os quatro parafusos para evitar possíveis danos à placa-mãe.
- 2. Sempre mantenha os quatro parafusos presos ao módulo de dissipador de calor e de ventilador.
- 3. Não toque na graxa térmica ao manusear o módulo de dissipador de calor e de ventilador.
- a. Solte parcialmente o parafuso 1.
- b. Solte totalmente o parafuso 2.
- c. Solte totalmente o parafuso 1.
- Etapa 3. Solte o parafuso 3 e 4:
	- a. Solte parcialmente o parafuso 3.
	- b. Solte totalmente o parafuso 4.
	- c. Solte totalmente o parafuso 3.

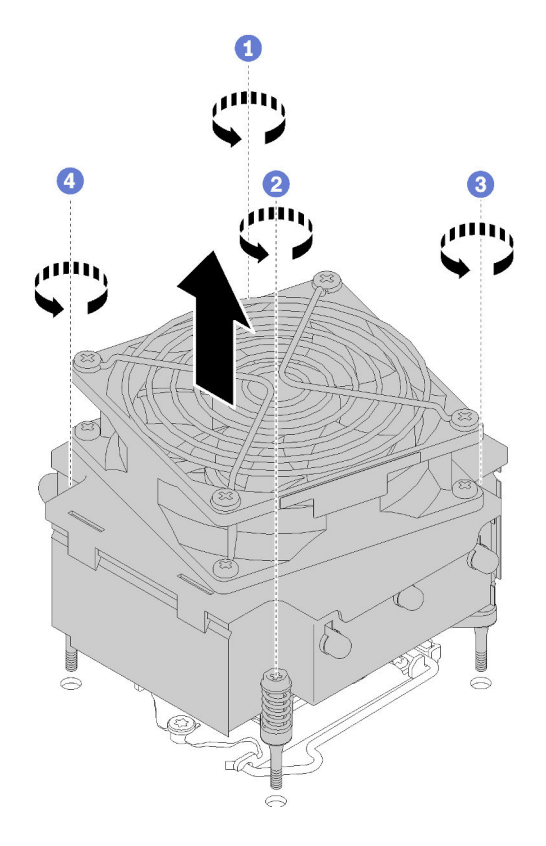

Figura 87. Removendo o módulo de dissipador de calor e de ventilador

Etapa 4. Levante uniformemente o módulo de dissipador de calor e de ventilador e remova-o da placamãe.

Depois de remover o módulo de dissipador de calor e de ventilador:

1. Se você for reutilizar o dissipador de calor e o módulo de ventilador, remova o quadro da parte inferior da placa-mãe para uso posterior.

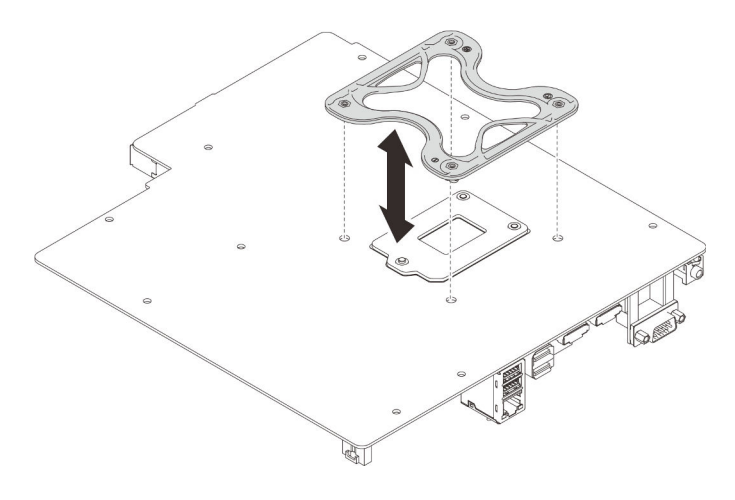

Figura 88. Removendo o quadro

2. Se você receber instruções para retornar o componente ou o dispositivo opcional, siga todas as instruções do pacote e use os materiais do pacote para remessa que foram fornecidos.

## Vídeo de demonstração

[Assista ao procedimento no YouTube](https://www.youtube.com/watch?v=Lzzk0Y3nI_k)

# Instalar o módulo de dissipador de calor e do ventilador

Siga este procedimento para instalar o módulo de dissipador de calor e de ventilador. Este procedimento deve ser executado por um técnico treinado.

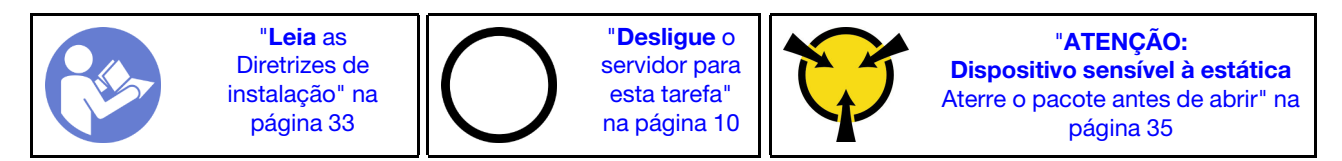

S002

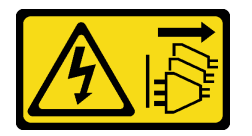

## CUIDADO:

O botão de controle de energia no dispositivo e o botão liga/desliga na fonte de alimentação não desligam a corrente elétrica fornecida ao dispositivo. O dispositivo também pode ter mais de um cabo de alimentação. Para remover toda corrente elétrica do dispositivo, certifique-se de que todos os cabos de energia estão desconectados da fonte de alimentação.

Antes de instalar o módulo de dissipador de calor e de ventilador:

- 1. Instale o processador se um ainda não tiver sido instalado (consulte ["Instalar o processador " na página](#page-127-0)  [120](#page-127-0)).
- 2. Se você estiver instalando um dissipador de calor de substituição e o módulo de ventilador, remova o quadro.

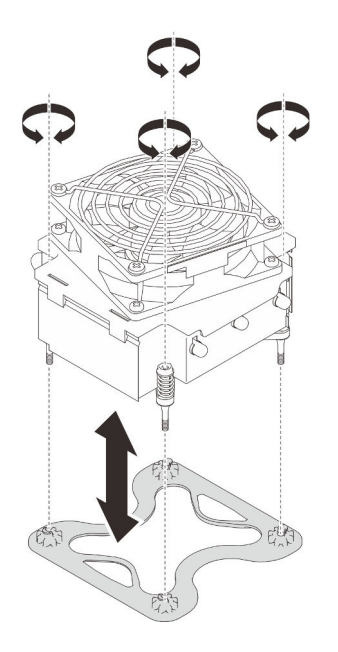

Figura 89. Removendo o quadro

3. Instale o quadro na parte inferior da placa-mãe se necessário.

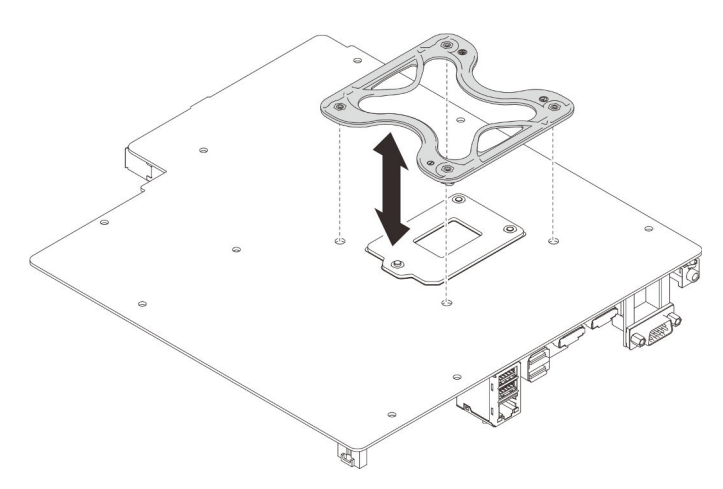

Figura 90. Instalando o quadro

Para instalar o módulo de dissipador de calor e de ventilador, conclua as seguintes etapas:

Etapa 1. Alinhe os quatro parafusos no dissipador de calor e conjunto do ventilador com os buracos de parafuso correspondentes na placa-mãe. Certifique-se de que o cabo do ventilador esteja próximo ao conector do ventilador do dissipador de calor (consulte ["Roteamento de cabos dos](#page-33-0) [ventiladores" na página 26\)](#page-33-0).

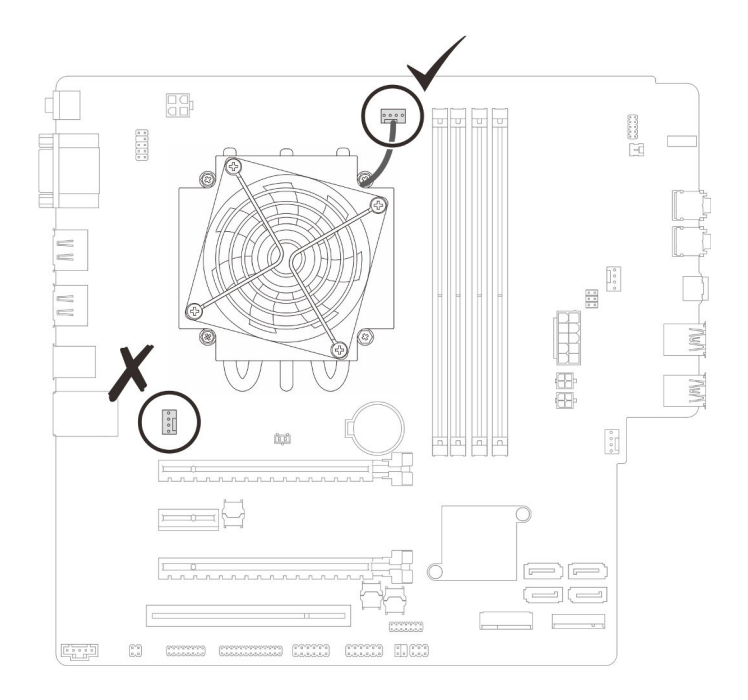

Figura 91. Alinhe o dissipador de calor e o módulo de ventilador

### Etapa 2. Aperte o parafuso 1 e 2:

- a. Aperte parcialmente o parafuso 1.
- b. Aperte totalmente o parafuso 2.
- c. Aperte totalmente o parafuso 1.

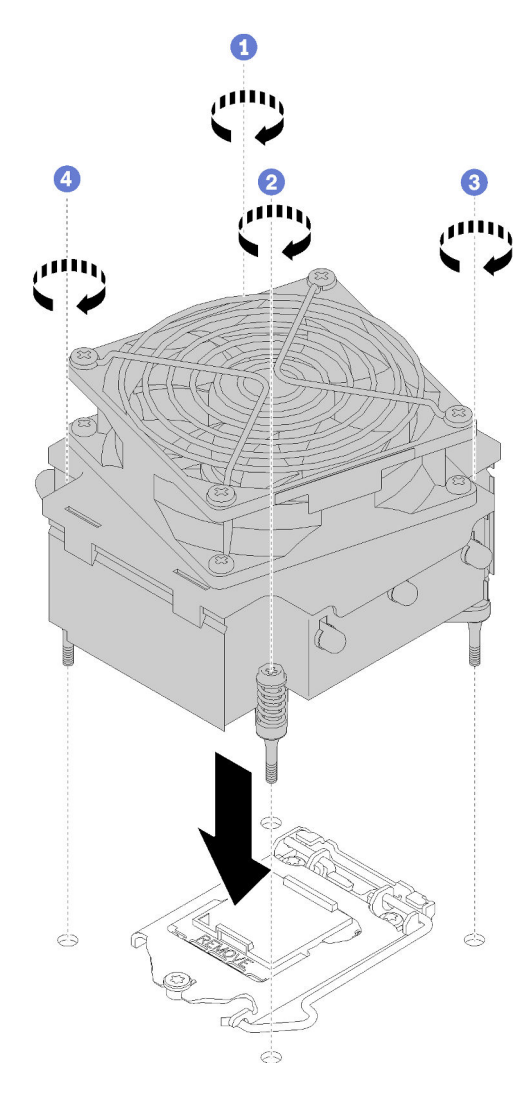

Figura 92. Instalando o módulo de dissipador de calor e de ventilador

- Etapa 3. Aperte o parafuso 3 e 4:
	- a. Aperte parcialmente o parafuso 3.
	- b. Aperte totalmente o parafuso 4.
	- c. Aperte totalmente o parafuso 3.
- Etapa 4. Conecte o cabo do ventilador à placa-mãe.

Depois de instalar o módulo de dissipador de calor e de ventilador:

- 1. Instale a placa-mãe (consulte ["Instalar a placa-mãe \(apenas técnico treinado\)" na página 127](#page-134-0)).
- 2. Continue para concluir a substituição de peças (consulte ["Concluir a substituição de peças" na página](#page-140-0)  [133](#page-140-0)).
## Vídeo de demonstração

#### [Assista ao procedimento no YouTube](https://www.youtube.com/watch?v=jikxCDfIsRI)

## Substituição da chave de intrusão

A chave de intrusão gera um evento no log de eventos do sistema (SEL) quando a tampa do servidor não foi instalada corretamente. Siga este procedimento para remover e instalar a chave de intrusão.

## Remover a chave de intrusão

Siga este procedimento para remover a chave de intrusão.

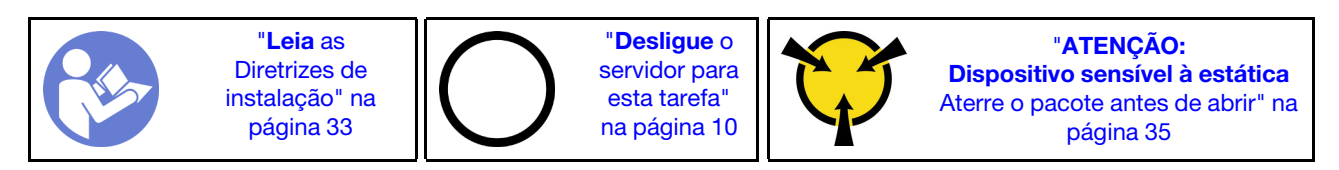

S002

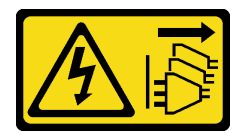

#### CUIDADO:

O botão de controle de energia no dispositivo e o botão liga/desliga na fonte de alimentação não desligam a corrente elétrica fornecida ao dispositivo. O dispositivo também pode ter mais de um cabo de alimentação. Para remover toda corrente elétrica do dispositivo, certifique-se de que todos os cabos de energia estão desconectados da fonte de alimentação.

Antes de remover a chave de intrusão:

- 1. Leia as informações de segurança e diretrizes de instalação (consulte ["Segurança" na página iii](#page-4-0) e ["Diretrizes de instalação" na página 33\)](#page-40-0).
- 2. Desligue o servidor e os dispositivos periféricos e desconecte os cabos de alimentação e todos os cabos externos (consulte ["Desligar o servidor" na página 10](#page-17-0)).
- 3. Se o servidor estiver em um rack, remova-o do rack.
- 4. Remova qualquer dispositivo de travamento que prenda a tampa do servidor, como uma trava Kensington ou um cadeado.
- 5. Remova a tampa do servidor (consulte ["Remover a tampa do servidor" na página 121](#page-128-0)).

#### CUIDADO:

Os dissipadores de calor e os processadores podem estar muito quentes. Para evitar queimaduras, aguarde alguns minutos depois de desligar o servidor antes de remover a tampa do servidor.

Para remover a chave de intrusão, conclua as seguintes etapas:

Etapa 1. Desconecte o cabo da chave de intrusão da placa-mãe.

Nota: Siga as instruções em ["Roteamento de cabos internos" na página 17](#page-24-0) e manuseie a guia de liberação no conector com cuidado.

Etapa 2. Remova o parafuso que prende o comutador de intrusão e remova a chave de intrusão do chassi.

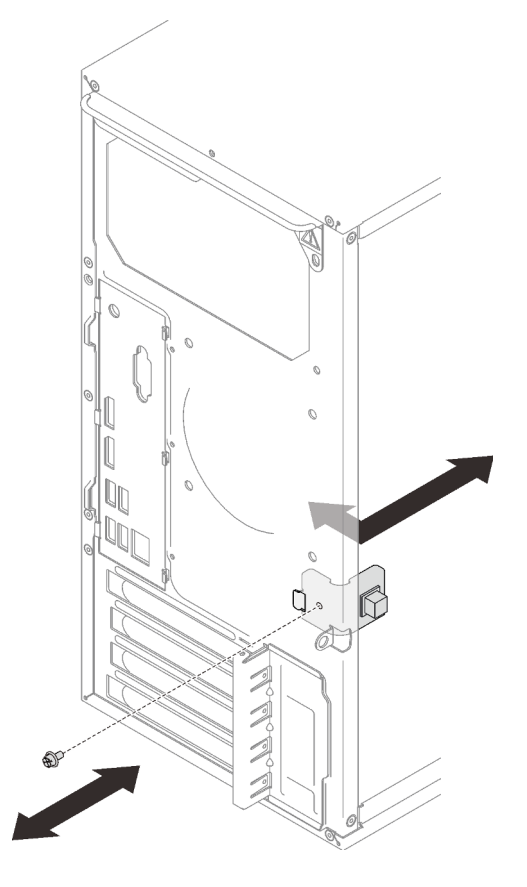

Figura 93. Removendo a chave de intrusão

Depois de remover a chave de intrusão:

- 1. Instale uma nova chave de intrusão (consulte ["Instalar a chave de intrusão" na página 102\)](#page-109-0).
- 2. Se você receber instruções para retornar o componente ou o dispositivo opcional, siga todas as instruções do pacote e use os materiais do pacote para remessa que foram fornecidos.

## Vídeo de demonstração

[Assista ao procedimento no YouTube](https://www.youtube.com/watch?v=InB4fkI08fk)

# <span id="page-109-0"></span>Instalar a chave de intrusão

Siga este procedimento para instalar a chave de intrusão.

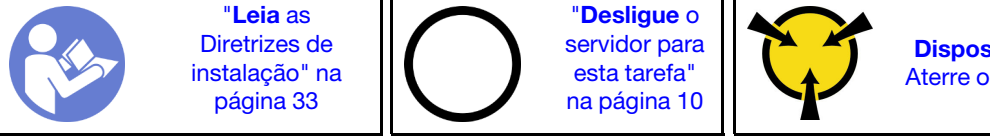

"[ATENÇÃO:](#page-42-0)  [Dispositivo sensível à estática](#page-42-0)  [Aterre o pacote antes de abrir" na](#page-42-0) [página 35](#page-42-0)

#### S002

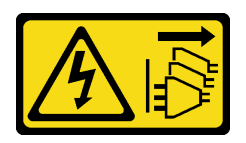

## CUIDADO:

O botão de controle de energia no dispositivo e o botão liga/desliga na fonte de alimentação não desligam a corrente elétrica fornecida ao dispositivo. O dispositivo também pode ter mais de um cabo de alimentação. Para remover toda corrente elétrica do dispositivo, certifique-se de que todos os cabos de energia estão desconectados da fonte de alimentação.

Antes de instalar a chave de intrusão:

1. Encoste a embalagem antiestática que contém o componente em qualquer superfície metálica não pintada no servidor; em seguida, remova-o da embalagem e coloque-o em uma superfície antiestática.

Para instalar a chave de intrusão, conclua as seguintes etapas:

Etapa 1. Alinhe a chave de intrusão ao chassi conforme ilustrado. Em seguida, prenda-a com um parafuso.

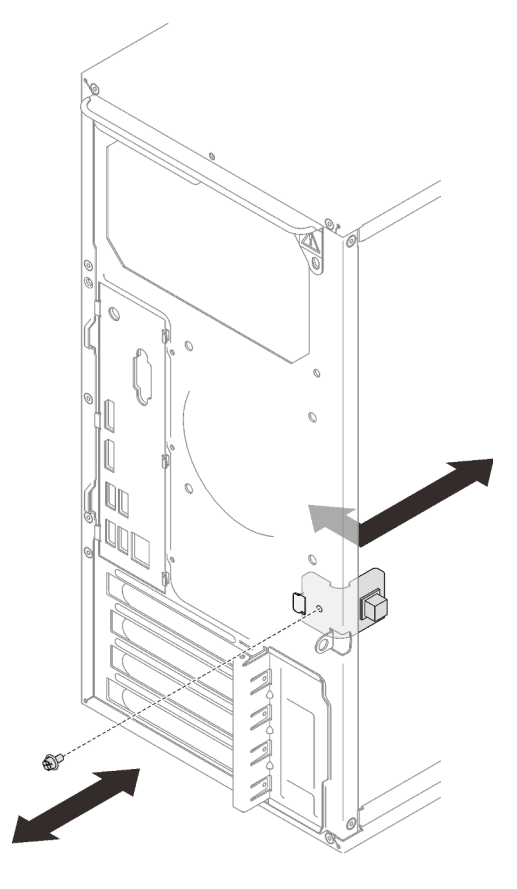

Figura 94. Instalando a chave de intrusão

Etapa 2. Conecte o cabo da chave de intrusão à placa-mãe. Para localizar o conector na placa-mãe, consulte ["Componentes da placa-mãe" na página 15.](#page-22-0)

Depois de instalar a chave de intrusão:

1. Continue para concluir a substituição de peças (consulte ["Concluir a substituição de peças" na página](#page-140-0)  [133](#page-140-0)).

## Vídeo de demonstração

[Assista ao procedimento no YouTube](https://www.youtube.com/watch?v=Mn6fmkKZBtg)

## Substituição do adaptador PCIe

Siga este procedimento para remover e instalar um adaptador PCIe.

Este servidor é fornecido com três slots PCIe. O adaptador pode ser Ethernet, barramento de host, RAID, gráfico ou outros tipos suportados, mas os procedimentos de instalação e remoção são os mesmos.

Nota: Para obter uma lista de adaptadores PCIe com suporte, consulte:<https://serverproven.lenovo.com/>

## <span id="page-111-0"></span>Remover um adaptador PCIe

Siga este procedimento para remover um adaptador PCIe.

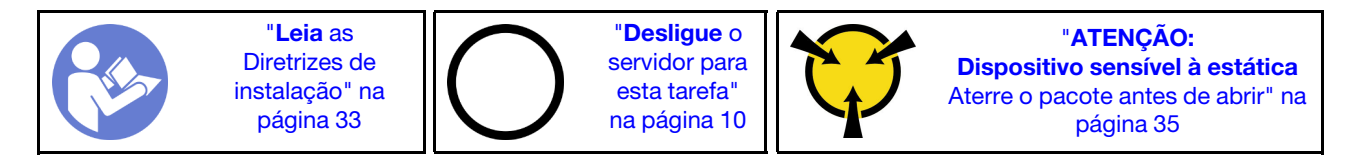

S002

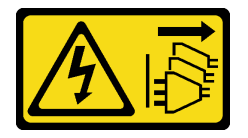

#### CUIDADO:

O botão de controle de energia no dispositivo e o botão liga/desliga na fonte de alimentação não desligam a corrente elétrica fornecida ao dispositivo. O dispositivo também pode ter mais de um cabo de alimentação. Para remover toda corrente elétrica do dispositivo, certifique-se de que todos os cabos de energia estão desconectados da fonte de alimentação.

Antes de remover um adaptador PCIe:

- 1. Leia as informações de segurança e diretrizes de instalação (consulte ["Segurança" na página iii](#page-4-0) e ["Diretrizes de instalação" na página 33\)](#page-40-0).
- 2. Desligue o servidor e os dispositivos periféricos e desconecte os cabos de alimentação e todos os cabos externos (consulte ["Desligar o servidor" na página 10\)](#page-17-0).
- 3. Se o servidor estiver em um rack, remova-o do rack.
- 4. Remova qualquer dispositivo de travamento que prenda a tampa do servidor, como uma trava Kensington ou um cadeado.
- 5. Remova a tampa do servidor (consulte ["Remover a tampa do servidor" na página 121](#page-128-0)).

CUIDADO:

Os dissipadores de calor e os processadores podem estar muito quentes. Para evitar queimaduras, aguarde alguns minutos depois de desligar o servidor antes de remover a tampa do servidor.

- 6. Remova o módulo de dissipador de calor e de ventilador (consulte ["Remover o módulo de dissipador de](#page-102-0)  [calor e ventilador" na página 95\)](#page-102-0).
- 7. Pressione o botão de liberação na parte traseira do servidor para abrir o retentor do adaptador PCIe.

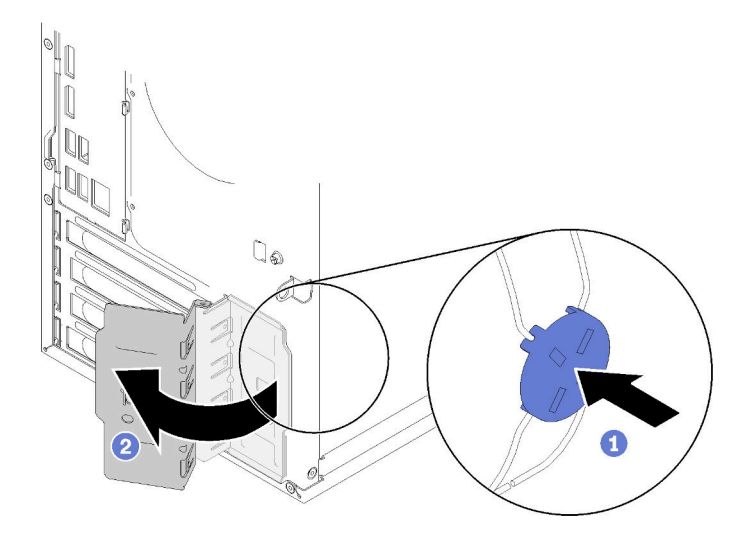

Figura 95. Abrindo o retentor do adaptador PCIe

8. Coloque o servidor em sua lateral com a tampa levantada.

## Notas:

- O adaptador PCIe pode ser um pouco diferente das ilustrações.
- Certifique-se de ler a documentação fornecida com o adaptador PCIe e siga as instruções.

Para remover um adaptador PCIe, conclua as seguintes etapas:

- Etapa 1. Pressione o clipe de retenção na lateral do slot PCIe para abri-lo.
- Etapa 2. Segure o adaptador PCIe pelas duas extremidades e levante-o com cuidado do slot PCIe.

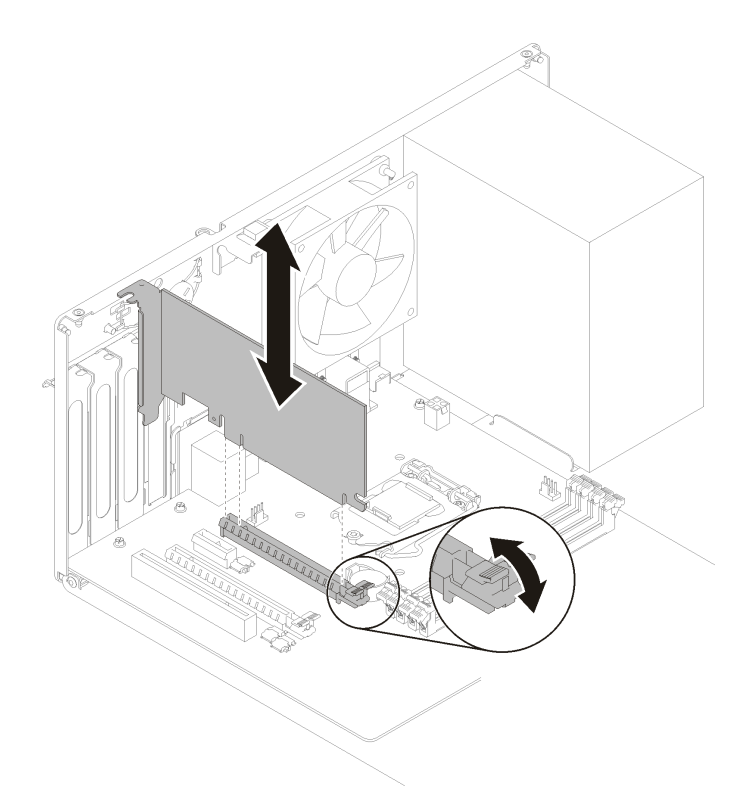

Figura 96. Removendo um adaptador PCIe

Nota: O adaptador PCIe deve ser preso perfeitamente pelo slot. Nesse caso, balance com cuidado e uniformemente o adaptador PCIe até que a força do aperto do conector seja significativamente reduzida e o adaptador se torne facilmente removível.

Depois de remover um adaptador PCIe:

1. Instale outro adaptador PCIe se necessário (consulte ["Instalar um adaptador PCIe" na página 107](#page-114-0)). Caso contrário, instale um suporte para cobrir o espaço vazio no chassi e feche o retentor.

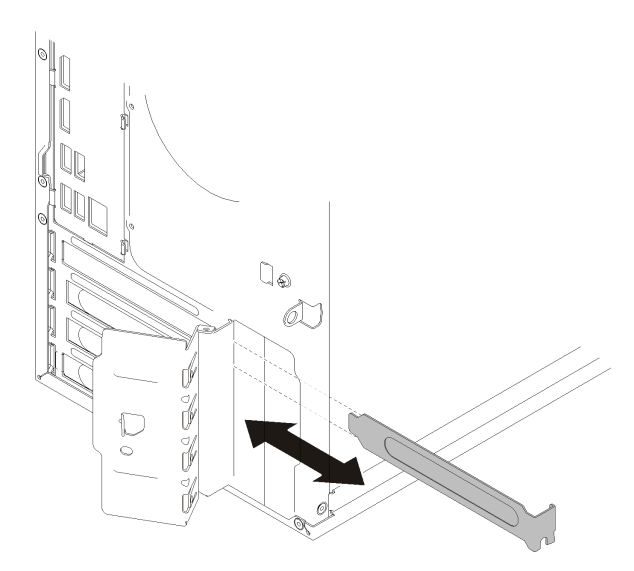

Figura 97. Instalando um suporte do adaptador PCIe

2. Se você receber instruções para retornar o componente ou o dispositivo opcional, siga todas as instruções do pacote e use os materiais do pacote para remessa que foram fornecidos.

## Vídeo de demonstração

[Assista ao procedimento no YouTube](https://www.youtube.com/watch?v=vWEUDptuJtg)

# <span id="page-114-0"></span>Instalar um adaptador PCIe

Siga este procedimento para instalar um adaptador PCIe.

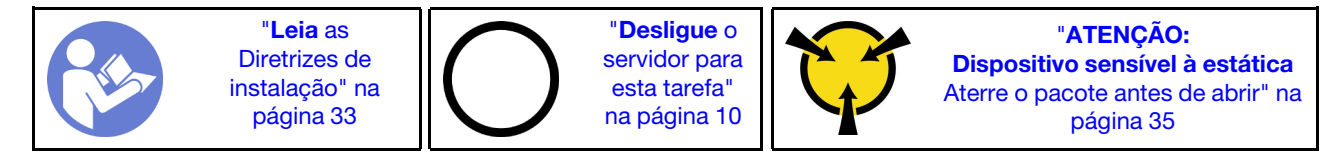

S002

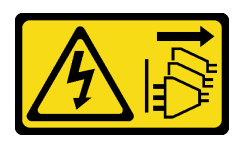

## CUIDADO:

O botão de controle de energia no dispositivo e o botão liga/desliga na fonte de alimentação não desligam a corrente elétrica fornecida ao dispositivo. O dispositivo também pode ter mais de um cabo de alimentação. Para remover toda corrente elétrica do dispositivo, certifique-se de que todos os cabos de energia estão desconectados da fonte de alimentação.

## Notas:

• O adaptador PCIe pode ser um pouco diferente das ilustrações.

• Certifique-se de ler a documentação fornecida com o adaptador PCIe e siga as instruções.

Antes de instalar um adaptador PCIe:

1. Certifique-se de que o retentor do adaptador PCIe esteja posição aberta. Caso contrário, pressione o botão de liberação na parte traseira do chassi para abri-lo.

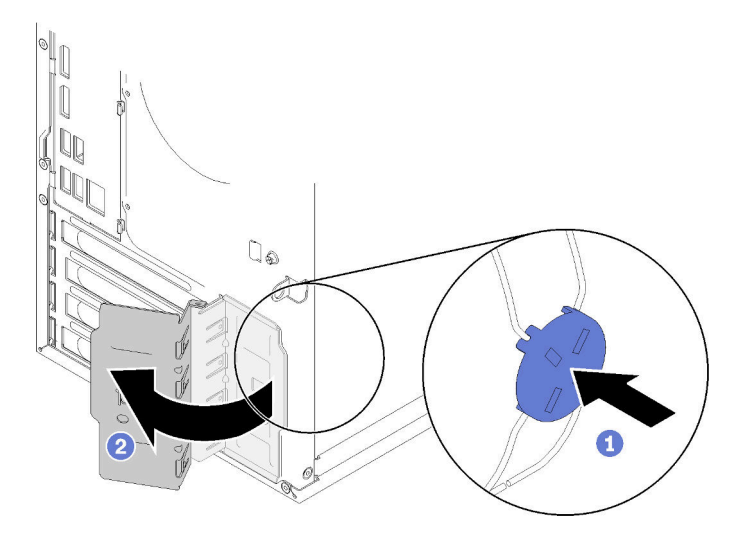

Figura 98. Abrindo o retentor do adaptador PCIe

2. Se um suporte estiver no lugar, remova-o e guarde-o para uso futuro.

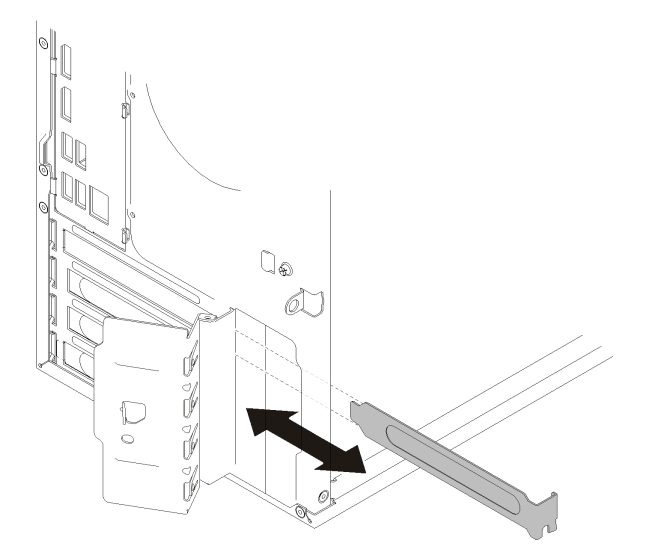

Figura 99. Removendo um suporte do adaptador PCIe

- 3. Coloque o servidor em sua lateral com a tampa levantada.
- 4. Encoste a embalagem antiestática que contém o componente em qualquer superfície metálica não pintada no servidor; em seguida, remova-o da embalagem e coloque-o em uma superfície antiestática.

Para instalar um adaptador PCIe, conclua as etapas a seguir:

Etapa 1. Localize o slot PCIe aplicável. Para obter mais informações sobre os slots PCIe, consulte ["Especificações" na página 3](#page-10-0).

- Etapa 2. Se o clipe de retenção na lateral do slot PCIe estiver fechado, pressione-o para abri-lo.
- Etapa 3. Alinhe o adaptador PCIe ao slot; em seguida, pressione com cuidado as duas extremidades do adaptador PCIe até que esteja preso com firmeza no slot com o clipe de retenção encaixado na posição travada.

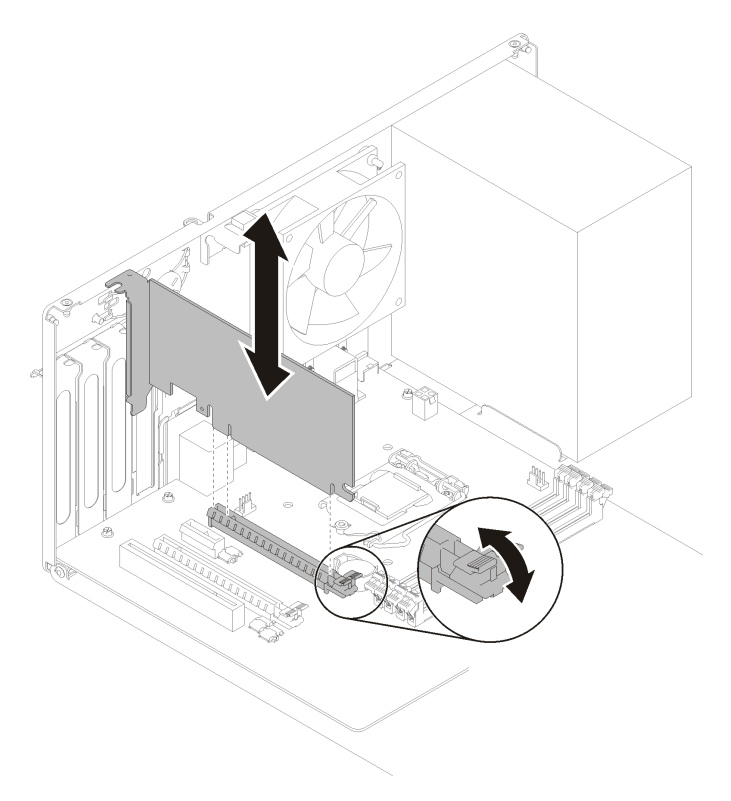

Figura 100. Instalando o adaptador PCIe

Depois de instalar o adaptador PCIe:

- 1. Dependendo do tipo do adaptador PCIe, talvez seja preciso conectar um ou mais cabos. Para obter mias informações, leia a documentação que acompanha o adaptador PCIe.
- 2. Para prender o adaptador instalado, gire o retentor para o chassi até que ele se encaixe na posição travada.

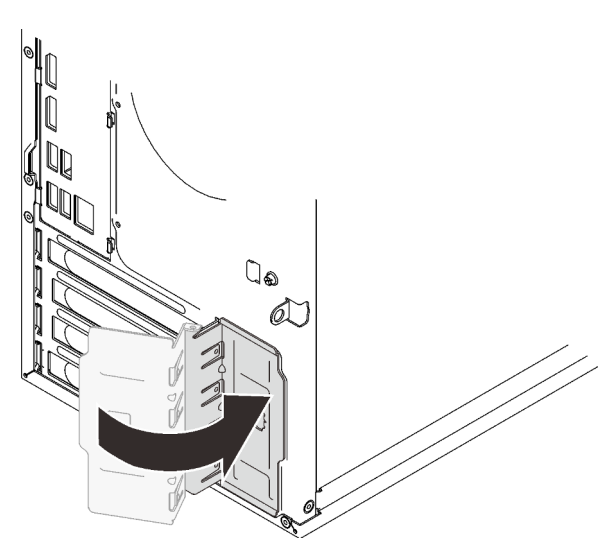

Figura 101. Fechando o retentor do adaptador PCIe

3. Continue para concluir a substituição de peças (consulte ["Concluir a substituição de peças" na página](#page-140-0)  [133](#page-140-0)).

## Vídeo de demonstração

[Assista ao procedimento no YouTube](https://www.youtube.com/watch?v=zznLNUgiwBM)

# Substituição da unidade da fonte de alimentação

Siga este procedimento para remover e instalar a unidade de fonte de alimentação fixa.

Este servidor suporta a uma unidade de fonte de alimentação fixa dos seguintes tipos:

- 250 Watts
- 400 Watts

## Remover a unidade da fonte de alimentação

Siga este procedimento para remover a unidade de fonte de alimentação.

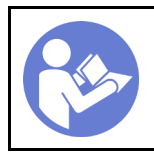

"[Leia](#page-40-0) as [Diretrizes de](#page-40-0) [instalação" na](#page-40-0) [página 33](#page-40-0)

"[Desligue](#page-17-0) o [servidor para](#page-17-0) [esta tarefa"](#page-17-0) [na página 10](#page-17-0)

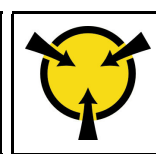

"[ATENÇÃO:](#page-42-0)  [Dispositivo sensível à estática](#page-42-0)  [Aterre o pacote antes de abrir" na](#page-42-0) [página 35](#page-42-0)

## S001

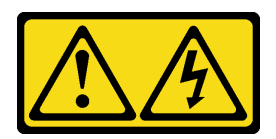

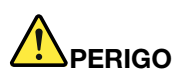

Corrente elétrica proveniente de cabos de energia, de telefone e de comunicação é perigosa. Para evitar risco de choque elétrico:

- Conecte todos os cabos de alimentação a fontes/tomadas corretamente instaladas e aterradas.
- Conecte todos os equipamentos que serão conectados a este produto às fontes/tomadas adequadamente instaladas.
- Quando possível, utilize apenas uma das mãos para conectar ou desconectar cabos de sinal.
- Nunca ligue nenhum equipamento quando houver evidência de fogo, água ou danos estruturais.
- O dispositivo pode ter mais de um cabo de alimentação, para remover toda a corrente elétrica do dispositivo, assegure-se de que todos os cabos de alimentação estejam desconectados da fonte de alimentação.

S002

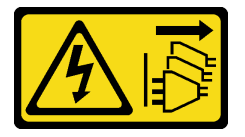

#### CUIDADO:

O botão de controle de energia no dispositivo e o botão liga/desliga na fonte de alimentação não desligam a corrente elétrica fornecida ao dispositivo. O dispositivo também pode ter mais de um cabo de alimentação. Para remover toda corrente elétrica do dispositivo, certifique-se de que todos os cabos de energia estão desconectados da fonte de alimentação.

S029

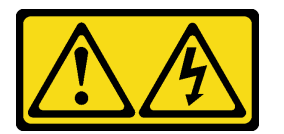

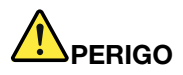

Para uma fonte de alimentação CC de -48 V, a corrente elétrica proveniente de cabos de alimentação é perigosa.

Para evitar risco de choque elétrico:

• Para conectar ou desconectar cabos de alimentação CC de -48 V quando você precisar remover/ instalar, instale unidades de fonte de alimentação de redundância.

#### Para Conectar: Para Desconectar:

- 1. Desligue as fontes de alimentação CC e equipamentos que estiverem conectados a este produto.
- 2. Instale as unidades de fonte de alimentação no compartimento do sistema.
- 3. Conecte os cabos de alimentação CC ao produto.
	- Assegure a polaridade correta das conexões CC de -48 V: RTN é "+" e -Vin (típica -48 V) CC é "-". O aterramento deve ser conectado muito bem.
- 4. Conecte os cabos de alimentação CC às fontes de alimentação em questão.
- 5. Ligue todas as fontes de alimentação.

# S035

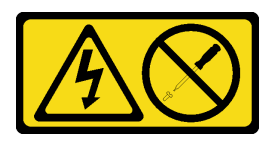

## CUIDADO:

Nunca remova a tampa de uma fonte de alimentação nem qualquer peça que tenha essa etiqueta anexada. Qualquer componente que tiver esta etiqueta possui voltagem, correntes e níveis de energia perigosos. Nenhuma peça localizada no interior desses componentes pode ser consertada. Se você suspeitar de um problema com uma dessas peças, entre em contato com um técnico de serviço.

Antes de remover a unidade de fonte de alimentação:

- 1. Leia as informações de segurança e diretrizes de instalação (consulte ["Segurança" na página iii](#page-4-0) e ["Diretrizes de instalação" na página 33\)](#page-40-0).
- 2. Desligue o servidor e os dispositivos periféricos e desconecte os cabos de alimentação e todos os cabos externos (consulte ["Desligar o servidor" na página 10\)](#page-17-0).
- 3. Se o servidor estiver em um rack, remova-o do rack.
- 4. Remova qualquer dispositivo de travamento que prenda a tampa do servidor, como uma trava Kensington ou um cadeado.
- 5. Remova a tampa do servidor (consulte ["Remover a tampa do servidor" na página 121](#page-128-0)).

#### CUIDADO:

Os dissipadores de calor e os processadores podem estar muito quentes. Para evitar queimaduras, aguarde alguns minutos depois de desligar o servidor antes de remover a tampa do servidor.

6. Coloque o servidor em sua lateral com a tampa levantada.

Para remover a unidade de fonte de alimentação, conclua as seguintes etapas:

Etapa 1. Desconecte os dois cabos da placa-mãe.

Nota: Siga as instruções em ["Roteamento de cabos internos" na página 17](#page-24-0) e manuseie a guia de liberação no conector com cuidado.

Etapa 2. Remova os quatro parafusos que prendem a unidade de fonte de alimentação.

- 1. Desconecte ou desligue as fontes de alimentação CC em questão (no painel de disjuntores) antes de remover as unidades de fonte de alimentação.
- 2. Remova os cabos CC em questão e verifique se o terminal de fios dos cabos de alimentação está isolado.
- 3. Desconecte as unidades da fonte de alimentação em questão do invólucro do sistema.

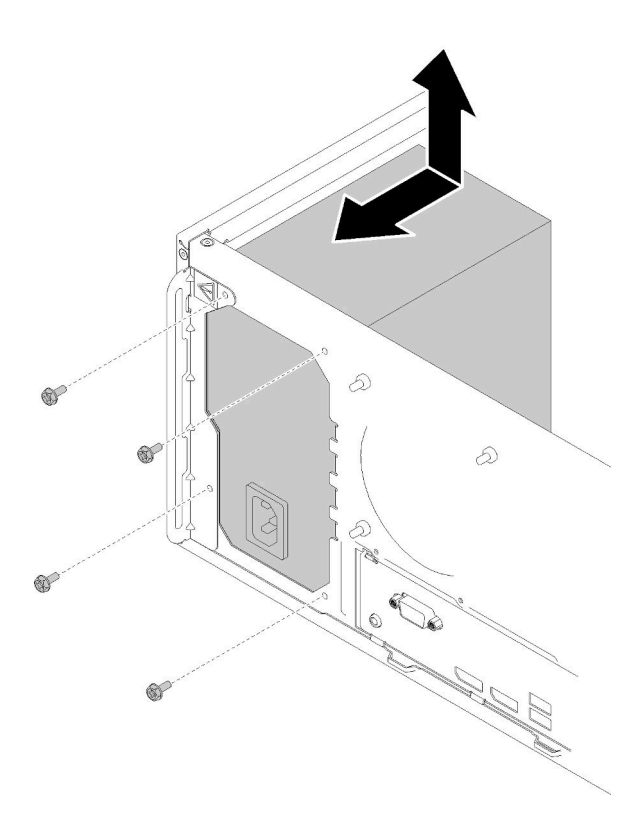

Figura 102. Removendo a unidade de fonte de alimentação

Etapa 3. Empurre com cuidado a unidade de fonte de alimentação em direção à parte frontal do servidor e remova-a do chassi.

Depois de remover a unidade de fonte de alimentação:

- 1. Instale outra unidade de fonte de alimentação (consulte ["Instalar a unidade da fonte de alimentação" na](#page-120-0) [página 113\)](#page-120-0).
- 2. Se você receber instruções para retornar o componente ou o dispositivo opcional, siga todas as instruções do pacote e use os materiais do pacote para remessa que foram fornecidos.

#### Vídeo de demonstração

[Assista ao procedimento no YouTube](https://www.youtube.com/watch?v=d25bpxLw6EE)

## <span id="page-120-0"></span>Instalar a unidade da fonte de alimentação

Siga este procedimento para instalar a unidade de fonte de alimentação.

## S001

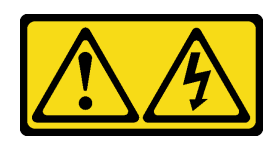

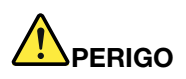

Corrente elétrica proveniente de cabos de energia, de telefone e de comunicação é perigosa. Para evitar risco de choque elétrico:

- Conecte todos os cabos de alimentação a fontes/tomadas corretamente instaladas e aterradas.
- Conecte todos os equipamentos que serão conectados a este produto às fontes/tomadas adequadamente instaladas.
- Quando possível, utilize apenas uma das mãos para conectar ou desconectar cabos de sinal.
- Nunca ligue nenhum equipamento quando houver evidência de fogo, água ou danos estruturais.
- O dispositivo pode ter mais de um cabo de alimentação, para remover toda a corrente elétrica do dispositivo, assegure-se de que todos os cabos de alimentação estejam desconectados da fonte de alimentação.

S002

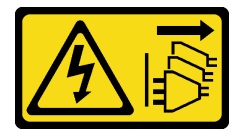

## CUIDADO:

O botão de controle de energia no dispositivo e o botão liga/desliga na fonte de alimentação não desligam a corrente elétrica fornecida ao dispositivo. O dispositivo também pode ter mais de um cabo de alimentação. Para remover toda corrente elétrica do dispositivo, certifique-se de que todos os cabos de energia estão desconectados da fonte de alimentação.

S029

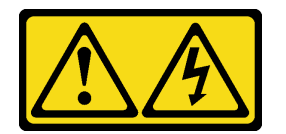

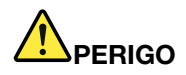

Para uma fonte de alimentação CC de -48 V, a corrente elétrica proveniente de cabos de alimentação é perigosa.

Para evitar risco de choque elétrico:

• Para conectar ou desconectar cabos de alimentação CC de -48 V quando você precisar remover/ instalar, instale unidades de fonte de alimentação de redundância.

- 1. Desligue as fontes de alimentação CC e equipamentos que estiverem conectados a este produto.
- 2. Instale as unidades de fonte de alimentação no compartimento do sistema.
- 3. Conecte os cabos de alimentação CC ao produto.
	- Assegure a polaridade correta das conexões CC de -48 V: RTN é "+" e -Vin (típica -48 V) CC é "-". O aterramento deve ser conectado muito bem.
- 4. Conecte os cabos de alimentação CC às fontes de alimentação em questão.
- 5. Ligue todas as fontes de alimentação.

#### S035

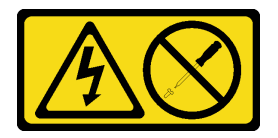

## CUIDADO:

Nunca remova a tampa de uma fonte de alimentação nem qualquer peça que tenha essa etiqueta anexada. Qualquer componente que tiver esta etiqueta possui voltagem, correntes e níveis de energia perigosos. Nenhuma peça localizada no interior desses componentes pode ser consertada. Se você suspeitar de um problema com uma dessas peças, entre em contato com um técnico de serviço.

Antes de instalar a unidade de fonte de alimentação:

- 1. Certifique-se de que o tipo de fonte de alimentação é aplicável à configuração de unidade do servidor.
- 2. Encoste a embalagem antiestática que contém o componente em qualquer superfície metálica não pintada no servidor; em seguida, remova-o da embalagem e coloque-o em uma superfície antiestática.

Para instalar a unidade de fonte de alimentação, conclua as seguintes etapas:

Etapa 1. Alinhe os quatro buracos de parafuso às unidades de fonte de alimentação com os correspondentes no chassi. Em seguida, prenda a fonte de alimentação com quatro parafusos.

#### Para Conectar: Para Desconectar:

- 1. Desconecte ou desligue as fontes de alimentação CC em questão (no painel de disjuntores) antes de remover as unidades de fonte de alimentação.
- 2. Remova os cabos CC em questão e verifique se o terminal de fios dos cabos de alimentação está isolado.
- 3. Desconecte as unidades da fonte de alimentação em questão do invólucro do sistema.

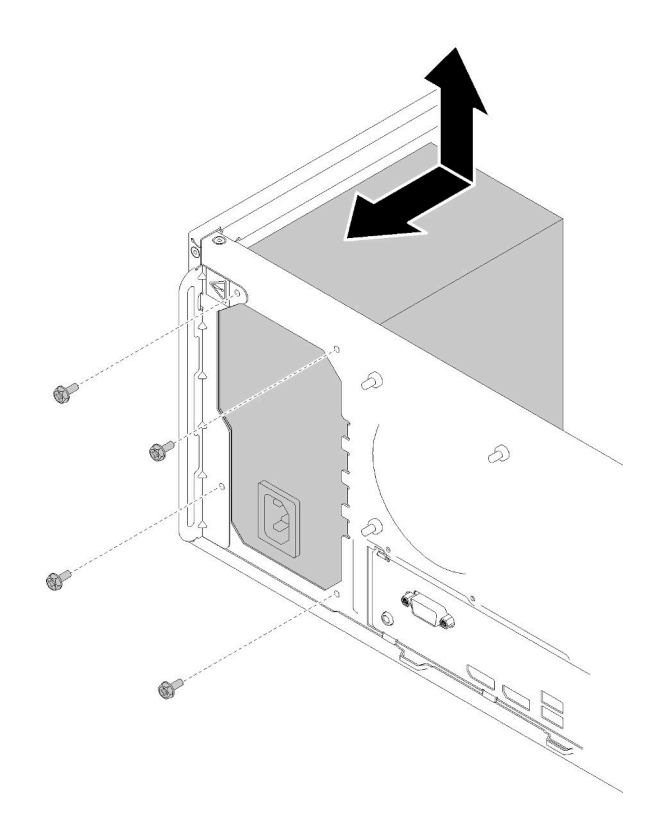

Figura 103. Instalando a unidade de fonte de alimentação

Etapa 2. Conecte os cabos de alimentação do processador e do sistema à placa-mãe.

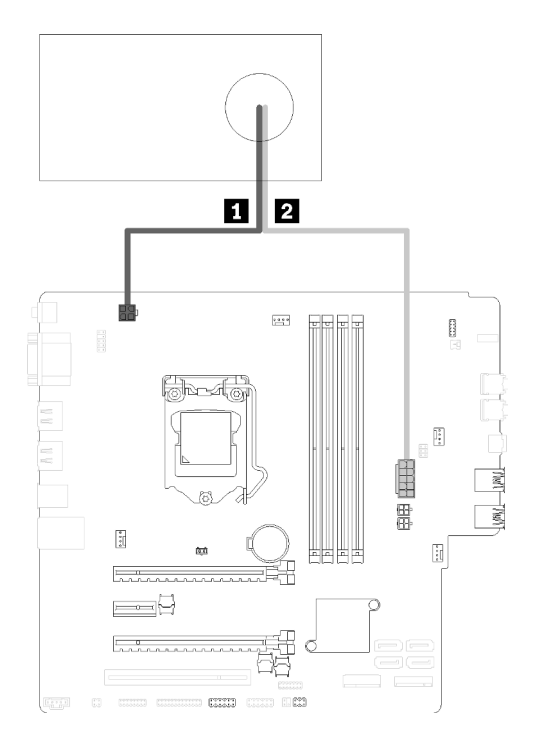

Figura 104. Conectando os cabos da fonte de alimentação

Tabela 29. Cabos da fonte de alimentação

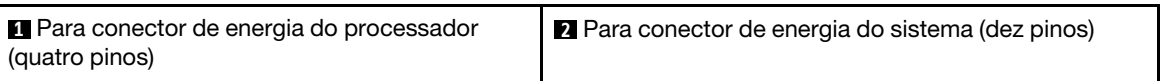

Depois de instalar a unidade de fonte de alimentação:

1. Continue para concluir a substituição de peças (consulte ["Concluir a substituição de peças" na página](#page-140-0) [133](#page-140-0)).

## Vídeo de demonstração

[Assista ao procedimento no YouTube](https://www.youtube.com/watch?v=RewP6TRMY40)

## Substituição do processador

Use os seguintes procedimentos para remover e instalar o processador.

Atenção: Antes da reutilização de um processador ou dissipador de calor, certifique-se de usar um pano de limpeza com álcool e graxa térmica aprovados pela Lenovo.

## <span id="page-124-0"></span>Remover o processador

Siga este procedimento para remover o processador. Este procedimento deve ser executado por um técnico treinado.

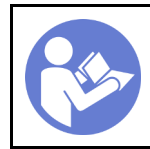

"[Leia](#page-40-0) as [Diretrizes de](#page-40-0) [instalação" na](#page-40-0) [página 33](#page-40-0)

"[Desligue](#page-17-0) o [servidor para](#page-17-0) [esta tarefa"](#page-17-0) [na página 10](#page-17-0)

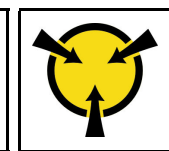

"[ATENÇÃO:](#page-42-0)  [Dispositivo sensível à estática](#page-42-0)  [Aterre o pacote antes de abrir" na](#page-42-0) [página 35](#page-42-0)

S002

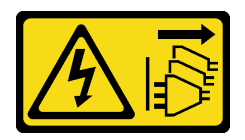

## CUIDADO:

O botão de controle de energia no dispositivo e o botão liga/desliga na fonte de alimentação não desligam a corrente elétrica fornecida ao dispositivo. O dispositivo também pode ter mais de um cabo de alimentação. Para remover toda corrente elétrica do dispositivo, certifique-se de que todos os cabos de energia estão desconectados da fonte de alimentação.

Antes de remover o processador:

- 1. Leia as informações de segurança e diretrizes de instalação (consulte ["Segurança" na página iii](#page-4-0) e ["Diretrizes de instalação" na página 33\)](#page-40-0).
- 2. Desligue o servidor e os dispositivos periféricos e desconecte os cabos de alimentação e todos os cabos externos (consulte ["Desligar o servidor" na página 10\)](#page-17-0).
- 3. Se o servidor estiver em um rack, remova-o do rack.
- 4. Remova qualquer dispositivo de travamento que prenda a tampa do servidor, como uma trava Kensington ou um cadeado.
- 5. Remova a tampa do servidor (consulte ["Remover a tampa do servidor" na página 121](#page-128-0)).

## CUIDADO:

Os dissipadores de calor e os processadores podem estar muito quentes. Para evitar queimaduras, aguarde alguns minutos depois de desligar o servidor antes de remover a tampa do servidor.

- 6. Coloque o servidor em sua lateral com a tampa levantada.
- 7. Remova a placa-mãe (consulte ["Remover a placa-mãe \(apenas técnico treinado\)" na página 126\)](#page-133-0).
- 8. Remova o módulo de dissipador de calor e de ventilador (consulte ["Remover o módulo de dissipador de](#page-102-0)  [calor e ventilador" na página 95](#page-102-0)).

Para remover o processador, conclua as seguintes etapas:

Etapa 1. Empurre com cuidado a alça para fora do retentor do processador.

Etapa 2. Levante a alça juntamente com o retentor para a posição totalmente aberta.

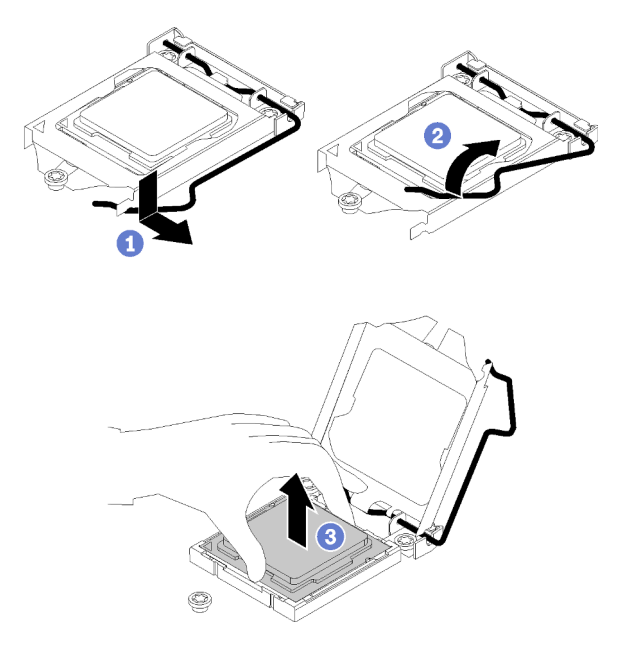

Figura 105. Abrindo o retentor de processador

Etapa 3. Segure o processador pelos dois lados e levante-o com cuidado para fora do soquete de processador.

## Notas:

- 1. Não toque os contatos dourados na parte inferior do processador.
- 2. Mantenha o soquete de processador distante de qualquer objeto para evitar possíveis danos.

Depois de remover o processador, execute uma das seguintes tarefas imediatamente:

- Instale o processador de substituição.
	- 1. Instale o processador de substituição à placa-mãe (consulte ["Instalar o processador " na página](#page-127-0) [120\)](#page-127-0).
	- 2. Embale o processador com defeito que foi removido e retorne-o para a Lenovo. Para evitar qualquer dano de transporte, reutilize a embalagem do novo processador e siga todas as instruções de embalagem disponíveis.

ou

- Instale o processador que você removeu à placa-mãe de substituição.
	- 1. Instale o processador removido à placa-mãe de substituição (consulte ["Instalar o processador " na](#page-127-0)  [página 120](#page-127-0)).
	- 2. Embale a placa-mãe com defeito de pacote e retorne-a para a Lenovo. Para evitar qualquer dano de transporte, reutilize a embalagem da nova placa-mãe e siga todas as instruções de embalagem disponíveis.

## Vídeo de demonstração

[Assista ao procedimento no YouTube](https://www.youtube.com/watch?v=9imtrZX_J6Y)

# <span id="page-127-0"></span>Instalar o processador

Siga este procedimento para instalar o processador. Este procedimento deve ser executado por um técnico treinado.

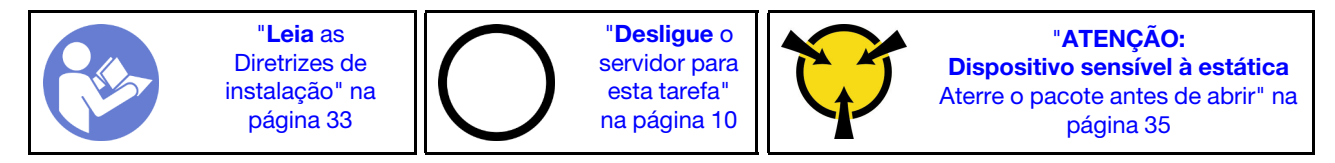

S002

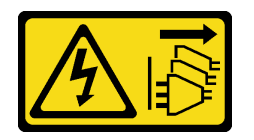

## CUIDADO:

O botão de controle de energia no dispositivo e o botão liga/desliga na fonte de alimentação não desligam a corrente elétrica fornecida ao dispositivo. O dispositivo também pode ter mais de um cabo de alimentação. Para remover toda corrente elétrica do dispositivo, certifique-se de que todos os cabos de energia estão desconectados da fonte de alimentação.

Antes de instalar o processador:

1. Se o processador a ser instalado tiver sido removido de outra placa-mãe, limpe a graxa térmica do processador com um pano de limpeza com álcool e descarte o pano de limpeza depois de remover toda a graxa térmica.

Nota: Se você estiver aplicando nova graxa térmica na parte superior do processador, certifique-se de fazer isso depois que o álcool tenha evaporado totalmente.

2. Aplique a graxa térmica na parte superior do processador com uma seringa formando quatro pontos uniformemente espaçados, enquanto cada ponto consiste de aproximadamente 0,1 ml de graxa térmica.

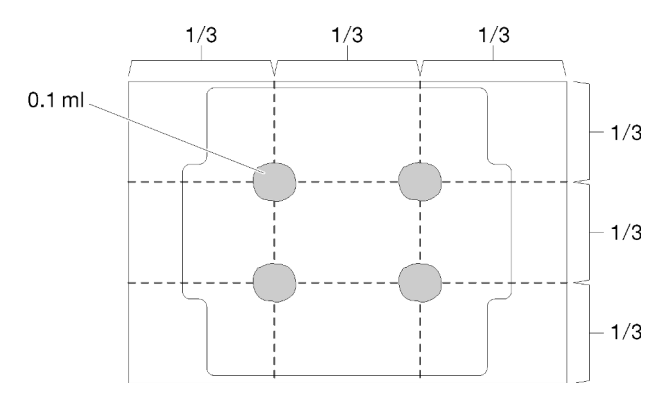

Figura 106. Formato adequado da graxa térmica

Para instalar o processador, conclua as seguintes etapas:

Etapa 1. Segure o processador pelos dois lados e alinhe o seguinte:

- 1. Alinhe **1** os entalhes pequenos no processador às **2** guias no soquete.
- 2. Alinhe **3** o pequeno triângulo do processador aos **4** cantos chanfrados no soquete.

Em seguida, abaixe com cuidado o processador uniformemente no soquete.

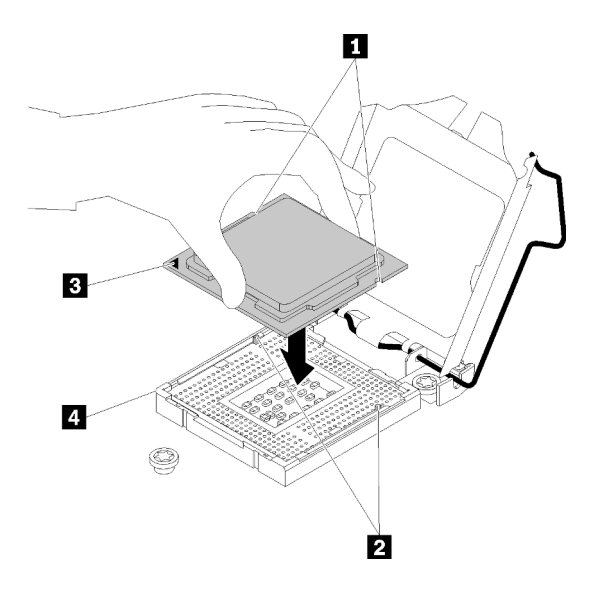

Figura 107. Instalando o processador

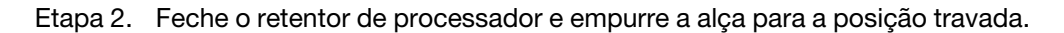

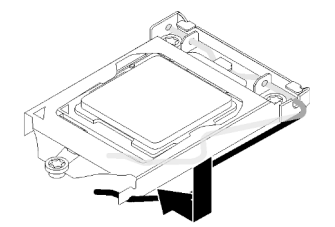

Figura 108. Fechando o retentor de processador

Depois de instalar o processador:

- 1. Instale o conjunto de dissipador de calor e ventilador (consulte ["Instalar o módulo de dissipador de calor](#page-104-0)  [e do ventilador" na página 97](#page-104-0)).
- 2. Instale a placa-mãe (consulte ["Instalar a placa-mãe \(apenas técnico treinado\)" na página 127\)](#page-134-0).
- 3. Continue para concluir a substituição de peças (consulte ["Concluir a substituição de peças" na página](#page-140-0) [133](#page-140-0)).

## Vídeo de demonstração

[Assista ao procedimento no YouTube](https://www.youtube.com/watch?v=cCybdP-E2yc)

## Substituição da tampa do servidor

Siga este procedimento para remover e instalar a tampa do servidor.

## <span id="page-128-0"></span>Remover a tampa do servidor

Siga este procedimentos para remover a tampa do servidor.

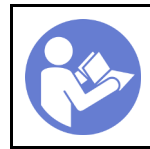

"[Leia](#page-40-0) as [Diretrizes de](#page-40-0) [instalação" na](#page-40-0) [página 33](#page-40-0)

"[Desligue](#page-17-0) o [servidor para](#page-17-0) [esta tarefa"](#page-17-0) [na página 10](#page-17-0)

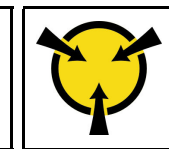

"[ATENÇÃO:](#page-42-0)  [Dispositivo sensível à estática](#page-42-0)  [Aterre o pacote antes de abrir" na](#page-42-0) [página 35](#page-42-0)

S002

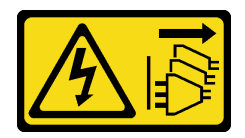

## CUIDADO:

O botão de controle de energia no dispositivo e o botão liga/desliga na fonte de alimentação não desligam a corrente elétrica fornecida ao dispositivo. O dispositivo também pode ter mais de um cabo de alimentação. Para remover toda corrente elétrica do dispositivo, certifique-se de que todos os cabos de energia estão desconectados da fonte de alimentação.

S014

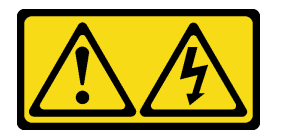

## CUIDADO:

Voltagens, correntes e níveis de energia perigosos podem estar presentes. Apenas um técnico de serviço qualificado está autorizado a remover as tampas onde houver etiqueta.

## S033

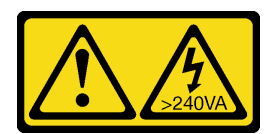

## CUIDADO:

Energia perigosa presente. Voltagens com energia perigosa podem provocar aquecimento quando em curto-circuito com metal, o que pode resultar no derretimento do metal e/ou queimaduras.

Antes de remover a tampa do servidor:

- 1. Leia as informações de segurança e diretrizes de instalação (consulte ["Segurança" na página iii](#page-4-0) e ["Diretrizes de instalação" na página 33\)](#page-40-0).
- 2. Desligue o servidor e os dispositivos periféricos e desconecte os cabos de alimentação e todos os cabos externos (consulte ["Desligar o servidor" na página 10\)](#page-17-0).
- 3. Se o servidor estiver em um rack, remova-o do rack.
- 4. Remova qualquer dispositivo de travamento que prenda a tampa do servidor, como uma trava Kensington ou um cadeado.

Conclua as etapas a seguir para remover a tampa do servidor:

Etapa 1. Remova os dois parafusos que prendem a tampa ao chassi.

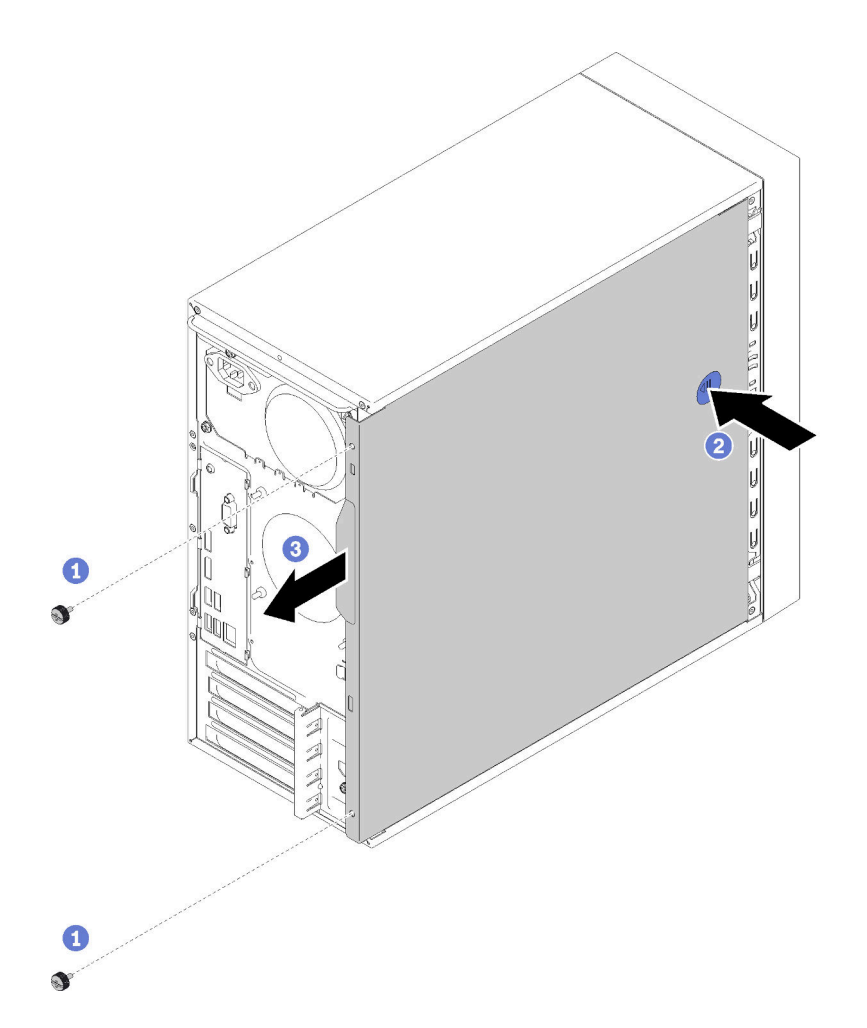

Figura 109. Removendo a tampa do servidor

Etapa 2. Pressione e mantenha pressionado o botão de liberação e deslize a tampa em direção à parte traseira do servidor para removê-la.

Atenção: Para obter resfriamento adequado, sempre instale a tampa do servidor antes de ligar o servidor. Operar o servidor sem a tampa instalada corretamente, pode resultar em danos nos componente no servidor.

Depois de remover a tampa do servidor:

1. Se você receber instruções para retornar o componente ou o dispositivo opcional, siga todas as instruções do pacote e use os materiais do pacote para remessa que foram fornecidos.

## Vídeo de demonstração

[Assista ao procedimento no YouTube](https://www.youtube.com/watch?v=imUh_aRYsN0)

## <span id="page-130-0"></span>Instalar a tampa do servidor

Siga este procedimento para instalar a tampa do servidor.

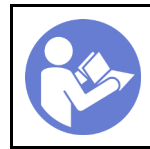

"[Leia](#page-40-0) as [Diretrizes de](#page-40-0) [instalação" na](#page-40-0) [página 33](#page-40-0)

"[Desligue](#page-17-0) o [servidor para](#page-17-0) [esta tarefa"](#page-17-0) [na página 10](#page-17-0)

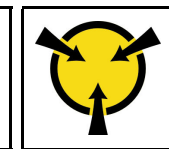

"[ATENÇÃO:](#page-42-0)  [Dispositivo sensível à estática](#page-42-0)  [Aterre o pacote antes de abrir" na](#page-42-0) [página 35](#page-42-0)

S002

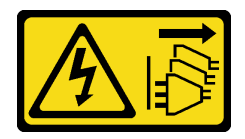

## CUIDADO:

O botão de controle de energia no dispositivo e o botão liga/desliga na fonte de alimentação não desligam a corrente elétrica fornecida ao dispositivo. O dispositivo também pode ter mais de um cabo de alimentação. Para remover toda corrente elétrica do dispositivo, certifique-se de que todos os cabos de energia estão desconectados da fonte de alimentação.

S014

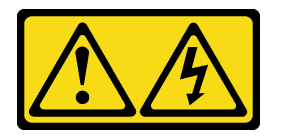

## CUIDADO:

Voltagens, correntes e níveis de energia perigosos podem estar presentes. Apenas um técnico de serviço qualificado está autorizado a remover as tampas onde houver etiqueta.

## S033

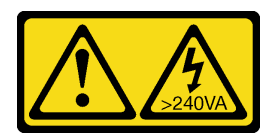

## CUIDADO:

Energia perigosa presente. Voltagens com energia perigosa podem provocar aquecimento quando em curto-circuito com metal, o que pode resultar no derretimento do metal e/ou queimaduras.

Antes de instalar a tampa do servidor:

- 1. Certifique-se de que todos os adaptadores e outros componentes estejam instalados e posicionados corretamente e de que você não tenha deixado ferramentas ou peças soltas dentro do servidor.
- 2. Certifique-se de que os cabos internos estejam roteados corretamente. Consulte ["Roteamento de](#page-24-0) [cabos internos" na página 17.](#page-24-0)
- 3. Se você estiver instalando uma nova tampa do servidor, coloque a etiqueta de serviço dentro da nova tampa do servidor, se necessário.

Nota: Uma nova tampa do servidor é fornecida sem uma etiqueta de serviço anexada. Se você precisar de uma etiqueta de serviço, peça-a com a nova tampa do servidor. A etiqueta de serviço é gratuita.

Para instalar a tampa do servidor, conclua as seguintes etapas:

Etapa 1. Alinhe a tampa do servidor aos slots na lateral do chassi e deslize-a em direção à parte frontal do chassi até que ela se encaixe no lugar.

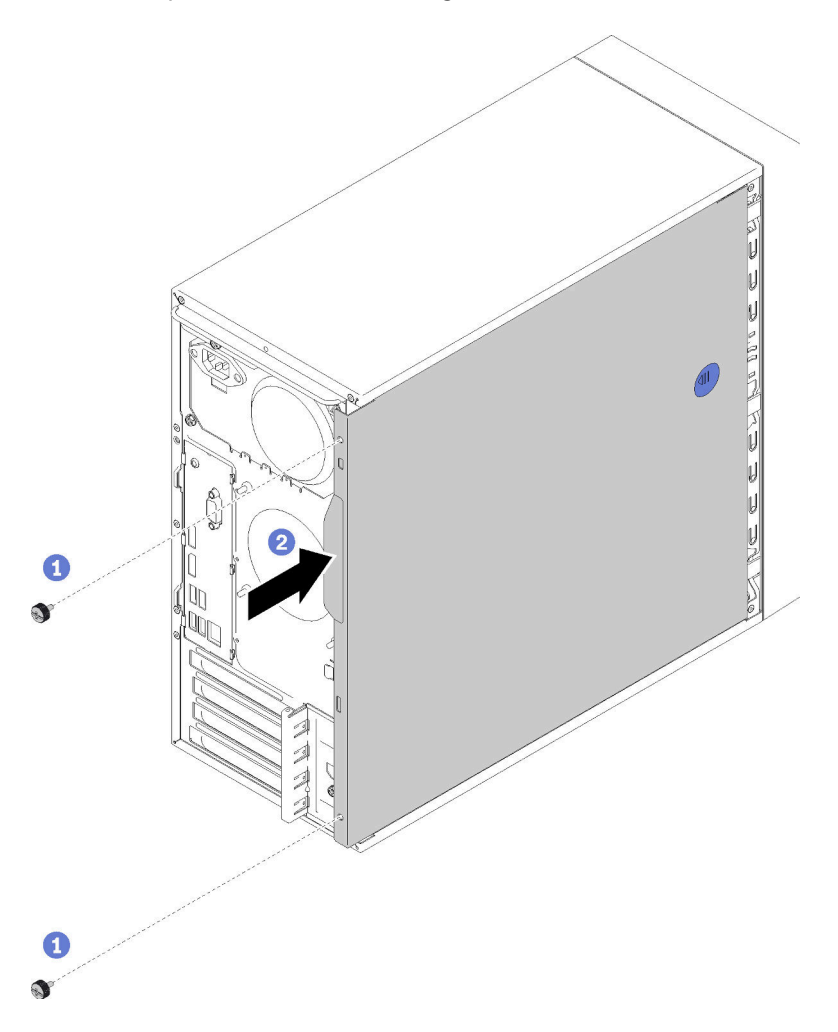

Figura 110. Instalando a tampa do servidor

Nota: Antes de deslizar a tampa para dentro, assegure-se de que todas as guias na tampa alinhem-se aos slots e se encaixem corretamente ao chassi.

Etapa 2. Prenda a tampa ao chassi com dois parafusos.

Depois de instalar a tampa doo servidor:

1. Continue para concluir a substituição de peças (consulte ["Concluir a substituição de peças" na página](#page-140-0) [133](#page-140-0)).

#### Vídeo de demonstração

[Assista ao procedimento no YouTube](https://www.youtube.com/watch?v=fteWidsKPro)

## Substituição da placa-mãe

Siga este procedimento para remover e instalar a placa-mãe.

# <span id="page-133-0"></span>Remover a placa-mãe (apenas técnico treinado)

Siga este procedimento para remover a placa-mãe. Este procedimento deve ser executado por um técnico treinado.

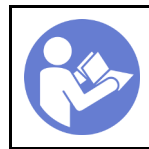

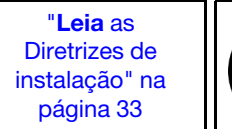

"[Desligue](#page-17-0) o [servidor para](#page-17-0) [esta tarefa"](#page-17-0) [na página 10](#page-17-0)

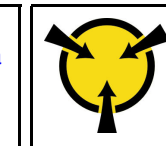

"[ATENÇÃO:](#page-42-0)  [Dispositivo sensível à estática](#page-42-0)  [Aterre o pacote antes de abrir" na](#page-42-0) [página 35](#page-42-0)

S002

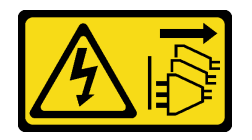

## CUIDADO:

O botão de controle de energia no dispositivo e o botão liga/desliga na fonte de alimentação não desligam a corrente elétrica fornecida ao dispositivo. O dispositivo também pode ter mais de um cabo de alimentação. Para remover toda corrente elétrica do dispositivo, certifique-se de que todos os cabos de energia estão desconectados da fonte de alimentação.

Antes de remover a placa-mãe:

- 1. Leia as informações de segurança e diretrizes de instalação (consulte ["Segurança" na página iii](#page-4-0) e ["Diretrizes de instalação" na página 33\)](#page-40-0).
- 2. Registre todas as configurações no Setup Utility, pois talvez seja necessário inserir novamente essas configurações depois de substituir a placa-mãe.
- 3. Desligue o servidor e os dispositivos periféricos e desconecte os cabos de alimentação e todos os cabos externos (consulte ["Desligar o servidor" na página 10\)](#page-17-0).
- 4. Se o servidor estiver em um rack, remova-o do rack.
- 5. Remova qualquer dispositivo de travamento que prenda a tampa do servidor, como uma trava Kensington ou um cadeado.
- 6. Remova a tampa do servidor (consulte ["Remover a tampa do servidor" na página 121](#page-128-0)).

## CUIDADO:

Os dissipadores de calor e os processadores podem estar muito quentes. Para evitar queimaduras, aguarde alguns minutos depois de desligar o servidor antes de remover a tampa do servidor.

- 7. Coloque o servidor em sua lateral com a tampa levantada.
- 8. Desconecte todos os cabos conectados à placa-mãe.

Atenção: Desencaixe todas as travas, presilhas de cabo, guias de liberação ou bloqueios nos conectores de cabo com antecedência. Não liberá-las antes de remover os cabos danificará os conectores de cabo na placa-mãe. Qualquer dano nos conectores do cabo pode requerer a substituição da placa-mãe.

Nota: Siga as instruções em ["Roteamento de cabos internos" na página 17](#page-24-0) e manuseie a guia de liberação no conector com cuidado.

- 9. Remova todos os adaptadores PCIe (consulte ["Remover um adaptador PCIe" na página 104](#page-111-0)).
- 10. Remova todos os DIMMs (consulte ["Remover um DIMM" na página 41](#page-48-0)).

Para remover a placa-mãe, conclua as seguintes etapas:

Etapa 1. Remova os oito parafusos que prendem a placa na ordem ilustrada e guarde-os para uso futuro.

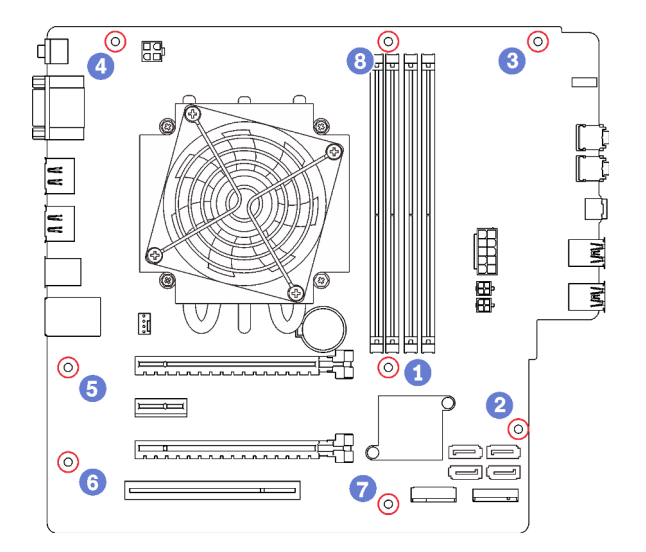

Figura 111. Sequência de remoção de parafusos na placa-mãe

Etapa 2. Segure com cuidado a placa-mãe pelas extremidades e remova-a do chassi.

Depois de remover a placa-mãe:

- 1. Remova o módulo de dissipador de calor e de ventilador e o processador, se necessário (consulte ["Remover o módulo de dissipador de calor e ventilador" na página 95](#page-102-0) e ["Remover o processador" na](#page-124-0)  [página 117\)](#page-124-0).
- 2. Instale outra placa-mãe (consulte ["Instalar a placa-mãe \(apenas técnico treinado\)" na página 127\)](#page-134-0).
- 3. Se você receber instruções para retornar o componente ou o dispositivo opcional, siga todas as instruções do pacote e use os materiais do pacote para remessa que foram fornecidos.

## Vídeo de demonstração

[Assista ao procedimento no YouTube](https://www.youtube.com/watch?v=7iv9krxG518)

# <span id="page-134-0"></span>Instalar a placa-mãe (apenas técnico treinado)

Siga este procedimento para instalar a placa-mãe. Este procedimento deve ser executado por um técnico treinado.

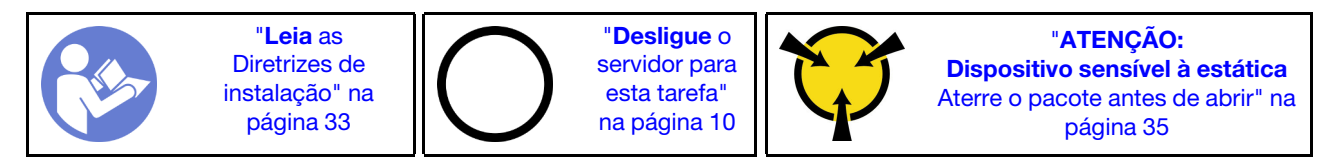

## S002

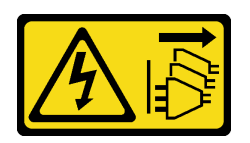

## CUIDADO:

O botão de controle de energia no dispositivo e o botão liga/desliga na fonte de alimentação não desligam a corrente elétrica fornecida ao dispositivo. O dispositivo também pode ter mais de um cabo de alimentação. Para remover toda corrente elétrica do dispositivo, certifique-se de que todos os cabos de energia estão desconectados da fonte de alimentação.

Antes de instalar a placa-mãe:

- 1. Encoste a embalagem antiestática que contém o componente em qualquer superfície metálica não pintada no servidor; em seguida, remova-o da embalagem e coloque-o em uma superfície antiestática.
- 2. Instale o processador na placa-mãe (consulte ["Instalar o processador " na página 120\)](#page-127-0).
- 3. Instale o módulo de dissipador de calor e ventilador à placa-mãe (consulte ["Instalar o módulo de](#page-104-0)  [dissipador de calor e do ventilador" na página 97](#page-104-0)).

Para instalar a placa-mãe, conclua as seguintes etapas:

Etapa 1. Alinhe a porta serial com a abertura correspondente à parte traseira do chassi. Em seguida, abaixe cuidadosamente a placa-mãe no chassi.

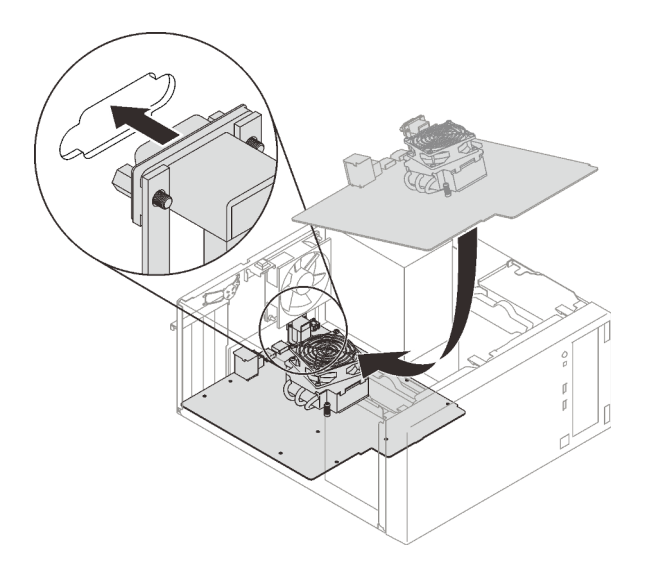

Figura 112. Instalando a placa-mãe

Etapa 2. Prendem a placa-mãe ao chassi com oito parafusos na seguinte ordem.

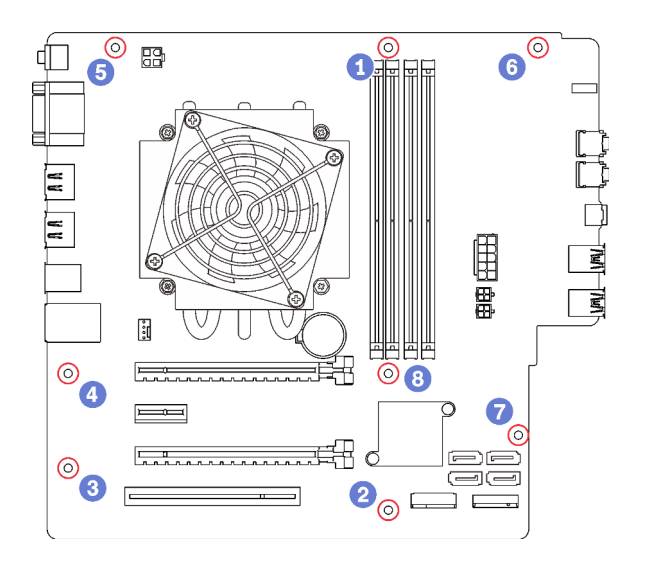

Figura 113. Sequência de instalação de parafusos na placa-mãe

Depois de instalar a placa-mãe:

- 1. Instale a bateria do CMOS, se necessário (consulte ["Instalar a bateria do CMOS" na página 39\)](#page-46-0).
- 2. Instale os DIMMs (consulte ["Instalar um DIMM" na página 42](#page-49-0)).
- 3. Instale os adaptadores PCIe (consulte ["Remover um adaptador PCIe" na página 104\)](#page-111-0).
- 4. Reconecte todos os cabos que foram desconectados.
- 5. Conclua a substituição de peças. Consulte ["Concluir a substituição de peças" na página 133.](#page-140-0)
- 6. Atualize o VPD (consulte ["Atualizar VPD \(Dados Vitais do Produto\)" na página 129\)](#page-136-0).

## Vídeo de demonstração

[Assista ao procedimento no YouTube](https://www.youtube.com/watch?v=K2ndNHfeD6o)

## <span id="page-136-0"></span>Atualizar VPD (Dados Vitais do Produto)

O VPD (Vital Product Data) deve ser atualizado depois que a placa-mãe for substituída.

- Etapa 1. Insira uma unidade flash USB no servidor e formate-a.
- Etapa 2. Acesse <https://datacentersupport.lenovo.com/products/servers/thinksystem/st50/7y48/downloads>. Selecione Dispositivos da placa-mãe (chipset principal, vídeo integrado, comutadores PCIe) e baixe o The uEFI VPD SMBIOS Information Update Utility.
- Etapa 3. Copie e cole a pasta que é nomeada efi e amideefix64.efi na pasta raiz da unidade flash USB. Certifique-se de que o caminho para bootX64.efi seja FS0:\efi\boot\bootX64.efi.
- Etapa 4. Reinicie o sistema. Antes do sistema operacional ser iniciado, pressione F1 para entrar no Setup Utility. Acesse Segurança → Inicialização Segura e desative a opção.
- Etapa 5. Acesse **Inicialização**  $\rightarrow$  **CSM** e desative a opção.
- Etapa 6. Reinicie o sistema. Antes do sistema operacional ser iniciado, pressione e solte repetidamente F12 até que Startup Device Menu seja exibido. Em seguida, selecione a unidade flash USB e pressione Enter. O servidor será iniciado da unidade flash USB.
- Etapa 7. Atualize o SMBIOS VPD com os seguintes comandos do Editor AMIBIOS DMI:

AMIDEEFIx64.efi [option1] [option2] ... [optionX]

Opções:

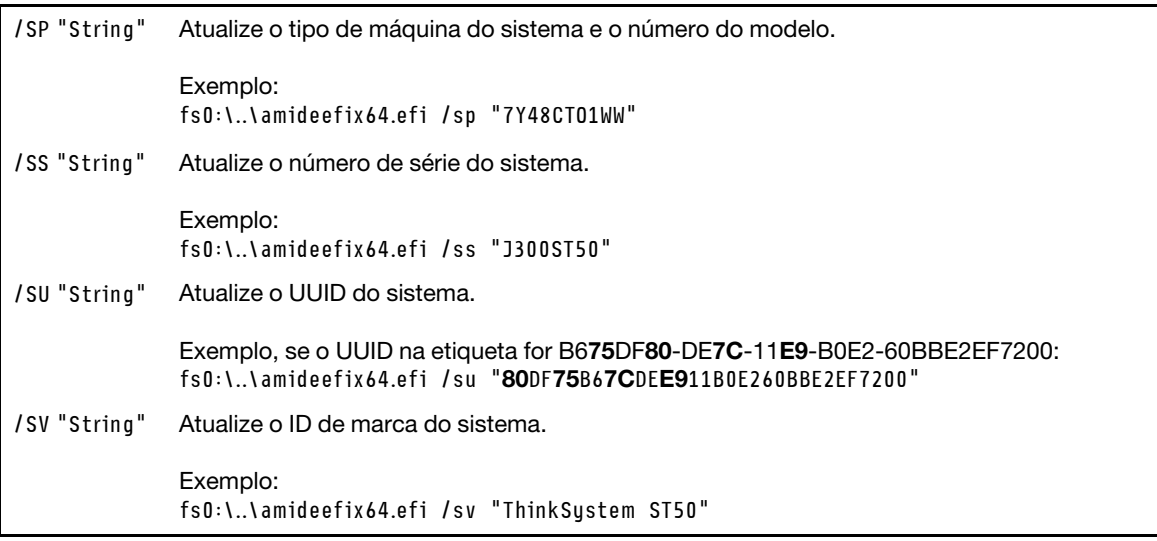

- Etapa 8. Depois que a atualização do SMBIOS VPD for concluída, remova a unidade flash USB e pressione ALT + CTRL + DEL para reiniciar o sistema.
- Etapa 9. Antes do sistema operacional ser iniciado, pressione F1 para entrar no Setup Utility. Acesse **Principal**  $\rightarrow$  **Resumo do sistema** para garantir que o VPD foi atualizado corretamente.

# Substituição do sensor térmico

Siga este procedimento para remover e instalar o sensor térmico.

# Remover o sensor térmico

Siga este procedimento para remover o sensor térmico.

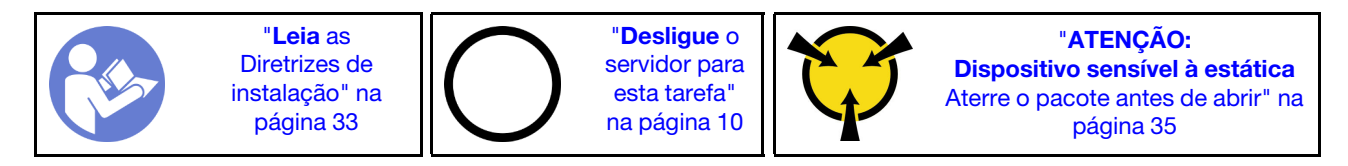

S002

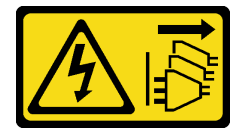

## CUIDADO:

O botão de controle de energia no dispositivo e o botão liga/desliga na fonte de alimentação não desligam a corrente elétrica fornecida ao dispositivo. O dispositivo também pode ter mais de um cabo de alimentação. Para remover toda corrente elétrica do dispositivo, certifique-se de que todos os cabos de energia estão desconectados da fonte de alimentação.

Antes de remover o sensor térmico:

1. Leia as informações de segurança e diretrizes de instalação (consulte ["Segurança" na página iii](#page-4-0) e ["Diretrizes de instalação" na página 33\)](#page-40-0).

- 2. Desligue o servidor e os dispositivos periféricos e desconecte os cabos de alimentação e todos os cabos externos (consulte ["Desligar o servidor" na página 10](#page-17-0)).
- 3. Se o servidor estiver em um rack, remova-o do rack.
- 4. Remova qualquer dispositivo de travamento que prenda a tampa do servidor, como uma trava Kensington ou um cadeado.
- 5. Remova a tampa do servidor (consulte ["Remover a tampa do servidor" na página 121](#page-128-0)).

## CUIDADO:

Os dissipadores de calor e os processadores podem estar muito quentes. Para evitar queimaduras, aguarde alguns minutos depois de desligar o servidor antes de remover a tampa do servidor.

6. Remova o painel frontal (consulte ["Remover o painel frontal" na página 88\)](#page-95-0).

Para remover o sensor térmico, conclua as seguintes etapas:

Etapa 1. Desconecte o cabo do sensor térmico da placa-mãe.

Nota: Siga as instruções em ["Roteamento de cabos internos" na página 17](#page-24-0) e manuseie a guia de liberação no conector com cuidado.

Etapa 2. Pressione o clipe de retenção na parte superior do sensor térmico e puxe para remover o sensor do chassi.

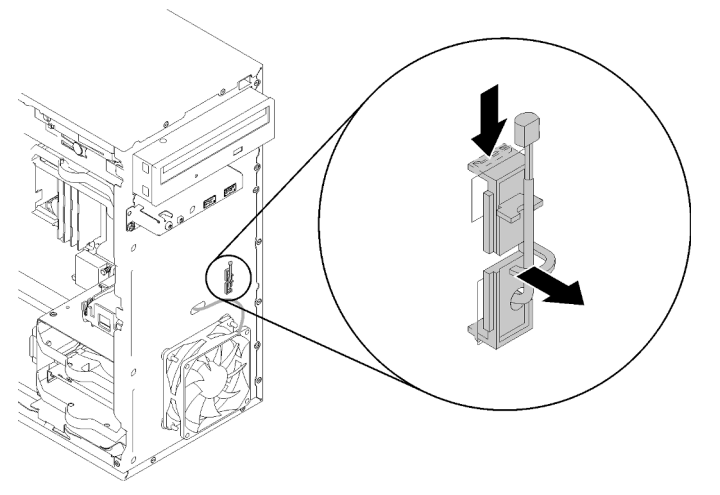

Figura 114. Removendo o sensor térmico

Depois de remover o sensor térmico:

- 1. Instale outro sensor térmico (consulte ["Instalar o sensor térmico" na página 131](#page-138-0)).
- 2. Se você receber instruções para retornar o componente ou o dispositivo opcional, siga todas as instruções do pacote e use os materiais do pacote para remessa que foram fornecidos.

## Vídeo de demonstração

[Assista ao procedimento no YouTube](https://www.youtube.com/watch?v=u9vowAtpKsQ)

## <span id="page-138-0"></span>Instalar o sensor térmico

Siga este procedimento para instalar o sensor térmico.

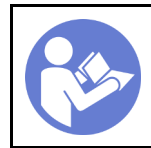

"[Leia](#page-40-0) as [Diretrizes de](#page-40-0) [instalação" na](#page-40-0) [página 33](#page-40-0)

"[Desligue](#page-17-0) o [servidor para](#page-17-0) [esta tarefa"](#page-17-0) [na página 10](#page-17-0)

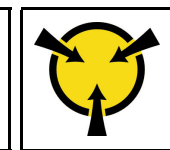

"[ATENÇÃO:](#page-42-0)  [Dispositivo sensível à estática](#page-42-0)  [Aterre o pacote antes de abrir" na](#page-42-0) [página 35](#page-42-0)

S002

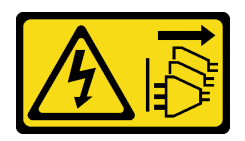

CUIDADO:

O botão de controle de energia no dispositivo e o botão liga/desliga na fonte de alimentação não desligam a corrente elétrica fornecida ao dispositivo. O dispositivo também pode ter mais de um cabo de alimentação. Para remover toda corrente elétrica do dispositivo, certifique-se de que todos os cabos de energia estão desconectados da fonte de alimentação.

Antes de instalar o sensor térmico:

1. Encoste a embalagem antiestática que contém o componente em qualquer superfície metálica não pintada no servidor; em seguida, remova-o da embalagem e coloque-o em uma superfície antiestática.

Para instalar o sensor térmico, conclua as seguintes etapas:

Etapa 1. Roteie o cabo do sensor térmico pelo orifício na parte frontal do chassi, conforme ilustrado.

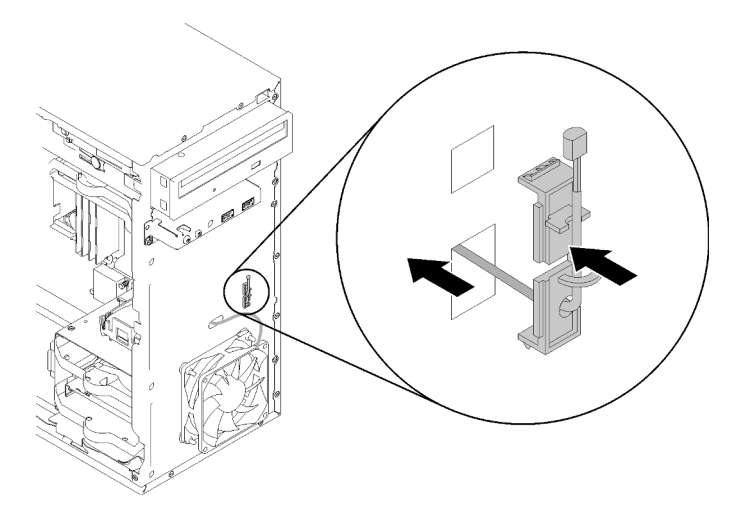

Figura 115. Instalando o sensor térmico

- Etapa 2. Alinhe o sensor aos orifícios correspondentes na parte frontal do chassi e empurre o sensor em direção ao chassi até que ele se encaixe no lugar.
- Etapa 3. Conecte o cabo do sensor térmico na placa-mãe. Para localizar o conector na placa-mãe, consulte ["Componentes da placa-mãe" na página 15.](#page-22-0)

Depois de instalar o sensor térmico:

- 1. Instale o painel frontal (consulte ["Instalar o painel frontal" na página 90](#page-97-0)).
- 2. Continue para concluir a substituição de peças (consulte ["Concluir a substituição de peças" na página](#page-140-0)  [133](#page-140-0)).

## Vídeo de demonstração

#### <span id="page-140-0"></span>[Assista ao procedimento no YouTube](https://www.youtube.com/watch?v=uCV_RVndRuk)

## Concluir a substituição de peças

Siga este procedimento para concluir a substituição de peças.

Para concluir a substituição de peças, faça o seguinte:

- 1. Certifique-se de que todos os componentes removidos tenham sido reinstalados corretamente e que nenhuma ferramenta ou parafusos soltos tenham sido deixados dentro do servidor.
- 2. Roteie corretamente e fixe os cabos no servidor. Consulte as informações de conexão e roteamento de cabos para cada componente.
- 3. Se a tampa do servidor tiver sido removida, instale-a novamente. Consulte ["Instalar a tampa do](#page-130-0) [servidor" na página 123.](#page-130-0)
- 4. Se o servidor foi removido do rack anteriormente, coloque-o de volta no rack.
- 5. Reconecte os cabos externos e os cabos de alimentação ao servidor.

Atenção: Para evitar danos aos componentes, conecte todos os outros cabos antes de conectar os cabos de alimentação.

- 6. Atualize a configuração do servidor, se necessário.
	- Baixe e instale os drivers de dispositivo mais recentes: <http://datacentersupport.lenovo.com>
	- Atualize o firmware do sistema.

# Capítulo 4. Determinação de problemas

Use as informações nesta seção para isolar e revolver problemas que você poderá encontrar ao usar seu servidor.

# Logs de eventos

Os logs de eventos do sistema estão disponíveis em Setup Utility.

O Setup Utility fornece a lista de log de eventos do sistema que está disponível na guia de segurança. Inicie o servidor e pressione F1 para acessar o Setup Utility e vá para Segurança → Log de Eventos do Sistema  $\rightarrow$  Exibir log de eventos do sistema para acessar a lista de eventos.

A seguir há a lista de eventos que pode aparecer no log de eventos do sistema.

Tabela 30. Lista de eventos de log no Setup Utility

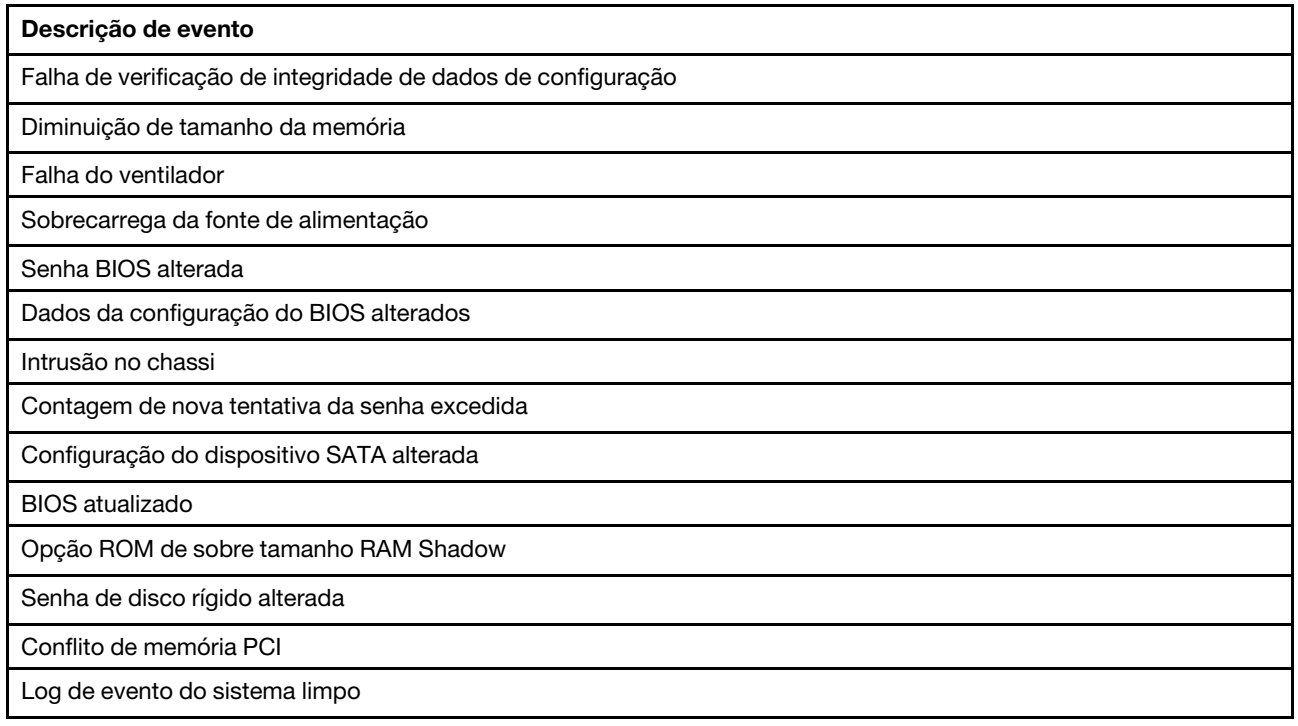

# Procedimentos de determinação de problemas gerais

Use as informações nesta seção para solucionar problemas se o log de eventos não contiver erros específicos ou o servidor estiver inoperante.

Se não tiver certeza sobre a causa de um problema e as fontes de alimentação estiverem funcionando corretamente, conclua as seguintes etapas para tentar resolver o problema:

- 1. Verifique o Setup Utility e certifique-se de que todos os componentes instalados estão ativados.
- 2. Certifique-se de que o firmware dos componentes instalados seja a versão mais recente.
- 3. Desligue o servidor.
- 4. Certifique-se de que o servidor esteja cabeado corretamente.
- 5. Remova ou desconecte os seguintes dispositivos, se aplicável, um de cada vez, até encontrar a falha. Ligue e configure o servidor sempre que remover ou desconectar um dispositivo.
	- Todos os dispositivos externos
	- Dispositivo supressor de surto (no servidor)
	- Impressora, mouse e dispositivos que não são da Lenovo
	- Cada adaptador
	- Unidades de armazenamento
	- Um módulo de memória por ver até você atingir a configuração mínima que é suportada para o servidor

Nota: A configuração mínima necessária para que o servidor seja iniciado é um processador e um DIMM de 4 GB.

- 6. Ligar o servidor.
- 7. Ouça os sinais sonoros de erro do POST.

Tabela 31. Sinais sonoros de erro do POST

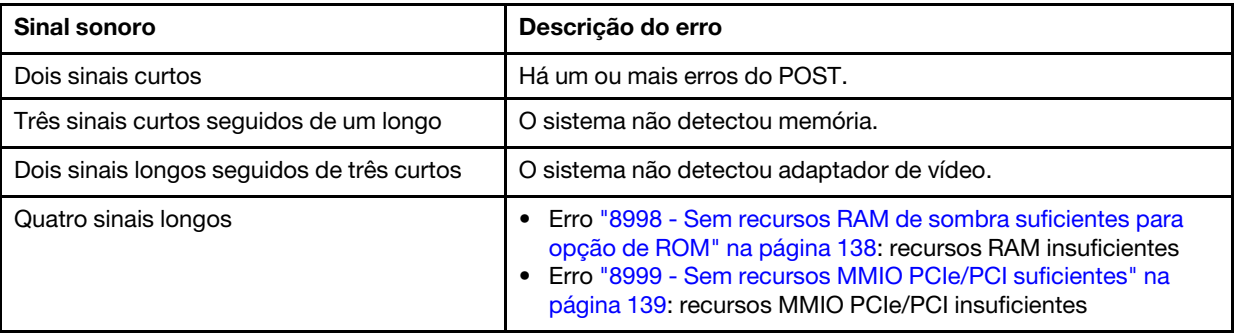

Nota: Um sinal sonoro curto dura aproximadamente 0,5 segundo, enquanto um longa dura aproximadamente um segundo.

Se o problema for resolvido depois que um adaptador for removido do servidor, mas ocorrer novamente depois de ser reinstalado, suspeite do adaptador. Se o problema ocorrer novamente quando o adaptador for substituído por um diferente, tente o adaptador original em outro slot PCIe.

Se o problema parecer de rede enquanto o servidor for aprovado em todos os diagnósticos do sistema, suspeite de um problema de cabeamento de rede que seja externo ao servidor.

# Lista de mensagens de erro de POST

Consulte esta seção para obter a lista de erro de POST e informações relacionadas.

## 00CE - Tipo de máquina ou Número de série INVÁLIDO

Tipo de máquina ou número de série inválido.

Essa mensagem de erro será exibida se uma das seguintes condições for verdadeira:

- 1. Tipo de máquina e nome do modelo inválido.
- 2. Número de série do sistema inválido.

## 0135 - Falha do ventilador

Falhas relacionadas ao ventilador.

Essa mensagem de erro será exibida se uma das seguintes falhas ocorrer:

1. Falha do ventilador do dissipador de calor
- 2. Falha do ventilador frontal
- 3. Falha do ventilador traseiro
- 4. Falha do ventilador da unidade de disco óptico

## 0211 - Teclado não encontrado

Nenhum teclado encontrado.

Essa mensagem de erro será exibida quando nenhum teclado (PS/2 ou USB) for detectado.

## 0164 - Diminuição de tamanho da memória

Diminuição de tamanho da memória.

Quando Detecção de Alteração de Configuração for ativado, essa mensagem de erro será exibida quando o tamanho da memória diminuir.

Para limpar esse erro na lista de eventos POST, vá para Setup Utility e selecione Salvar Alterações e Sair.

## 1762 - Ocorreram alterações de configuração do dispositivo SATA

A configuração do dispositivo SATA foi alterada.

Quando Detecção de Alteração de Configuração é ativada, essa mensagem de erro será exibida quando houver qualquer alteração de configuração relacionada a unidades SATA, incluindo unidades ópticas.

### Notas:

- 1. Alteração dos conectores de unidade SATA causará esse erro.
- 2. Para limpar esse erro na lista de eventos POST, vá para Setup Utility e selecione Salvar Alterações e Sair.

## 1962 - Nenhum sistema operacional encontrado

Nenhum sistema operacional encontrado. A sequência de reinicialização se repetirá automaticamente.

Esse erro não é um erro de POST geral, pois ele ocorre após a conclusão do POST. Se não houver outros dispositivo inicializável na sequência de inicialização atual, essa mensagem de erro será exibida e seguida por uma sequência de inicialização automática após um segundo.

## 0162 - Falha de verificação de integridade de dados de configuração

Essa mensagem de erro indica que a soma de verificação dos dados de configuração do BIOS em NVRAM está ruim.

Para limpar esse erro na lista de eventos POST, vá para Setup Utility e selecione **Salvar Alterações e Sair**.

## 0167 - Nenhuma atualização de microcódigo de processador encontrada

Essa mensagem de erro indica que não há imagem de atualização de microcódigo existente para o processador atual.

## 0175 - Segurança do Sistema - Dados de segurança corrompidos

Essa mensagem de erro indica que os dados de segurança armazenados estão corrompidos.

Para limpar esse erro na lista de eventos POST, vá para Setup Utility e selecione Salvar Alterações e Sair.

## 0176 - Segurança do Sistema - O sistema foi alterado

O sistema foi adulterado.

Quando a Função de Intrusão no Chassi estiver ativada, esse erro será exibido quando a tampa não está instalada corretamente antes do servidor ser ligado.

Para limpar esse erro na lista de eventos POST, vá para Setup Utility e selecione Salvar Alterações e Sair.

## 0189 - Segurança do Sistema - Não é possível ler o EEPROM de segurança

O EEPROM de segurança não pode ser acessado.

Durante o POST, um teste de leitura/gravação é executado para verificar o acesso ao EEPROM de segurança. Essa mensagem de erro indica que o EEPROM de segurança pode estar corrompido ou removido.

Para limpar esse erro na lista de eventos POST, vá para Setup Utility e selecione **Salvar Alterações e Sair**.

## 0197 - Segurança do Sistema - Alteração de dados de segurança não autorizada detectada

Há alteração de dados de segurança não autorizada.

Durante o POST, o hash de dados de segurança atual são calculados e comparados com o mantidos em EEPROM de segurança. Se eles não forem os mesmos, esse erro será exibido.

Para limpar esse erro na lista de eventos POST, vá para Setup Utility e selecione Salvar Alterações e Sair.

## 0190 - Segurança do Sistema - Alteração de segurança inválida solicitada

Uma solicitação inválida de alteração de segurança foi recebida.

Durante o POST, o CRC dos dados armazenados no bloco 7 do EEPROM de segurança é calculado e comparado com o mantido no bloco 7. Se eles não corresponderem, esse erro será exibido.

Para limpar esse erro na lista de eventos POST, vá para Setup Utility e selecione Salvar Alterações e Sair.

## 0199 - Segurança de Sistema - A contagem de nova tentativa de senha de segurança excedeu na última inicialização

Senhas erradas foram inseridas mais do que o número de vezes permitido.

Quando o Erro de contagem de senha de segurança excedida é ativado, essa mensagem de erro será exibida depois que senhas erradas foram inseridas além do número máximo de vezes. Selecione F2 para continuar e insira a senha correta.

Para limpar esse erro na lista de eventos POST, vá para Setup Utility e selecione Salvar Alterações e Sair.

## 8997 - Firmware do sistema detectou que a configuração do sistema pode exceder a capacidade de fonte de alimentação

A quantidade necessária de energia da configuração do sistema presente é maior do que a fonte de alimentação pode suportar.

Esse erro será exibido quando o algoritmo do sistema determinar que o consumo de energia presente excede a capacidade da unidade de fonte de alimentação instalada. Essa mensagem de erro deve ser exibida pelo menos por cinco segundos e seguida por outra inicialização.

## 8998 - Sem recursos RAM de sombra suficientes para opção de ROM

Sem recursos RAM de sombra suficientes para opção de ROM. Nem todos os dispositivos estão inicializados. Remova algumas placas de complemento ou altere o modo UEFI no BIOS Setup Utility. Essa mensagem de erro indica que alguns dispositivos não foram iniciados corretamente. Remova-os ou altere as configurações no Setup Utility. Ele será exibido por pelo menos cinco segundos antes da próxima inicialização.

## 8999 - Sem recursos MMIO PCIe/PCI suficientes

Sem recursos MMIO PCIe/PCI suficientes. Atualmente apenas uma placa de vídeo está habilitada. Remova alguns placas PCIe ou acesse o BIOS Setup Utility e ativer "Decodificação acima de 4 GB" se estiver usando um sistema operacional de 64 bits.

Esse erro será exibido quando não houver recursos de MMIO PCIe/PCI suficientes após uma reinicialização e com a tentativa de inicializar o dispositivo de vídeo primário para exibir essa mensagem de erro. Esse erro será exibido por pelo menos cinco segundos antes da próxima inicialização. Remova alguns adaptadores PCIe no Setup Utility para resolver esse erro.

# Resolvendo suspeita de problemas de energia

Problemas de energia podem ser difíceis de serem resolvidos. Por exemplo, um curto-circuito pode existir em qualquer lugar em qualquer um dos barramentos de distribuição de alimentação. Geralmente, um curtocircuito faz com que um subsistema de alimentação seja encerrado devido a uma condição de sobrecarga.

<span id="page-146-1"></span>Conclua as seguintes etapas para diagnosticar e resolver uma suspeita de problema de energia.

- Etapa 1. Verifique se há curto-circuitos, por exemplo, se um parafuso solto causa um curto-circuito em uma placa de circuito.
- Etapa 2. Remova os adaptadores e desconecte os cabos e cabos de alimentação de todos os dispositivos internos e externos até que o servidor esteja na configuração mínima necessária para que ele inicie. Consulte ["Especificações" na página 3](#page-10-0) para determinar a configuração mínima do servidor.
- Etapa 3. Reconecte todos os cabos de alimentação CA e ative o servidor. Se o servidor for iniciado com sucesso, reposicione os adaptadores e dispositivos, um de cada vez, que o problema seja isolado.

Se o servidor não iniciar a partir da configuração mínima, substitua os componentes na configuração mínima um de cada vez, até que o problema seja isolado.

# Resolvendo suspeita de problemas do controlador Ethernet

O método utilizado para testar o controlador Ethernet depende de qual sistema operacional está sendo utilizado. Consulte a documentação do sistema operacional para obter informações sobre controladores Ethernet e veja o arquivo leia-me do driver de dispositivo do controlador Ethernet.

<span id="page-146-0"></span>Conclua as seguintes etapas para tentar resolver suspeita de problemas com o controlador Ethernet.

- Etapa 1. Certifique-se de que os drivers de dispositivo corretos, que acompanham o servidor, estejam instalados e que estejam no nível mais recente.
- Etapa 2. Certifique-se de que o cabo Ethernet esteja instalado corretamente.
	- O cabo deve estar seguramente conectado em todas as conexões. Se o cabo estiver conectado mas o problema continuar, tente um cabo diferente.
	- Se configurar o controlador Ethernet para operar a 100 Mbps ou 1000 Mbps, você deverá usar o cabeamento de Categoria 5.
- Etapa 3. Determine se o hub aceita negociação automática. Se não aceitar, tente configurar o controlador integrado Ethernet manualmente para igualar a velocidade e o modo duplex do hub.
- Etapa 4. Verifique os LEDs do controlador Ethernet no painel traseiro do servidor. Esses LEDs indicam se há um problema com o conector, cabo ou hub.
- O LED de status de link Ethernet fica aceso quando o controlador Ethernet recebe um pulso do link do hub. Se o LED estiver apagado, pode haver um conector ou cabo com defeito ou um problema com o hub.
- O LED de atividade de transmissão/recebimento Ethernet fica aceso quando o controlador Ethernet envia ou recebe dados através da rede Ethernet. Se a atividade de transmissão/ recepção da Ethernet estiver desligada, certifique-se de que o hub e a rede estejam funcionando e os drivers de dispositivo corretos estejam instalados.
- Etapa 5. Verifique as causas específicas do sistema operacional para o problema e assegure que os drivers do sistema operacional estejam instalados corretamente.
- Etapa 6. Certifique-se de que os drivers de dispositivo no cliente e no servidor estejam utilizando o mesmo protocolo.

Se o controlador Ethernet ainda não puder se conectar com a rede, mas o hardware parecer funcional, o administrador de rede deve investigar outras causas possíveis do erro.

# Solução de problemas por sintoma

<span id="page-147-2"></span>Siga este procedimento para localizar soluções para problemas que apresentam sintomas identificáveis.

Para usar as informações de resolução de problemas com base no sintoma nesta seção, conclua as seguintes etapas:

- 1. Revise esta seção para localizar os sintomas apresentados e siga as ações sugeridas para resolver o problema.
- 2. Se o problema persistir, entre em contato com o suporte (consulte ["Entrando em contato com o](#page-161-0)  [Suporte" na página 154](#page-161-0)).

# Problemas de ativação e desligamento

<span id="page-147-1"></span>Siga este procedimento para resolver problemas ao ligar ou desligar o servidor.

- ["Hipervisor integrado não está na lista de inicialização" na página 140](#page-147-0)
- ["O servidor não é inicializado" na página 141](#page-148-0)
- ["O servidor é desligado inesperadamente" na página 141](#page-148-1)
- ["O servidor não é desligado" na página 141](#page-148-2)
- ["A mensagem "SINCRONIZAÇÃO DE BIOS ME Obter estado de erro de recursos de redirecionamento"](#page-149-0)  [será exibida na tela de inicialização com os processadores da série Intel Celeron \(G49xx\)" na página 142](#page-149-0)

### <span id="page-147-0"></span>Hipervisor integrado não está na lista de inicialização

- 1. Se o servidor tiver sido instalado, movido ou recebido serviço recentemente, ou se esta for a primeira vez que o hipervisor integrado está sendo usado, certifique-se de que o dispositivo esteja conectado corretamente e que não haja dano físico nos conectores.
- 2. Consulte a documentação fornecida com o dispositivo do hipervisor integrado opcional para obter informações sobre configuração.
- 3. Certifique-se de que o software instalado no dispositivo funciona em outro servidor para garantir que o dispositivo funcione corretamente.
- 4. Verifique <https://serverproven.lenovo.com/> para validar se o dispositivo do hipervisor integrado é suportado pelo servidor.
- 5. Certifique-se de que o dispositivo de hipervisor integrado esteja incluído na lista de opções de inicialização disponíveis. Para exibir a liste de sequências de inicialização, vá para Setup Utility, selecione Inicialização → Sequência de inicialização primária.
- 6. Verifique <http://datacentersupport.lenovo.com> para obter dicas técnicas (boletins de serviço) relacionados ao hipervisor integrado e ao servidor.

### <span id="page-148-0"></span>O servidor não é inicializado

Conclua as etapas a seguir até que o problema seja resolvido.

Nota: O botão liga/desliga não funcionará até aproximadamente de um a três minutos após o servidor ser conectado à energia CA.

- 1. Remova todos os dispositivos opcionais que foram instalados recentemente. Problemas de energia do sistema causados pela adição de um dispositivo indica que este dispositivo é incompatível ou excessivo para a fonte de alimentação suportar.
- 2. Certifique-se de que o cabo de alimentação esteja bem conectado ao servidor e a uma tomada que esteja funcionando. Desconecte e reconecte ou substitua o cabo de alimentação do servidor.
- 3. Remova e reinstale a fonte de alimentação. Se o problema persistir, substitua a fonte de alimentação.
- 4. Desconecte e reconecte o cabo do painel frontal (consulte ["Componentes da placa-mãe" na página 15](#page-22-0) para saber o local do conector na placa-mãe). Se o problema persistir, substitua o painel frontal.

### <span id="page-148-1"></span>O servidor é desligado inesperadamente

Conclua as etapas a seguir até que o problema seja resolvido.

- 1. Certifique-se de que a temperatura da sala não cause superaquecimento e de que nenhum objeto esteja bloqueando o fluxo de ar na frente e atrás do servidor.
- 2. Remova todos os dispositivos opcionais que foram instalados recentemente. Problemas de energia do sistema causados pela adição de um dispositivo indica que este dispositivo é incompatível ou excessivo para a fonte de alimentação suportar.
- 3. Certifique-se de que o cabo de alimentação esteja bem conectado ao servidor e a uma tomada que esteja funcionando. Desconecte e reconecte ou substitua o cabo de alimentação do servidor.
- 4. Encaixe novamente a fonte de alimentação. Se o problema persistir, substitua a fonte de alimentação.

### <span id="page-148-2"></span>O servidor não é desligado

- 1. Determine se você está utilizando um sistema operacional ACPI (Advanced Configuration and Power Interface) ou um sistema operacional não ACPI. Se você estiver usando um sistema operacional não ACPI, conclua as seguintes etapas:
	- a. Pressione Ctrl+Alt+Delete.
	- b. Desligue o servidor mantendo pressionado o botão liga/desliga por cinco segundos.
	- c. Ligue o servidor.
	- d. Se o servidor causar falhas no POST e o botão liga/desliga não funcionar, desconecte o cabo de alimentação por 20 segundos; em seguida, reconecte-o e ligue o servidor.
- 2. Se o problema persistir ou se você estiver utilizando um sistema operacional compatível com ACPI, suspeite da placa-mãe.

#### <span id="page-149-0"></span>A mensagem "SINCRONIZAÇÃO DE BIOS ME - Obter estado de erro de recursos de redirecionamento" será exibida na tela de inicialização com os processadores da série Intel Celeron (G49xx)

- 1. Vá para Setup Utility, selecione Avançar → Gerenciamento Intel(R) e selecione Desativado.
- 2. Selecione Salvar e Sair. A mensagem de erro não será exibida novamente na próxima tela de inicialização.

# Problemas com a memória

<span id="page-149-3"></span>Siga este procedimento para resolver problemas relacionados à memória.

• ["Memória exibida do sistema inferior à memória física instalada" na página 142](#page-149-1)

### <span id="page-149-1"></span>Memória exibida do sistema inferior à memória física instalada

Nota: Sempre que você instalar ou remover um DIMM, você deverá desconectar o servidor da fonte de alimentação; em seguida, esperar 10 segundos antes de reiniciar o servidor.

Conclua as etapas a seguir até que o problema seja resolvido.

- 1. Verifique o log de eventos do sistema e resolva os problemas relacionados. Para visualizar o log de eventos do sistema, vá para Setup Utility e selecione Segurança → Log de Eventos do Sistema → Exibir log de eventos do sistema.
- 2. Certifique-se de que:
	- Os DIMMS são suportados pelo servidor (consulte <https://serverproven.lenovo.com/>).
	- Os DIMMs foram instalados corretamente. Examine se há alguma folga entre o conector e o DIMM. Remova e instale o DIMM se houver.
- 3. Se o servidor é fornecido com Lenovo XClarity Provisioning Manager, vá para Diagnóstico → Teste de memória para realizar diagnósticos nos DIMMs. Substitua o DIMM que é exibido como com falha. Caso contrário, vá para a próxima etapa.
- 4. Remova os DIMMs até que o sistema atinja o requisito mínimo de memória. Em seguida, adicione um DIMM e reinicialize o servidor. Repita a etapa se o problema não ocorrer novamente. Se o problema ocorrer após a adição de um DIMM, substitua-o.

## Problemas na unidade de disco rígido

<span id="page-149-4"></span>Siga este procedimento para resolver problemas relacionados a unidades de disco rígido.

- ["O servidor não pode reconhecer uma unidade" na página 142](#page-149-2)
- ["Falha em várias unidades de disco rígido" na página 143](#page-150-0)
- ["Uma unidade de substituição não é reconstruída" na página 143](#page-150-1)
- ["Suspeita de falha de volume RAID" na página 143](#page-150-2)

### <span id="page-149-2"></span>O servidor não pode reconhecer uma unidade

- 1. Verifique o log de eventos do sistema e resolva os problemas relacionados. Para visualizar o log de eventos do sistema, vá para Setup Utility e selecione Segurança → Log de Eventos do Sistema → Exibir log de eventos do sistema.
- 2. Certifique-se de que:
	- A unidade é suportada pelo servidor (consulte <https://serverproven.lenovo.com/>).
- A unidade está instalada corretamente com os cabos de sinal e de alimentação conectados corretamente.
- 3. Certifique-se de que a unidade está ativada. Vá para Setup Utility e selecione Dispositivos  $\rightarrow$ Configuração de Unidade ATA para conferir se a unidade em questão está ativada. Caso contrário, ative-a.
- 4. Se o servidor é fornecido com LXPM Lite, vá para **Diagnóstico**  $\rightarrow$  **HDD test** para realizar diagnósticos nas unidades. Substitua a unidade que é exibida como com falha. Caso contrário, vá para a próxima etapa.
- 5. Remova as unidades até que o sistema atinja o requisito mínimo de unidade; em seguida, adicione uma unidade e reinicie o servidor. Repita a etapa se o problema não ocorrer novamente. Se o problema ocorrer após a adição de uma unidade, substitua-o.

## <span id="page-150-0"></span>Falha em várias unidades de disco rígido

Conclua as etapas a seguir até que o problema seja resolvido.

- 1. Verifique o log de eventos do sistema e resolva os problemas relacionados. Para visualizar o log de eventos do sistema, vá para Setup Utility e selecione Segurança → Log de Eventos do Sistema → Exibir log de eventos do sistema.
- 2. Se o servidor estiver equipado com Lenovo XClarity Provisioning Manager, vá para Diagnósticos → Teste de HDD para realizar diagnósticos nas unidades. Substitua a unidade que é exibida como com falha. Caso contrário, vá para a próxima etapa.
- 3. Remova as unidades até que o sistema atinja o requisito mínimo de unidade; em seguida, adicione uma unidade e reinicialize o servidor. Repita a etapa se o problema não ocorrer novamente. Se o problema ocorrer após a adição de uma unidade, substitua-o.

## <span id="page-150-1"></span>Uma unidade de substituição não é reconstruída

Conclua as etapas a seguir até que o problema seja resolvido.

- 1. Verifique o log de eventos do sistema e resolva os problemas relacionados. Para visualizar o log de eventos do sistema, vá para Setup Utility e selecione Segurança → Log de Eventos do Sistema → Exibir log de eventos do sistema.
- 2. Se o servidor estiver equipado com Lenovo XClarity Provisioning Manager, vá para **Diagnósticos →** Log RAID. Procure erros relacionados e resolva-os. Caso contrário, vá para a próxima etapa.
- 3. Revise o documento fornecido com o adaptador RAID para certificar-se de que o RAID está configurado corretamente.

### <span id="page-150-2"></span>Suspeita de falha de volume RAID

Os dois sintomas a seguir servem como indicadores de falha de driver virtual de adaptador ThinkSystem RAID:

- Se o aplicativo de driver virtual estiver instalado em uma unidade inicializável do sistema operacional, o sistema, incapaz de inicializar, permanecerá na tela do POST com a mensagem Error 1962: No Operating system found. Boot sequence will automatically resume.
- Caso contrário, a unidade está ausente das opções de gerenciamento do disco no sistema operacional.

- 1. Reinicialize o sistema, pressione F1, vá para Setup Utility e selecione Dispositivos. Se a opção de AVAGO MRAID <RAID xxx-xx> Utilitário de Configuração - xx.xx.xx.xx existir nessa guia.
- 2. Se a opcão estiver ausente, selecione **Integridade do Driver → Função de Intrusão no Chassi →** RAID xxx-xx configuração necessária  $\rightarrow$  Insira suas informações aquie pressione C e, em seguida,

Y. Depois disso, AVAGO MRAID Utilitário de Configuração - xx.xx.xx.xx deve ser exibido na guia Dispositivos. Se for

- 3. Se for possível substituir imediatamente a unidade com falha:
	- a. Vá para AVAGO MRAID <RAID xxx-xx> Utilitário de Configuração xx.xx.xx.xx → Menu Principal → Gerenciamento de Unidade para identificar a unidade com falha.
	- b. Desligue o sistema e substitua a unidade (consulte ["Substituição da unidade" na página 45](#page-52-0)).
	- c. Ligue o sistema. O driver virtual iniciará a recompilação imediatamente.

Se ele requerer o Lenovo support para possibilitar a substituição:

- a. Vá para AVAGO MRAID <RAID xxx-xx> Utilitário de Configuração xx.xx.xx.xx → Gerenciamento de Controladores → Propriedades Avançadas do Controlador → Modo de Inicialização ➙ Ignorar errose selecione Aplicar Alterações.
- b. Reinicialize o sistema. O driver virtual poderá continuar trabalhando.
- c. Chame o Lenovo support para substituir a unidade.

## Problemas de monitor e vídeo

<span id="page-151-2"></span>Siga este procedimento para solucionar problemas relacionados a um monitor ou vídeo.

- ["Caracteres incorretos são exibidos" na página 144](#page-151-0)
- ["A tela está em branco." na página 144](#page-151-1)
- ["A tela fica em branco quando você inicia alguns programas de aplicativo" na página 145](#page-152-0)
- ["O monitor tem tremulação da tela ou a imagem da tela está ondulada, ilegível, rolando ou distorcida." na](#page-152-1)  [página 145](#page-152-1)

### <span id="page-151-0"></span>Caracteres incorretos são exibidos

Conclua as etapas a seguir até que o problema seja resolvido.

- 1. Verifique se as configurações de idioma e localidade estão corretas para o teclado e sistema operacional.
- 2. Se o idioma errado for exibido, atualize o firmware do servidor para o nível mais recente.

### <span id="page-151-1"></span>A tela está em branco.

- 1. Se você instalou o novos DIMMs recentemente, certifique-se de que a capacidade dos novos DIMMs sejam as mesmas que as instaladas anteriormente. Caso contrário, remova os DIMMs recém-instalados e ligue o servidor novamente.
- 2. Se um adaptador gráfico estiver instalado, aguarde um instante já que demora aproximadamente três minutos antes do logotipo Lenovo ser exibido.
- 3. Se houver outros monitores conectados ao servidor, remova-os.
- 4. Certifique-se de que:
	- O servidor está ligado.
	- Os cabos do monitor estão bem conectados.
	- O monitor está ligado e com os controles de brilho e contraste ajustados corretamente.
- 5. Desconecte o cabo e selecione outro conector de vídeo para conexão.
- 6. Substitua os componentes a seguir, um de cada vez, na ordem mostrada, reiniciando o servidor a cada vez:
	- a. Cabo do monitor
- b. Monitor
- c. Adaptador de vídeo (se um estiver instalado)
- d. (Apenas técnico treinado) placa-mãe

### <span id="page-152-0"></span>A tela fica em branco quando você inicia alguns programas de aplicativo

Conclua as etapas a seguir até que o problema seja resolvido.

- 1. Certifique-se de que:
	- O programa aplicativo não está definindo em um modo de exibição com resolução superior à capacidade do monitor (1.152 x 864).
	- Os drivers de dispositivo necessários para o aplicativo foram todos instalados.

### <span id="page-152-1"></span>O monitor tem tremulação da tela ou a imagem da tela está ondulada, ilegível, rolando ou distorcida.

Conclua as etapas a seguir até que o problema seja resolvido.

1. Se os autotestes do monitor indicarem que ele está funcionando corretamente, examine o local do monitor. Campos magnéticos ao redor de outros dispositivos (como transformadores, aparelhos, fluorescentes e outros monitores) podem causar tremulação ou ondulação na tela, bem como imagens ilegíveis, oscilantes ou distorcidas na tela. Se isso ocorrer, desligue o monitor.

Atenção: Mover um monitor colorido enquanto ele está ligado pode provocar descoloração da tela.

Coloque o dispositivo e o monitor a pelo menos 305 mm (12 polegadas) de distância e ligue o monitor.

#### Notas:

- a. Para prevenir erros de leitura/gravação na unidade de disquete, certifique-se de que a distância entre o monitor e qualquer unidade de disquete externa seja de pelo menos 76 mm (3 polegadas).
- b. Cabos de monitor não fornecidos pela Lenovo podem causar problemas imprevisíveis.
- 2. Desconecte e reconecte o cabo do monitor.
- 3. Substitua os componentes a seguir, um de cada vez, na ordem mostrada, reiniciando o servidor a cada vez:
	- a. Cabo do monitor
	- b. Monitor
	- c. Adaptador de vídeo (se um estiver instalado)
	- d. (Apenas técnico treinado) placa-mãe

## Problemas no teclado, mouse ou dispositivo USB

<span id="page-152-3"></span>Siga este procedimento para resolver os problemas relacionadas ao teclado, mouse ou dispositivo USB.

- ["O teclado ou o mouse não funcionam" na página 145](#page-152-2)
- ["O dispositivo USB não funciona" na página 146](#page-153-0)
- ["Não é possível usar a configuração de chave USB \(setup.bin\) para configurar o Intel AMT" na página 146](#page-153-1)

#### <span id="page-152-2"></span>O teclado ou o mouse não funcionam

- 1. Certifique-se de que:
	- O cabo do teclado/mouse está bem conectado.
	- O servidor e o monitor estão ligados.
	- A versão mais recente do driver correspondente foi instalada.
- A função de teclado/mouse USB está ativada. Vá para Setup Utility e selecione Dispositivos → Configuração USB → Suporte Legado USB para examinar o status. Se estiver desativado, ative-o.
- 2. Se o teclado/mouse estiver conectado a um hub USB, remova o teclado do hub e conecte-o diretamente ao servidor.
- 3. Desconecte o teclado/mouse e conecte-o a outro conector USB.
- 4. Se o problema ocorrer novamente, substitua o teclado/mouse.

## <span id="page-153-0"></span>O dispositivo USB não funciona

Conclua as etapas a seguir até que o problema seja resolvido.

- 1. Certifique-se de que:
	- O dispositivo é suportado pelo servidor (consulte <https://serverproven.lenovo.com/>).
	- O driver de dispositivo USB correspondente está instalado.
	- O sistema operacional não aceita dispositivos USB.
	- A porta USB adotada está ativada. Vá para Setup Utility e selecione Dispositivos → Configuração USB para examinar o status. Se estiver desativado, ative-o. Certifique se de que o Suporte USB também esteja ativado.
- 2. Se o dispositivo estiver conectado a um hub USB, remova o dispositivo do hub e conecte-o diretamente ao servidor.
- 3. Desconecte o teclado e conecte-o a outro conector USB.
- 4. Se o problema ocorrer novamente, substitua o dispositivo.

### <span id="page-153-1"></span>Não é possível usar a configuração de chave USB (setup.bin) para configurar o Intel AMT

Conclua as etapas a seguir até que o problema seja resolvido.

- 1. Reinicialize o sistema.
- 2. Vá para Setup Utility e selecione Avancado  $\rightarrow$  Gerenciamento Intel®  $\rightarrow$  USB Provisioning e habilite.
- 3. Pressione F10 para salvar a configuração.

## Problemas de dispositivo opcional

<span id="page-153-3"></span>Siga este procedimento para solucionar problemas relacionados a dispositivos opcionais.

- ["O adaptador PCIe não foi reconhecido ou não está funcionando" na página 146](#page-153-2)
- ["Um dispositivo opcional Lenovo que antes funcionava não funciona mais. " na página 147](#page-154-0)
- ["Um dispositivo opcional Lenovo que acabou de ser instalado não funciona." na página 147](#page-154-1)
- ["Um dispositivo opcional Lenovo que antes funcionava não funciona mais. " na página 147](#page-154-0)

#### <span id="page-153-2"></span>O adaptador PCIe não foi reconhecido ou não está funcionando

- 1. Verifique o log de eventos do sistema e resolva os problemas relacionados. Para visualizar o log de eventos do sistema, vá para Setup Utility e selecione Segurança → Log de Eventos do Sistema → Exibir log de eventos do sistema.
- 2. Certifique-se de que:
	- O dispositivo é suportado pelo servidor (consulte <https://serverproven.lenovo.com/>).
	- A versão mais recente do driver correspondente foi instalada.
	- O dispositivo foi encaixado corretamente sem dano físico no dispositivo ou o conector.
	- O firmware do sistema foi atualizado para a versão mais recente.
- 3. Remova o dispositivo e instale-o em outro slot PCIe, se possível.

4. Verifique <http://datacentersupport.lenovo.com> para obter dicas técnicas (também conhecidas como dicas retain ou boletins de serviço) que podem estar relacionados ao adaptador.

#### Recursos insuficientes de PCIe detectados.

Conclua as etapas a seguir até que o problema seja resolvido.

- 1. Remova qualquer dispositivo instalado recentemente e reinicie o servidor. Se nenhum foi instalado recentemente, remova um dos adaptadores PCIe.
- 2. Vá para Setup Utility e selecione Dispositivos → Configuração PCI Express; em seguida, modifique a configuração para uma velocidade inferior. Por exemplo, modifique Auto ou Gen3 para Gen2 ou Gen1.
- 3. Salve as configurações e reinicie o servidor.
- 4. Dependendo se a reinicialização for concluída com êxito ou não:
	- Se foi concluída com êxito, desligue o servidor e reinstale os adaptadores PCIe removidos um por vez e reinicie o servidor novamente após cada adição.
	- Caso haja falha, remova outro adaptador PCIe e reinicie o servidor novamente.

#### <span id="page-154-1"></span>Um dispositivo opcional Lenovo que acabou de ser instalado não funciona.

Conclua as etapas a seguir até que o problema seja resolvido.

- 1. Verifique o log de eventos do sistema e resolva os problemas relacionados. Para visualizar o log de eventos do sistema, vá para Setup Utility e selecione Segurança → Log de Eventos do Sistema → Exibir log de eventos do sistema.
- 2. Certifique-se de que:
	- O dispositivo é suportado pelo servidor (consulte <https://serverproven.lenovo.com/>).
	- A versão mais recente do driver correspondente foi instalada.
	- O dispositivo foi encaixado corretamente sem dano físico no dispositivo ou o conector.
	- O firmware do sistema foi atualizado para a versão mais recente.
	- Você seguiu as instruções de instalação fornecidas com o dispositivo e o dispositivo está instalado corretamente.
	- Você não soltou nenhum outro dispositivo ou cabo instalado.
- 3. Reposicione o dispositivo.
- 4. Substitua o dispositivo.

#### <span id="page-154-0"></span>Um dispositivo opcional Lenovo que antes funcionava não funciona mais.

Conclua as etapas a seguir até que o problema seja resolvido.

- 1. Verifique o log de eventos do sistema e resolva os problemas relacionados. Para visualizar o log de eventos do sistema, vá para Setup Utility e selecione Segurança → Log de Eventos do Sistema → Exibir log de eventos do sistema.
- 2. Certifique-se de que todos os cabos estejam bem conectados.
- 3. Se o dispositivo for fornecido com instruções de teste, utilize-as para testar o dispositivo.
- 4. Reconecte o dispositivo com falha.
- 5. Substitua o dispositivo com falha.

## Problemas intermitentes

<span id="page-154-2"></span>Siga esse procedimento para resolver problemas intermitentes.

- ["Problemas Intermitentes do Dispositivo Externo" na página 148](#page-155-0)
- ["Reinicializações Intermitentes Inesperadas" na página 148](#page-155-1)

## <span id="page-155-0"></span>Problemas Intermitentes do Dispositivo Externo

Conclua as etapas a seguir até que o problema seja resolvido.

- 1. Verifique o log de eventos do sistema e resolva os problemas relacionados. Para visualizar o log de eventos do sistema, vá para Setup Utility e selecione Segurança → Log de Eventos do Sistema → Exibir log de eventos do sistema.
- 2. Certifique-se de que:
	- A versão mais recente do driver correspondente foi instalada.
	- O dispositivo foi encaixado corretamente sem dano físico no dispositivo ou o conector.
	- O firmware do sistema foi atualizado para a versão mais recente.
	- Você seguiu as instruções de instalação fornecidas com o dispositivo e o dispositivo está instalado corretamente.
	- Você não soltou nenhum outro dispositivo ou cabo instalado.
- 3. Para um dispositivo USB:
	- a. Certifique-se de que o dispositivo esteja configurado corretamente e ativado no Setup Utility.
	- b. Conecte o dispositivo à outra porta USB.
	- c. Se o dispositivo estiver conectado a um hub USB, remova o dispositivo do hub e conecte-o diretamente ao servidor.

### <span id="page-155-1"></span>Reinicializações Intermitentes Inesperadas

Conclua as etapas a seguir até que o problema seja resolvido.

- 1. Verifique o log de eventos do sistema e resolva os problemas relacionados a este dispositivo. Para visualizar o log de eventos do sistema, vá para Setup Utility e selecione Segurança → Log de Eventos do Sistema ➙ Exibir log de eventos do sistema.
- 2. Se a reinicialização ocorrer após o início do sistema operacional, desabilite qualquer utilitário de reinício automático do servidor (ASR), como o Automatic Server Restart IPMI Application para Windows, ou qualquer dispositivo ASR que esteja instalado.
- 3. Procure os logs de eventos para um código de evento que indique uma reinicialização. Consulte ["Logs](#page-142-1) [de eventos" na página 135](#page-142-1) para obter informações sobre como exibir o log de eventos.

# Problemas de rede

<span id="page-155-3"></span>Siga este procedimento para resolver problemas relacionados à rede.

- ["Não é possível ativar o servidor usando Wake on LAN" na página 148](#page-155-2)
- ["Não foi possível fazer login usando a conta LDAP com o SSL habilitado" na página 149](#page-156-0)

### <span id="page-155-2"></span>Não é possível ativar o servidor usando Wake on LAN

- 1. Verifique o log de eventos do sistema e resolva os problemas relacionados. Para visualizar o log de eventos do sistema, vá para Setup Utility e selecione Segurança → Log de Eventos do Sistema → Exibir log de eventos do sistema.
- 2. Altere a configuração do Wake on LAN. Vá para Setup Utility e selecione Energia → Ativação Automática → Wake on LAN. A configuração padrão é automática. Altere-a para primária.
- 3. Remova e reinstale o adaptador de rede.
- 4. Desligue o servidor e desconecte-o da fonte de alimentação; em seguida, espere 10 segundos antes de reiniciar o servidor.
- 5. Se o problema ocorrer novamente, substitua o adaptador de rede.

## <span id="page-156-0"></span>Não foi possível fazer login usando a conta LDAP com o SSL habilitado

Conclua as etapas a seguir até que o problema seja resolvido.

- 1. Certifique-se de que a chave de licença seja válida.
- 2. Gere uma nova chave de licença e efetue login novamente.

# Problemas observáveis

<span id="page-156-3"></span>Siga esse procedimento para resolver problemas observáveis.

- ["O servidor exibe imediatamente o Visualizador de Eventos de POST quando é ligado" na página 149](#page-156-1)
- ["O servidor não responde \(O POST foi concluído e o sistema operacional está em execução\)" na página](#page-156-2)  [149](#page-156-2)
- ["O servidor não responde \(não é possível pressionar F1 para iniciar o Setup Utility\)" na página 150](#page-157-0)
- ["A falha planar de tensão é exibida no log de eventos" na página 150](#page-157-1)
- ["Cheiro incomum" na página 150](#page-157-2)
- ["O servidor parece estar sendo executada quente" na página 150](#page-157-3)
- ["Peças rachadas ou chassi rachado" na página 151](#page-158-0)

#### <span id="page-156-1"></span>O servidor exibe imediatamente o Visualizador de Eventos de POST quando é ligado

Conclua as etapas a seguir até que o problema seja resolvido.

1. Certifique-se de que o servidor suporta o processador.

Para exibir detalhes do processador, vá para Setup Utility e selecione Principal → Resumo do sistema.

Para determinar se o processador é suportado para o servidor, consulte <https://serverproven.lenovo.com/>

- 2. (Apenas técnico treinado) Certifique-se de que o processador esteja instalado corretamente.
- 3. Substitua os seguintes componentes um por vez, na ordem mostrada e reinicie o servidor após cada substituição.
	- a. (Apenas técnico treinado) processador
	- b. (Apenas técnico treinado) placa-mãe

#### <span id="page-156-2"></span>O servidor não responde (O POST foi concluído e o sistema operacional está em execução)

Conclua as etapas a seguir até que o problema seja resolvido.

- Se você tiver acesso direto ao servidor, conclua as seguintes etapas:
	- 1. Se possível, faça login no sistema e verifique se todos os aplicativos estão em execução sem interrupção.
	- 2. Reinicie o servidor.

.

- 3. Se o problema ocorrer novamente, certifique-se de que todo software recém-instalado esteja configurado corretamente.
- 4. Entre em contato com o revendedor ou fornecedor do software para obter suporte técnico.
- Se você tiver acesso remoto ao servidor, conclua as seguintes etapas:
	- 1. Se possível, faça login no sistema e verifique se todos os aplicativos estão em execução sem interrupção.
- 2. Faça logout do sistema e faça login novamente.
- 3. Valide o acesso à rede executando ping ou executando uma rota de rastreio para o servidor com uma linha de comandos.
	- a. Se você não conseguir obter uma resposta durante um teste de ping, tente executar ping de outro servidor na mesma sala de servidor para determinar se o problema é causado por falha de conexão do servidor.
	- b. Execute rota de rastreio para determinar onde a conexão é interrompida e tente resolver o problema de conexão com a VPN ou evite os locais nos quais a conexão é interrompida.
- 4. Reinicie o servidor remotamente.
- 5. Se o problema ocorrer novamente, certifique-se de que todo software instalado esteja configurado corretamente.
- 6. Entre em contato com o revendedor ou fornecedor do software para obter suporte técnico.

#### <span id="page-157-0"></span>O servidor não responde (não é possível pressionar F1 para iniciar o Setup Utility)

Conclua as etapas a seguir até que o problema seja resolvido.

Nota: Qualquer alteração de configuração, como atualização de firmware do sistema, instalação de dispositivo e do driver correspondente, podem causar falha ao POST.

Se isso ocorrer, o servidor responde de uma das duas maneiras a seguir:

- O servidor reinicia automaticamente e produz POST novamente.
- O servidor é interrompido e você deve reinicializar manualmente o sistema para que o sistema produza POST novamente.

#### <span id="page-157-1"></span>A falha planar de tensão é exibida no log de eventos

Conclua as etapas a seguir até que o problema seja resolvido.

- 1. Reverta o sistema para a configuração mínima. Consulte ["Especificações" na página 3](#page-10-0) para obter detalhes.
- 2. Reinicie o servidor.
	- Se o sistema for reiniciado com êxito, adicione os dispositivos que foram removidos um por vez e reinicie o servidor depois de cada adição até o problema ocorrer. Substitua o dispositivo que causa o problema.
	- Se o sistema não for reinicializado, poderá haver um problema com a placa-mãe. Contate o Suporte Lenovo.

### <span id="page-157-2"></span>Cheiro incomum

Conclua as etapas a seguir até que o problema seja resolvido.

- 1. Qualquer cheiro incomum pode ser proveniente de dispositivos recém-instalados. Examine os dispositivos para identificar a origem do cheiro e remova aquele que a produz.
- 2. Se o problema ocorrer novamente, entre em contato com o Suporte Lenovo.

#### <span id="page-157-3"></span>O servidor parece estar sendo executada quente

- 1. Certifique-se de que a temperatura da sala esteja dentro do intervalo especificado (consulte ["Especificações" na página 3](#page-10-0)).
- 2. Ajuste a configuração (ICE) do Modo de Desempenho ICE. Vá para Setup Utility e selecione Energia → Mecanismo de resfriamento inteligente (ICE) → Modo de Desempenho ICE. Se o servidor estiver

definido em Melhor desempenho acústico, selecione Melhor desempenho térmico e pressione Enter.

- 3. Verifique o log de eventos do sistema e resolva os problemas relacionados. Para visualizar o log de eventos do sistema, vá para Setup Utility e selecione Segurança → Log de Eventos do Sistema → Exibir log de eventos do sistema.
- 4. Se não houver nenhum evento relacionado no log, entre em contato com o Suporte Lenovo.

## <span id="page-158-0"></span>Peças rachadas ou chassi rachado

Entre em contato com o Suporte Lenovo.

# Problemas de software

<span id="page-158-1"></span>Siga esse procedimento para resolver problemas de software.

- 1. Para determinar se o problema é causado pelo software, verifique se:
	- O servidor possua a memória mínima necessária para utilizar o software. Para requisitos de memória, consulte as informações fornecidas com o software.

Nota: Se você acabou de instalar um adaptador ou memória, o servidor pode ter um conflito de endereço de memória.

- O software foi projetado para operar no servidor.
- Outro software funciona no servidor.
- O software funciona em outro servidor.
- 2. Se você receber alguma mensagem de erro enquanto utiliza o software, consulte as informações fornecidas com o software para obter uma descrição das mensagens e soluções sugeridas para o problema.
- 3. Entre em contato com o local da compra do software.

# Apêndice A. Obtendo ajuda e assistência técnica

Se precisar de ajuda, serviço ou assistência técnica ou apenas desejar mais informações sobre produtos Lenovo, você encontrará uma ampla variedade de fontes disponíveis da Lenovo para ajudá-lo.

<span id="page-160-0"></span>Na Web, informações atualizadas sobre sistemas, dispositivos opcionais, serviços e suporte Lenovo estão disponíveis em:

#### <http://datacentersupport.lenovo.com>

Nota: A IBM é o provedor de serviço preferencial da Lenovo para o ThinkSystem.

## Antes de Ligar

Antes de telefonar, há várias etapas que você pode realizar para tentar resolver o problema por conta própria. Se você decidir que realmente precisa ligar para obter assistência, colete todas as informações que serão necessárias para o técnico de serviço resolver mais rapidamente o problema.

#### <span id="page-160-1"></span>Tente resolver o problema por conta própria

Você pode resolver muitos problemas sem assistência externa, seguindo os procedimentos de resolução de problemas que a Lenovo fornece na ajuda on-line ou na documentação fornecida com o produto Lenovo. A documentação fornecida com o produto Lenovo também descreve os testes de diagnóstico que podem ser executados. A documentação da maioria dos sistemas, sistemas operacionais e programas contém procedimentos de resolução de problemas e explicações de mensagens de erro e códigos de erro. Se suspeitar de um problema de software, consulte a documentação do sistema operacional ou do programa.

É possível encontrar a documentação dos seus produtos ThinkSystem em <https://pubs.lenovo.com/>

Você pode realizar as seguintes etapas para tentar resolver o problema por conta própria:

- Verifique todos os cabos para certificar-se de que estejam conectados.
- Verifique os comutadores de energia para certificar-se de que o sistema e os dispositivos opcionais estejam ativados.
- Verifique se há software, firmware e drivers de dispositivo do sistema operacional atualizados para seu produto Lenovo. Os termos e condições da Lenovo Warranty indicam que você, o proprietário do produto Lenovo, é responsável pela manutenção e atualização de todos os softwares e firmwares do produto (a menos que ele seja coberto por um contrato de manutenção adicional). Seu técnico de serviço solicitará que você faça upgrade do software e firmware se o problema tiver uma solução documentada dentro de um upgrade do software.
- Se você tiver instalado um novo hardware ou software em seu ambiente, verifique o https:// [serverproven.lenovo.com/](https://serverproven.lenovo.com/) para se certificar de que o hardware e o software sejam suportados por seu produto.
- Acesse <http://datacentersupport.lenovo.com> e verifique as informações para ajudar a resolver o problema.
	- Verifique os fóruns da Lenovo em [https://forums.lenovo.com/t5/Datacenter-Systems/ct-p/sv\\_eg](https://forums.lenovo.com/t5/Datacenter-Systems/ct-p/sv_eg) para ver se alguém mais se deparou com um problema semelhante.

#### Coletando as informações necessárias para chamar o suporte

Se você precisar de um serviço de garantia em seu produto Lenovo, os técnicos de serviço poderão auxiliálo com mais eficácia se você preparar as informações apropriadas antes de ligar. Você também pode

acessar <http://datacentersupport.lenovo.com/warrantylookup> para obter informações sobre a garantia do produto.

Reúna as informações a seguir para serem fornecidas ao técnico de serviço. Esses dados ajudarão o técnico a fornecer rapidamente uma solução para o seu problema e a assegurar que você receba o nível de serviço que contratou.

- Números de contrato do acordo de Manutenção de Hardware e Software, se aplicável
- Número de tipo de máquina (identificador de máquina com 4 dígitos da Lenovo)
- Número do modelo
- Número de série
- Níveis atuais de UEFI e de firmware do sistema
- Outras informações pertinentes, como mensagem de erro e logs

Em vez de chamar o Suporte Lenovo, você pode acessar <https://support.lenovo.com/servicerequest> para enviar uma Solicitação de serviço eletrônica. Submeter uma Solicitação Eletrônica de Serviço iniciará o processo de determinação de uma solução para o seu problema, tornando as informações pertinentes disponíveis para os técnicos de serviço. Os técnicos de serviço Lenovo podem começar a trabalhar na sua solução assim que você tiver concluído e enviado uma Solicitação de Serviço Eletrônico.

## <span id="page-161-0"></span>Entrando em contato com o Suporte

<span id="page-161-1"></span>É possível entrar em contato com o Suporte para obter ajuda para resolver seu problema.

Você pode receber serviço de hardware por meio de um Provedor de Serviços Autorizados Lenovo. Para localizar um provedor de serviços autorizado pela Lenovo para prestar serviço de garantia, acesse [https://](https://datacentersupport.lenovo.com/serviceprovider) [datacentersupport.lenovo.com/serviceprovider](https://datacentersupport.lenovo.com/serviceprovider) e use a pesquisa de filtro para países diferentes. Para consultar os números de telefone do Suporte Lenovo, consulte <https://datacentersupport.lenovo.com/supportphonelist> para obter os detalhes de suporte da sua região.

# <span id="page-162-0"></span>Apêndice B. Avisos

É possível que a Lenovo não ofereça os produtos, serviços ou recursos discutidos nesta publicação em todos os países. Consulte um representante Lenovo local para obter informações sobre os produtos e serviços disponíveis atualmente em sua área.

<span id="page-162-1"></span>Qualquer referência a produtos, programas ou serviços Lenovo não significa que apenas produtos, programas ou serviços Lenovo possam ser utilizados. Qualquer produto, programa ou serviço funcionalmente equivalente, que não infrinja nenhum direito de propriedade intelectual da Lenovo, poderá ser utilizado em substituição a esse produto, programa ou serviço. Entretanto, a avaliação e verificação da operação de qualquer outro produto, programa ou serviço são de responsabilidade do Cliente.

A Lenovo pode ter patentes ou solicitações de patentes pendentes relativas a assuntos descritos nesta publicação. O fornecimento desta publicação não é uma oferta e não fornece uma licença em nenhuma patente ou solicitações de patente. Pedidos devem ser enviados, por escrito, para:

Lenovo (United States), Inc. 1009 Think Place Morrisville, NC 27560  $U.S.A$ Attention: Lenovo VP of Intellectual Property

A LENOVO FORNECE ESTA PUBLICAÇÃO "NO ESTADO EM QUE SE ENCONTRA", SEM GARANTIA DE NENHUM TIPO, SEJA EXPRESSA OU IMPLÍCITA, INCLUINDO, MAS A ELAS NÃO SE LIMITANDO, AS GARANTIAS IMPLÍCITAS DE NÃO INFRAÇÃO, COMERCIALIZAÇÃO OU ADEQUAÇÃO A UM DETERMINADO PROPÓSITO. Alguns países não permitem a exclusão de garantias expressas ou implícitas em certas transações; portanto, essa disposição pode não se aplicar ao Cliente.

Essas informações podem conter imprecisões técnicas ou erros tipográficos. São feitas alterações periódicas nas informações aqui contidas; tais alterações serão incorporadas em futuras edições desta publicação. A Lenovo pode fazer aperfeiçoamentos e/ou alterações nos produtos ou programas descritos nesta publicação a qualquer momento sem aviso prévio.

Os produtos descritos nesta publicação não são destinados para uso em implantações ou em outras aplicações de suporte à vida, nas quais o mau funcionamento pode resultar em ferimentos ou morte. As informações contidas nesta publicação não afetam nem alteram as especificações ou garantias do produto Lenovo. Nada nesta publicação deverá atuar como uma licença expressa ou implícita nem como indenização em relação aos direitos de propriedade intelectual da Lenovo ou de terceiros. Todas as informações contidas nesta publicação foram obtidas em ambientes específicos e representam apenas uma ilustração. O resultado obtido em outros ambientes operacionais pode variar.

A Lenovo pode utilizar ou distribuir as informações fornecidas, da forma que julgar apropriada, sem incorrer em qualquer obrigação para com o Cliente.

Referências nesta publicação a Web sites que não são da Lenovo são fornecidas apenas por conveniência e não representam de forma alguma um endosso a esses Web sites. Os materiais contidos nesses Web sites não fazem parte dos materiais desse produto Lenovo e a utilização desses Web sites é de inteira responsabilidade do Cliente.

Todos os dados de desempenho aqui contidos foram determinados em um ambiente controlado. Portanto, o resultado obtido em outros ambientes operacionais pode variar significativamente. Algumas medidas podem ter sido tomadas em sistemas em nível de desenvolvimento e não há garantia de que estas medidas serão as mesmas em sistemas disponíveis em geral. Além disso, algumas medidas podem ter sido

estimadas através de extrapolação. Os resultados atuais podem variar. Os usuários deste documento devem verificar os dados aplicáveis para seu ambiente específico.

# Marcas Registradas

Lenovo, o logotipo Lenovo e ThinkSystem são marcas registradas da Lenovo nos Estados Unidos e/ou em outros países.

<span id="page-163-1"></span>Intel e Xeon são marcas registradas da Intel Corporation nos Estados Unidos e/ou em outros países.

Microsoft e Windows são marcas registradas do grupo de empresas Microsoft.

Linux é uma marca registrada da Linus Torvalds.

Outros nomes de empresas, produtos ou serviços podem ser marcas registradas ou marcas de serviços de terceiros.

# Notas Importantes

A velocidade do processador indica a velocidade do relógio interno do microprocessador; outros fatores também afetam o desempenho do aplicativo.

<span id="page-163-0"></span>A velocidade da unidade de CD ou DVD lista a taxa de leitura variável. As velocidades reais variam e frequentemente são menores que a velocidade máxima possível.

Ao consultar o armazenamento do processador, armazenamento real e virtual, ou o volume do canal, KB significa 1.024 bytes, MB significa 1.048.576 bytes e GB significa 1.073.741.824 bytes.

Ao consultar a capacidade da unidade de disco rígido ou o volume de comunicações, MB significa 1.000.000 bytes e GB significa 1.000.000.000 bytes. A capacidade total acessível pelo usuário pode variar, dependendo dos ambientes operacionais.

As capacidades máximas de unidades de disco rígido assumem a substituição de quaisquer unidades de disco rígido padrão e a população de todos os compartimentos de unidades de disco rígido com as maiores unidades com suporte disponibilizadas pela Lenovo.

A memória máxima pode requerer substituição da memória padrão com um módulo de memória opcional.

Cada célula da memória em estado sólido tem um número intrínseco, finito, de ciclos de gravação nos quais essa célula pode incorrer. Portanto, um dispositivo em estado sólido possui um número máximo de ciclos de gravação ao qual ele pode ser submetido, expressado como total bytes written (TBW). Um dispositivo que excedeu esse limite pode falhar ao responder a comandos gerados pelo sistema ou pode ser incapaz de receber gravação. A Lenovo não é responsável pela substituição de um dispositivo que excedeu seu número máximo garantido de ciclos de programas/exclusões, conforme documentado nas Especificações Oficiais Publicadas do dispositivo.

A Lenovo não representa ou garante produtos não Lenovo. O suporte (se disponível) a produtos não Lenovo é fornecido por terceiros, não pela Lenovo.

Alguns softwares podem ser diferentes de sua versão de varejo (se disponível) e podem não incluir manuais do usuário ou todos os recursos do programa.

# Declaração regulamentar de telecomunicação

<span id="page-164-0"></span>Este produto pode não ser certificado em seu país para conexão por qualquer meio com interfaces de redes de telecomunicações públicas. Certificação adicional pode ser exigida por lei antes de fazer qualquer conexão desse tipo. Se tiver perguntas, entre em contato com o representante ou o revendedor da Lenovo.

# Avisos de Emissão Eletrônica

Ao conectar um monitor ao equipamento, você deve usar o cabo de monitor designado e quaisquer dispositivos de supressão de interferência fornecidos com o monitor.

Avisos de emissões eletrônicas adicionais estão disponíveis em:

[https://pubs.lenovo.com/important\\_notices/](https://pubs.lenovo.com/important_notices/)

# Declaração RoHS BSMI da região de Taiwan

<span id="page-164-1"></span>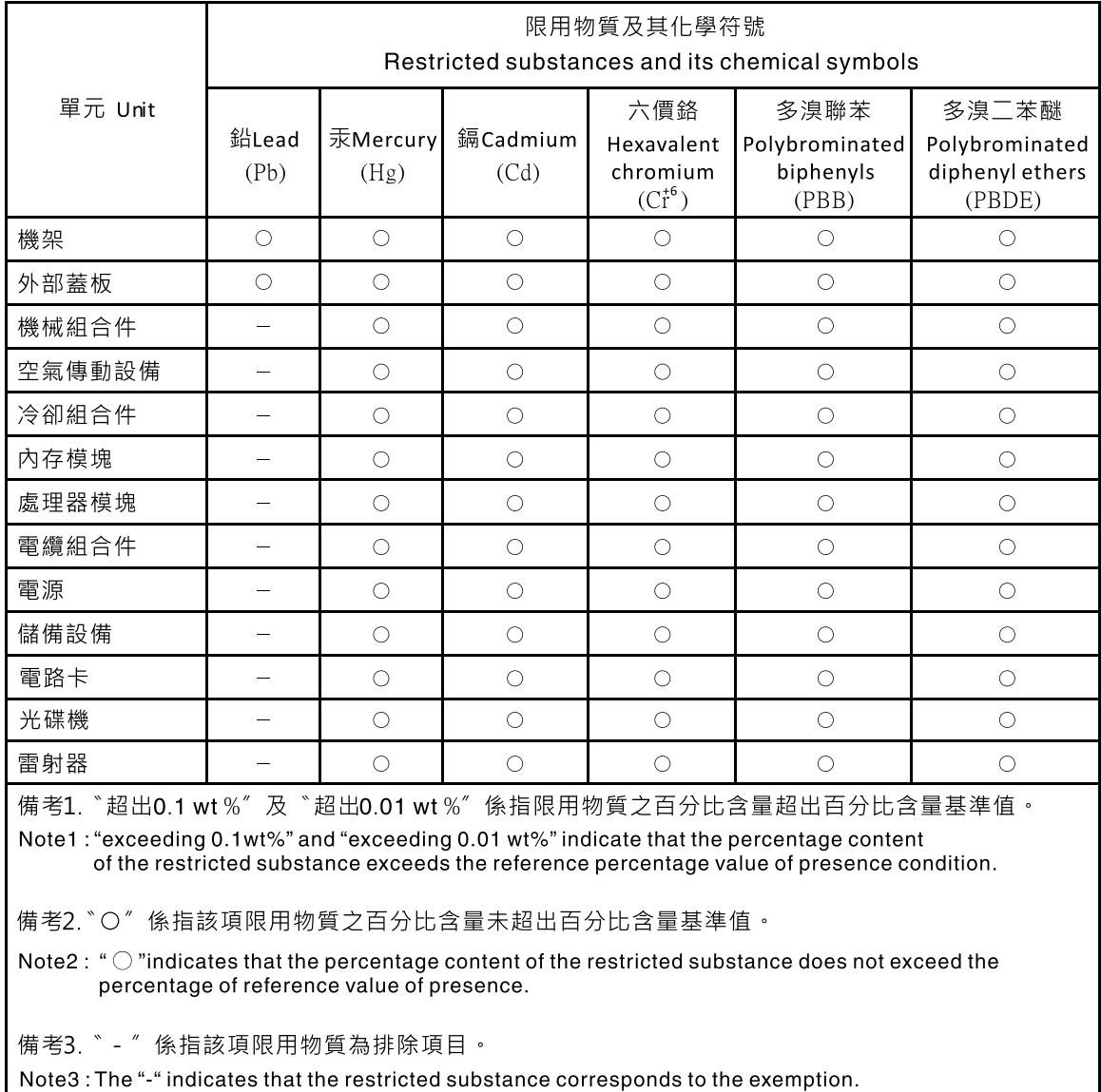

# Informações de contato da região de Taiwan para importação e exportação

<span id="page-165-0"></span>Contatos estão disponíveis para informações da região de Taiwan para importação e exportação.

委製商/進口商名稱:台灣聯想環球科技股份有限公司 進口商地址: 台北市南港區三重路 66號 8樓 進口商電話: 0800-000-702

# Índice

# A

adaptador de cartão SD duplo instalação [72](#page-79-0) substituindo [69](#page-76-0) Adaptador PCIe substituindo [104](#page-111-0) ajuda [153](#page-160-0) atualizando VPD [129](#page-136-0) VPD (Vital Product Data) [129](#page-136-0) atualizar o firmware [8](#page-15-0) avisos [155](#page-162-1) avisos importantes [156](#page-163-0)

# B

Bateria do CMOS instalar [39](#page-46-0) remover [37](#page-44-0) substituindo [37](#page-44-1) botão liga/desliga [11](#page-18-0)

# C

cabos de alimentação [31](#page-38-0) chave de intrusão instalação [102](#page-109-0) removendo [101](#page-108-0) substituindo [101](#page-108-1) componentes da placa-mãe [15](#page-22-1) componentes do servidor [11](#page-18-1) concluindo substituição de peças [133](#page-140-0) Conector USB [11](#page-18-2) consultoria de segurança [9](#page-16-0) contaminação gasosa [7](#page-14-0) contaminação particulada [7](#page-14-0) contaminação, particulada e gasosa [7](#page-14-0) CR2032 [37](#page-44-1) criando uma página da web de suporte personalizada [153](#page-160-0)

# D

declaração regulamentar de telecomunicação [157](#page-164-0) Declaração RoHS BSMI da região de Taiwan [157](#page-164-1) desligar o servidor [10](#page-17-0) determinação de problemas [135](#page-142-2) Dicas técnicas [9](#page-16-1) DIMM instalação [42](#page-49-0) removendo [41](#page-48-0) substituindo [41](#page-48-1) diretrizes de confiabilidade do sistema [34](#page-41-0) diretrizes de instalação [33](#page-40-0) disco óptico [45](#page-52-1) dispositivos sensíveis à estática manipulando [35](#page-42-0) dispositivos, sensíveis à estática manipulando [35](#page-42-0) dissipador de calor instalação [97](#page-104-0) removendo [95](#page-102-0)

# E

Especificações [3](#page-10-1) Ethernet controlador solução de problemas [139](#page-146-0) etiqueta de acesso à rede [1](#page-8-0) Etiqueta de ID [1](#page-8-0)

# F

fator forma [3](#page-10-2) fonte de alimentação fixa removendo [110](#page-117-0)

# G

gaiola da unidade de expansão removendo [69](#page-76-1) garantia [1](#page-8-0)

# I

Informações de contato da região de Taiwan para importação e exportação [158](#page-165-0) instalação adaptador de cartão SD duplo [72](#page-79-0) chave de intrusão [102](#page-109-0) DIMM [42](#page-49-0) dissipador de calor [97](#page-104-0) instruções [33](#page-40-0) módulo de energia flash [84](#page-91-0) módulo de supercapacidade [84](#page-91-0) painel frontal [90](#page-97-0), [93](#page-100-0) Placa-Mãe [127](#page-134-0) RDX/LTO [58](#page-65-0) tampa do servidor [123](#page-130-0) unidade da fonte de alimentação [113](#page-120-0) unidade de fita [58](#page-65-0) unidade óptica [58](#page-65-0) unidade óptica slim [65](#page-72-0) unidade simple swap [49](#page-56-0) ventilador [76,](#page-83-0) [80](#page-87-0) ventilador do processador [97](#page-104-0) ventilador frontal [76](#page-83-0) ventilador traseiro [80](#page-87-0) instalar Bateria do CMOS [39](#page-46-0) processador [120](#page-127-0) instruções confiabilidade do sistema [34](#page-41-0) instalação de opcionais [33](#page-40-0) introdução [1](#page-8-0)

# J

jumper [15](#page-22-2)

# L

LED de atividade da unidade [11](#page-18-0)

LED de energia [11](#page-18-0) ligar o servidor [9](#page-16-2) lista de peças [27](#page-34-0) lista de verificação de inspeção de segurança [iv](#page-5-0)

## M

manipulando dispositivos sensíveis à estática [35](#page-42-0) marcas registradas [156](#page-163-1) memória problemas [142](#page-149-3) módulo de adaptador de cartão SD duplo [16](#page-23-0) módulo de energia flash instalação [84](#page-91-0) substituindo [82](#page-89-0)

## N

notas, importantes [156](#page-163-0) números de telefone [154](#page-161-1) números de telefone de serviço e suporte para hardware [154](#page-161-1) números de telefone de serviço e suporte para software [154](#page-161-1)

# O

Obtendo ajuda [153](#page-160-0)

# P

página da web de suporte personalizada [153](#page-160-0) página da web de suporte, personalizar [153](#page-160-0) painel frontal [11](#page-18-0) instalação [90](#page-97-0), [93](#page-100-0) removendo [88,](#page-95-0) [92](#page-99-0) substituindo [88](#page-95-1), [92](#page-99-1) PCIe solução de problemas [146](#page-153-3) placa-mãe removendo [126](#page-133-0) Placa-Mãe instalação [127](#page-134-0) substituindo [125](#page-132-0) problemas ativação e desligamento [140](#page-147-1) Controlador Ethernet [139](#page-146-0) Dispositivo USB [145](#page-152-3) dispositivos opcionais [146](#page-153-3) energia [139](#page-146-1) intermitente [147](#page-154-2) memória [142](#page-149-3) monitor [144](#page-151-2) mouse [145](#page-152-3) PCIe [146](#page-153-3) perceptível [149](#page-156-3) rede [148](#page-155-3) software [151](#page-158-1) teclado [145](#page-152-3) unidade de disco rígido [142](#page-149-4) vídeo [144](#page-151-2) problemas com o monitor [144](#page-151-2) problemas de ativação ou desligamento do servidor [140](#page-147-1) problemas de dispositivos opcionais [146](#page-153-3) problemas de energia [139](#page-146-1) problemas de software [151](#page-158-1) problemas de vídeo [144](#page-151-2) Problemas do controlador Ethernet resolvendo [139](#page-146-0) problemas do monitor [144](#page-151-2) problemas do mouse [145](#page-152-3)

problemas do teclado [145](#page-152-3) Problemas em dispositivos USB [145](#page-152-3) problemas intermitentes [147](#page-154-2) problemas na unidade de disco rígido [142](#page-149-4) problemas observáveis [149](#page-156-3) processador instalar [120](#page-127-0) removendo [117](#page-124-0) substituindo [117](#page-124-1)

# R

recurso de PCIe insuficiente resolvendo [146](#page-153-3) rede problemas [148](#page-155-3) Regras de instalação de DIMMs [35](#page-42-1) removendo chave de intrusão [101](#page-108-0) DIMM [41](#page-48-0) dissipador de calor [95](#page-102-0) gaiola da unidade de expansão [69](#page-76-1) painel frontal [88](#page-95-0), [92](#page-99-0) placa-mãe [126](#page-133-0) processador [117](#page-124-0) RDX/LTO [54](#page-61-0) tampa do servidor [121](#page-128-0) unidade da fonte de alimentação [110](#page-117-0) unidade de fita [54,](#page-61-0) [61](#page-68-0) unidade óptica [54](#page-61-0), [61](#page-68-0) unidade simple swap [46](#page-53-0) ventilador [74](#page-81-0), [78](#page-85-0) ventilador do processador [95](#page-102-0) ventilador frontal [74](#page-81-0)<br>ventilador traseiro 78 ventilador traseiro remover Bateria do CMOS [37](#page-44-0) resolvendo Problemas do controlador Ethernet [139](#page-146-0) recurso de PCIe insuficiente [146](#page-153-3) resolvendo problemas de energia [139](#page-146-1) roteamento de cabo interno [17](#page-24-0) roteamento de cabos painel frontal [26](#page-33-0) RAID [21](#page-28-0) sensor térmico [27](#page-34-1) slim ímpar [19](#page-26-0) unidade da fonte de alimentação [24](#page-31-0) unidade de disco rígido [17](#page-24-1), [26](#page-33-0) unidade de estado sólido [17,](#page-24-1) [26](#page-33-0) unidade de fita [19](#page-26-0) unidade óptica [19](#page-26-0) unidade simple swap [17](#page-24-1) ventilador [26](#page-33-1)

# S

segurança [iii](#page-4-0) sensor térmico substituindo [130](#page-137-0) serviço e suporte antes de fazer uma chamada [153](#page-160-1) hardware [154](#page-161-1) software [154](#page-161-1) servidor, vista frontal [11](#page-18-2) solução de problemas [144](#page-151-2), [146,](#page-153-3) [151](#page-158-1) por sintoma [140](#page-147-2) problemas com a memória [142](#page-149-3) problemas de ativação e desligamento [140](#page-147-1) problemas de rede [148](#page-155-3) problemas do mouse [145](#page-152-3) problemas do teclado [145](#page-152-3)

Problemas em dispositivos USB [145](#page-152-3) problemas intermitentes [147](#page-154-2) problemas na unidade de disco rígido [142](#page-149-4) problemas observáveis [149](#page-156-3) solução de problemas baseada em sintomas [140](#page-147-2) vídeo [144](#page-151-2) substituição de peças, concluindo [133](#page-140-0) substituindo adaptador de cartão SD duplo [69](#page-76-0) Adaptador PCIe [104](#page-111-0) Bateria do CMOS [37](#page-44-1) chave de intrusão [101](#page-108-1) DIMM [41](#page-48-1) dissipador de calor [95](#page-102-1) módulo de energia flash [82](#page-89-0) painel frontal [88](#page-95-1), [92](#page-99-1) Placa-Mãe [125](#page-132-0) processador [117](#page-124-1) sensor térmico [130](#page-137-0) tampa do servidor [121](#page-128-1) unidade [45](#page-52-1) unidade da fonte de alimentação. [110](#page-117-1) unidade de fita [53](#page-60-0) unidade óptica [53](#page-60-0) unidade simple swap [45](#page-52-2) ventilador [74,](#page-81-1) [95](#page-102-1)

# T

tampa do servidor instalação [123](#page-130-0) removendo [121](#page-128-0) substituindo [121](#page-128-1)

## U

unidade substituindo [45](#page-52-1) unidade da fonte de alimentação instalação [113](#page-120-0) unidade da fonte de alimentação. substituindo [110](#page-117-1) unidade de fita [45](#page-52-1) instalação [58](#page-65-0) removendo [54,](#page-61-0) [61](#page-68-0) substituindo [53](#page-60-0) unidade óptica instalação [58](#page-65-0) removendo [54,](#page-61-0) [61](#page-68-0) substituindo [53](#page-60-0) unidade óptica slim instalação [65](#page-72-0) unidade simple swap [65](#page-72-0)  instalação [49](#page-56-0) substituindo [45](#page-52-2) unidades simple-swap removendo [46](#page-53-0)

## V

ventilador instalação [76,](#page-83-0) [80](#page-87-0) removendo [74,](#page-81-0) [78](#page-85-0) substituindo [74](#page-81-1) ventilador do processador instalação [97](#page-104-0) removendo [95](#page-102-0) ventilador frontal instalação [76](#page-83-0) removendo [74](#page-81-0) ventilador traseiro instalação [80](#page-87-0) removendo [78](#page-85-0) vista frontal [11](#page-18-2) vista frontal do servidor [11](#page-18-2) vista traseira [12](#page-19-0)

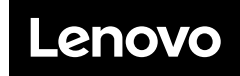

Número de Peça: SP47A37799

Printed in China

(1P) P/N: SP47A37799

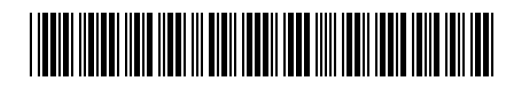